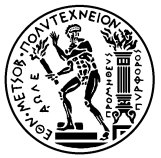

## **ΕΘΝΙΚΟ ΜΕΤΣΟΒΙΟ ΠΟΛΥΤΕΧΝΕΙΟ ΣΧΟΛΗ ΠΟΛΙΤΙΚΩΝ ΜΗΧΑΝΙΚΩΝ**

## **TΟΜΕΑΣ ΠΡΟΓΡΑΜΜΑΤΙΣΜΟΥ & ΔΙΑΧΕΙΡΙΣΗΣ ΤΕΧΝΙΚΩΝ ΕΡΓΩΝ**

# **ΔΙΠΛΩΜΑΤΙΚΗ ΕΡΓΑΣΙΑ**

**ΠΑΡΟΥΣΙΑΣΗ & ΕΦΑΡΜΟΓΗ ΤΟΥ ΛΟΓΙΣΜΙΚΟΥ ''Volvo Construction Equipment Site Simulation''-(VSS)**

**Για τη Λειτουργική Ανάλυση του Συστήματος Εκσκαφής – Φόρτωσης – Μεταφοράς Γαιών**

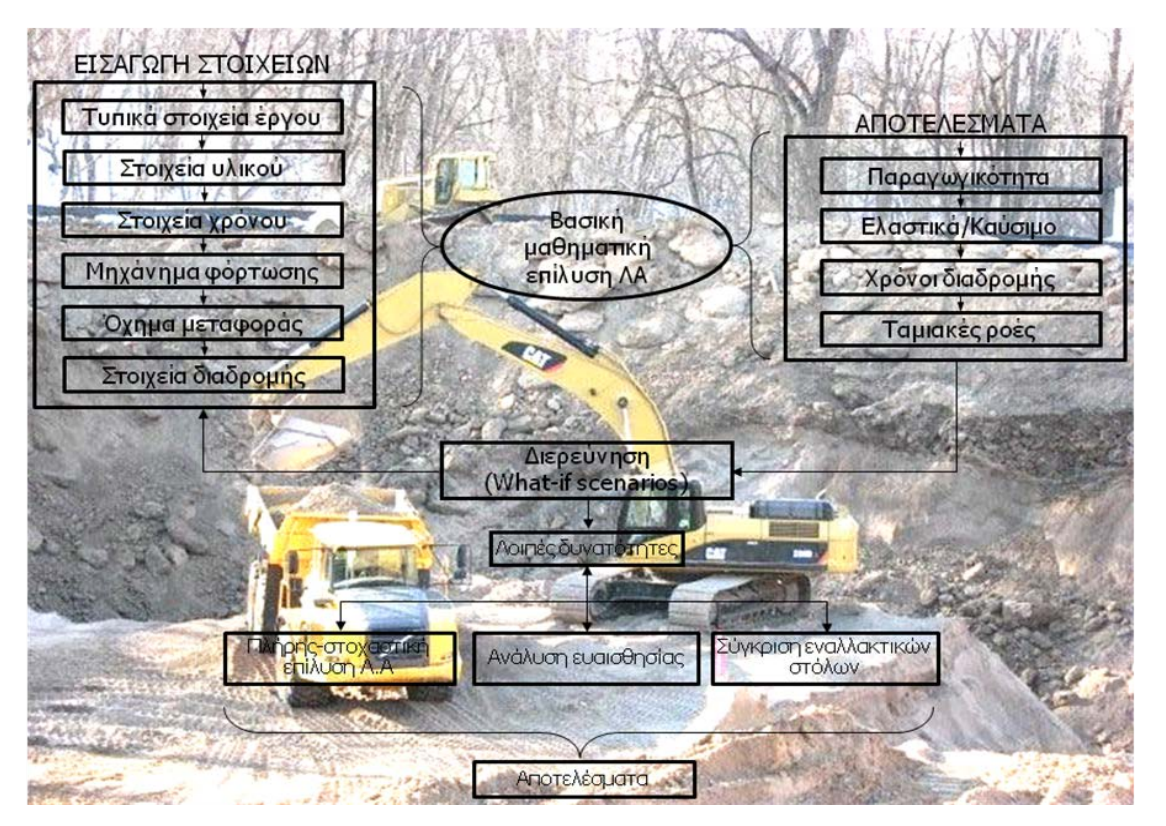

## **ΚΑΜΠΟΛΗΣ ΔΗΜΗΤΡΙΟΣ**

**Αθήνα, Μάρτιος 2012 Υπογραφή \_\_\_\_\_\_\_\_\_\_\_\_\_\_\_\_**

Επιβλέπων: Σ. Λαμπρόπουλος, Αναπλ. Καθ. - Εποπτεία: Δ.Τουλιάτος, Επ. Συν/της

**ΛΕΙΤΟΥΡΓΙΚΗ ΑΝΑΛΥΣΗ ΣΥΣΤΗΜΑΤΟΣ ΕΚΣΚΑΦΗΣ–ΦΟΡΤΩΣΗΣ–ΜΕΤΑΦΟΡΑΣ ΜΕ ΤΟ ΛΟΓΙΣΜΙΚΟ ''Volvo Construction Equipment Site Simulation''-(VSS)**

**Το περιεχόμενο της ανά χείρας διπλωματικής εργασίας αποτελεί προϊόν της δικής μου πνευματικής προσπάθειας.**

**Η ενσωμάτωση σε αυτήν υλικού τρίτων, δημοσιευμένου ή μη γίνεται με δόκιμη αναφορά στο Παράρτημα Α και με τρόπο που δεν επιτρέπει ασάφειες ή παρερμηνείες.**

**Υπογραφή \_\_\_\_\_\_\_\_\_\_\_\_\_\_\_\_**

**ΛΕΙΤΟΥΡΓΙΚΗ ΑΝΑΛΥΣΗ ΣΥΣΤΗΜΑΤΟΣ ΕΚΣΚΑΦΗΣ–ΦΟΡΤΩΣΗΣ–ΜΕΤΑΦΟΡΑΣ ΜΕ ΤΟ ΛΟΓΙΣΜΙΚΟ ''Volvo Construction Equipment Site Simulation''-(VSS)**

Εισαγωγικό μέρος

## **ΕΙΣΑΓΩΓΙΚΟ ΜΕΡΟΣ**

#### **ΠΕΡΙΛΗΨΗ**

Στην παρούσα διπλωματική εργασία αναλύεται η διαδικασία συλλογής και εισαγωγής των στοιχείων ενός συστήματος εκσκαφής-φόρτωσης-μεταφοράς στο λογισμικό χωματουργικών εργασιών Volvo Site Simulation (VSS) και παρουσιάζονται τα αποτελέσματα της επίλυσης. Απώτερος στόχος είναι η σύγκριση της μεθοδολογίας αυτής με τη διδασκόμενη Λειτουργική Ανάλυση (ΛΑ), στο μάθημα 'Δομικές Μηχανές και Κατασκευαστικές Μέθοδοι' (ΔΜκΚΜ) της Σχολής Πολιτικών Μηχανικών του ΕΜΠ, η διαπίστωση των διαφορών και η βελτίωση που μπορεί να γίνει στη διδασκαλία των ΔΜκΚΜ. Για τη συγγραφή της εργασίας πραγματοποιήθηκε επίδειξη της χρήσης του λογισμικού σε πραγματικό έργο στην Αυστρία από την Volvo. Στη συνέχεια ο συντάκτης έκανε εφαρμογή του προγράμματος σε εργοτάξια υποψηφίων πελατών του αντιπρόσωπου της Volvo ΑΦΟΙ ΣΑΡΑΚΑΚΗ ΑΕΒΜΕ κατά την πρακτική του άσκηση στην εταιρεία. Για τη σύγκριση των δυο μεθόδων εξετάστηκαν τα αποτελέσματα για ένα έργο και με τις δυο θεωρήσεις. Οι ΔΜκΚΜ περιγράφτηκαν μέσω υπολογιστικού φύλλου excel. Τέλος έγινε χρήση βιβλιογραφίας και αναζήτησης στο διαδίκτυο με σκοπό την επεξήγηση των όρων των χωματουργικών εργασιών αλλά και της 'αποκωδικοποίησης' των αλγορίθμων του λογισμικού.

#### **ABSTRACT**

This thesis analyzes the process of collecting and inserting the necessary data for an excavationload & haul project to the earthmoving software Volvo Site Simulation (VSS) and presents the results. The ultimate goal is to compare the above methodology with that of Functional Analysis (FA), taught in the 'Construction Equipment and Methods' (CEM) course of the NTUA School of Civil Engineering, spotting the differences and pointing out ameliorations concerning the instruction of CEM. In order to accomplish the task, a trip to Austria took place for software demonstration in a real project of Volvo. Following the familiarization with the program, the author applied it at job sites of potential customers of Volvo Construction Equipment Greek representative SARAKAKIS Bros during his internship at the firm. To compare the two methods the results of a project were examined with both theories. The FA of CEM was described by an excel spreadsheet. Finally, to establish an Earthwork terminology and to decode the software algorithms, bibliography and Internet search were used.

#### **ΛΕΙΤΟΥΡΓΙΚΗ ΑΝΑΛΥΣΗ ΣΥΣΤΗΜΑΤΟΣ ΕΚΣΚΑΦΗΣ–ΦΟΡΤΩΣΗΣ–ΜΕΤΑΦΟΡΑΣ ΜΕ ΤΟ ΛΟΓΙΣΜΙΚΟ ''Volvo Construction Equipment Site Simulation''-(VSS)**

Εισαγωγικό μέρος

#### **ΠΡΟΛΟΓΟΣ**

Αποφάσισα να ασχοληθώ με το θέμα αυτό στη διπλωματική μου εργασία καθώς από την πρώτη στιγμή που πληροφορήθηκα για την ύπαρξη ενός λογισμικού προσομοίωσης των χωματουργικών εργασιών θεώρησα ότι μπορεί να είναι ένα χρήσιμο εργαλείο για τη βελτιστοποίηση και για την κοστολόγηση τους.

Κατά την κατασκευή ενός έργου οι χωματουργικές εργασίες εκτελούνται συνήθως από αυτοδίδακτους χωματουργούς που είναι κυρίως πρώην χειριστές δομικών μηχανημάτων. Έτσι οι εργασίες αυτές γίνονται χωρίς σχεδιασμό και χωρίς τεκμηρίωση των απαιτούμενων μέσων και της δαπάνης των εργασιών.

Στην πρότερη εποχή των παχέων αγελάδων, που από ότι φαίνεται έχει περάσει ανεπιστρεπτί, η ελαστικότητα που υπήρχε στον υπολογισμό των εργασιών, όπως επίσης και το περιθώριο ασφαλείας μπορούσαν να είναι μεγάλα. Όμως σήμερα απαιτείται να γίνεται βέλτιστη αξιοποίηση των μέσων παραγωγής και να μπορούμε εκ των προτέρων, αλλά και κατά τη διάρκεια εκτέλεσης μιας εργασίας, να γνωρίζουμε το κόστος της.

Με τη Λειτουργική Ανάλυση (ΛΑ) των χωματουργικών εργασιών, η αναπαράσταση τους μέσω ενός μαθηματικού ή στοχαστικού μοντέλου μπορεί να προσεγγίσει σε μεγάλο βαθμό τις πραγματικές συνθήκες.

Με το εργαλείο αυτό είναι δυνατή η μελέτη της παραγωγικότητας και του κόστους των χωματουργικών εργασιών αλλά και της ευαισθησίας που, όπως θα δειχθεί, έχουν ως προς κάποιους παράγοντες πχ. ειδικό βάρος υλικού, εκσκαψιμότητα κλπ, πράγμα που καθιστά επιτακτική την ανάγκη διερεύνησης των επιπτώσεων που ενδέχεται να έχουν οι παράγοντες αυτοί με τη χρήση λογισμικού προσομοίωσης.

Η παρούσα διπλωματική συνδυάστηκε με την πρακτική άσκηση που πραγματοποίησε ο συντάκτης κατά το 10ο εξάμηνο σπουδών στην ΑΦΟΙ Σαρακάκης ΑΕΒΜΕ στο τμήμα των δομικών μηχανημάτων της Volvo.

**ΛΕΙΤΟΥΡΓΙΚΗ ΑΝΑΛΥΣΗ ΣΥΣΤΗΜΑΤΟΣ ΕΚΣΚΑΦΗΣ–ΦΟΡΤΩΣΗΣ–ΜΕΤΑΦΟΡΑΣ ΜΕ ΤΟ ΛΟΓΙΣΜΙΚΟ ''Volvo Construction Equipment Site Simulation''-(VSS)**

Εισαγωγικό μέρος

### **ΕΥΧΑΡΙΣΤΙΕΣ**

Θα ήθελα να ευχαριστήσω πάνω από όλους τους κ. Σ. Λαμπρόπουλο, Αναπληρωτή καθηγητή και κ. Δ. Τουλιάτο, επιστημονικό συνεργάτη του Τομέα Προγραμματισμού & Διαχείρισης Τεχνικών Έργων του Εθνικού Μετσόβιου Πολυτεχνείου, που μου πρότειναν να ασχοληθώ με την εκπόνηση αυτής της διπλωματικής εργασίας. Πολύτιμη ήταν η εποπτεία και η αρωγή τους καθ' όλη τη διάρκεια της εκπόνησης με τις πολύτιμες συμβουλές τους.

Θα ήθελα επίσης να ευχαριστήσω την ομάδα στελεχών στο τμήμα δομικών μηχανημάτων της Σαρακάκης ΑΕΒΜΕ για τη συνεργασία τους κατά τη διάρκεια της πρακτικής μου άσκησης στον Όμιλο αλλά και για την εμπιστοσύνη που μου έδειξαν. Ιδιαίτερα χρήσιμη ήταν η ευκαιρία που μου δόθηκε στα πλαίσια αυτής της πρακτικής να εφαρμόσω το λογισμικό Volvo Site Simulation σε συγκεκριμένο εργοτάξιο στην περιοχή των Άνω Λιοσίων Αττικής.

Τέλος ευχαριστώ πολύ τον κ. Ronald Ganzenhuber, Dipl.Ing και υπεύθυνο υποστήριξης προϊόντων της Volvo Construction Equipment (VCE) Austria, καθώς με βοήθησε να έχω μια πρώτη επαφή με το λογισμικό κατά τη εφαρμογή του 'επί του εδάφους' σε συγκεκριμένο εργοτάξιο στο Katsch της Αυστρίας.

**ΛΕΙΤΟΥΡΓΙΚΗ ΑΝΑΛΥΣΗ ΣΥΣΤΗΜΑΤΟΣ ΕΚΣΚΑΦΗΣ–ΦΟΡΤΩΣΗΣ–ΜΕΤΑΦΟΡΑΣ ΜΕ ΤΟ ΛΟΓΙΣΜΙΚΟ ''Volvo Construction Equipment Site Simulation''-(VSS)**

Εισαγωγικό μέρος

## **ΠΙΝΑΚΑΣ ΠΕΡΙΕΧΟΜΕΝΩΝ**

### **ΕΙΣΑΓΩΓΙΚΟ ΜΕΡΟΣ**

Περίληψη

Abstract

Πρόλογος

Ευχαριστίες

Πίνακας όρων

Πίνακας συμβόλων

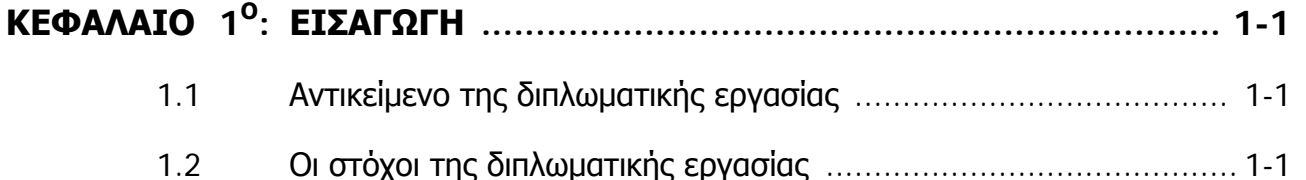

- 1.3 Τρόπος εκπόνησης της διπλωματικής εργασίας ............................. 1-2
- 1.4 Σύνοψη και δομή της διπλωματικής εργασίας ................................ 1-3

## **ΚΕΦΑΛΑΙΟ 2<sup>Ο</sup>: ΒΑΣΙΚΕΣ ΕΝΝΟΙΕΣ ΤΗΣ ΛEIΤΟΥΡΓΙΚΗΣ ΑΝΑΛΥΣΗΣ ΓΙΑ ΧΩΜΑΤΟΥΡΓΙΚΕΣ ΕΡΓΑΣΙΕΣ–ΣΧΕΤΙΚΑ ΠΡΟΤΥΠΑ ........ 2-1**

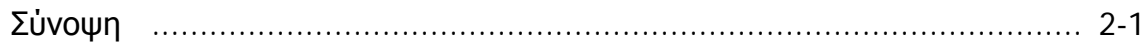

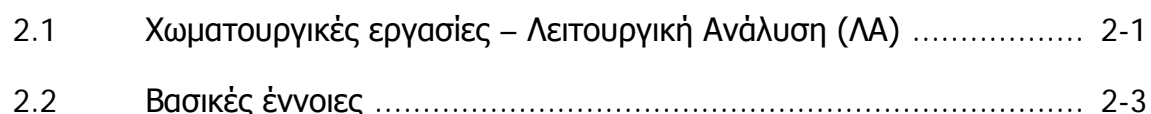

2.3 Πρότυπα-Προδιαγραφές ............................................................. 2-17

## **ΚΕΦΑΛΑΙΟ 3<sup>Ο</sup>: ΤΟ ΛΟΓΙΣΜΙΚΟ ΛΑ ''VOLVO CONSTRUCTION EQUIPMENT SITE SIMULATION''-(VSS)**

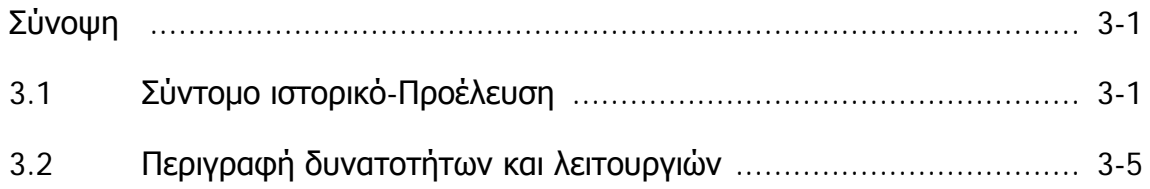

Εισαγωγικό μέρος

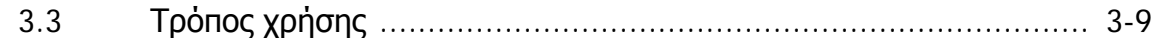

## **ΚΕΦΑΛΑΙΟ 4<sup>Ο</sup>: ΣΥΓΚΡΙΤΙΚΗ ΑΝΑΛΥΣΗ ΤΩΝ ΛΕΙΤΟΥΡΓΙΩΝ ΤΟΥ ΛΟΓΙΣΜΙΚΟΥ ΛΑ VSS**

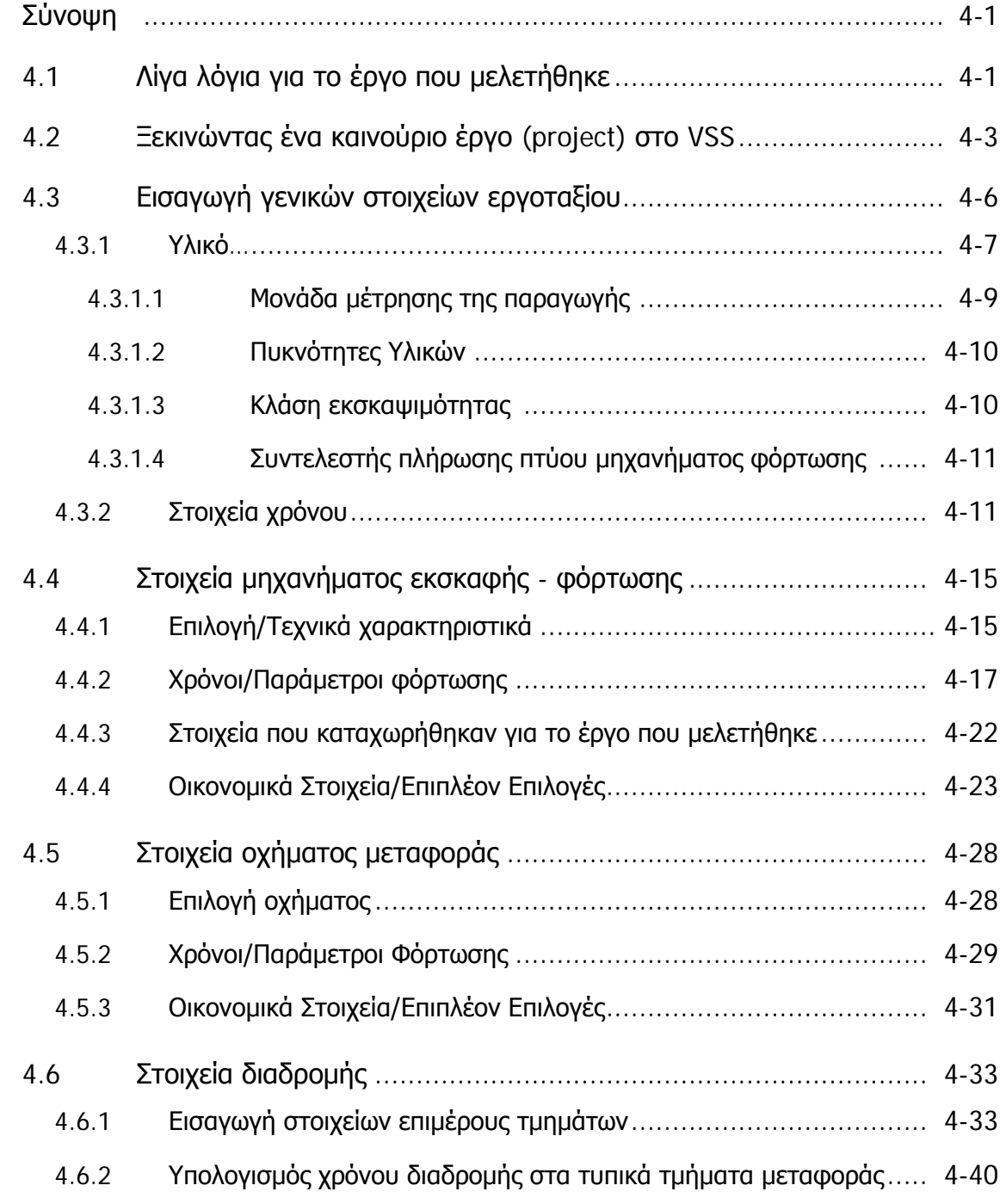

#### **ΛΕΙΤΟΥΡΓΙΚΗ ΑΝΑΛΥΣΗ ΣΥΣΤΗΜΑΤΟΣ ΕΚΣΚΑΦΗΣ–ΦΟΡΤΩΣΗΣ–ΜΕΤΑΦΟΡΑΣ ΜΕ ΤΟ ΛΟΓΙΣΜΙΚΟ ''Volvo Construction Equipment Site Simulation''-(VSS)**

Εισαγωγικό μέρος

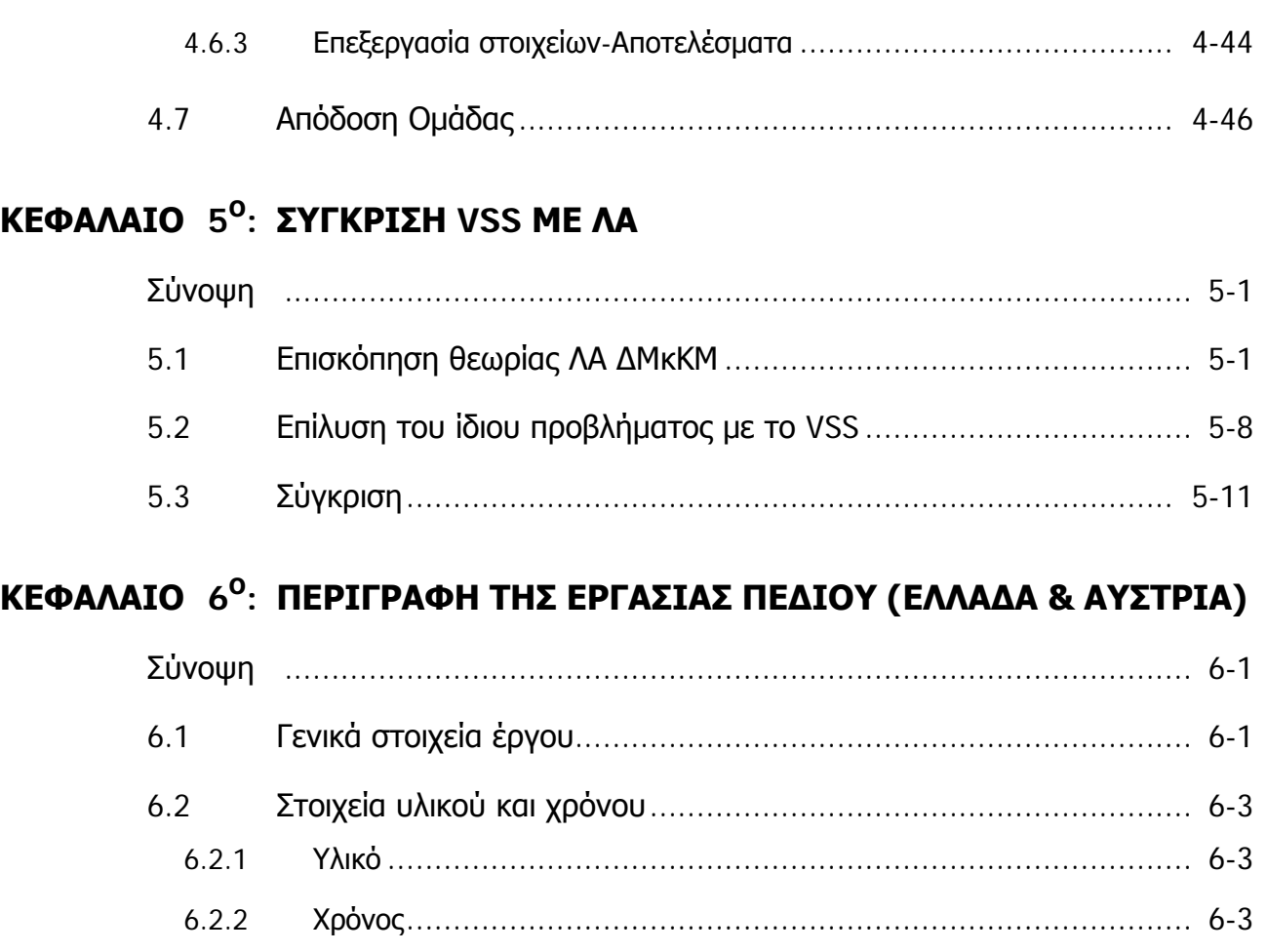

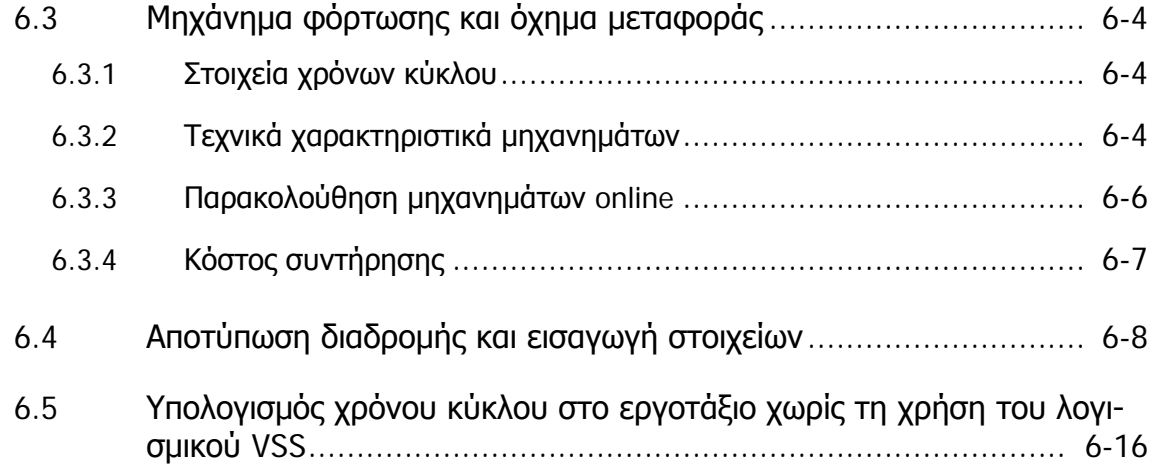

**ΛΕΙΤΟΥΡΓΙΚΗ ΑΝΑΛΥΣΗ ΣΥΣΤΗΜΑΤΟΣ ΕΚΣΚΑΦΗΣ–ΦΟΡΤΩΣΗΣ–ΜΕΤΑΦΟΡΑΣ ΜΕ ΤΟ ΛΟΓΙΣΜΙΚΟ ''Volvo Construction Equipment Site Simulation''-(VSS)**

Εισαγωγικό μέρος

## **ΚΕΦΑΛΑΙΟ 7<sup>Ο</sup>: ΣΥΜΠΕΡΑΣΜΑΤΑ - ΠΡΟΤΑΣΕΙΣ**

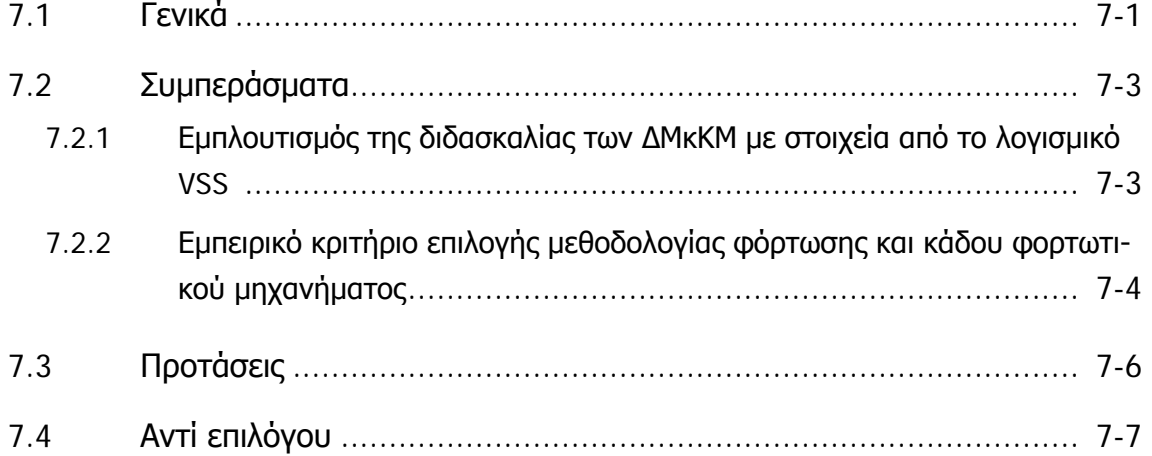

#### **ΠΑΡΑΡΤΗΜΑΤΑ:**

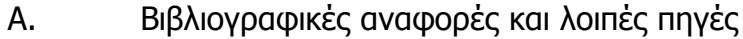

- Α.1. Βιβλιογραφικές αναφορές
- Α.2. Λοιπές πηγές
- Β. Υλικό παρουσίασης διπλωματικής εργασίας και ηλεκτρονικό αρχείο διπλωματικής
- Γ. Αναφορά αποτελεσμάτων μελέτης εργοταξίου 'Άνω Λιόσια' και 'Katsch
	- Γ.1. Αναφορά αποτελεσμάτων του έργου 'Άνω Λιόσια' με οχήματα μεταφοράς A40D 6x6
	- Γ.2 Προσομοίωση υπολογισμών σε υπολογιστικό φύλλο excel για το έργο 'Άνω Λιόσια'
	- Γ.3. Αναφορά αποτελεσμάτων του έργου 'Άνω Λιόσια'-σύγκριση οχημάτων A40D μεταχειρισμένων και Α40E μεταχειρισμένων.
	- Γ.4 Αναφορά αποτελεσμάτων του έργου 'Katsch'

#### **ΛΕΙΤΟΥΡΓΙΚΗ ΑΝΑΛΥΣΗ ΣΥΣΤΗΜΑΤΟΣ ΕΚΣΚΑΦΗΣ–ΦΟΡΤΩΣΗΣ–ΜΕΤΑΦΟΡΑΣ ΜΕ ΤΟ ΛΟΓΙΣΜΙΚΟ ''Volvo Construction Equipment Site Simulation''-(VSS)**

Εισαγωγικό μέρος

## **ΠΙΝΑΚΑΣ ΟΡΩΝ**

Από κεφάλαια 2 και 3

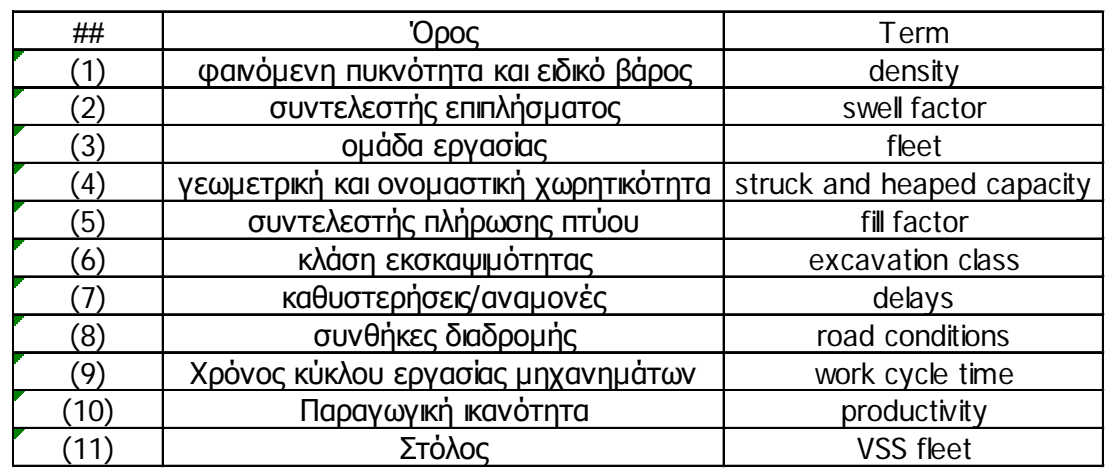

Γενικότεροι όροι και αναφορά τους στο κείμενο

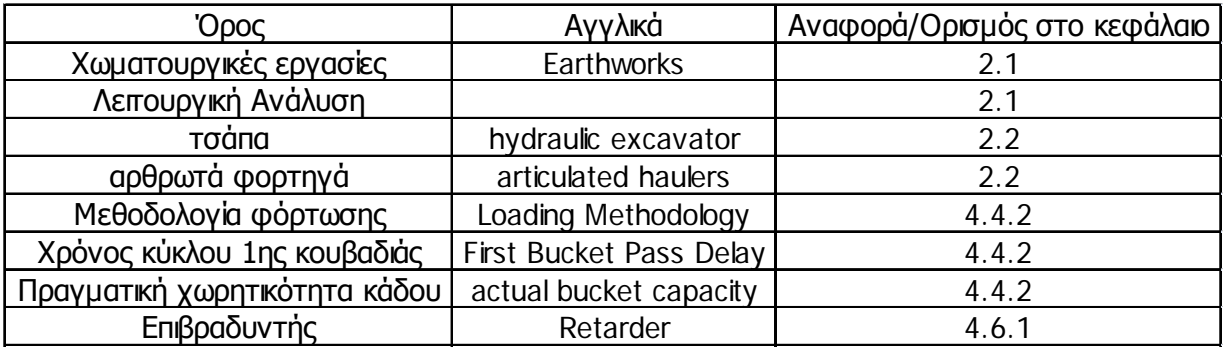

#### **ΛΕΙΤΟΥΡΓΙΚΗ ΑΝΑΛΥΣΗ ΣΥΣΤΗΜΑΤΟΣ ΕΚΣΚΑΦΗΣ–ΦΟΡΤΩΣΗΣ–ΜΕΤΑΦΟΡΑΣ ΜΕ ΤΟ ΛΟΓΙΣΜΙΚΟ ''Volvo Construction Equipment Site Simulation''-(VSS)**

Εισαγωγικό μέρος

## **ΠΙΝΑΚΑΣ ΣΥΜΒΟΛΩΝ**

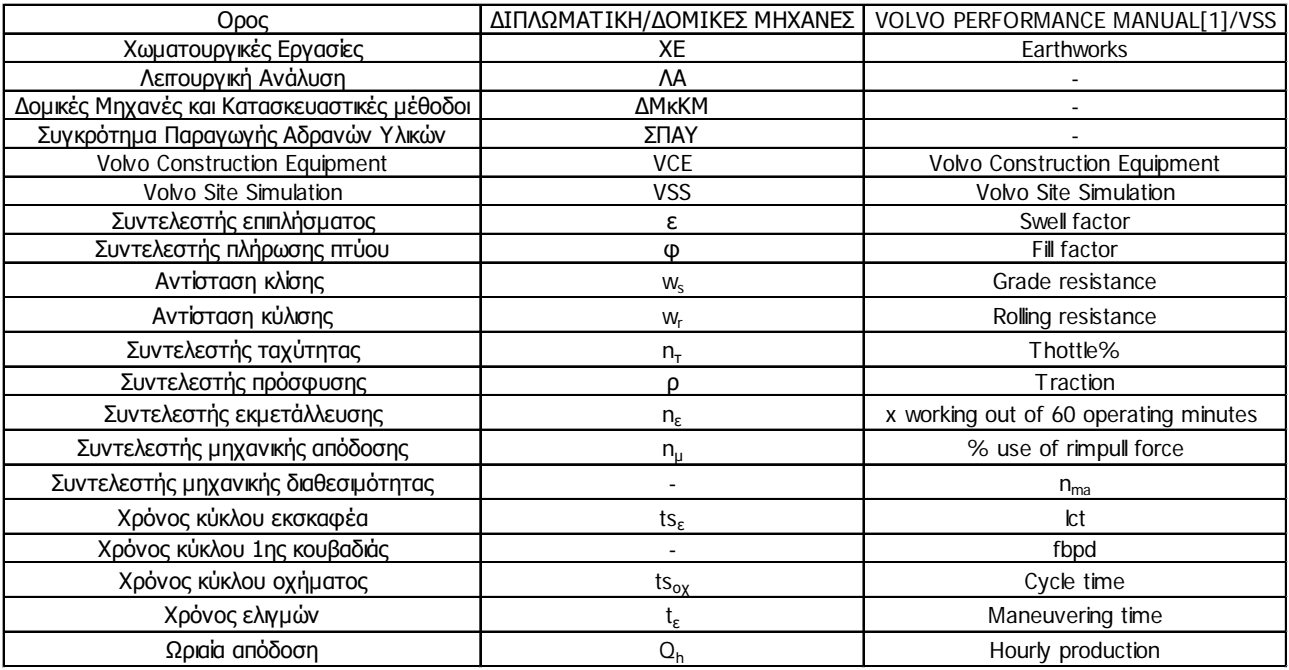

Κεφάλαιο 1ο: Εισαγωγή

## **ΚΕΦΑΛΑΙΟ 1**

## **ΕΙΣΑΓΩΓΗ**

## **1.1 Αντικείμενο της διπλωματικής εργασίας**

Αντικείμενο αυτής της εργασίας είναι η παρουσίαση του λογισμικού προσομοίωσης Volvo Site Simulation και η εφαρμογή του 'επί του εδάφους' σε συγκεκριμένες περιπτώσεις εργοταξίων εκσκαφής-φόρτωσης-μεταφοράς υλικού.

Ειδικότερα στο αντικείμενο της παρούσας εργασίας περιλαμβάνεται:

- Η ανάλυση των λειτουργιών του συστήματος εκσκαφής φόρτωσης και μεταφοράς, όπως αυτή γίνεται στο λογισμικό Η/Υ VSS της Volvo Construction Equipment (VCE).
- H σύγκριση με τη διδασκαλία της ΛΑ στο μάθημα ΔΟΜΙΚΕΣ ΜΗΧΑΝΕΣ ΚΑΙ ΚΑΤΑΣΚΕΥΑΣΤΙΚΕΣ ΜΕΘΟΔΟΙ.
- Η διατύπωση προτάσεων για τη βελτίωση της διδασκαλίας του σχετικού μαθήματος με στόχο την καλύτερη κατανόηση των διαδικασιών/διεργασιών από τους φοιτητές και τη συστηματική προσέγγιση των χωματουργικών εργασιών.

## **1.2 Οι στόχοι της διπλωματικής εργασίας**

Η εκπόνηση αυτής της εργασίας έχει σαν στόχο:

- Α) Να αναλυθεί και να παρουσιασθεί η εφαρμοζόμενη από το VSS μεθοδολογία ΛΑ και ο τρόπος χρήσης του λογισμικού.
- Β) Να αποτελέσει ένα συνοπτικό και συνάμα κατατοπιστικό εγχειρίδιο χρήσης του λογισμικού.
- Γ) Να συγκριθούν τα αποτελέσματα μελέτης συγκεκριμένων περιπτώσεων με τα αντίστοιχα που προκύπτουν με την μέθοδο της Λειτουργικής Ανάλυσης, όπως διδάσκεται στο υποχρεωτικό μάθημα του 4ου εξαμήνου της Σχολής Πολιτικών Μηχανικών Δομικές Μηχανές και Κατασκευαστικές Μέθοδοι (ΔΜκΚΜ), με τα αποτελέσματα που προκύπτουν από την επίλυση του λογισμικού και να σχολιαστούν οι όποιες αποκλίσεις.

#### **ΛΕΙΤΟΥΡΓΙΚΗ ΑΝΑΛΥΣΗ ΣΥΣΤΗΜΑΤΟΣ ΕΚΣΚΑΦΗΣ–ΦΟΡΤΩΣΗΣ–ΜΕΤΑΦΟΡΑΣ ΜΕ ΤΟ ΛΟΓΙΣΜΙΚΟ ''Volvo Construction Equipment Site Simulation''-(VSS)**

Κεφάλαιο 1ο: Εισαγωγή

- Δ) Να συμβάλει στη βελτίωση της διδασκαλίας και του τρόπου προσέγγισης των θεμάτων 'ΛΕΙΤΟΥΡΓΙΚΗ ΑΝΑΛΥΣΗ ΚΑΙ ΚΟΣΤΟΛΟΓΗΣΗ ΧΩΜΑΤΟΥΡΓΙΚΩΝ ΕΡΓΑΣΙΩΝ' και 'ΕΦΑΡΜΟΓΕΣ ΛΕΙΤΟΥΡΓΙΚΗΣ ΑΝΑΛΥΣΗΣ'.
- Ε) Nα εγείρει την προσοχή των φοιτητών και μελλοντικών μηχανικών για τη σημασία των χωματουργικών εργασιών στην κατασκευαστική διαδικασία που στις μέρες μας αντιμετωπίζονται απαξιωτικά.

Από την εργασία αυτή φαίνεται ότι η επιλογή ενός χωματουργικού μηχανήματος μπορεί να είναι καίρια για την εξέλιξη του έργου και ως εκ τούτου δεν πρέπει να αφήνεται στην τύχη και οφείλει να αποτελεί αντικείμενο μελέτης του μηχανικού του έργου.

## **1.3 Τρόπος εκπόνησης της διπλωματικής εργασίας**

Η παρούσα διπλωματική εργασία εκπονήθηκε από το γράφοντα κατά τα δυο τελευταία εξάμηνα των προπτυχιακών σπουδών του στη Σχολή Πολιτικών Μηχανικών του ΕΜΠ από τον Οκτώβριο του 2010 μέχρι και σήμερα.

Συνδυάστηκε στο 10° εξάμηνο με πρακτική άσκηση στα πλαίσια του κατ'επιλογήν μαθήματος του προγράμματος σπουδών της Σχολής.

Η πρακτική άσκηση έγινε την περίοδο Απρίλιος-Ιούνιος 2011 στον νόμιμο αντιπρόσωπο και εισαγωγέα της Volvo δομικά μηχανήματα ΑΦΟΙ ΣΑΡΑΚΑΚΗ ΑΕΒΜΕ με έδρα τη Λεωφόρο Αθηνών 71 στην Αθήνα.

Κατά τη διάρκεια της πρακτικής άσκησης έγινε εξοικείωση με τις δομικές μηχανές αλλά και ολοκληρωμένη χρήση του λογισμικού VSS σε συγκεκριμένο εργοτάξιο στα Άνω Λιόσια Αττικής. Η εφαρμογή έγινε προκειμένου να μελετηθεί και να προταθεί στον πελάτη ο βέλτιστος συνδυασμός μηχανημάτων, που αντικαθιστώντας την υπάρχουσα ομάδα εργασίας, θα του απέφερε την καλύτερη σχέση απόδοσης-κέρδους).

Περαιτέρω, με σκοπό την εκμάθηση του λογισμικού, και με ιδιωτική πρωτοβουλία, πραγματοποιήθηκε επίσκεψη στη Volvo Αυστρίας, η οποία δέχτηκε να φιλοξενήσει το συντάκτη προκειμένου να γίνει επίδειξη της χρήσης του λογισμικού. Η επίδειξη έγινε σε πραγματικές συνθήκες, σε συγκεκριμένο εργοτάξιο στην περιοχή Katsch της Αυστρίας στα πλαίσια υποβολής προσφοράς της Volvo προς τον πελάτη για την προμήθεια νέου εξοπλισμού απαραίτητου για την επέκταση της λατομικής του μονάδας (άνοιγμα καινούριων μετώπων εξόρυξης και εκσκαφής)

Προηγήθηκε επίσκεψη και μετρήσεις στο εργοτάξιο καθώς και εισαγωγή των μετρήσεων στο λογισμικό και εξαγωγή αποτελεσμάτων. Η προσφορά κατατέθηκε στους μηχανικούς του πελάτη σε παρουσίαση που έγινε στα γραφεία του κοντά στο εργοτάξιο στην περιοχή Katsch 180 περίπου χιλιόμετρα από το Salzburg (έδρα της VCE Austria).

Για την ανάλυση και τεκμηρίωση του τρόπου λειτουργίας του λογισμικού και της εφαρμοζόμενης μεθοδολογίας έγινε αναφορά σε βιβλιογραφικές πηγές αλλά κυρίως έγινε αναπαραγωγή και έλεγχος των αποτελεσμάτων με υπολογιστικά φύλλα excel.

**ΛΕΙΤΟΥΡΓΙΚΗ ΑΝΑΛΥΣΗ ΣΥΣΤΗΜΑΤΟΣ ΕΚΣΚΑΦΗΣ–ΦΟΡΤΩΣΗΣ–ΜΕΤΑΦΟΡΑΣ ΜΕ ΤΟ ΛΟΓΙΣΜΙΚΟ ''Volvo Construction Equipment Site Simulation''-(VSS)**

Κεφάλαιο 1ο: Εισαγωγή

## **1.4 Σύνοψη και δομή της διπλωματικής εργασίας**

#### **Κεφάλαιο 2: ΒΑΣΙΚΕΣ ΕΝΝΟΙΕΣ ΤΗΣ ΛΑ ΓΙΑ ΧΩΜΑΤΟΥΡΓΙΚΕΣ ΕΡΓΑΣΙΕΣ-ΣΧΕΤΙΚΑ ΠΡΟΤΥΠΑ**

Παρουσιάζονται οι βασικές έννοιες-όροι της θεωρίας της Λειτουργικής Ανάλυσης, όπως αυτές περιγράφονται στο λογισμικό, γίνεται σύγκριση και αντιστοίχιση τους με τις χρησιμοποιούμενες στην θεωρία της ΛΑ όπως αυτή διδάσκεται στο μάθημα του 4ου εξαμήνου ΔΟΜΙΚΕΣ ΜΗΧΑΝΕΣ ΚΑΙ ΚΑΤΑΣΚΕΥΑΣΤΙΚΕΣ ΜΕΘΟΔΟΙ. Επιπλέον αναφέρονται σχετικά πρότυπα ή σχετικές εργασίες τυποποίησης που είναι σε εξέλιξη (CEN).

#### **Κεφάλαιο 3: ΤΟ ΛΟΓΙΣΜΙΚΟ ΛΑ ''VOLVO CONSTRUCTION EQUIPMENT SITE SIMULATION''-(VSS)**

Γίνεται γνωριμία με το λογισμικό ΛΑ της Volvo, το ιστορικό της εξέλιξης του, των δυνατοτήτων και του τρόπου χρήσης του.

#### **Κεφάλαιο 4: ΣΥΓΚΡΙΤΙΚΗ ΑΝΑΛΥΣΗ ΤΩΝ ΛΕΙΤΟΥΡΓΙΩΝ ΤΟΥ ΛΟΓΙΣΜΙΚΟΥ ΛΑ VSS**

Γίνεται επεξήγηση των υπολογισμών που λαμβάνουν χώρα κατά τη λειτουργία του λογισμικού. Γίνεται εστίαση στα παρακάτω με την ακόλουθη σειρά:

- Γενικά στοιχεία έργου (υλικό και ωράριο).
- Τεχνικά και οικονομικά στοιχεία μηχανήματος φόρτωσης-εκσκαφής και οχήματος μεταφοράς.
- Στοιχεία διαδρομής.
- Η έννοια της απόδοσης ομάδος.

Στα πλαίσια αυτού του κεφαλαίου παρουσιάζονται οι λειτουργίες του προγράμματος με βάση ένα συγκεκριμένο έργο που επεξεργάστηκε ο γράφων κατά την πρακτική του άσκηση στον όμιλο Σαρακάκη.

#### **Κεφάλαιο 5: ΣΥΓΚΡΙΣΗ VSS ΜΕ ΛΑ**

Σε αυτό το κεφάλαιο επιχειρείται σύγκριση των εξαγόμενων αποτελεσμάτων από το VSS και την κλασσική ΛΑ μέσω της επίλυσης ενός προβλήματος και με τις δυο μεθόδους.

#### **ΛΕΙΤΟΥΡΓΙΚΗ ΑΝΑΛΥΣΗ ΣΥΣΤΗΜΑΤΟΣ ΕΚΣΚΑΦΗΣ–ΦΟΡΤΩΣΗΣ–ΜΕΤΑΦΟΡΑΣ ΜΕ ΤΟ ΛΟΓΙΣΜΙΚΟ ''Volvo Construction Equipment Site Simulation''-(VSS)**

Κεφάλαιο 1ο: Εισαγωγή

#### **Κεφάλαιο 6: ΠΕΡΙΓΡΑΦΗ ΤΗΣ ΕΡΓΑΣΙΑΣ ΠΕΔΙΟΥ (ΕΛΛΑΔΑ & ΑΥΣΤΡΙΑ)**

Σε αυτό το κεφάλαιο γίνεται εκτενής περιγραφή της διαδικασίας συλλογής στοιχείων μέσω εργασίας πεδίου στο εργοτάξιο και των απαραίτητων οργάνων που χρησιμοποιούνται.

Η σχετική προεργασία περιγράφεται τόσο για την περίπτωση του εργοταξίου στα Άνω Λιόσια, τόσο και για την περίπτωση της Αυστρίας.

Τα αποτελέσματα της επεξεργασίας περιλαμβάνονται στο παράρτημα Γ.

#### **Κεφάλαιο 7: ΣΥΜΠΕΡΑΣΜΑΤΑ-ΠΡΟΤΑΣΕΙΣ**

Στον επίλογο γίνονται διαπιστώσεις για το πώς μπορεί το συγκεκριμένο λογισμικό να υποστηρίξει τη μελέτη οργάνωσης και την προπαρασκευή των χωματουργικών εργασιών καθώς και την εκπαιδευτική διαδικασία του σχετικού μαθήματος και να βελτιώσει τη διδασκαλία του.

Επίσης καταγράφονται και σχολιάζονται διαπιστώσεις που έγιναν από τον γράφοντα κατά την πρακτική του άσκηση και την προετοιμασία και σύνταξη της διπλωματικής.

**ΛΕΙΤΟΥΡΓΙΚΗ ΑΝΑΛΥΣΗ ΣΥΣΤΗΜΑΤΟΣ ΕΚΣΚΑΦΗΣ–ΦΟΡΤΩΣΗΣ–ΜΕΤΑΦΟΡΑΣ ΜΕ ΤΟ ΛΟΓΙΣΜΙΚΟ ''Volvo Construction Equipment Site Simulation''-(VSS)**

Κεφάλαιο 2ο: Βασικές έννοιες της ΛΑ για χωματουργικές εργασίες-σχετικά πρότυπα

## **ΚΕΦΑΛΑΙΟ 2**

## **ΒΑΣΙΚΕΣ ΕΝΝΟΙΕΣ ΤΗΣ ΛΕΙΤΟΥΡΓΙΚΗΣ ΑΝΑΛΥΣΗΣ ΓΙΑ ΧΩΜΑΤΟΥΡΓΙΚΕΣ ΕΡΓΑΣΙΕΣ-ΣΧΕΤΙΚΑ ΠΡΟΤΥΠΑ**

### Σύνοψη:

Σε αυτό το κεφάλαιο, υπενθυμίζονται βασικοί όροι των χωματουργικών εργασιών. Επίσης παρουσιάζονται τα σχετικά διεθνή πρότυπα και προδιαγραφές όπως και οι σχετικές Εθνικές Τεχνικές Προδιαγραφές της Ελλάδας (Ε.ΤΕ.Π).

## **2.1 Χωματουργικές εργασίες – Λειτουργική Ανάλυση (ΛΑ)**

Οι χωματουργικές εργασίες, που εκτελούνται κατά την κατασκευή τεχνικών έργων αλλά και στο πλαίσιο λατομικών εκμεταλλεύσεων στην εξορυκτική βιομηχανία, αποτελούν έργο πολιτικού μηχανικού. Αφορούν την εκσκαφή ή εξόρυξη, φόρτωση, μεταφορά, βελτίωση, τοποθέτηση, σταθεροποίηση και συμπίεση φυσικών (χώματα, πέτρες), επεξεργασμένων ή και ανακυκλωμένων υλικών με σκοπό να αποτελέσουν σταθερά και ανθεκτικά ορύγματα, επιχώματα και αποθέσεις (engineered fills).

Τέτοιες εργασίες περιλαμβάνονται κατά κανόνα σε κάθε περίπτωση κατασκευής ενός έργου υποδομής, αλλά και οποιουδήποτε τεχνικού έργου, και αντιπροσωπεύουν μια σημαντική οικονομική δραστηριότητα. Για την εκτέλεση τους, γίνεται κατά κανόνα χρήση κατάλληλων δομικών μηχανών **[6]**

Για τη μελέτη και προσομοίωση των εργασιών αυτών έχουν αναπτυχθεί μαθηματικοί αλγόριθμοι, που βασίζονται είτε σε στοχαστικά είτε σε ντετερμινιστικά μοντέλα.

- Κατά τη στοχαστική θεώρηση, γίνεται η παραδοχή ότι οι κύριες μεταβλητές του προβλήματοςόπως ο χρόνος μεταφοράς και απόρριψης του υλικού αλλά και η ποσότητα που μεταφέρεται σε κάθε κύκλο- ακολουθούν μια στατιστική κατανομή.
- Κατά τη ντετερμινιστική θεώρηση, γίνεται η παραδοχή ότι σε κάθε παράμετρο του προβλήματος αντιστοιχεί μια συγκεκριμένη τιμή.

Και στις δυο περιπτώσεις, είναι δυνατός ο καθορισμός της απαιτούμενης σύνθεσης της ομάδας εργασίας, ο υπολογισμός της απόδοσης της ομάδας εργασίας και η εκτίμηση του κόστους των εργασιών.

Εποπτεία: Δ.Τουλιάτος, Επιστ.Συν/της Εκπόνηση: Δ. Καμπόλης

#### **ΛΕΙΤΟΥΡΓΙΚΗ ΑΝΑΛΥΣΗ ΣΥΣΤΗΜΑΤΟΣ ΕΚΣΚΑΦΗΣ–ΦΟΡΤΩΣΗΣ–ΜΕΤΑΦΟΡΑΣ ΜΕ ΤΟ ΛΟΓΙΣΜΙΚΟ ''Volvo Construction Equipment Site Simulation''-(VSS)**

Κεφάλαιο 2ο: Βασικές έννοιες της ΛΑ για χωματουργικές εργασίες-σχετικά πρότυπα

#### Οι δυο παραπάνω μέθοδοι αναφέρονται συνοπτικά με τον όρο **Λειτουργική Ανάλυση (ΛΑ).**

Κατά γενικό τρόπο: 'Η Λειτουργική Ανάλυση [6] είναι ο επιστημονικός κλάδος που στοχεύει στον προσδιορισμό της σύνθεσης των συντελεστών της παραγωγής, ώστε να ελαχιστοποιείται το κόστος μονάδας και παράλληλα να ικανοποιούνται οι ποιοτικοί περιορισμοί και να επιτυγχάνεται ο χρονικός στόχος της μελλοντικής εμπρόθεσμης περαίωσης του έργου. Στην περίπτωση των χωματουργικών εργασιών χρησιμεύει στον προσδιορισμό της βέλτιστης σύνθεσης του μηχανικού εξοπλισμού, η οποία θα οδηγήσει στην ελαχιστοποίηση του κόστους εξασφαλίζοντας παράλληλα την απαιτούμενη παραγωγή.'

Κεφάλαιο 2ο: Βασικές έννοιες της ΛΑ για χωματουργικές εργασίες-σχετικά πρότυπα

#### **2.2 Βασικές έννοιες**

Ακολουθεί η περιγραφή βασικών όρων-εννοιών των χωματουργικών εργασιών. Ο συμβολισμός **(..)** σε όλο το κείμενο της διπλωματικής θα παραπέμπει στην αντίστοιχη έννοια του παρόντος κεφαλαίου. Ο πίνακας όρων στο εισαγωγικό μέρος της παρούσας, εξυπηρετεί τον αναγνώστη στο να ανατρέξει ευκολότερα στην αναζητούμενη έννοια.

**(1)** Θεμελιώδες μέγεθος στις χωματουργικές εργασίες είναι η **φαινόμενη πυκνότητα του υλικού ρφ [7]**. Το μέγεθος αυτό είναι το πηλίκο της μάζας του υλικού προς τον όγκο που αυτή καταλαμβάνει στην κατάσταση που βρίσκεται. Είναι δηλαδή αντιστρόφως ανάλογο με τον όγκο ενός υλικού.

Ως προς την φαινόμενη πυκνότητα του εδαφικού υλικού διακρίνονται τρεις χαρακτηριστικές καταστάσεις:

- α) Η κατάσταση του υλικού πριν την εξόρυξη του (φυσική φαινόμενη πυκνότητα-πυκνότητα στη φυσική του θέση-bank density).
- β) Η χαλαρή κατάσταση μετά την εξόρυξη (χαλαρή φαινόμενη πυκνότητα-loose density).
- γ) Η συμπυκνωμένη κατάσταση μετά την διαδικασία επίχωσης και συμπύκνωσης του υλικού (συμπυκνωμένη φαινόμενη πυκνότητα, compacted density).

Το υλικό, από τη φυσική του κατάσταση, όταν εξορυχτεί, χαλαρώνει και μεγαλώνει ο όγκος του με την πυκνότητα να μειώνεται. Όταν το υλικό συμπυκνωθεί η πυκνότητα του αυξάνεται, δε μπορεί όμως συνήθως να φτάσει την πυκνότητα της φυσικής του κατάστασης.(εικ.2-1)

Σημείωση: το **φαινόμενο ειδικό βάρος** γ<sub>ω</sub> συνδέεται με τη φαινόμενη πυκνότητα ρ<sub>ω</sub> μέσα από τη σχέση:

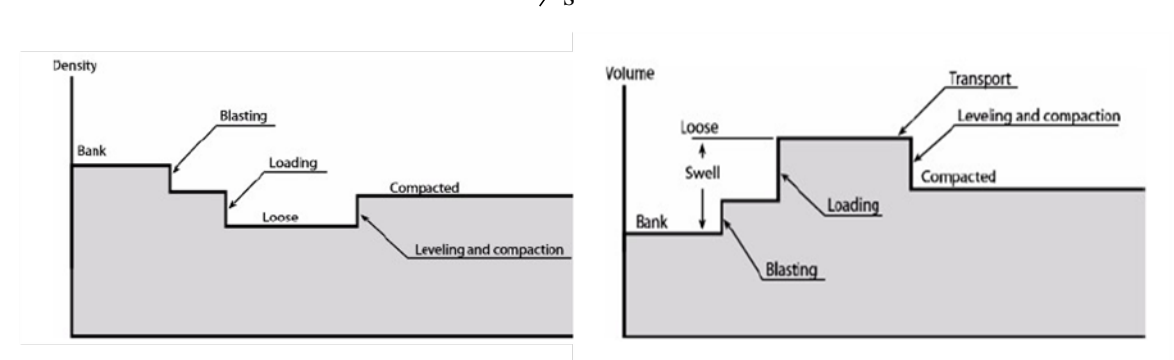

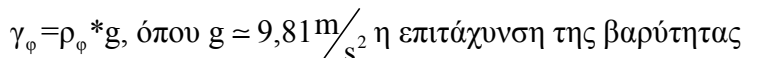

 Εικόνα 2-1: Μεταβολή της φαινόμενης πυκνότητας και του όγκου του υλικού κατά τις διεργασίες εξόρυξης φόρτωσης, μεταφοράς, απόθεσης και συμπύκνωσης [1]

Εποπτεία: Δ.Τουλιάτος, Επιστ.Συν/της Εκπόνηση: Δ. Καμπόλης

Κεφάλαιο 2ο: Βασικές έννοιες της ΛΑ για χωματουργικές εργασίες-σχετικά πρότυπα

- **(2)** Η διόγκωση που εμφανίζει το υλικό μετά την εξόρυξη του μπορεί να ποσοτικοποιηθεί με το **συντελεστή επιπλήσματος ε (swell factor)**. Με το πηλίκο δηλαδή του όγκου του χαλαρού υλικού με τον όγκο του υλικού στη φυσική του θέση.
- **(3)** Στις χωματουργικές εργασίες εκσκαφής-φόρτωσης-μεταφοράς λαμβάνει μέρος ένα σύνολο μηχανημάτων που στη συνέχεια αναφέρεται ως **ομάδα εργασίας**. Το σύστημα αυτό αποτελείται κατά κανόνα από φορτωτικά-εκσκαπτικά μηχανήματα και μεταφορικά οχήματα.

Το συνηθέστερο **σύστημα φόρτωσης-μεταφοράς** είναι εκείνο που περιλαμβάνει φορτωτές για την εξυπηρέτηση των συμβατικών μεταφορικών οχημάτων. Σε περίπτωση εκσκαφής-φόρτωσης-μεταφοράς το ρόλο του φορτωτικού μηχανήματος επιτελεί ο υδραυλικός ελαστικοφόρος ή ερπυστριοφόρος εκσκαφέας με **μετωπικό** (shovel) ή **ανεστραμμένο** (τσάπα) **κάδο**).

Οι τσάπες, σε σχέση με τους φορτωτές, διαθέτουν μικρότερο κάδο αλλά εξαιτίας της διάταξης του και της άσκησης δύναμης από πάνω προς τα κάτω έχουν τη δυνατότητα να διαχωρίζουν-αλλά και να εξορύσσουν-το υλικό που φορτώνουν στα φορτηγά. Με τον τρόπο αυτό αντισταθμίζεται η ανομοιομορφία του εξορυγμένου υλικού και υπάρχει καλύτερη εκμετάλλευση της χωρητικότητας του φορτηγού.

Μεταφορικά οχήματα εκτός των συμβατικών φορτηγών μπορεί είναι τα dumper ή εργοταξιακά φορτηγά που διακρίνονται σε **αρθρωτά (articulated haulers) και άκαμπτα (rigid dumpers)**.

**Να τονιστεί εδώ** ότι ένας από τους βασικούς παράγοντες για την επιλογή της **ομάδας εργασίας** και της βελτιστοποίησης της **απόδοσής της(10)** είναι ο απαραίτητος αριθμός των 'κουβαδιών' του φορτωτικού μηχανήματος ώστε να γεμίσει η σκάφη του οχήματος μεταφοράς.

Σύμφωνα με την FIATALLIS **[5]** και την CATERPILLAR **[9]**, ο αριθμός πρέπει να κυμαίνεται από τέσσερις έως και έξι με το μάθημα ΔΜκΚΜ **[3]** να ασπάζεται αυτή τη θεώρηση.

Αντίθετα η VOLVO **[1]** θεωρεί ότι ο αριθμός αυτός πρέπει να κυμαίνεται από τρεις έως και πέντε με την CATERPILLAR να συμφωνεί σε αυτό το εύρος όταν πρόκειται για εκσκαφέα με μετωπικό πτύο.

#### **Ο Peurifoy [4] ορίζει το εύρος σε τέσσερις με πέντε χωρητικότητες κάδου ανάλογα με τον αριθμό των φορτηγών της ομάδας εργασίας και πιο συγκεκριμένα:**

- Όσο ο αριθμός των οχημάτων αυξάνεται τόσο περισσότερο χρόνο χρειάζεται το μηχάνημα για να φορτώσει τα οχήματα και τείνει να δημιουργηθεί ουρά στο χώρο φόρτωσης. **Σε αυτήν την περίπτωση, εξυπηρέτησης πολλών οχημάτων, είναι επιθυμητός μικρός αριθμός κουβαδιών για την πλήρωση της σκάφης.**
- Αντίθετα όταν τα οχήματα είναι λίγα η επιλογή του μηχανήματος φόρτωσης και του κάδου του**, αποσκοπώντας στον κατά το δυνατόν ελάχιστο χρόνο αδράνειας του**

Κεφάλαιο 2ο: Βασικές έννοιες της ΛΑ για χωματουργικές εργασίες-σχετικά πρότυπα

**μηχανήματος,** γίνεται ώστε να χρειάζονται περισσότερες κουβαδιές για την πλήρωση του οχήματος.

Στην εικόνα 2-2 εμφανίζονται τυπικά μηχανήματα του συστήματος φόρτωσης-εκσκαφήςμεταφοράς.

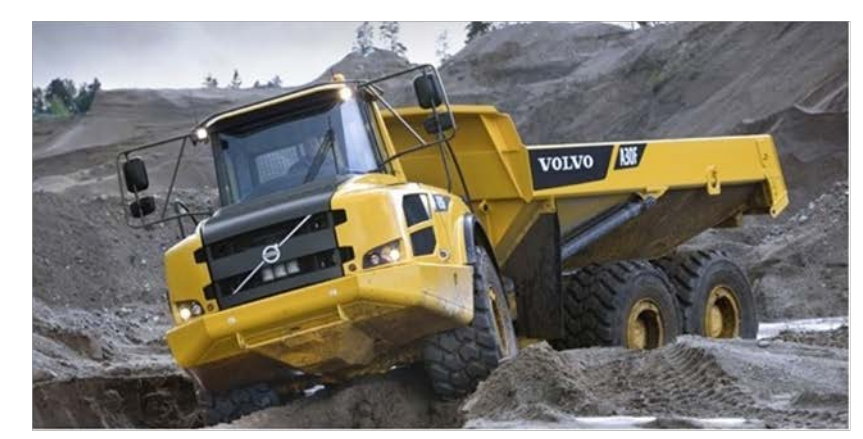

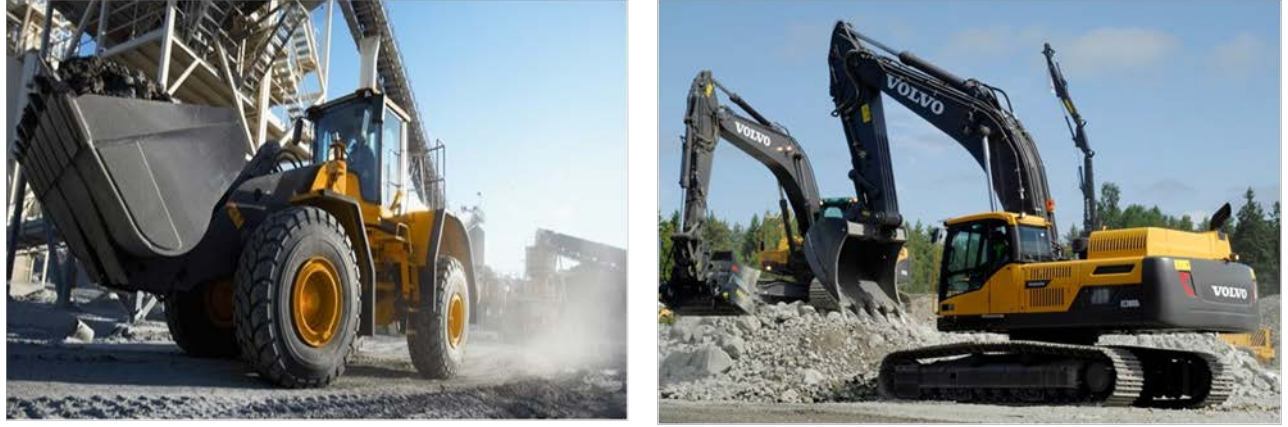

Εικόνα 2-2: Αρθρωτό φορτηγό, ελαστικοφόρος φορτωτής και ερπυστριοφόρες τσάπες Volvo (από ιστότοπο εταιρείας)

- **(4)** Με βάση τη SAE (Society of Automotive Engineers-αμερικάνική ένωση για θέσπιση προτύπων σχετικά με αερόπλοια, μηχανήματα και οχήματα εμπορικής χρήσης), η **χωρητικότητα (capacity)** της σκάφης του φορτηγού αλλά και του κάδου του μηχανήματος φόρτωσης ορίζεται με δυο τιμές, τη **γεωμετρική** και την **ονομαστική χωρητικότητα**.
	- Η **γεωμετρική (struck capacity)** αντιπροσωπεύει τον όγκο που ορίζεται γεωμετρικά από τα τοιχώματα του κάδου/σκάφης και το επίπεδο που ορίζεται από τα άνω άκρα των τοιχωμάτων του κάδου/σκάφης.
	- Η **ονομαστική χωρητικότητα (heaped capacity)** λαμβάνει υπόψη της μια σώρευση του υλικού με κλίση της τάξης του 2:1 από τα ανώτατα άκρα των τοιχωμάτων και

Εποπτεία: Δ.Τουλιάτος, Επιστ.Συν/της Εκπόνηση: Δ. Καμπόλης

#### **ΛΕΙΤΟΥΡΓΙΚΗ ΑΝΑΛΥΣΗ ΣΥΣΤΗΜΑΤΟΣ ΕΚΣΚΑΦΗΣ–ΦΟΡΤΩΣΗΣ–ΜΕΤΑΦΟΡΑΣ ΜΕ ΤΟ ΛΟΓΙΣΜΙΚΟ ''Volvo Construction Equipment Site Simulation''-(VSS)**

Κεφάλαιο 2ο: Βασικές έννοιες της ΛΑ για χωματουργικές εργασίες-σχετικά πρότυπα

αποτελεί το άθροισμα της γεωμετρικής χωρητικότητας και του υπό κλίση σωρευμένου υλικού (βλέπε και εικ.2-3).

Πιο παραστατικά ως γεωμετρική χωρητικότητα μπορεί να οριστεί η χωρητικότητα του κάδου σε νερό. Η ονομαστική χωρητικότητα είναι εκείνη που αναγράφεται στα φυλλάδια τεχνικών χαρακτηριστικών των εταιρειών δομικών μηχανημάτων και αντιστοιχεί σε υλικό σωρευμένο με κλίση 2:1.

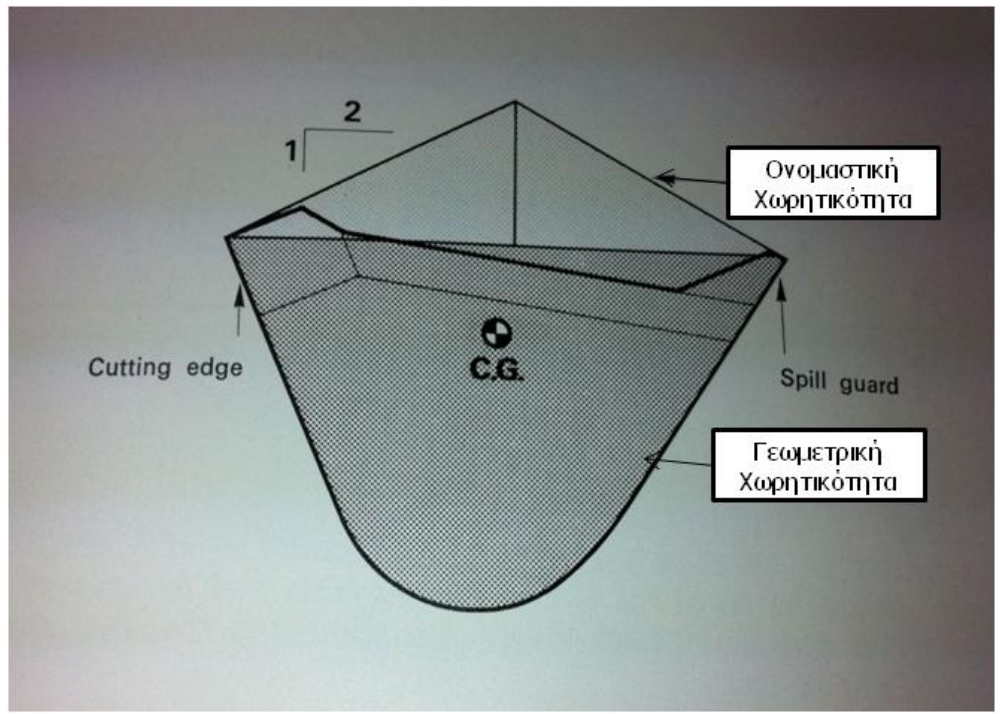

Εικόνα 2-3: Ονομαστική και γεωμετρική χωρητικότητα κάδου [5]

**(5)** Ο **συντελεστής πλήρωσης πτύου (φ) (fill factor)** δείχνει τη σχέση της πραγματικής πλήρωσης του κάδου με εδαφικό υλικό ως προς την **ονομαστική του χωρητικότητα**. Συνήθως όσο πιο συνεκτικό είναι το υλικό τόσο μεγαλύτερος και ο συντελεστής πλήρωσης.

Η πραγματική ποσότητα υλικού μέσα στον κάδο δεν εξαρτάται μόνο από το **συντελεστή πλήρωσης** αλλά και από το **συντελεστή επιπλήσματος(2)**. Για παράδειγμα στα αργιλικά υλικά ο συντελεστής πλήρωσης είναι μεγαλύτερος της μονάδας. Όμως κατά την φόρτωση του κουβά υπάρχουν μεγάλα κενά και άρα η πραγματική ποσότητα υλικού δεν είναι μεγάλη. Στον πίνακα 2-1 φαίνονται ενδεικτικοί συντελεστές πλήρωσης για κάδο εκσκαφέα για διάφορα υλικά.

#### **ΛΕΙΤΟΥΡΓΙΚΗ ΑΝΑΛΥΣΗ ΣΥΣΤΗΜΑΤΟΣ ΕΚΣΚΑΦΗΣ–ΦΟΡΤΩΣΗΣ–ΜΕΤΑΦΟΡΑΣ ΜΕ ΤΟ ΛΟΓΙΣΜΙΚΟ ''Volvo Construction Equipment Site Simulation''-(VSS)**

Κεφάλαιο 2ο: Βασικές έννοιες της ΛΑ για χωματουργικές εργασίες-σχετικά πρότυπα

| Υλικό                           | Πλήρωση κάδου % |
|---------------------------------|-----------------|
| Αμμώδης άργιλος                 | 100-110         |
| Σκληρή και συμπυκνωμένη άργιλος | 95-110          |
| Άμμος/Χαλίκι                    | 95-110          |
| Βράχος-καλή ανατίναξη           | 75-95           |
| Βράχος-μέτρια ανατίναξη         | 60-75           |
| Βράχος-κακή ανατίναξη           | 40-60           |

Πίνακας 2-1: Συντελεστές πλήρωσης για κάδο εκσκαφέα και για διάφορα υλικά [1]

Για κάδο φορτωτή οι συντελεστής πλήρωσης είναι ανάλογοι (πίνακας 2-2). Οι όποιες αποκλίσεις εντοπίζονται στη διαφορά γεωμετρίας των κάδων.

| <b>Material</b>                                | <b>Bucket fill %</b> | Material density ton/m <sup>3</sup> |
|------------------------------------------------|----------------------|-------------------------------------|
| Earth/Clay                                     | ~110                 | $-1.60$                             |
| Έδαφος/Άργιλος                                 |                      | $-1.55$                             |
|                                                |                      | $-1,50$                             |
| Sand/Gravel ~105                               |                      | $-1,70$                             |
| Άμμος/Χαλίκι                                   |                      | $-1,65$                             |
|                                                |                      | $-1,60$                             |
| Aggregate                                      | ~100                 | $-1,80$                             |
| Αδρανή                                         |                      | $-1,70$                             |
|                                                |                      | $-1,65$                             |
| $ Rock\; B\rho\dot{\alpha}\chi$ oc $ \leq 100$ |                      | $-1,70$                             |

Πίνακας 2-2: Συντελεστές πλήρωσης για κάδο φορτωτή και για διάφορα υλικά [1]

**(6)** Στη μεθοδολογία ΛΑ που έχει αναπτύξει η Volvo **[1]** ορίζεται μια καινούρια παράμετρος που αναφέρεται ως **κλάση εκσκαψιμότητας (excavation class) του υλικού**. Το μέγεθος αυτό ποσοτικοποιεί τη δυσκολία εκσκαφής ενός υλικού, επηρεάζει δε άμεσα την ωριαία παραγωγικότητα του εκσκαπτικού μηχανήματος όπως και την κατανάλωση του σε καύσιμο.

Ως προς την παράμετρο αυτή τα υλικά κατατάσσονται σε πέντε κατηγορίες (βλέπε πιν.2-3):

 Κλάση 1: Ελάχιστη αντίσταση στη χαλάρωση και υψηλός βαθμός πλήρωσης του κάδου, δηλαδή υψηλή απόδοση του μηχανήματος φόρτωσης. Στην κατηγορία αυτή ανήκουν οργανικά και μη συμπυκνωμένα εδάφη.

Εποπτεία: Δ.Τουλιάτος, Επιστ.Συν/της Εκπόνηση: Δ. Καμπόλης

Κεφάλαιο 2ο: Βασικές έννοιες της ΛΑ για χωματουργικές εργασίες-σχετικά πρότυπα

- Κλάση 2: Μικρή αντίσταση στη χαλάρωση και υψηλός βαθμός πλήρωσης του κάδου, πχ εδάφη με ποσοστό βράχου μικρότερο του 25%.
- Κλάση 3: Μέτρια αντίσταση στη χαλάρωση και μέτριος βαθμός πλήρωσης του κάδου. Στην κατηγόρια αυτή ανήκουν παραδείγματος χάρη έντονα διαρρηγμένοι εδαφικοί σχηματισμοί ή καλά ανατιναγμένοι βράχοι.
- Κλάση 4: Υψηλή αντίσταση στη χαλάρωση και μικρός βαθμός πλήρωσης του κάδου. Για την εκσκαφή από τις κατηγορίες συνίσταται η πρότερη χρήση υδραυλικής σφύρας.
- Κλάση 5: Υψηλή αντίσταση στη χαλάρωση και μικρός βαθμός πλήρωσης κάδου, δηλαδή χαμηλή απόδοση του εξοπλισμού φόρτωσης, υπό κανονικές συνθήκες. Για την εκσκαφή τέτοιων υλικών απαιτείται ανατίναξη ή/και χρήση ripper.
	- **Easy digging** unpacked earth, sand-gravel, ditch cleaning, wood chips, saw dust 1
	- 2 Medium digging packed earth, tough dry clay, soil with less than 25% rock content.
	- 3 Medium to hard digging well blasted rock or hard packed soils with up to 50% rock content.
	- 4 | Hard digging averagely blasted rock or tough soils with up to 75% rock content.
	- 5 Very hard digging - 100% rock content and poorly blasted. Examples are: granite, basalt, greywacke, sandstone, caliche, dolerite, certain limestones. Hard frost.

Πίνακας 2-3: Κλάσεις εσκαψιμότητας και χαρακτηριστικά υλικά [1]

Να τονιστεί εδώ ότι σύμφωνα με το Διεθνές συνέδριο (workshop) του 2007 **[10]** πάνω στην κατηγοριοποίηση του βράχου στην υπόγεια μεταλλευτική, και την εργασία των Bieniawski και Celada, ως προς την εκσκαψιμότητα του από μηχανήματα ολομέτωπης κοπής (TBM) οι βράχοι χαρακτηρίζονται από πέντε παραμέτρους: τη μοναξονική θλίψη του πετρώματος, την ευκολία διείσδυσης του τρυπανιού, την κατάσταση των ασυνεχειών στο μέτωπο της εκσκαφής, την εισροή υδάτων και το χρόνο που μπορεί το μέτωπο να μείνει ανυποστήρικτο.

- **(7)** Κατά την εκτέλεση των χωματουργικών εργασιών είναι πολύ σημαντικός παράγοντας ο **χρόνος απασχόλησης** της **ομάδας εργασίας** και πιο συγκεκριμένα το εφαρμοζόμενο **ωράριο της βάρδιας** αλλά και πέραν αυτού η ορθή εκτίμηση των **καθυστερήσεων/αναμονών** που λαμβάνουν χώρα σε ένα εργοτάξιο και οι οποίες μπορεί να προκύπτουν:
	- α) Λόγω αργιών/διακοπών (σε ετήσια βάση).
	- β) Λόγω επισκευών και συντήρησης στα μηχανήματα φόρτωσης και μεταφοράς.
	- γ) Λόγω προγραμματισμένων διαλειμμάτων κατά τη διάρκεια της βάρδιας (πχ για καφέφαγητό). Κατά τη διάρκεια αυτών των διακοπών θεωρείται ότι ο κινητήρας του

.

Κεφάλαιο 2ο: Βασικές έννοιες της ΛΑ για χωματουργικές εργασίες-σχετικά πρότυπα

μηχανήματος δε λειτουργεί άρα και η κατανάλωση καυσίμου και η φθορά των μηχανικών μερών του είναι μηδενική.

δ) Λόγω μη προγραμματισμένων διακοπών, όπως διάλειμμα για τσιγάρο ή βιολογική ανάγκη, συζήτηση με τον επιβλέποντα μηχανικό ή αναμονή για φόρτωση. Κατά τη διάρκεια αυτών θεωρούμε ότι ο κινητήρας του μηχανήματος λειτουργεί.

Για να περιγραφούν οι καθυστερήσεις δ χρησιμοποιείται ο όρος ώρα **x** λεπτών, που δείχνει ότι κάθε ώρα που το μηχάνημα λειτουργεί είναι παραγωγικό **x** λεπτά από τα 60. Το πηλίκο x/60 δίνει το γνωστό από τις ΔΜκΚΜ **συντελεστή εκμετάλλευσης μηχανήματος n<sup>ε</sup> [3]**.

Στη συνέχεια, επιχειρείται μια βήμα προς βήμα ανάλυση αυτών των καθυστερήσεων.

1) Σε ετήσια βάση, μπορεί να γίνει μια πρόβλεψη των μη παραγωγικών χρόνων που οφείλονται σε επίσημες αργίες είτε σε καλοκαιρινές διακοπές. Κατά τη ΛΑ του μαθήματος ΔΜκΚΜ αυτοί οι μη παραγωγικοί χρόνοι εκφράζονται με το **συντελεστή απασχόλησης εργοταξίου nα**. Κατά την εφαρμοζόμενη από τη Volvo μεθοδολογία, ορίζεται απευθείας ο αριθμός των εργάσιμων εβδομάδων σε ετήσιο χρονικό ορίζοντα.

Δηλαδή αντί παραδείγματος χάρη για n<sub>α</sub>=90%, θεωρείται ότι το εργοτάξιο δουλεύει 0,9\*52 περίπου 47 εβδομάδες το χρόνο.

- 2) Κάποιες ημέρες κατά την περίοδο ενός έτους, τα μηχανήματα θα είναι εκτός λειτουργίας λόγω προγραμματισμένης συντήρησης τους ή έκτακτων επισκευών. Μια εκτίμηση αυτού του χρόνου μπορεί να γίνει με βάση την εμπειρία αλλά και το λογισμικό της Volvo RMC Calculator (βλέπε κεφ.6.3.4). Για την έκφραση της διαθεσιμότητας του μηχανήματος ορίζεται ο **συντελεστής μηχανικής διαθεσιμότητας** ο οποίος είναι το πηλίκο των εβδομάδων λειτουργίας του μηχανήματος μέσα σε ένα έτος προς τις εβδομάδες απασχόλησης του στο εργοτάξιο κατά την ίδια χρονική περίοδο. Να σημειωθεί εδώ ότι αν η προληπτική συντήρηση γίνεται εκτός ωρών λειτουργίας του εργοταξίου και χωρίς να διαταράσσει την εργασία, πρέπει ο **συντελεστής μηχανικής διαθεσιμότητας nμδ** να διορθωθεί κατάλληλα (βλέπε και κεφάλαιο 4.3.2).
- 3) Τα προγραμματισμένα διαλείμματα μέσα στη βάρδια, για φαγητό και ξεκούραση, είναι σταθερός χρόνος μετά από συνεννόηση του επιβλέποντα με τη διοίκηση και τους εργαζόμενους.
- 4) Οι απρόβλεπτες διακοπές εργασίας είναι καθυστερήσεις όπως διάλειμμα για συνομιλία με τον επιβλέποντα, αναμονή του φορτηγού στην ουρά για φόρτωση κα. Μπορούν μόνο να εκφρασθούν ως ένα ποσοστό του χρόνου λειτουργίας του μηχανήματος. Δηλαδή του χρόνου μέσα στη βάρδια, κατά τον οποίο το μηχάνημα είναι σε λειτουργία. Οι καθυστερήσεις αυτές είναι συνήθως μεταξύ 15-25% του χρόνου λειτουργίας του μηχανήματος, καθιστώντας το **nε**= 75-85%.

#### **ΛΕΙΤΟΥΡΓΙΚΗ ΑΝΑΛΥΣΗ ΣΥΣΤΗΜΑΤΟΣ ΕΚΣΚΑΦΗΣ–ΦΟΡΤΩΣΗΣ–ΜΕΤΑΦΟΡΑΣ ΜΕ ΤΟ ΛΟΓΙΣΜΙΚΟ ''Volvo Construction Equipment Site Simulation''-(VSS)**

Κεφάλαιο 2ο: Βασικές έννοιες της ΛΑ για χωματουργικές εργασίες-σχετικά πρότυπα

- Σημείωση: Στο Κεφάλαιο 4.3.2 αναλύεται πώς γίνεται χειρισμός των προαναφερόμενων χρονικών παραμέτρων από το VSS αλλά και η επεξεργασία των σχετικών στοιχείων.
- **(8)** Οι **συνθήκες της διαδρομής** επηρεάζουν άμεσα την ταχύτητα κίνησης του μεταφορικού οχήματος. Ένας πολύ ανώμαλος δρόμος ή μια απότομη στροφή θα αναγκάσουν το χειριστή να πάει αργά λόγω προβλημάτων στην άνεση ενώ μια πολύ απότομη ανηφόρα επιβραδύνει την κίνηση του μηχανήματος.

Κατά τη μεθοδολογία της Volvo οι συνθήκες της διαδρομής που επηρεάζουν την κίνηση του οχήματος στη διαδρομή μετάβασης και επιστροφής είναι:

- α) Η αντίσταση κλίσης (grade resistance) θετική όταν αντιτίθεται στην κίνηση (ανηφορική διαδρομή), και αρνητική σε κατηφορική διαδρομή.
- β) Η αντίσταση κύλισης (rolling resistance).
- γ) Οι καμπύλες (curves).
- δ) Η δομή του εδάφους (ground structure).
- Σημείωση 1: Οι παράμετροι γ και δ δε λαμβάνονται υπόψη στη θεωρία ΛΑ που διδάσκεται στο μάθημα ΔΜκΚΜ.
- Σημείωση 2: Όπως θα αναλυθεί στα κεφάλαια 4.5 και 6.4, κατά τη μεθοδολογία ΛΑ της Volvo ο υπολογισμός του χρόνου μετάβασης και επιστροφής του οχήματος βασίζεται στην επιρροή αυτών των μεγεθών, χωρίζοντας τη διαδρομή σε τμήματα κάθε ένα από τα οποία έχει σταθερά τα τρία μεγέθη α, β και δ και βρίσκεται εξ ολοκλήρου σε ευθυγραμμία ή σε καμπύλη.
- Σημείωση 3: Η δομή του εδάφους αναπαριστά τα εμπόδια σε μια διαδρομή (βλέπε εικ.2-4 και κεφάλαιο 6-4).

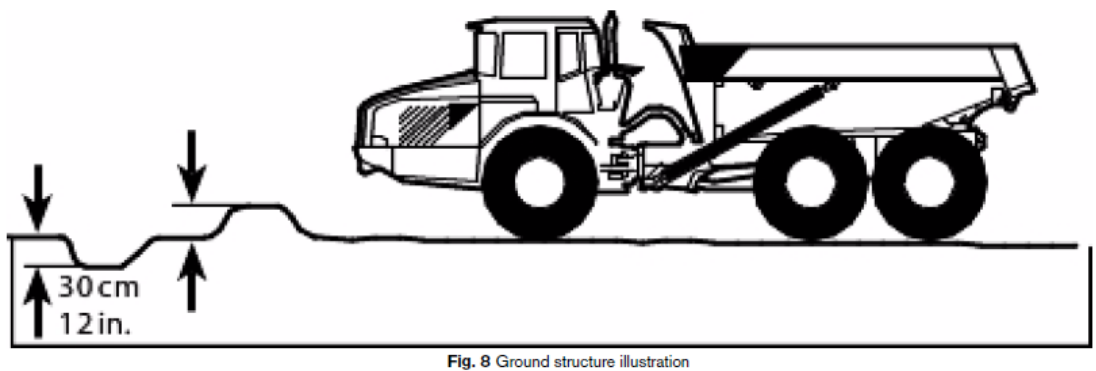

Εικόνα 2-4: Αναπαράσταση δομής εδάφους [1]

Εποπτεία: Δ.Τουλιάτος, Επιστ.Συν/της Εκπόνηση: Δ. Καμπόλης

Κεφάλαιο 2ο: Βασικές έννοιες της ΛΑ για χωματουργικές εργασίες-σχετικά πρότυπα

**(9)** Στη συνέχεια, εξηγούνται τα συστατικά μέρη του **χρόνου κύκλου ts για το μηχάνημα φόρτωσης και τα οχήματα μεταφοράς.**

Εδώ πρέπει να γίνει διαχωρισμός του χρόνου κύκλου του εκσκαφέα και του φορτωτή:

- Ο **εκσκαφέας** είναι σχεδόν σταθερός σε ένα σημείο και αφού γεμίσει τον κάδο, με στροφή μεταξύ 90 και 180 μοιρών φορτώνει το φορτηγό.
	- Ο **κύκλος εργασίας του εκσκαφέα ts<sup>ε</sup>** αποτελείται από τα εξής μέρη (εικ.2-5):
	- Πλήρωση κάδου από σωρό ή από μέτωπο εκσκαφής/εξόρυξης (γ)
	- Περιστροφή (β)
	- Απόρριψη υλικού στη σκάφη του φορτηγού (α)
	- Περιστροφή (β)

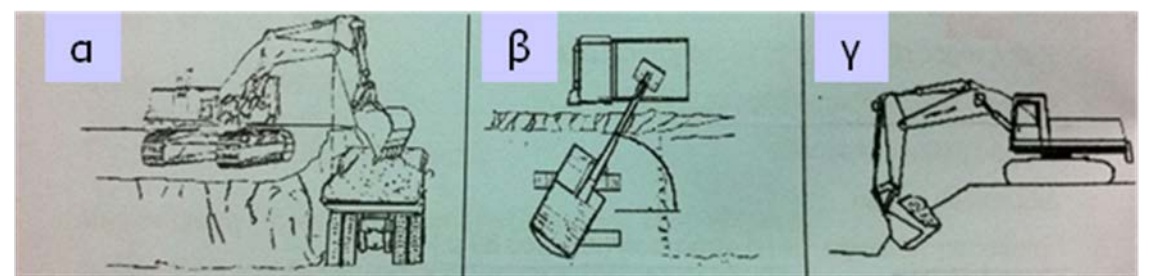

Εικόνα 2-5 : Περιστροφική κίνηση εκσκαφέα και σταθερή θέση κατά τη φόρτωση [3]

 Αντίθετα ο **φορτωτής** δεν έχει δυνατότητα περιστροφής και κινείται με ελιγμούς ώστε να φορτώσει και να ξεφορτώσει το υλικό. Μπορεί επίσης να κάνει μεταφορά του υλικού για κάποια μικρή απόσταση (μικρότερη από 10 μέτρα ώστε να θεωρείται σύστημα φόρτωσης με φορτωτή και μεταφοράς με φορτηγό και όχι φόρτωσης και μεταφοράς με φορτωτή).

Ο **κύκλος εργασίας του φορτωτή ts<sup>φ</sup>** αποτελείται από τα εξής μέρη:

- Πλήρωση κάδου: Ξεκινά όταν ο κάδος εισέρχεται στο υλικό μέχρι να επιλεγεί η όπισθεν και το μηχάνημα να αρχίσει να απομακρύνεται από το σωρό.
- Ελιγμός μετά τη φόρτωση: Αυτό είναι το μέρος όπου το μηχάνημα απομακρύνεται από το χώρο φόρτωσης πριν αρχίσει να κινείται προς τα εμπρός.
- Διαδρομή γεμάτο: Αποτελεί τη διαδρομή από το χώρο φόρτωσης στο χώρο απόθεσης.
- Απόρριψη: Το άδειασμα του κάδου στο μεταφορικό όχημα ή στο χώρο απόθεσης.
- Ελιγμός μετά την απόρριψη: Ομοίως με τους ελιγμούς μετά τη φόρτωση.
- Διαδρομή άδειο: Αποτελεί την ανάστροφη πορεία προς το χώρο φόρτωσης.

Κεφάλαιο 2ο: Βασικές έννοιες της ΛΑ για χωματουργικές εργασίες-σχετικά πρότυπα

Το άθροισμα των παραπάνω χρόνων αποτελεί το χρόνο κύκλου του φορτωτή.

 Ο **κύκλος εργασίας του οχήματος μεταφοράς tsοχ** αποτελείται από τους εξής χρόνους (εικ.2-6):

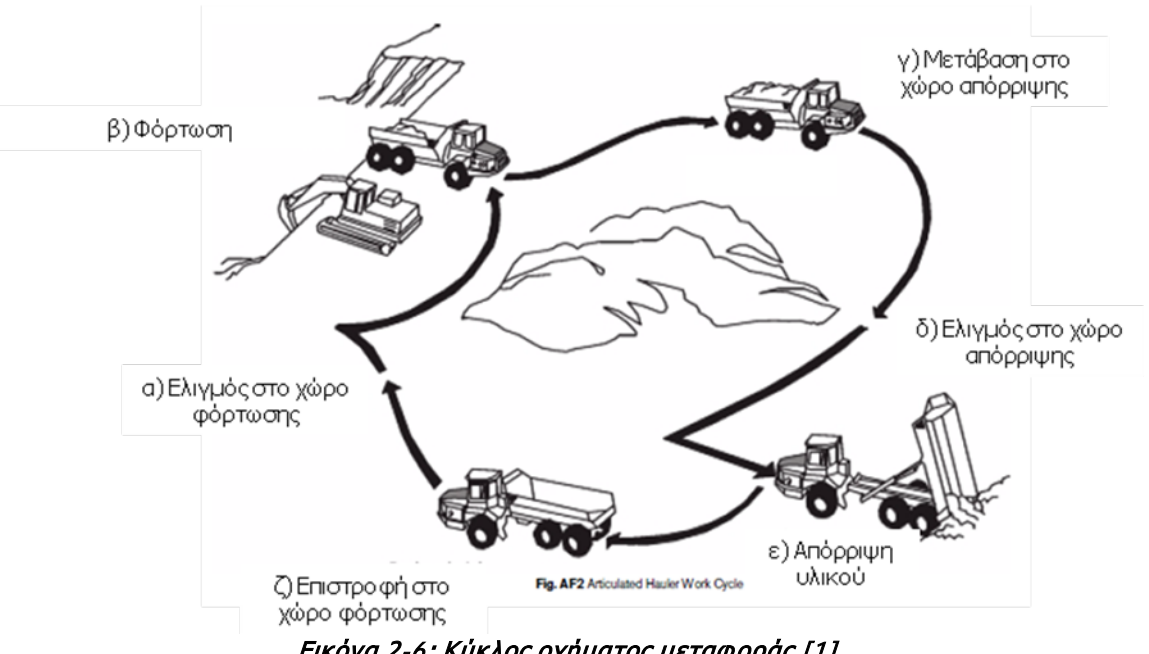

Εικόνα 2-6: Κύκλος οχήματος μεταφοράς [1]

- α) Χρόνος ελιγμού οχήματος μεταφοράς στο χώρο φόρτωσης.
	- 1. Αν ο διαθέσιμος ελεύθερος χώρος είναι μεγάλος το φορτηγό μπορεί να κινηθεί σε καμπύλη και να βρεθεί στο χώρο φόρτωσης χωρίς την πραγματοποίηση όπισθεν κίνησης (εικ.2-7(1)).
	- 2. Αν ο χώρος είναι περιορισμένος τότε το φορτηγό, αφού στρίψει, φτάνει στο χώρο φόρτωσης με οπισθοπορεία (εικ.2-7(2)).

#### **ΛΕΙΤΟΥΡΓΙΚΗ ΑΝΑΛΥΣΗ ΣΥΣΤΗΜΑΤΟΣ ΕΚΣΚΑΦΗΣ–ΦΟΡΤΩΣΗΣ–ΜΕΤΑΦΟΡΑΣ ΜΕ ΤΟ ΛΟΓΙΣΜΙΚΟ ''Volvo Construction Equipment Site Simulation''-(VSS)**

Κεφάλαιο 2ο: Βασικές έννοιες της ΛΑ για χωματουργικές εργασίες-σχετικά πρότυπα

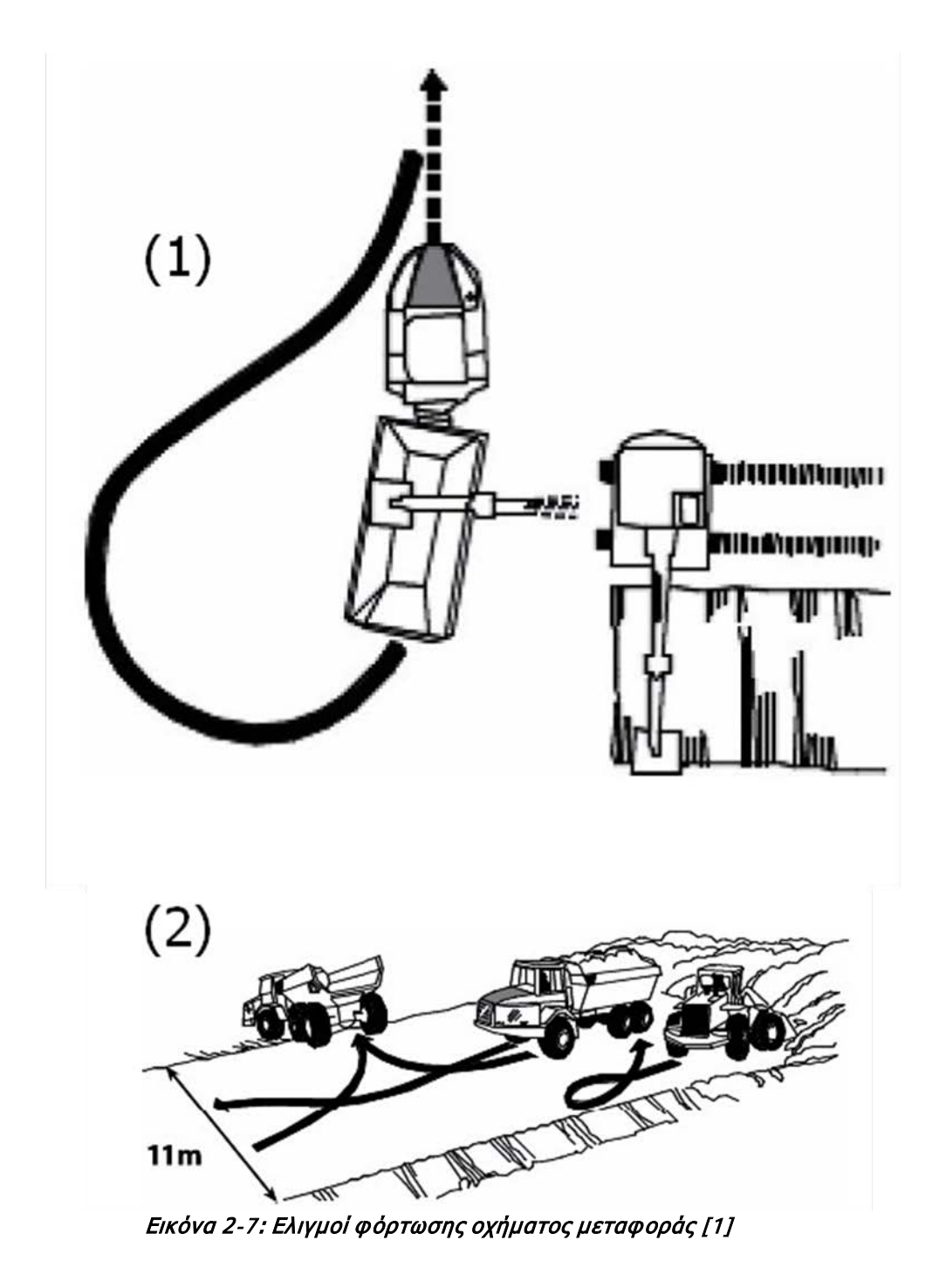

- β) Χρόνος φόρτωσης οχήματος
- γ) Χρόνος μετάβασης (γεμάτου) οχήματος στο χώρο απόρριψης
- δ) Χρόνος ελιγμού οχήματος μεταφοράς στο χώρο απόρριψης

#### **ΛΕΙΤΟΥΡΓΙΚΗ ΑΝΑΛΥΣΗ ΣΥΣΤΗΜΑΤΟΣ ΕΚΣΚΑΦΗΣ–ΦΟΡΤΩΣΗΣ–ΜΕΤΑΦΟΡΑΣ ΜΕ ΤΟ ΛΟΓΙΣΜΙΚΟ ''Volvo Construction Equipment Site Simulation''-(VSS)**

Κεφάλαιο 2ο: Βασικές έννοιες της ΛΑ για χωματουργικές εργασίες-σχετικά πρότυπα

Ομοίως και εδώ ο χρόνος μετράει από τη στιγμή που το φορτηγό ξεκινά τον ελιγμό (οπισθοπορεία) μέχρι και πριν την έναρξη απόρριψης του υλικού (βλέπε εικ.2-8).

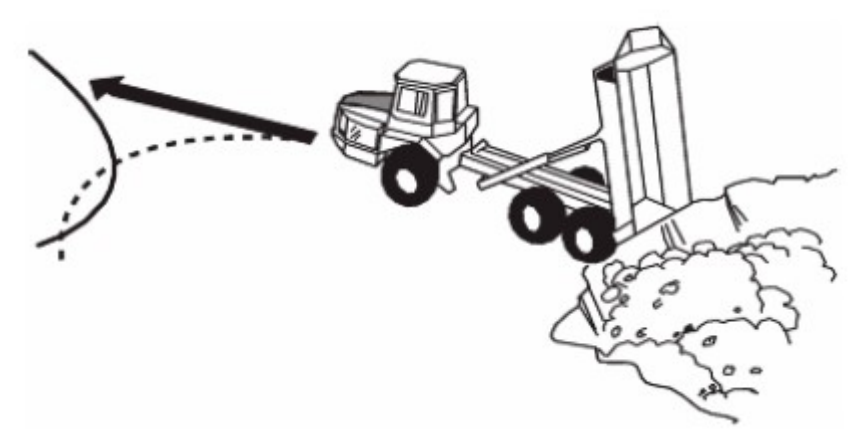

Εικόνα 2-8: Η συνηθέστερη τεχνική απόρριψης [1]

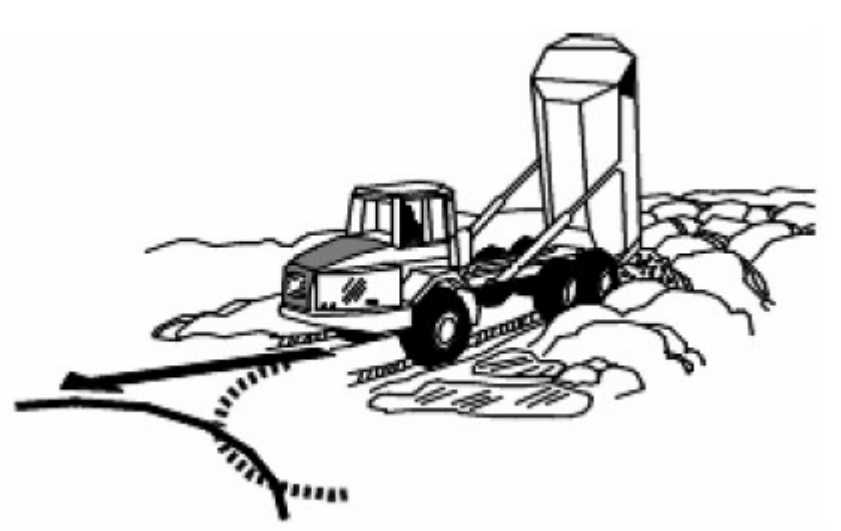

 Εικόνα 2-9: Απόρριψη του φορτίου κατευθείαν πάνω στο υλικό σε υγρές συνθήκες με σκοπό τη συμπύκνωση του [1]

ε) Χρόνος απόρριψης υλικού (εικ.2-9, 2-10)

Μετράει από τη στιγμή που ολοκληρώνεται ο ελιγμός απόρριψης μέχρι την εκκίνηση απομάκρυνσης του φορτηγού από το χώρο φόρτωσης.

- ζ) Χρόνος επιστροφής (άδειου) οχήματος στο χώρο φόρτωσης
- \* Πριν το όχημα προβεί στον ελιγμό στο χώρο φόρτωσης πρέπει να μην φορτώνεται άλλο όχημα, αν πρόκειται για φόρτωση από τη μια μεριά του εκσκαφέα, ή να μην υπάρχει

Εποπτεία: Δ.Τουλιάτος, Επιστ.Συν/της Εκπόνηση: Δ. Καμπόλης

Κεφάλαιο 2ο: Βασικές έννοιες της ΛΑ για χωματουργικές εργασίες-σχετικά πρότυπα

ουρά αναμονής στο χώρο φόρτωσης, αν πρόκειται για φόρτωση και από τις δυο μεριές του εκσκαφέα (κεφ.4.5.2).

Ο πραγματικός χρόνος της διαδρομής μπορεί να μετρηθεί δειγματοληπτικά (κεφ. 6.3) με σκοπό τη σύγκριση του με τον προτεινόμενο από το λογισμικό (βλέπε κεφάλαιο 4.5.2).

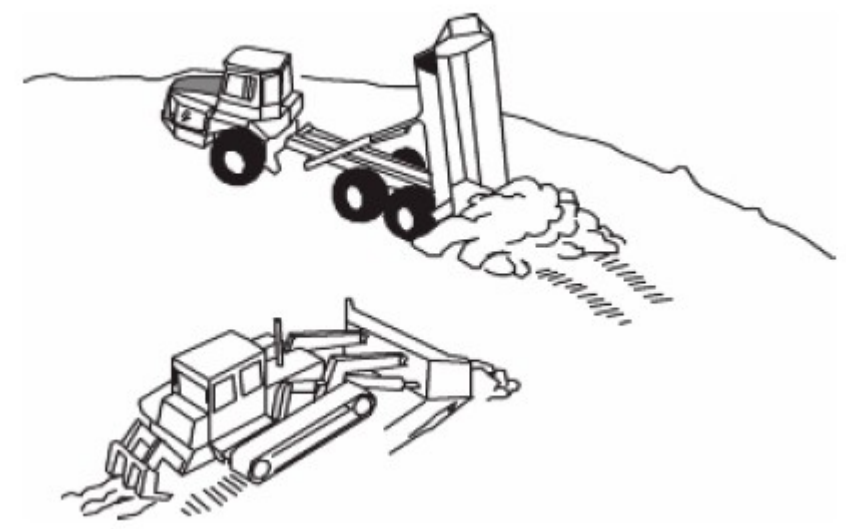

Εικόνα 2-10: Περίπτωση χρησιμοποίησης προωθητή στο χώρο απόθεσης [1]

**(10)** Με τον όρο **παραγωγική ικανότητα** αναφέρεται η ωριαία απόδοση ενός μεμονωμένου μηχανήματος ή μιας **ομάδας εργασίας μηχανημάτων(3).**

Η εκτίμηση αυτής της παραγωγικότητας για ένα μηχάνημα φόρτωσης είναι εύκολη αν γνωρίζουμε την πραγματική χωρητικότητα της σκάφης V το **χρόνο κύκλου του μηχανήματος ts** και το συντελεστή εκμετάλλευσης n<sub>ε</sub>.

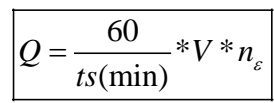

Ωστόσο η εκτίμηση της παραγωγής της ομάδας εργασίας είναι πιο δύσκολη καθώς αναφέρεται στην απόδοση των μηχανημάτων φόρτωσης και μεταφοράς ως ομάδας (βλέπε κεφ.4.7). Για παράδειγμα αν η μεταφορική ικανότητα ενός φορτηγού υπολείπεται από την απόδοση του εκσκαφέα, η προσθήκη ενός εκσκαφέα στην ομάδα εργασίας δε θα αυξήσει την απόδοση της ομάδας.

**Δηλαδή η παραγωγική ικανότητα μιας ομάδας υπολογίζεται με την παραδοχή της κρισιμότητας κάποιου μηχανήματος στην ομάδα εργασίας και εξαρτάται από τη σύνθεση της ομάδας.**

Εποπτεία: Δ.Τουλιάτος, Επιστ.Συν/της Εκπόνηση: Δ. Καμπόλης

#### **ΛΕΙΤΟΥΡΓΙΚΗ ΑΝΑΛΥΣΗ ΣΥΣΤΗΜΑΤΟΣ ΕΚΣΚΑΦΗΣ–ΦΟΡΤΩΣΗΣ–ΜΕΤΑΦΟΡΑΣ ΜΕ ΤΟ ΛΟΓΙΣΜΙΚΟ ''Volvo Construction Equipment Site Simulation''-(VSS)**

Κεφάλαιο 2ο: Βασικές έννοιες της ΛΑ για χωματουργικές εργασίες-σχετικά πρότυπα

Η μονάδα μέτρησης της παραγωγικής ικανότητας είναι συνήθως ton/h ή m<sup>3</sup>/h σε χαλαρό ή συμπυκνωμένο υλικό.

**Ο πίνακας συμβολισμών των προαναφερόμενων βασικών εννοιών όπως αυτοί οι συμβολισμοί ορίζονται στο βιβλίο των ΔΜκΚΜ και αναφέρονται στο εγχειρίδιο της Volvo [1] και το VSS περιλαμβάνεται στο εισαγωγικό μέρος της παρούσας εργασίας.**

**ΛΕΙΤΟΥΡΓΙΚΗ ΑΝΑΛΥΣΗ ΣΥΣΤΗΜΑΤΟΣ ΕΚΣΚΑΦΗΣ–ΦΟΡΤΩΣΗΣ–ΜΕΤΑΦΟΡΑΣ ΜΕ ΤΟ ΛΟΓΙΣΜΙΚΟ ''Volvo Construction Equipment Site Simulation''-(VSS)**

Κεφάλαιο 2ο: Βασικές έννοιες της ΛΑ για χωματουργικές εργασίες-σχετικά πρότυπα

## **2.3 Πρότυπα-Προδιαγραφές**

Στην Ελλάδα για τις χωματουργικές εργασίες ισχύουν οι Εθνικές Τεχνικές Προδιαγραφές (Ε.ΤΕ.Π) και πιο συγκριμένα:

1. Ε.ΤΕ.Π 02-02-02-00 για γενικές εκσκαφές (πλάτος  $\geq 5,00$ m και κάτοψη  $\geq 100$ m<sup>2</sup>)

Σύμφωνα με την παράγραφο 1.3 Κατηγοριοποίηση εδαφών ως προς την εκσκαψιμότητα τα εδάφη κατατάσσονται σε 3 κατηγόριες:

Χαλαρά, συμπιεστά ή οργανικά εδάφη (κατηγορίες 1 και 2 της Volvo **[1]**)

Είναι οι επιφανειακές εδαφικές στρώσεις, στις οποίες εντάσσονται οι φυτικές γαίες, η ιλύς, η τύρφη, τα οργανικά εδάφη, καθώς και τα εδάφη που έχουν προέλθει από επιχωματώσεις με ανομοιογενή γαιώδη ή λεπτόκοκκα υλικά μη συμπυκνωμένα.

Γαίες και ημίβραχος (κατηγορία 3 της Volvo)

Είναι οι κάθε είδους εδαφικοί σχηματισμοί, όπως η άργιλος, η μάργα, ο πηλός, τα αμμοχάλικα, τα χαλίκια, οι κροκάλες, οι λατύπες, οι λίθοι, όλα τα είδη πετρωμάτων τα οποία είναι έντονα διερρηγμένα ή κατακερματισμένα, εύθρυπτα, εύθραυστα, αποφλοιωμένα ή αποσαθρωμένα, οι σταθεροποιημένες λόγω χημικών αντιδράσεων στρώσεις άμμου ή χαλικιών, οι στρώσεις μάργας ή άλλων εδαφών συγκολλημένων ή συνδεδεμένων, που δεν περιέχουν λίθους διαμέτρου μεγαλύτερης των 2,00 mm.

Επίσης περιλαμβάνονται οι συμπαγείς και σκληρές άργιλοι, οι χαλαροί και όχι καλώς συγκολλημένοι ψαμμίτες, τα χαλαρά και όχι καλώς συγκολλημένα κροκαλοπαγή και λατυποπαγή, τα κορήματα και προϊόντα έκπλυσης κλιτύων, ο μαλακός ή αποσαθρωμένος βράχος, καθώς και τμήματα συμπαγούς βράχου με όγκο όχι μεγαλύτερο από 0,50 m<sup>3</sup>.

 $\checkmark$  Βράχος (κατηγορίες 4 και 5 της Volvo)

Είναι το συμπαγές πέτρωμα που δεν μπορεί να εκσκαφθεί εάν δεν χαλαρωθεί με τη χρήση εκρηκτικών ή υδραυλικής σφύρας, καθώς και οι ογκόλιθοι ή αποσπασμένα τεμάχια συμπαγούς βράχου, όγκου μεγαλύτερου του 0,50 m $^3\!$ .

- 2. Ε.ΤΕ.Π 02-04-00-00 για θεμελίωση τεχνικών έργων (δεν ισχύουν δηλαδή οι προϋποθέσεις για γενικές εκσκαφές) τα εδάφη κατατάσσονται ως προς το βαθμό δυσκολίας στις εξής κατηγορίες:
	- Εκσκαφές γαιών και ημιβράχου

Πρόκειται για εκσκαφές που δεν απαιτούν χρήση εκρηκτικών ή κρουστικού εξοπλισμού.

Εκσκαφές βράχου

Πρόκειται για εκσκαφές που απαιτούν χρήση εκρηκτικών (συνήθη ή περιορισμένη) ή κρουστικού εξοπλισμού.

**ΛΕΙΤΟΥΡΓΙΚΗ ΑΝΑΛΥΣΗ ΣΥΣΤΗΜΑΤΟΣ ΕΚΣΚΑΦΗΣ–ΦΟΡΤΩΣΗΣ–ΜΕΤΑΦΟΡΑΣ ΜΕ ΤΟ ΛΟΓΙΣΜΙΚΟ ''Volvo Construction Equipment Site Simulation''-(VSS)**

Κεφάλαιο 2ο: Βασικές έννοιες της ΛΑ για χωματουργικές εργασίες-σχετικά πρότυπα

Στην Ευρωπαϊκή Ένωση ισχύουν:

- 1. Ευρωπαϊκή Οδηγία 2006/42/EC *on machinery* για τα μηχανήματα που ισχύει από το Δεκέμβρη του 2009 και για τα δομικά μηχανήματα.
- 2. Ευρωκώδικας 7: Γεωτεχνικός Σχεδιασμός
	- Ο Ευρωκώδικας κατηγοριοποιεί τα εδάφη ως προς τη φέρουσα τους ικανότητα. Αναλύει δηλαδή υπολογιστικές και όχι κατασκευαστικές παραμέτρους.
- 3. CEN TC 396: Ευρωπαϊκό Πρότυπο για χωματουργικές εργασίες (European Earthworks Standard)
	- Η εργασία για το πρότυπο βρίσκεται υπό εξέλιξη. Από το προσχέδιο του Ιανουάριου του 2010 είναι σημαντική η δήλωση διαχωρισμού των στόχων του προτύπου από τον Ευρωκώδικα 7. Χαρακτηριστικά τονίζεται ότι το πρότυπο καταγράφει συστήματα κατηγοριοποίησης, κατασκευαστικές μεθόδους και διαδικασίες ώστε να γίνουν οι χωματουργικές εργασίες οι οποίες έχουν σχεδιαστεί με τον Ευρωκώδικα 7. Σύμφωνα με το επιχειρηματικό σχέδιο που αναλύεται στο πρότυπο θα κατηγοριοποιηθούν τα εδάφη σύμφωνα με την ευκολία εξόρυξης τους (excavatability). Ο όρος αυτός ταυτίζεται με την εκσκαψιμότητα που ορίζει η Volvo.

#### Γερμανία:

- 1. DIN 18196 Κατηγοριοποίηση εδαφών για τις ανάγκες έργων πολιτικού μηχανικού (soil classification for civil engineering purposes).
- 2. DIN 18300 Γενικές Τεχνικές Προδιαγραφές για κατασκευαστικές διαδικασίες-μέρος Γ: Χωματουργικές εργασίες.
- 3. DIN 4022-1 Υπέδαφος και υπόγειο νερό. Ταξινόμηση και περιγραφή των εδαφών και βράχων με χρησιμοποιήσιμους πυρήνες λήψης γεωτρήσεων (Subsoil and groundwater; Classifiacation and description of soil and rock; borehole logging of soil and rock not involving continuous core sample recovery).

#### Βρετανία:

- 1. BS 5930: Εργοταξιακή έρευνα (Site Investigation).
- 2. BS 6031: Χωματουργικές εργασίες (Earthworks).
- 3. Υπουργείο Μεταφορών: Συμβατικά τέυχη για δουλειές σε αυτοκινητόδρομους, Τόμος1: Γενική τεχνική προδιαγραφή για αυτοκινητοδρόμους, Σειρά 0600: Χωματουργικές εργασίες

#### **ΛΕΙΤΟΥΡΓΙΚΗ ΑΝΑΛΥΣΗ ΣΥΣΤΗΜΑΤΟΣ ΕΚΣΚΑΦΗΣ–ΦΟΡΤΩΣΗΣ–ΜΕΤΑΦΟΡΑΣ ΜΕ ΤΟ ΛΟΓΙΣΜΙΚΟ ''Volvo Construction Equipment Site Simulation''-(VSS)**

Κεφάλαιο 2ο: Βασικές έννοιες της ΛΑ για χωματουργικές εργασίες-σχετικά πρότυπα

Γαλλία:

- 1. <u>Cahier des Clauses Techniques Generales (C.C.T.G) Γενική τεχνική συγγραφή υποχρεώσεων 2º</u> τεύχος- Γενικές χωματουργικές εργασίες.
- 2. Cahier des Clauses Techniques Particulières (C.C.T.P) Ειδική τεχνική συγγραφή υποχρεώσεων Βιβλίο 1 Χωματουργικές εργασίες, αποχετεύσεις και πεζοδρόμια.

**ΛΕΙΤΟΥΡΓΙΚΗ ΑΝΑΛΥΣΗ ΣΥΣΤΗΜΑΤΟΣ ΕΚΣΚΑΦΗΣ–ΦΟΡΤΩΣΗΣ–ΜΕΤΑΦΟΡΑΣ ΜΕ ΤΟ ΛΟΓΙΣΜΙΚΟ ''Volvo Construction Equipment Site Simulation''-(VSS)**

Κεφάλαιο 3ο: Το λογισμικό ΛΑ VSS

## **ΚΕΦΑΛΑΙΟ 3**

## **ΤΟ ΛΟΓΙΣΜΙΚΟ ΛΑ ''VOLVO CONSTRUCTION EQUIPMENT SITE SIMULATION''-(VSS)**

#### Σύνοψη:

Στο κεφάλαιο αυτό, γίνεται αναφορά στο ιστορικό προέλευσης και ανάπτυξης του λογισμικού, στην προσαρμογή του στις ανάγκες της Volvo, στις δυνατότητες και τις λειτουργίες του αλλά και στον τρόπο που μπορεί να χρησιμοποιηθεί.

## **3.1 Σύντομο Ιστορικό-Προέλευση**

Το λογισμικό Volvo Site Simulation (VSS) αναπτύχθηκε από τη Runge Ltd στην Αυστραλία για λογαριασμό της Volvo Construction Equipment (VCE). Υπεύθυνος για την προσαρμογή από μεριάς Volvo ήταν ο κ. Govindan Kanan.

#### **Runge**

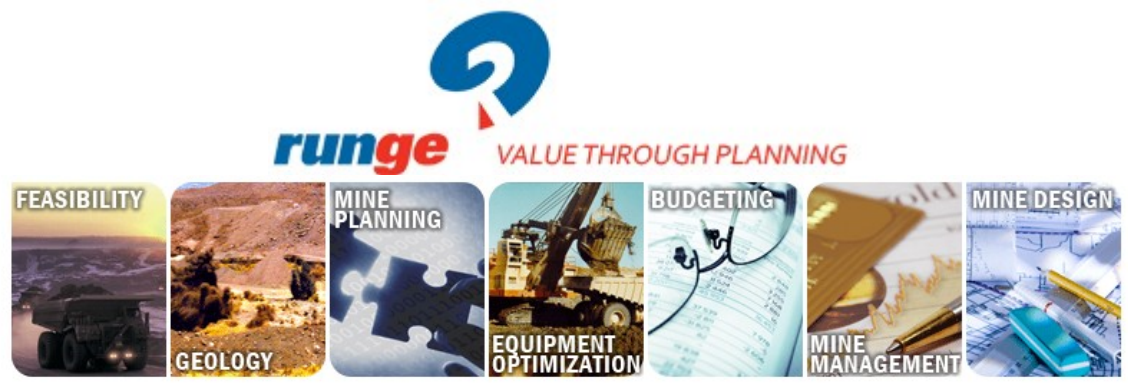

Εικόνα 3-1: Runge Ltd (από www .Runge.com)

Η Runge Ltd έχει έδρα στην Αυστραλία και αποτελεί μια από τις μεγαλύτερες επιχειρήσεις παγκοσμίως που υποστηρίζει την εξορυκτική βιομηχανία. Προσφέρει μια πλήρη σειρά συμβουλευτικών υπηρεσιών και τεχνολογικών εργαλείων αλλά και εκπαιδευτικές υπηρεσίες για:

• ανοικτού τύπου και υπόγεια μεταλλεία,

**ΛΕΙΤΟΥΡΓΙΚΗ ΑΝΑΛΥΣΗ ΣΥΣΤΗΜΑΤΟΣ ΕΚΣΚΑΦΗΣ–ΦΟΡΤΩΣΗΣ–ΜΕΤΑΦΟΡΑΣ ΜΕ ΤΟ ΛΟΓΙΣΜΙΚΟ ''Volvo Construction Equipment Site Simulation''-(VSS)**

Κεφάλαιο 3ο: Το λογισμικό ΛΑ VSS

• εκμετάλλευση πολύ βασικών πρώτων υλών,

που απευθύνονται σε μεταλλευτικές και λατομικές επιχειρήσεις, σε αναδόχους σχετικών έργων, σε χρηματοπιστωτικά ιδρύματα και σε άλλους φορείς δραστηριοποιούμενους στον τομέα της εξόρυξης και των χωματουργικών εργασιών.

Η συμβουλευτική δράση των μηχανικών της Runge εκτείνεται από την επιλογή της κατάλληλης ομάδας εργασίας/μηχανικού εξοπλισμού μέχρι και την παύση λειτουργίας του ορυχείου περιλαμβάνοντας τις μελέτες σκοπιμότητας, τις έρευνες και την αποτίμηση των κοιτασμάτων, τον προγραμματισμό του μεταλλείου, τη βελτιστοποίηση λειτουργίας του και την εφαρμογή κατάλληλου λογισμικού.

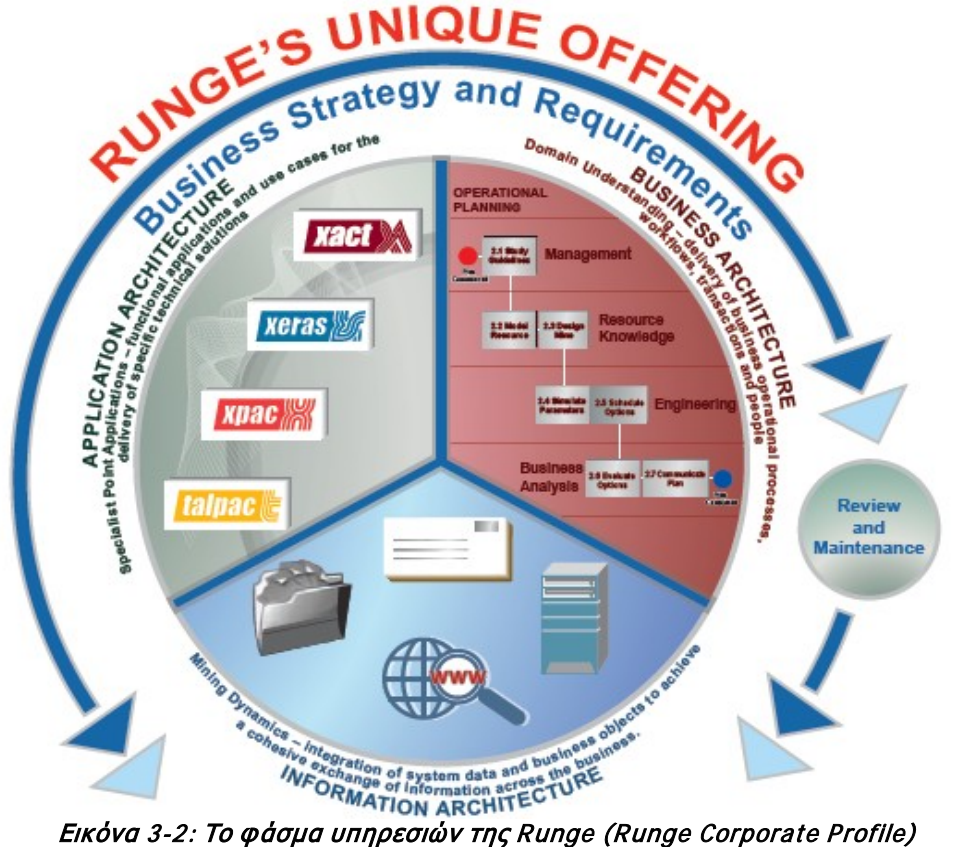

Η Runge υποστηρίζει το μεταλλείο από τη 'γέννηση μέχρι και το θάνατο' με μια πλήρη συλλογή λογισμικών εργαλείων (εικ.3-3):

- xpac: Οικογένεια λογισμικών για πρόβλεψη, υπολογισμό διαθέσιμου ορυκτού αποθέματος και οργάνωση εργοταξίου.
- xact: Χρησιμοποιείται κυρίως για βραχυπρόθεσμο σχεδιασμό, αναφορές και καταγραφή στόλου.
Κεφάλαιο 3ο: Το λογισμικό ΛΑ VSS

- xeras: Προκοστολόγηση εργασιών μέσα από χρηματοοικονομικές προσομοιώσεις.
- $\checkmark$  dragsim: Προσομοίωση συστήματος εκσκαφής με εκσκαφέα με συρόμενο κάδο (dragline).
- facets: Επιβεβαίωση διαμόρφωσης μετώπου ορυχείου και της σύγχρονης παραγωγικότητας.
- talpac: Αυτόνομο λογισμικό υπολογισμού της παραγωγικότητας συστήματος εκσκαφήςφόρτωσης-μεταφοράς.
- fracsis: Υποστηρίζει στην αξιολόγηση των πόρων κατά τις μελέτες σκοπιμότητας και την αποτελεσματική διαχείριση της βάσης δεδομένων του ορυχείου.

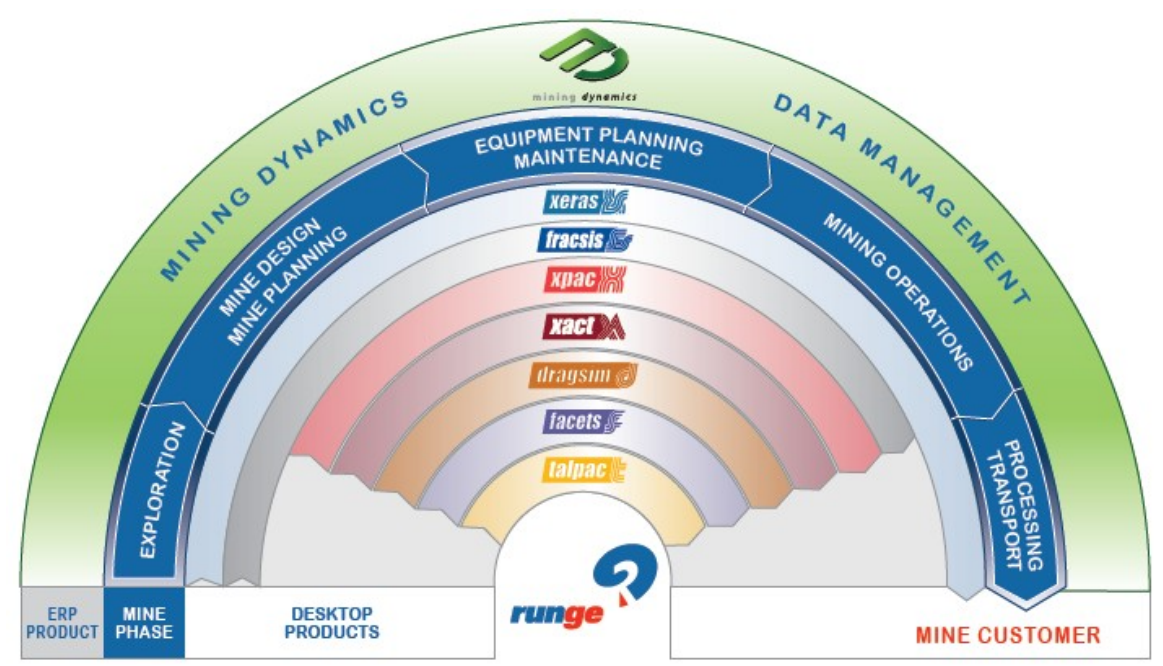

Εικόνα 3-3: Τα λογισμικά εργαλεία της Runge (Runge Corporate Profile)

# **VCE και Runge**

Τη μεγάλη εμπειρία της Runge στο χώρο των μεταλλείων εκμεταλλεύτηκε η VCE για τη δημιουργία ενός λογισμικού προσομοίωσης χωματουργικών εργασιών. Το VSS παρέχει τη δυνατότητα στους πωλητές της Volvo να υποστηρίζουν τον υποψήφιο πελάτη προσφέροντας του εναλλακτικές λύσεις εξοπλισμού και τελικά προτείνοντας του τη βέλτιστη **ομάδα εργασίας(3)**για τη ζητούμενη παραγωγή.

Στη διαμόρφωση του VSS χρησιμοποιήθηκε ως βάση το λογισμικό TALPAC της Runge. Πρόκειται για το πλέον ολοκληρωμένο λογισμικό μελέτης χωματουργικών εργασιών με την πιο πλήρη βάση δεδομένων χωματουργικών μηχανημάτων. Η έκδοση VSS της Runge περιέχει μόνο τα μηχανήματα της Volvo. Στην εκπαιδευτική έκδοση του VSS η βάση δεδομένων ήταν κλειδωμένη. Στην εμπορική

#### **ΛΕΙΤΟΥΡΓΙΚΗ ΑΝΑΛΥΣΗ ΣΥΣΤΗΜΑΤΟΣ ΕΚΣΚΑΦΗΣ–ΦΟΡΤΩΣΗΣ–ΜΕΤΑΦΟΡΑΣ ΜΕ ΤΟ ΛΟΓΙΣΜΙΚΟ ''Volvo Construction Equipment Site Simulation''-(VSS)**

Κεφάλαιο 3ο: Το λογισμικό ΛΑ VSS

έκδοση το αρχείο του προγράμματος μπορεί να εμπλουτιστεί και με άλλα μηχανήματα (βλέπε πιο αναλυτικά στο τέλος του κεφαλαίου 3.3)

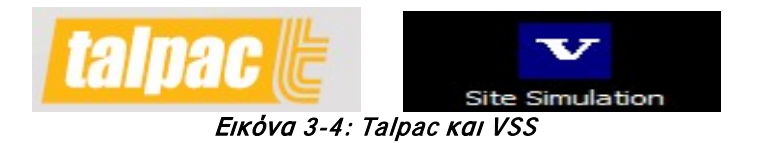

Οι σκοποί που εξυπηρετεί το VSS για τη VCE είναι:

- Η μείωση του χρόνου προετοιμασίας εκπόνησης προσφοράς για πώληση χωματουργικών μηχανημάτων και για τη μελέτη εναλλακτικών προσφερόμενων τεχνικών λύσεων. Ο αντιπρόσωπος με απλές εργοταξιακές μετρήσεις (βλέπε κεφάλαιο 6) και με τη βοήθεια του λογισμικού συντάσσει, επιτόπου με το φορητό του υπολογιστή, την προσφορά.
- Η ενιαία πολιτική κοστολόγησης από τους εμπόρους της VCE. Βασιζόμενοι σε κοινή βάση δεδομένων και κοστολόγια οι αντιπρόσωποι μπορούν να συνεννοηθούν εύκολα μεταξύ τους καθώς «μιλούν την ίδια γλώσσα».
- Η βελτίωση της εμπορικής εικόνας απέναντι στον ανταγωνισμό. Το VSS οπτικοποιεί το έργο προς εκτέλεση προσομοιώνοντας το με μεγάλη ακρίβεια. Μια τέτοια προσέγγιση δίνει σημασία στη μοναδικότητα του κάθε έργου κερδίζοντας τον πελάτη.

**ΛΕΙΤΟΥΡΓΙΚΗ ΑΝΑΛΥΣΗ ΣΥΣΤΗΜΑΤΟΣ ΕΚΣΚΑΦΗΣ–ΦΟΡΤΩΣΗΣ–ΜΕΤΑΦΟΡΑΣ ΜΕ ΤΟ ΛΟΓΙΣΜΙΚΟ ''Volvo Construction Equipment Site Simulation''-(VSS)**

Κεφάλαιο 3ο: Το λογισμικό ΛΑ VSS

# **3.2 Περιγραφή δυνατοτήτων και λειτουργιών**

Το VSS καλύπτει με τη μέθοδο της Λειτουργικής Ανάλυσης τις ακόλουθες περιπτώσεις χωματουργικών εργασιών:

Εκσκαφή/φόρτωση με εκσκαφείς ή/και φορτωτές και μεταφορά με αρθρωτά φορτηγά

Φόρτωση και μεταφορά με φορτωτές

Φόρτωση-μεταφορά ξυλείας

Διάνοιξη τάφρων

Επιφανειακή διαμόρφωση εδάφους

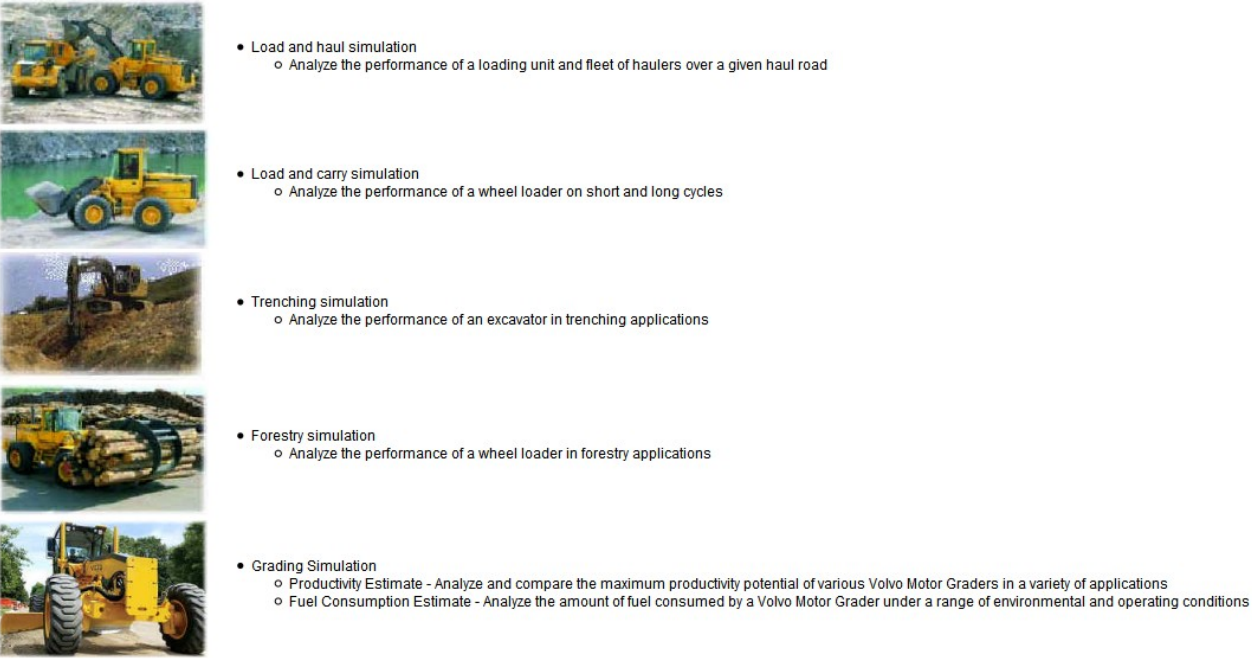

Εικόνα 5-5:Περιπτώσεις μελέτης χωματουργικών εργασιών με χρήση του λογισμικού VSS (από τον ιστότοπο του VSS)

Το VSS χρησιμοποιείται για τον προσδιορισμό της παραγωγικότητας και την προκοστολόγηση των ομάδων εργασίας**(3)** χωματουργικών μηχανημάτων, χρησιμοποιώντας τη μέθοδο της Λειτουργικής Ανάλυσης που προσομοιώνει τις πραγματικές συνθήκες του έργου. Με τον τρόπο αυτό επιτρέπει τη μελέτη περισσοτέρων παραγόντων, που επηρεάζουν την παραγωγικότητα και της ευαισθησίας τους.

Κεφάλαιο 3ο: Το λογισμικό ΛΑ VSS

Αφού εισαχθούν τα απαραίτητα δεδομένα, όπως:

- Στοιχεία υλικού.
- Στοιχεία χρόνου.
- Μηχάνημα φόρτωσης και μεθοδολογία φόρτωσης (με σκοπό γεμάτο κάδο ή σκάφη).
- Όχημα ή οχήματα μεταφοράς.
- Διαδρομή μεταφοράς και χαρακτηριστικά της (περιορισμοί ταχύτητας, τραχύτητα επιφάνειας κα.),

το VSS εκτελεί μια σειρά από υπολογισμούς και λειτουργίες, όπως:

- Υπολογισμός του χρόνου διαδρομής. Με αυτόν τον τρόπο είναι δυνατή μια συγκριτική ανάλυση εναλλακτικών διαδρομών και ομάδων εργασίας.
- Εκτίμηση της απόδοσης των εναλλακτικών ομάδων εργασίας για βραχυπρόθεσμο και μακροπρόθεσμο σχεδιασμό.
- Σύγκριση της απόδοσης για διάφορους τρόπους φόρτωσης (βλέπε κεφ.4.4.2).
- Ανάλυση ευαισθησίας ως προς τη σχεδίαση και τις ιδιότητες του δρόμου. Σκοπός εδώ είναι να καταστεί σαφής η σημασία της συντήρησης και της ορθής χάραξης.
- Υπολογισμός της καταπόνησης/φθοράς των ελαστικών για ορθή επιλογή τους.
- Εκτίμηση της κατανάλωσης καυσίμου.
- Κοστολόγηση των εργασιών και του μηχανικού εξοπλισμού.
- Βελτιστοποίηση του μεγέθους της ομάδας εργασίας. Με αυτόν τον τρόπο αποτρέπεται η υποτίμηση ή υπερτίμηση του μεγέθους της ομάδας.
- Προοδευτική ανάλυση (incremental analysis). Με αυτή τη μέθοδο είναι δυνατό να εκτελεστούν υπολογισμοί για ένα εύρος τιμών με προοδευτική αύξηση του μεγέθους της παραμέτρου. Παραδείγματος χάρη είναι πολύ χρήσιμο όταν το μέτωπο εκσκαφής φόρτωσης μετατοπίζεται καθώς προχωρά η εξόρυξη και πρέπει να μελετηθεί η επιρροή της προόδου του μετώπου (βλεπε τέλος κεφαλαίου 4.7).
- Ανάλυση απόδοσης για διάφορους τύπους εξοπλισμού φορτωτικού μηχανήματος ώστε να βρεθεί το ιδανικό μέγεθος κάδου και σκάφης αλλά και ο αριθμός των απαραίτητων «κουβαδιών» για τη φόρτωση.
- Ανακεφαλαίωση των αποτελεσμάτων από τους υπολογισμούς για να εξεταστεί η σχέση μεταξύ των μεταβλητών.

Το λογισμικό έχει τη δυνατότητα να αναλύσει τα δεδομένα με δυο μεθόδους την απλή μαθηματική (ή ντετερμινιστική) μέθοδο και τη στοχαστική.

**ΛΕΙΤΟΥΡΓΙΚΗ ΑΝΑΛΥΣΗ ΣΥΣΤΗΜΑΤΟΣ ΕΚΣΚΑΦΗΣ–ΦΟΡΤΩΣΗΣ–ΜΕΤΑΦΟΡΑΣ ΜΕ ΤΟ ΛΟΓΙΣΜΙΚΟ ''Volvo Construction Equipment Site Simulation''-(VSS)**

Κεφάλαιο 3ο: Το λογισμικό ΛΑ VSS

- Η απλή μαθηματική μέθοδος δε λαμβάνει υπόψη της τις στατιστικές κατανομές και είναι πολύ κοντά στη ΛΑ του μαθήματος ΔΜκΚΜ.
- Η στοχαστική μέθοδος (full simulation) επιτρέπει τη διακύμανση των βασικών χαρακτηριστικών του στόλου (χρόνος διαδρομής, **χρόνος απόρριψης(9)**,διαθεσιμότητα ομάδας εργασίας, χρόνος κύκλου φόρτωσης και το φορτίο/κύκλο φόρτωσης). Κατά τη μέθοδο αυτή με κάθε εκτέλεση των υπολογισμών, τα αποτελέσματα διαφέρουν καθώς για τις παραπάνω παραμέτρους επιλέγεται πιθανοτικά μια διαφορετική τιμή.

### Η έννοια του **στόλου** στο VSS

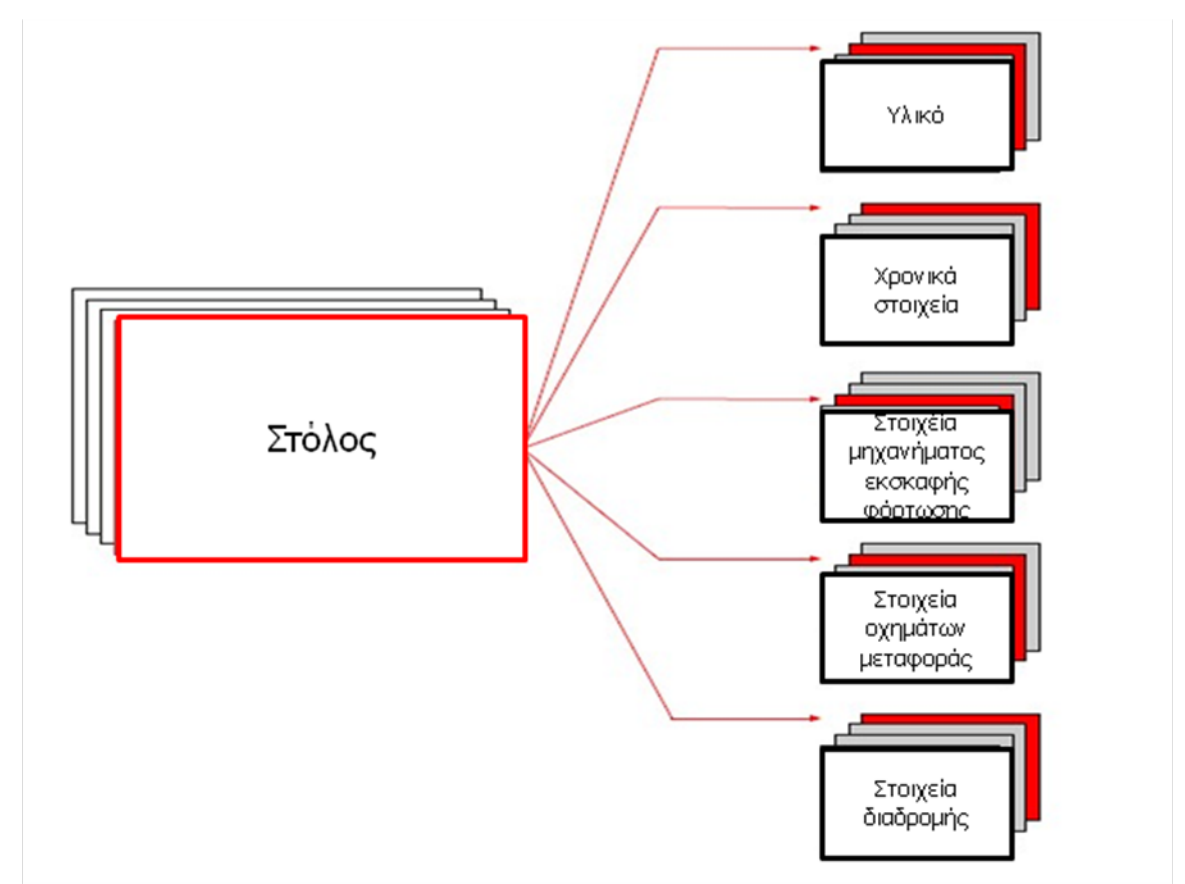

Σχήμα 3-1: Η έννοια του στόλου

Ένας στόλος στο VSS δε περιλαμβάνει μόνο την ομάδα εργασίας μηχανημάτων που χρησιμοποιείται αλλά **είναι ο μοναδικός συνδυασμός των παρακάτω παραμέτρων** (σχήμα 3- 2):

- Στοιχεία υλικού
- Στοιχεία χρόνου

#### **ΛΕΙΤΟΥΡΓΙΚΗ ΑΝΑΛΥΣΗ ΣΥΣΤΗΜΑΤΟΣ ΕΚΣΚΑΦΗΣ–ΦΟΡΤΩΣΗΣ–ΜΕΤΑΦΟΡΑΣ ΜΕ ΤΟ ΛΟΓΙΣΜΙΚΟ ''Volvo Construction Equipment Site Simulation''-(VSS)**

Κεφάλαιο 3ο: Το λογισμικό ΛΑ VSS

- Στοιχεία μηχανήματος φόρτωσης
- Στοιχεία οχημάτων μεταφοράς
- Στοιχεία διαδρομής

Συμπερασματικά λοιπόν ΣΤΟΛΟΣ = ΣΥΝΘΗΚΕΣ ΕΡΓΟΥ + ΟΜΑΔΑ ΕΡΓΑΣΙΑΣ

Σχηματικά η διαδικασία που ακολουθεί το λογισμικό φαίνεται στο σχήμα 3-2.

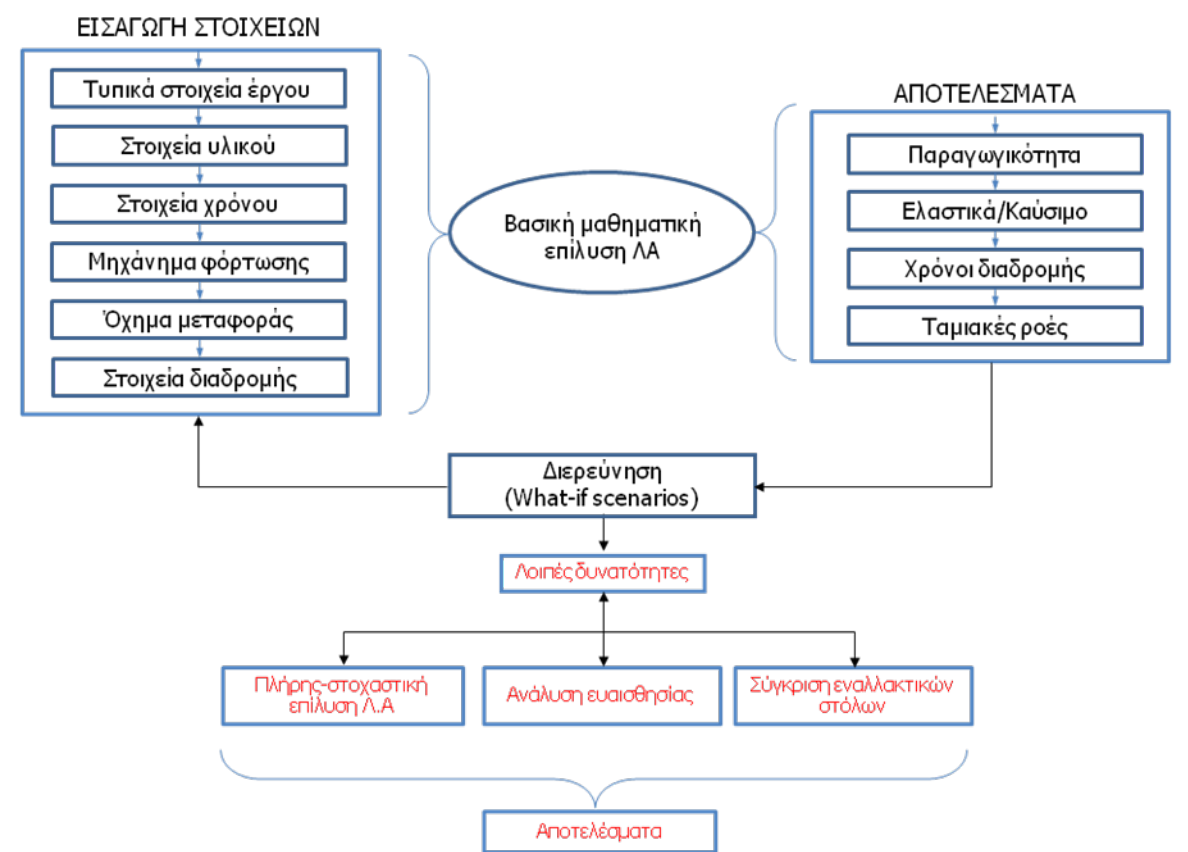

Σχήμα 3-2: Απεικόνιση λειτουργίας του λογισμικού Volvo Site Simulation

Στα πλαίσια αυτής της διπλωματικής εργασίας το VSS εφαρμόστηκε για τη μελέτη συστήματος εκσκαφής-φόρτωσης-μεταφοράς (1<sup>η</sup> περίπτωση κεφάλαιο 3-2) με την απλή μαθηματική μέθοδο.

Η εφαρμογή της βασικής μαθηματικής μεθόδου έγινε γιατί είναι πιο κοντά στη ΛΑ όπως αυτή διδάσκεται στο μάθημα ΔΜκΚΜ προκειμένου να συγκριθούν τα αποτελέσματα και να είναι δυνατή η χρήση των συμπερασμάτων της σύγκρισης για βελτίωση της διδασκαλίας.

#### **ΛΕΙΤΟΥΡΓΙΚΗ ΑΝΑΛΥΣΗ ΣΥΣΤΗΜΑΤΟΣ ΕΚΣΚΑΦΗΣ–ΦΟΡΤΩΣΗΣ–ΜΕΤΑΦΟΡΑΣ ΜΕ ΤΟ ΛΟΓΙΣΜΙΚΟ ''Volvo Construction Equipment Site Simulation''-(VSS)**

Κεφάλαιο 3ο: Το λογισμικό ΛΑ VSS

Τα μηχανήματα που επιλέχτηκαν ήταν της Volvo και πιο συγκεκριμένα ο εκσκαφέας EC460B και τα οχήματα A40D 6x6 tier 3 και A40E.

# **3.3 Τρόπος Χρήσης**

Πρόκειται για λογισμικό προσωπικού ηλεκτρονικού υπολογιστή (PC.). Οι απαιτήσεις συστήματος είναι ελάχιστες σε σύγκριση με τις μέσες προδιαγραφές των PC που κυκλοφορούν στην αγορά τα τελευταία τρια χρόνια. Είναι συμβατό με λειτουργικό σύστημα windows xp και μεταγενέστερο. Η λήψη του μπορεί να γίνει από τον ιστότοπο του VSS [http://www.runge.com.au/volvo\\_sim/](http://www.runge.com.au/volvo_sim/) και πιο συγκεκριμένα από το σύνδεσμο [http://www.runge.com.au/volvo\\_sim/upgrade.asp?code=98](http://www.runge.com.au/volvo_sim/upgrade.asp?code=98) .

Στο πρόγραμμα είναι προεγκατεστημένες βάσεις δεδομένων μόνο για τα μηχανήματα της Volvo οι οποίες ανανεώνονται άμεσα με την κυκλοφορία καινούριας σειράς μηχανημάτων.

Για την ενεργοποίηση του λογισμικού απαιτείται η λήψη σχετικής άδειας από τη Volvo. Η άδεια είναι εξάμηνη και απαιτεί ένα αρχείο πιστοποίησης (registration file) για τη λειτουργία του και έναν κωδικό. Για εκπαιδευτικούς λόγους τα δικαιολογητικά πιστοποίησης χορηγήθηκαν δωρεάν από τη VCE.

Ορίζονται τρία επίπεδα χρήστη ανάλογα με την προσβασιμότητα και επεξεργασιμότητα που έχει ο χρήστης στις βάσεις δεδομένων των μηχανημάτων:

Βασικό επίπεδο: Περιορισμένη πρόσβαση στην ανάγνωση και επεξεργασία των βάσεων.

Μεσαίο επίπεδο: Σχεδόν πλήρης πρόσβαση στην ανάγνωση και περιορισμένη στην επεξεργασία των βάσεων.

Διαχειριστικό επίπεδο: Σχεδόν πλήρης πρόσβαση σε ανάγνωση και επεξεργασία.

Ο πίνακας 3-1 επεξηγεί τα δικαιώματα των επιπέδων χρήστη.

| <b>Security Level</b>                                               | <b>Basic</b> | <b>Intermediate</b> | <b>Administrative</b> |
|---------------------------------------------------------------------|--------------|---------------------|-----------------------|
| View the List of Volvo Sim and User Defined Database<br>Equipment.  | Yes          | Yes                 | Yes                   |
| View the Data for Volvo Sim and User Defined<br>Database Equipment. | No           | Yes                 | Yes                   |
| Create and Edit User Defined Database Equipment.                    | No           | No                  | Yes                   |

Πίνακας 3-1: Επίπεδα χρηστών στο VSS

Η προσβασιμότητα που παρέχεται με την εκπαιδευτική άδεια της Volvo είναι για το μεσαίο επίπεδο καθιστώντας δηλαδή δυνατή την ανάγνωση των εισηγμένων στη βάση στοιχείων για κάθε μηχάνημα αλλά όχι την τροποποίηση τους ή τη συμπλήρωση της βάσης.

Τα αρχεία του λογισμικού έχουν κατάληξη .tp7 (από το μητρικό TALPAC 7).

Κεφάλαιο 3ο: Το λογισμικό ΛΑ VSS

Τα εκπαιδευτικά βοηθήματα που υποστηρίζουν το λογισμικό, σε μορφή αρχείων pdf είναι τα ακόλουθα:

- $\checkmark$  VSS: Getting started guide
- Load & Haul tutorial
- Load & Carry tutorial
- $\checkmark$  Trenching tutorial
- $\checkmark$  Forestry tutorial

Τα βοηθήματα παρέχονται και σε μετρικές και σε βρετανικές μονάδες μέτρησης.

Επιπλέον στο πάνω μέρος της βασικής οθόνης (εικ.4-7) με το κουμπί της βοήθειας (Help) διατίθενται σημειώσεις που επεξηγούν τους αλγόριθμους του λογισμικού.

Κεφάλαιο 4ο:Ανάλυση υπολογιστικών αλγορίθμων που εφαρμόζονται στο λογισμικό VSS

# **ΚΕΦΑΛΑΙΟ 4**

# **ΣΥΓΚΡΙΤΙΚΗ ΑΝΑΛΥΣΗ ΤΩΝ ΛΕΙΤΟΥΡΓΙΩΝ ΤΟΥ ΛΟΓΙΣΜΙΚΟΥ ΛΑ VSS**

# Σύνοψη:

Στο κεφάλαιο αυτό, αναλύονται διεξοδικά οι λειτουργίες και οι υπολογισμοί του συστήματος εκσκαφής-φόρτωσης-μεταφοράς του λογισμικού VSS. Η παρουσίαση γίνεται με βάση τη μελέτη συγκεκριμένου έργου: 'αντικατάσταση συμβατικών φορτηγών με αρθρωτά στο εργοτάξιο της εταιρείας Αίγιστος στα Άνω Λιόσια'. Η μελέτη έγινε κατά την πρακτική άσκηση του συντάκτη με την εφαρμογή του VSS.

# **4.1 Λίγα λόγια για το έργο που μελετήθηκε**

Το εργοτάξιο του πελάτη (εταιρεία Αίγιστος) βρίσκεται στην περιοχή των άνω Λιοσίων μέσα στη χωματερή.

Το σύστημα εκσκαφής-φόρτωσης-μεταφοράς**(3)** που χρησιμοποιείται αποτελείται από τσάπες (υδραυλικούς ερπυστριοφόρους εκσκαφείς με ανεστραμμένο κάδο) ως φορτωτικά μέσα και συμβατικά φορτηγά ως μεταφορικά οχήματα.

Όπως ειπώθηκε στο κεφάλαιο 2.2**(3)** όταν το υλικό εξόρυξης προορίζεται για επεξεργασία (και άρα χρειάζεται να είναι ομοιόμορφο) επιλέγεται για φορτωτικό μέσο η τσάπα, παρά το μικρότερο της πτύο και όχι ο φορτωτής.

Το υλικό μεταφέρεται από το χώρο εξόρυξης (νταμάρι) μέχρι το Συγκρότημα Παραγωγής Αδρανών Υλικών (ΣΠΑΥ) της εταιρείας σε απόσταση 800 μέτρων.

Στην έξοδο του ΣΠΑΥ, ένας φορτωτής φορτώνει τα αδρανή στα φορτηγά τα οποία μεταφέρουν το υλικό προς διάφορες χρήσεις (κάλυψη απορριμμάτων στον παρακείμενο χώρο, χρήση ως αδρανές υλικό κα.). Σκοπός της μελέτης ήταν η επιλογή των απαιτούμενων και κατάλληλων αρθρωτών φορτηγών, για τη μεταφορά του εξορυσσόμενου υλικού, από το χώρο εξόρυξης στο ΣΠΑΥ ώστε να εξασφαλιστεί η ίδια μεταφορική ικανότητα με τα υπάρχοντα συμβατικά.

# Τα **αρθρωτά φορτηγά** ή '**σαύρες**' διαφέρουν από τα **κλασσικά-συμβατικά** στα εξής:

- 1. Είναι σχεδιασμένα για διαδρομές με τραχείες και ανώμαλες επιφάνειες και όχι για μεταφορά υλικών σε μεγάλες αποστάσεις με υψηλές ταχύτητες πχ. μέσω εθνικών οδών.
- 2. Έχουν μεγαλύτερες σκάφες οι οποίες ξεκινούν από τα 12 και φτάνουν και έως τα 24 m<sup>3</sup>.

Εποπτεία: Δ.Τουλιάτος, Επιστ.Συν/της Εκπόνηση: Δ. Καμπόλης

#### **ΛΕΙΤΟΥΡΓΙΚΗ ΑΝΑΛΥΣΗ ΣΥΣΤΗΜΑΤΟΣ ΕΚΣΚΑΦΗΣ–ΦΟΡΤΩΣΗΣ–ΜΕΤΑΦΟΡΑΣ ΜΕ ΤΟ ΛΟΓΙΣΜΙΚΟ ''Volvo Construction Equipment Site Simulation''-(VSS)**

Κεφάλαιο 4ο:Ανάλυση υπολογιστικών αλγορίθμων που εφαρμόζονται στο λογισμικό VSS

Επίσης προτιμούνται και έναντι των rigid dumpers, δηλαδή των μεγάλων φορτηγών χωρίς άρθρωση, όταν οι συνθήκες της διαδρομής είναι σκληρές με μεγάλες κλίσεις ή όταν η κατασκευή καλού οδικού δικτύου εντός του εργοταξίου κρίνεται ασύμφορη (μεγάλη διαδρομή ή μικρή διάρκεια έργου) **[5]**.

Ο πελάτης οδηγήθηκε σε αυτήν την αναζήτηση όταν διαπίστωσε το μεγάλο πόσο που ξόδευε κάθε μήνα σε επισκευές μηχανικών μερών αφού τα χρησιμοποιούμενα φορτηγά δεν έχουν κατασκευαστεί για τέτοια σκληρή χρήση. Το γεγονός ότι τα φορτηγά προς αντικατάσταση μπορούσαν να χρησιμοποιηθούν σε άλλο εργοτάξιο της ίδιας εταιρείας με πιο ομαλές οδικές συνθήκες καθιστούσε την επένδυση βιώσιμη.

# **Η μελέτη έγινε ειδικά για την εργοταξιακή διαδρομή από το σημείο εξόρυξης μέχρι το ΣΠΑΥ.**

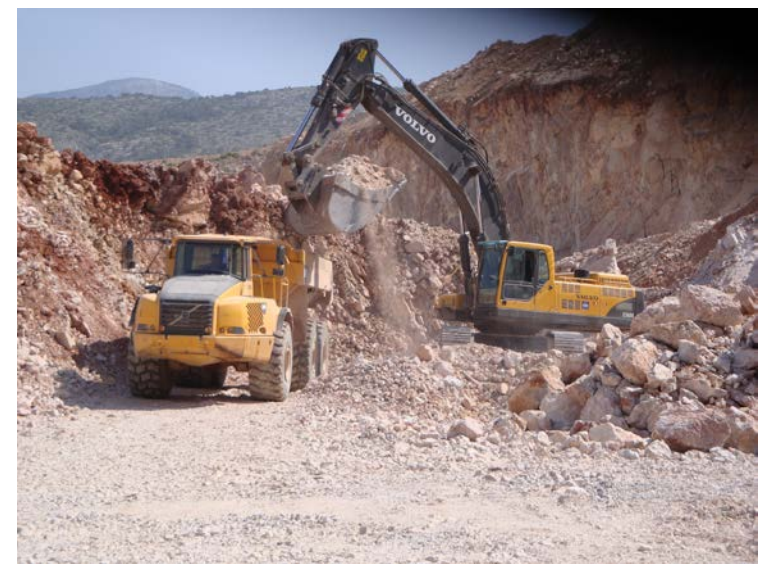

Εικόνα 4-1: Διάταξη φόρτωσης στο εργοτάξιο της μελέτης στα Άνω Λιόσια

Η εργασία πεδίου κατά την οποία συγκεντρώθηκαν τα απαραίτητα στοιχεία, περιγράφεται στο κεφάλαιο 6.

Στο παρόν κεφάλαιο παρουσιάζεται η πορεία εισαγωγής των στοιχείων ήτοι ΥΛΙΚΟ ΚΑΙ ΧΡΟΝΟΣ, ΜΗΧΑΝΗΜΑ ΕΚΣΚΑΦΗΣ-ΦΟΡΤΩΣΗΣ, ΟΧΗΜΑ ΜΕΤΑΦΟΡΑΣ, ΣΤΟΙΧΕΙΑ ΔΙΑΔΡΟΜΗΣ (βλέπε σχήμα 3-2: Απεικόνιση λειτουργίας του λογισμικού Volvo Site Simulation).

Κεφάλαιο 4ο:Ανάλυση υπολογιστικών αλγορίθμων που εφαρμόζονται στο λογισμικό VSS

# **4.2 Ξεκινώντας ένα καινούριο έργο (project) στο VSS**

Το λογισμικό εκκινεί με την παρακάτω οθόνη (εικ.4-2) που παρουσιάζει τις διαθέσιμες επιλογές ως προς το είδος των έργων (βλέπε κεφ.3-2) και δίνει και τη δυνατότητα εκκίνησης ενός υπάρχοντος έργου.

Επιλέγεται η Δημιουργία νέου έργου φόρτωσης και μεταφοράς (Create <sup>a</sup> Load and Haul Project), εισάγοντας τον κωδικό πρόσβασης που έχει διατεθεί από τη Volvo και ΟΚ, οπότε εμφανίζεται η οθόνη της εικ.4-3, από την όποια επιλέγεται ένα υπόδειγμα έργου, στην οποία θα ξεκινήσει η εισαγωγή στοιχείων.

Το VSS διαθέτει κάποια προεγκατεστημένα υποδείγματα έργων (templates). Αν κανένα από τα διαθέσιμα δεν είναι χρήσιμο επιλέγεται η Δημιουργία κενού έργου (Create an Empty Project) και με το OK επιλέγεται που θα αποθηκευτεί το αρχείο μέσα στον Η/Υ (εικ.4-4).

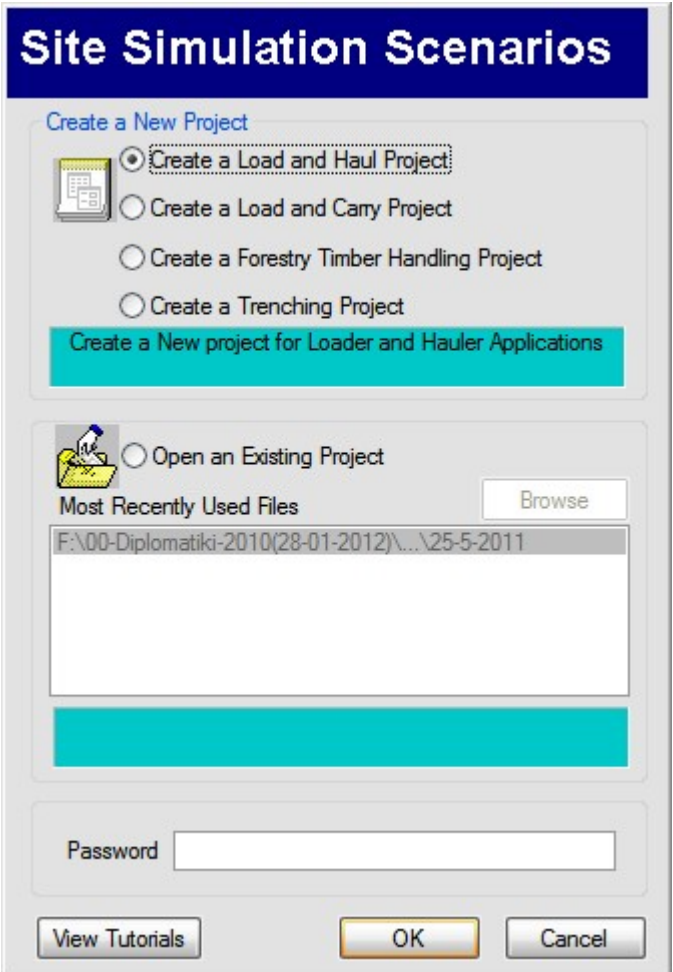

Εικόνα 4-2: Οθόνη επιλογής νέου ή υπάρχοντος έργου

#### **ΛΕΙΤΟΥΡΓΙΚΗ ΑΝΑΛΥΣΗ ΣΥΣΤΗΜΑΤΟΣ ΕΚΣΚΑΦΗΣ–ΦΟΡΤΩΣΗΣ–ΜΕΤΑΦΟΡΑΣ ΜΕ ΤΟ ΛΟΓΙΣΜΙΚΟ ''Volvo Construction Equipment Site Simulation''-(VSS)**

Κεφάλαιο 4ο:Ανάλυση υπολογιστικών αλγορίθμων που εφαρμόζονται στο λογισμικό VSS

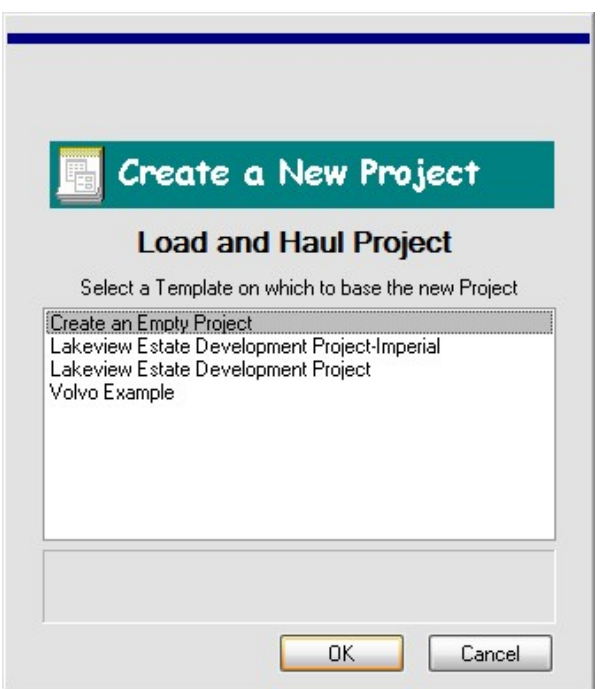

Εικόνα 4-3: Επιλογή βάσης για το έργο

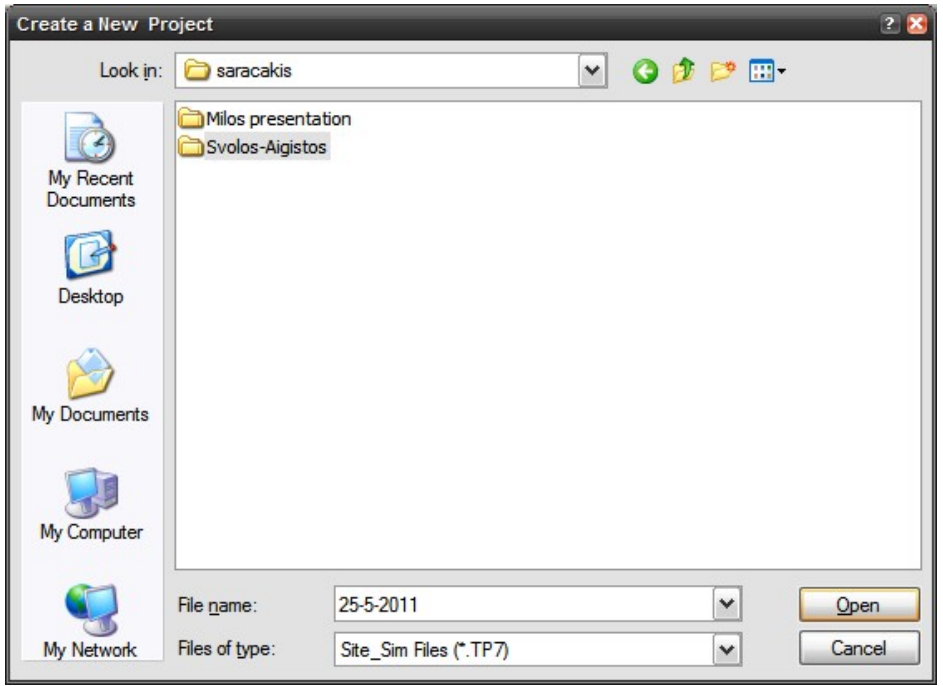

Εικόνα 4-4: Επιλογή τοποθεσίας αποθήκευσης αρχείου

Με την ολοκλήρωση της αποθήκευσης εκκινεί ο *οδηγός δημιουργίας νέου έργου VSS* (βλ. εικ.4-5).

#### **ΛΕΙΤΟΥΡΓΙΚΗ ΑΝΑΛΥΣΗ ΣΥΣΤΗΜΑΤΟΣ ΕΚΣΚΑΦΗΣ–ΦΟΡΤΩΣΗΣ–ΜΕΤΑΦΟΡΑΣ ΜΕ ΤΟ ΛΟΓΙΣΜΙΚΟ ''Volvo Construction Equipment Site Simulation''-(VSS)**

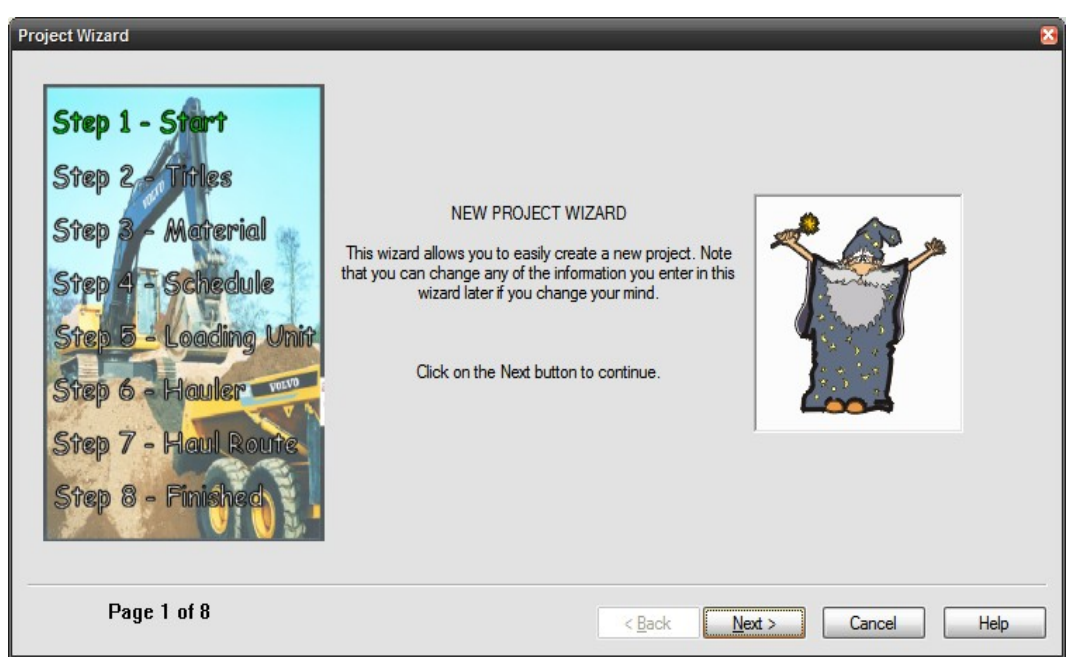

Κεφάλαιο 4ο:Ανάλυση υπολογιστικών αλγορίθμων που εφαρμόζονται στο λογισμικό VSS

Εικόνα 4-5: Οδηγός δημιουργίας νέου έργου του VSS

Στις επόμενες ενότητες θα παρουσιαστεί ο τρόπος εισαγωγής των στοιχείων στον οδηγό.

#### **ΛΕΙΤΟΥΡΓΙΚΗ ΑΝΑΛΥΣΗ ΣΥΣΤΗΜΑΤΟΣ ΕΚΣΚΑΦΗΣ–ΦΟΡΤΩΣΗΣ–ΜΕΤΑΦΟΡΑΣ ΜΕ ΤΟ ΛΟΓΙΣΜΙΚΟ ''Volvo Construction Equipment Site Simulation''-(VSS)**

Κεφάλαιο 4ο:Ανάλυση υπολογιστικών αλγορίθμων που εφαρμόζονται στο λογισμικό VSS

# **4.3 Εισαγωγή γενικών στοιχείων εργοταξίου**

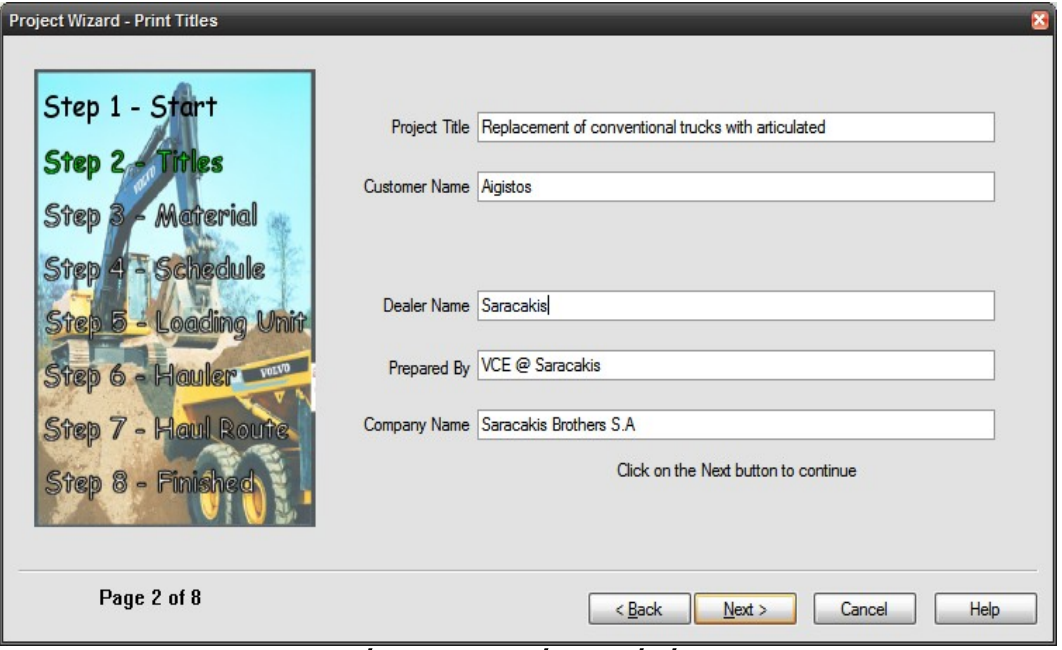

Εικόνα 4-6: Τυπικά στοιχεία έργου

Αρχικά (βλ εικ.4-6) ζητείται το όνομα του έργου, του εργοδότη, του αντιπρόσωπου της Volvo όπως και του συντάκτη της μελέτης ΛΑ αλλά και ο αναλυτικός τίτλος της εταιρείας. Τα τυπικά αυτά στοιχεία θα εμφανιστούν σε όλες τις αναφορές που θα εκτυπωθούν.

Στη συνέχεια γίνεται εισαγωγή των λοιπών στοιχείων με την ακόλουθη σειρά:

- Στοιχεία υλικού
- Στοιχεία απασχόλησης/Χρονικά στοιχεία λειτουργίας εργοταξίου-μηχανημάτων
- Στοιχεία μηχανήματος εκσκαφής-φόρτωσης
- Στοιχεία οχημάτων μεταφοράς
- Στοιχεία διαδρομής

Κεφάλαιο 4ο:Ανάλυση υπολογιστικών αλγορίθμων που εφαρμόζονται στο λογισμικό VSS

Η **βασική οθόνη** του λογισμικού (εικόνα 4-7) είναι η οθόνη στην οποία συνοψίζονται οι επιλογές που έχουν γίνει και οι παράμετροι που έχουν επιλεγεί.

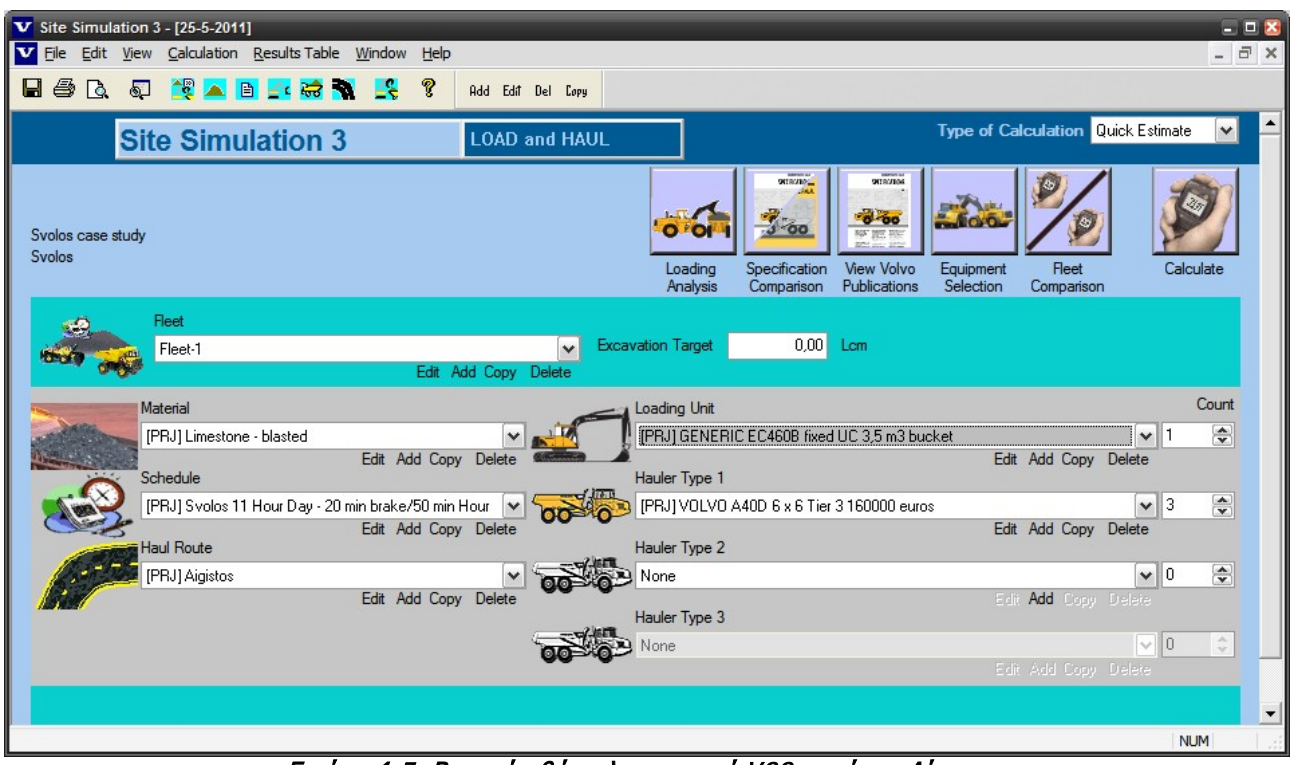

Εικόνα 4-7: Βασική οθόνη λογισμικού VSS για έργο Αίγιστος

Κεφάλαιο 4ο:Ανάλυση υπολογιστικών αλγορίθμων που εφαρμόζονται στο λογισμικό VSS

### **4.3.1 Υλικό**

Επόμενη καταχώρηση (εικ.4-8) είναι τα χαρακτηριστικά του υλικού. Το VSS έχει κάποια προεγκατεστημένα στοιχεία για διάφορα υλικά (πτυσσόμενη λίστα).

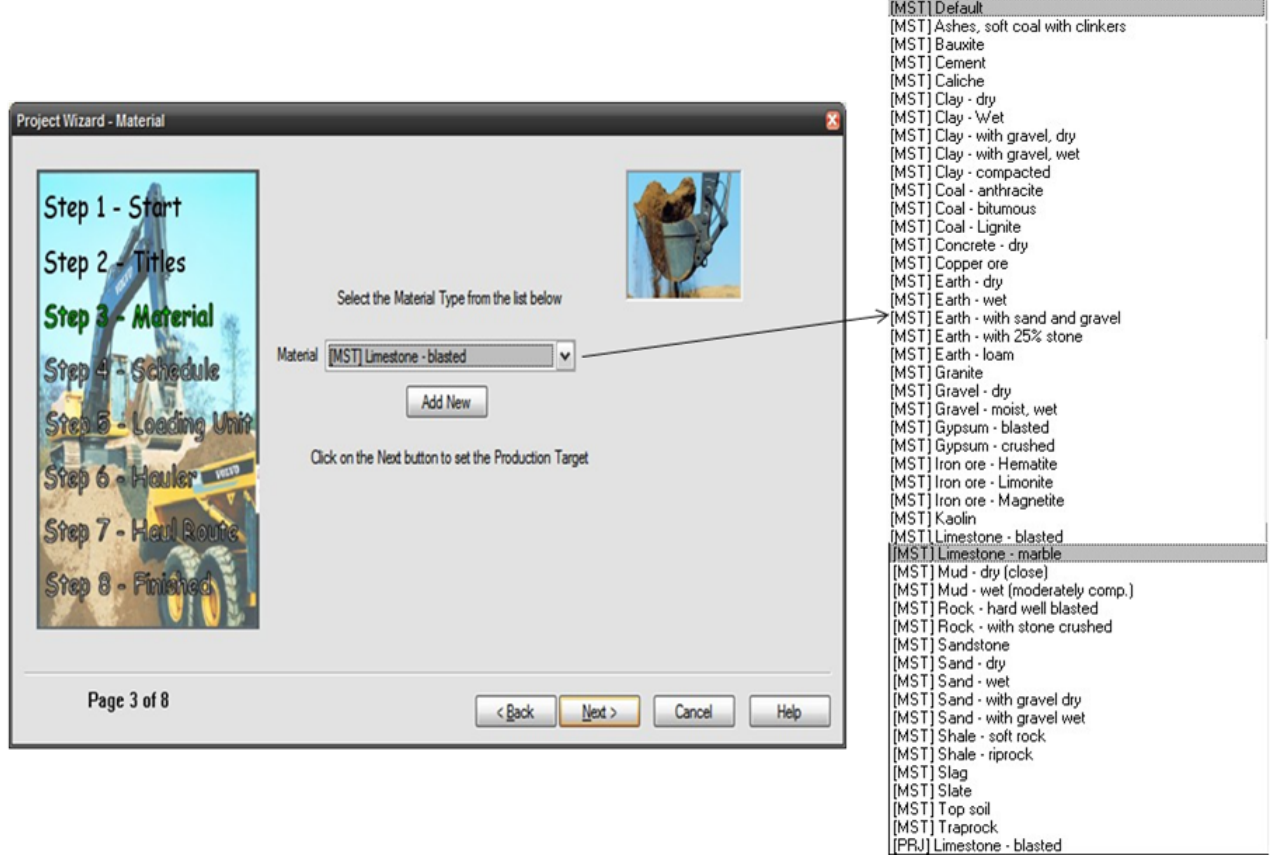

Εικόνα 4-8: Επιλογή Υλικού

Επιλέγοντας κάποιο υλικό και συνεχίζοντας στην επόμενη οθόνη (εικ.4-9) εμφανίζονται οι προκαθορισμένες τιμές που για το συγκεκριμένο υλικό και οι οποίες μπορούν να τροποποιηθούνεπιλέγοντας με το *copy*.

Οι τιμές αυτές αναφέρονται στα ακόλουθα χαρακτηριστικά του υλικού:

- Μονάδα μέτρησης της παραγωγής (Production Measurement)
- Πυκνότητες Υλικών (Loose and In situ Bank Density)<sup>(1)</sup>
- Κλάση εκσκαψιμότητας (Excavation Class)<sup>(6)</sup>
- Συντελεστής πλήρωσης πτύου μηχανήματος φόρτωσης φ (Fill Factor)<sup>(5)</sup>

#### **ΛΕΙΤΟΥΡΓΙΚΗ ΑΝΑΛΥΣΗ ΣΥΣΤΗΜΑΤΟΣ ΕΚΣΚΑΦΗΣ–ΦΟΡΤΩΣΗΣ–ΜΕΤΑΦΟΡΑΣ ΜΕ ΤΟ ΛΟΓΙΣΜΙΚΟ ''Volvo Construction Equipment Site Simulation''-(VSS)**

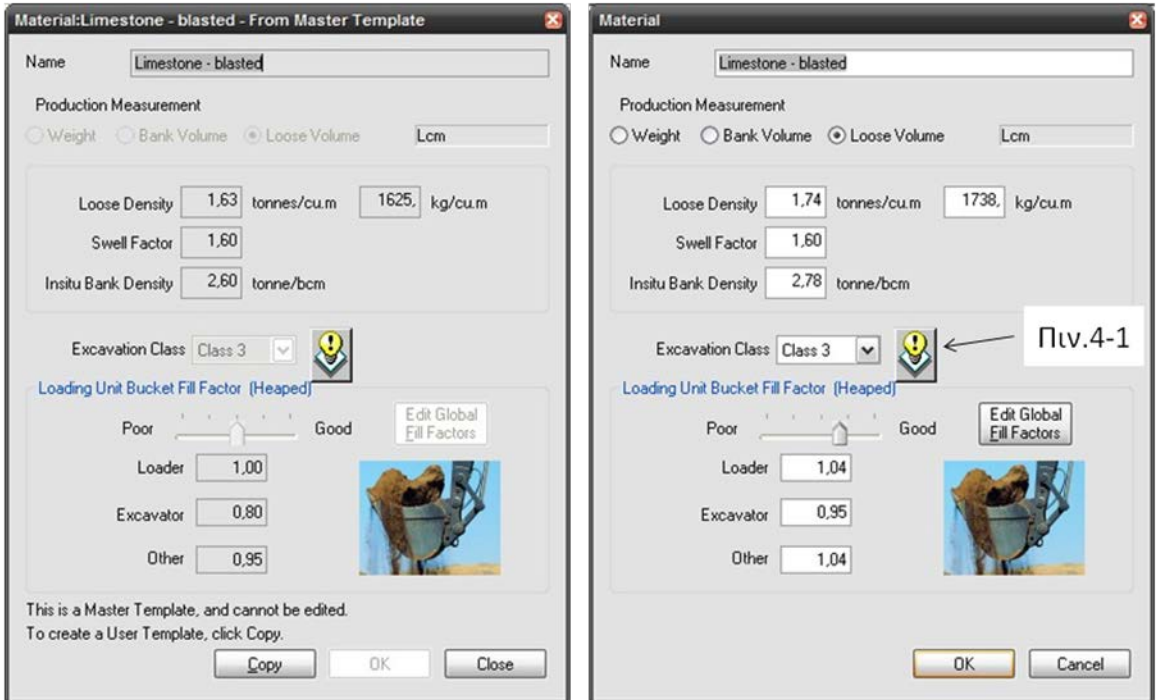

Κεφάλαιο 4ο:Ανάλυση υπολογιστικών αλγορίθμων που εφαρμόζονται στο λογισμικό VSS

Εικόνα 4-9: Προκαθορισμένες τιμές και προσαρμογή τους στο έργο Άνω Λιόσια

**Στο έργο** που μελετήθηκε (Άνω Λιόσια) το υλικό που μεταφέρεται είναι κατακερματισμένος ασβεστόλιθος προερχόμενος από την ανατίναξη του μετώπου. Πατώντας στην επιλογή copy δίνεται η δυνατότητα επεξεργασίας των παρακάτω παραμέτρων του υλικού:

### 4.3.1.1 Μονάδα μέτρησης της παραγωγής (Production Measurement)

Καθορίζει αν τα αποτελέσματα θα εμφανίζονται σε μονάδες βάρους ή όγκου και πιο συγκεκριμένα χαλαρού ή στη φυσική του θέση υλικού. Η επιλογή αυτή δίνεται για να βοηθήσει τον ΚτΕ να ορίσει την παραγωγικότητα που θα υπολογιστεί από το λογισμικό στις μονάδες μέτρησης που ο ίδιος επιθυμεί.

**Εν προκειμένω** επειδή το υλικό μεταφέρεται σε ένα ΣΠΑΥ, ο εργολάβος θέλει να γνωρίζει την παραγωγικότητα σε χαλαρό όγκο ώστε να εξασφαλίζεται ισορροπία της ωριαίας απόδοσης του σπαστήρα, που τροφοδοτείται με χαλαρό υλικό, και του συστήματος φόρτωσης μεταφοράς. Σε αντίθετη περίπτωση (περίσσεια ή έλλειμμα) το όλο σύστημα (ομάδα εργασίας και ΣΠΑΥ) καθίσταται αντιοικονομικό και ασύμφορο.

Κεφάλαιο 4ο:Ανάλυση υπολογιστικών αλγορίθμων που εφαρμόζονται στο λογισμικό VSS

4.3.1.2 Πυκνότητες Υλικών (Loose and In situ Bank Density)<sup>(1)</sup>

Με την εισαγωγή της **πυκνότητας χαλαρού υλικού(1)** και του **συντελεστή επιπλήσματος**(2) αυτόματα υπολογίζεται η **πυκνότητα συμπαγούς υλικού(1)**. Προσοχή υπάρχει δυνατότητα εισαγωγής μόνο για τα ζεύγη τιμών:

• πυκνότητα χαλαρού και πυκνότητα συμπαγούς, οπότε υπολογίζεται ο συντελεστής επιπλήσματος

# **ή**

• πυκνότητα χαλαρού και συντελεστής επιπλήσματος, οπότε υπολογίζεται η πυκνότητα του υλικού στη φυσική του θέση

**Στο υπό μελέτη έργο** η τιμή της πυκνότητας χαλαρού υλικού, ίση με 1,738 ton/m<sup>3</sup> , δόθηκε από τον πελάτη και ο συντελεστής επιπλήσματος εκτιμήθηκε με βάση την εμπειρία (και την προκαθορισμένη τιμή από το VSS) ίσος με 1,60.

# 4.3.1.3 Κλάση εκσκαψιμότητας (Excavation Class)<sup>(6)</sup>

Αυτή η παράμετρος, όπως ειπώθηκε και στο κεφ.2, χρησιμοποιείται για να καθορίσει το βαθμό δυσκολίας για την εκσκαφή του υλικού.

Μια ενδεικτική κατάταξη δίνεται από το ίδιο το VSS (πιν.4-1).

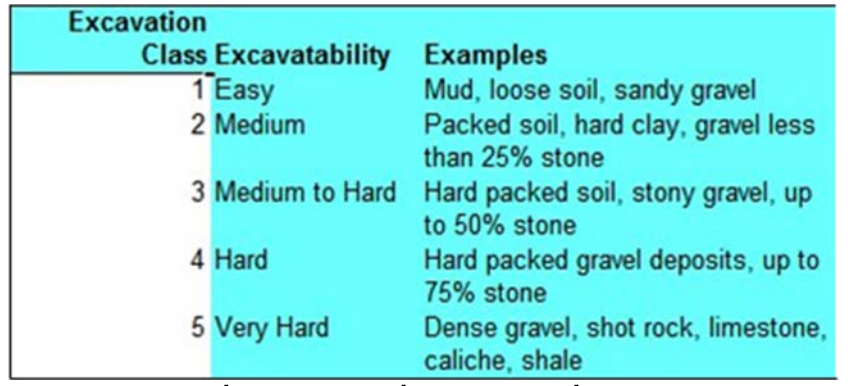

Πίνακας 4-1: Κλάση Εκσκαψιμότητας

Στη συνέχεια θα φανεί ότι μια τέτοια κατάταξη είναι αναγκαία για να εκτιμηθεί η απόδοση του μηχανήματος εκσκαφής-φόρτωσης όπως και η κατανάλωση του σε καύσιμο.

**Στο έργο** το υλικό ως προς την εκσκαψιμότητα του, με βάση την εμπειρία του χειριστή της τσάπας και τον πίνακα 4-1, εκτιμήθηκε ότι ανήκει στην κλάση 3.

Κεφάλαιο 4ο:Ανάλυση υπολογιστικών αλγορίθμων που εφαρμόζονται στο λογισμικό VSS

# 4.3.1.4 Συντελεστής πλήρωσης πτύου μηχανήματος φόρτωσης (Fill Factor)<sup>(5)</sup>

Δείχνει τη σχέση της πραγματικής πλήρωσης του κάδου με εδαφικό υλικό ως προς την ονομαστική του χωρητικότητα**(4)**. Αποτελεί χαρακτηριστικό του υλικού. Τα αργιλικά εδάφη συνήθως έχουν συντελεστή πλήρωσης μεγαλύτερο της μονάδος.

**Στο υπό μελέτη έργο** για την εύρεση του συντελεστή πλήρωσης ακολουθήθηκε η απλουστευμένη εκτίμηση που περιγράφεται στο κεφάλαιο 5-2. Ο συντελεστής πλήρωσης πτύου εκσκαφέα ελήφθη ίσος με 0,95.

Αξίζει να σημειωθεί ότι στην εικόνα 4-8 ο ασβεστόλιθος έχει στα αριστερά του τίτλου το αρκτικόλεξο [MST] που προκύπτει από MaSTer template ενώ στην εικόνα 4-7 μετά την επεξεργασία του προτύπου και την προσαρμογή του στις συνθήκες του έργου το αρκτικόλεξο είναι [PRJ] από το PRoJect template.

# **4.3.2 Στοιχεία χρόνου(7) (βλέπε κεφ.2.1)**

Στη συνέχεια γίνεται η καταχώρηση των ωραρίων λειτουργίας του εργοταξίου. Και εδώ υπάρχουν κάποια 'έτοιμα' πρότυπα (εικ.4-10) αλλά συνίσταται η προσαρμογή κάποιου από αυτά στις συνθήκες εργασίας του υπό μελέτη έργου. Όπως φαίνεται στην εικόνα 4-11 πρέπει να συμπληρωθούν οι τιμές στα λευκά πεδία, δηλαδή:

• Ημέρες λειτουργίας ανά εβδομάδα λειτουργίας (Operating Days per week)

Πόσες ημέρες μες στην εβδομάδα λειτουργεί το εργοτάξιο.

• Βάρδιες ανά εβδομάδα λειτουργίας (Shifts per week)

Κάποια εργοτάξια δουλεύουν δυο ή και τρεις βάρδιες στο 24ώρο.

• Εβδομάδες λειτουργίας ανά χρόνο (Operating weeks per year)

Ουσιαστικά εδώ αφαιρείται ο χρόνος λόγω διακοπών/αργιών. Είναι ταυτόσημη έννοια με το συντελεστή απασχόλησης εργοταξίου όπως ονομάζεται στο μάθημα ΔΟΜΙΚΕΣ ΜΗΧΑΝΕΣ ΚΑΙ ΚΑΤΑΣΚΕΥΑΣΤΙΚΕΣ ΜΕΘΟΔΟΙ. Δηλαδή π.χ αντί για **συντελεστή απασχόλησης** n<sub>α</sub>= 90%, θεωρούνται:

90% × 52 = 47 *εβδομάδες λειτουργίας* 

• Ονομαστική διάρκεια βάρδιας (shift duration)

Η τυπική διάρκεια της βάρδιας σε ώρες.

#### **ΛΕΙΤΟΥΡΓΙΚΗ ΑΝΑΛΥΣΗ ΣΥΣΤΗΜΑΤΟΣ ΕΚΣΚΑΦΗΣ–ΦΟΡΤΩΣΗΣ–ΜΕΤΑΦΟΡΑΣ ΜΕ ΤΟ ΛΟΓΙΣΜΙΚΟ ''Volvo Construction Equipment Site Simulation''-(VSS)**

Κεφάλαιο 4ο:Ανάλυση υπολογιστικών αλγορίθμων που εφαρμόζονται στο λογισμικό VSS

• Μη λειτουργικές καθυστερήσεις μέσα στη βάρδια (Non-Operating shift delays)

Κατά τη διάρκεια τους τα μηχανήματα δε λειτουργούν και άρα δεν καταναλώνουν καύσιμο ούτε 'γράφουν ώρες'. Πρόκειται δηλαδή για διακοπές στην εργασία για φαγητό ή για καφέ.

• Λειτουργικές καθυστερήσεις μέσα στη βάρδια (Operating shift delays)

Εδώ οι μηχανές λειτουργούν απλά τα μηχανήματα δεν παράγουν καθώς ο χειριστής τους αδρανεί. Χαρακτηριστικά παραδείγματα είναι μια ολιγόλεπτη συζήτηση με τον επιβλέποντα για την πορεία του έργου ή το διάλειμμα για τουαλέτα.

Τέλος είναι απαραίτητο να είναι γνωστή η μηχανική διαθεσιμότητα του μηχανήματος φόρτωσης η οποία και εισάγεται σε επόμενο πίνακα**. Το μηχάνημα φόρτωσης αποτελεί το κρίσιμο μηχάνημα σε ένα σύστημα φόρτωσης-εκσκαφής καθώς χωρίς αυτό η παραγωγικότητα της ομάδας εργασίας μηδενίζεται! Πρέπει δηλαδή οι ώρες επισκευών και συντήρησης του μηχανήματος φόρτωσης να αφαιρεθούν εξαρχής από τις προγραμματισμένες ώρες απασχόλησης (πίν.4-2) ώστε να προκύψουν οι διαθέσιμες ώρες απασχόλησης του εργοταξίου.**

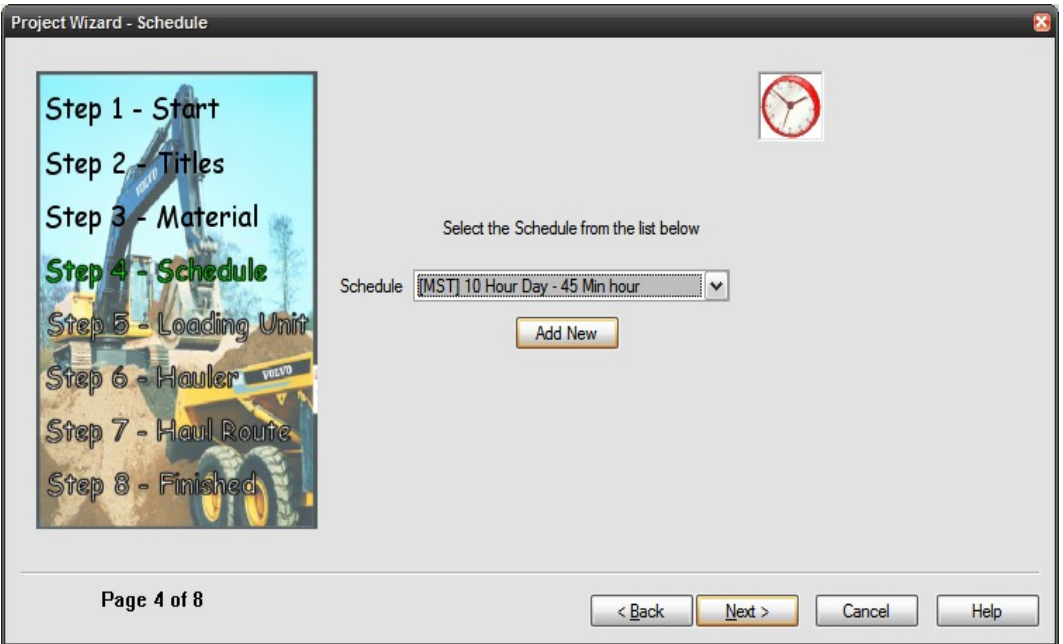

Εικόνα 4-10: Ο Χρόνος

.

#### **ΛΕΙΤΟΥΡΓΙΚΗ ΑΝΑΛΥΣΗ ΣΥΣΤΗΜΑΤΟΣ ΕΚΣΚΑΦΗΣ–ΦΟΡΤΩΣΗΣ–ΜΕΤΑΦΟΡΑΣ ΜΕ ΤΟ ΛΟΓΙΣΜΙΚΟ ''Volvo Construction Equipment Site Simulation''-(VSS)**

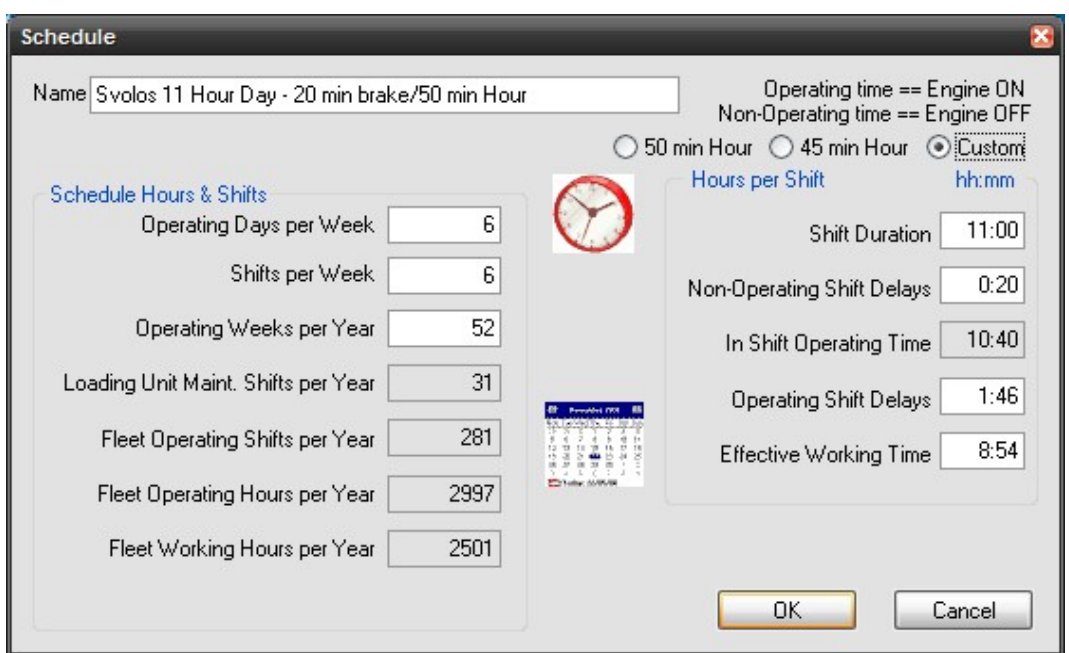

Κεφάλαιο 4ο:Ανάλυση υπολογιστικών αλγορίθμων που εφαρμόζονται στο λογισμικό VSS

Εικόνα 4-11: Ανάλυση Ωρών Λειτουργίας και Εργασίας

Το λογισμικό με βάση τα παραπάνω υπολογίζει τα ακόλουθα (υπόλοιπα πεδία εικόνας 4-11):

• Ισοδύναμες βάρδιες συντήρησης-επισκευής μηχανήματος φόρτωσης ανά έτος (Loading unit maintenance shifts per year)

Πρόκειται για το χρόνο που το μηχάνημα θα είναι εκτός εργοταξίου για συντήρηση και επισκευή και εκφράζεται σε βάρδιες που θα χαθούν.

Είναι δηλαδή:

# **[βάρδιες/εβδομάδα λειτουργίας]x[εβδομάδες λειτουργίες/χρόνο]x[1-nμδ],**

# **όπου nμδ ο συντελεστής μηχανικής διαθεσιμότητας του μηχανήματος φόρτωσης**

Σημειώσεις:

- 1. H συντήρηση του μηχανήματος η οποία, αντίθετα με τις επισκευές, είναι προβλέψιμη, μπορεί να γίνεται και εκτός ωρών εργασίας (π.χ σαββατοκύριακα ή απογεύματα). Σε αυτήν την περίπτωση ο nμδ πρέπει να διορθωθεί ανάλογα.
- 2. Ο αριθμός των υπολογιζόμενων βαρδιών συντήρησης στρογγυλοποιείται στον πλησιέστερο ακέραιο καθώς αριθμός βαρδιών σε μορφή δεκαδικού δεν έχει φυσικό νόημα.
- Λειτουργικές βάρδιες ομάδας εργασίας/έτος (Fleet operating shifts per year)

Προκύπτει αν οι ισοδύναμες βάρδιες συντήρησης μηχανήματος φόρτωσης/χρόνο αφαιρεθούν από τις συνολικές βάρδιες.

. .

Κεφάλαιο 4ο:Ανάλυση υπολογιστικών αλγορίθμων που εφαρμόζονται στο λογισμικό VSS

• Λειτουργική διάρκεια βάρδιας (In shift operating time)

# **[Ονομαστική διάρκεια βάρδιας]-[Μη λειτουργικές καθυστερήσεις μέσα στη βάρδια]**

• Λειτουργικές ώρες ομάδας εργασίας/έτος (Fleet operating hours per year)

Προκύπτει αν οι λειτουργικές βάρδιες της ομάδας εργασίας/χρόνο πολλαπλασιαστούν με τη λειτουργική διάρκεια της βάρδιας.

• Ενεργή διάρκεια βάρδιας (Effective working time)

# **[Λειτουργικός χρόνος βάρδιας]-[Λειτουργικές καθυστερήσεις μέσα στη βάρδια]**

• Ενεργές (εργάσιμες) ώρες/έτος (Fleet working hours per year)

Προκύπτει αν οι λειτουργικές βάρδιες στόλου/χρόνο πολλαπλασιαστούν με την ενεργή διάρκεια της βάρδιας.

Αυτή η κατανομή του χρόνου απασχόλησης μπορεί να παρασταθεί στον παρακάτω πίνακα (πιν.4- 2):

Κατανομή χρόνου απασχόλησης εργοταξίου (σε ώρες)

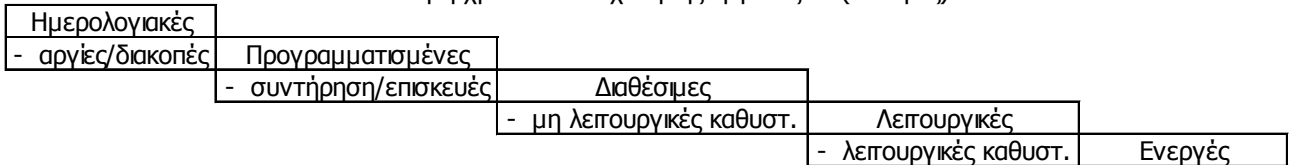

Πίνακας 4-2: Κατανομή χρόνου απασχόλησης (σε ώρες)

**Στο εργοτάξιο στα Άνω Λιόσια** μια βάρδια διαρκεί 11 ώρες και μια εβδομάδα περιλαμβάνει 6 βάρδιες. Επίσης, το διάλειμμα είναι 20 λεπτά και εκτιμήθηκε ότι μια ώρα λειτουργίας αντιστοιχεί σε 50 παραγωγικά λεπτά δηλαδή ο συντελεστής εκμετάλλευσης n<sup>ε</sup> είναι της τάξης του 83%.

Και άρα:

(10hr 40min)operating time\*50min/op.hour=8hr 54min

Τέλος, επειδή πρόκειται για μόνιμη εγκατάσταση και η λειτουργία του εργοταξίου είναι συνεχής κατά τη διάρκεια της χρονιάς ο συντελεστής απασχόλησης είναι 100%.

Κεφάλαιο 4ο:Ανάλυση υπολογιστικών αλγορίθμων που εφαρμόζονται στο λογισμικό VSS

# **4.4 Στοιχεία μηχανήματος εκσκαφής-φόρτωσης**

# **4.4.1 Επιλογή/Τεχνικά χαρακτηριστικά**

Στην επόμενη οθόνη (εικ.4-12) γίνεται η επιλογή μηχανήματος φόρτωσης. Η Volvo έχει προεγκατεστημένη βάση δεδομένων με όλα τα μηχανήματα της η οποία ανανεώνεται σε τακτική βάση με την έκδοση νέων μοντέλων.

Στο VSS σε κάθε ομάδα εργασίας μπορεί να υπάρχει ένα μοντέλο φορτωτικού μηχανήματος. Να σημειωθεί εδώ σε συνδυασμό με τη σελίδα 4-12 ότι αν στην ομάδα εργασίες περιέχεται πάνω από ένα φορτωτικό μηχάνημα τότε οι διαθέσιμες ώρες απασχόλησης είναι περισσότερες, καθώς παρότι έχουν τον ίδιο συντελεστή μηχανικής διαθεσιμότητας οι απρόβλεπτες ζημιές δεν συμπίπτουν! Παρολ'αυτά οι ισοδύναμες διαθέσιμες βάρδιες του εργοταξίου στις οποίες η απόδοση ταυτίζεται με τη λειτουργία όλων των μηχανημάτων είναι και πάλι:

# **[βάρδιες/εβδομάδα λειτουργίας]x[εβδομάδες λειτουργίες/χρόνο]x[1-nμδ],**

Πατώντας στην επιλογή 'προσθήκη νέου' ('Add New') ανοίγει ένα παράθυρο που περιέχει όλους τους σύγχρονους εκσκαφείς και φορτωτές της Volvo και με περαιτέρω επιλογή κάποιου μοντέλου παρουσιάζονται τα τεχνικά του χαρακτηριστικά, όπως οι διαθέσιμοι κάδοι με τους οποίους συνδυάζεται αλλά και ο χρόνος κύκλου (εικ.4-13) και η κατανάλωση καύσιμου (εικ.4-14) που εξαρτώνται από την κλάση εκσκαψιμότητας**(6)**,που έχει καθοριστεί όπως προαναφέρθηκε στο κεφάλαιο 4.3.1.3.

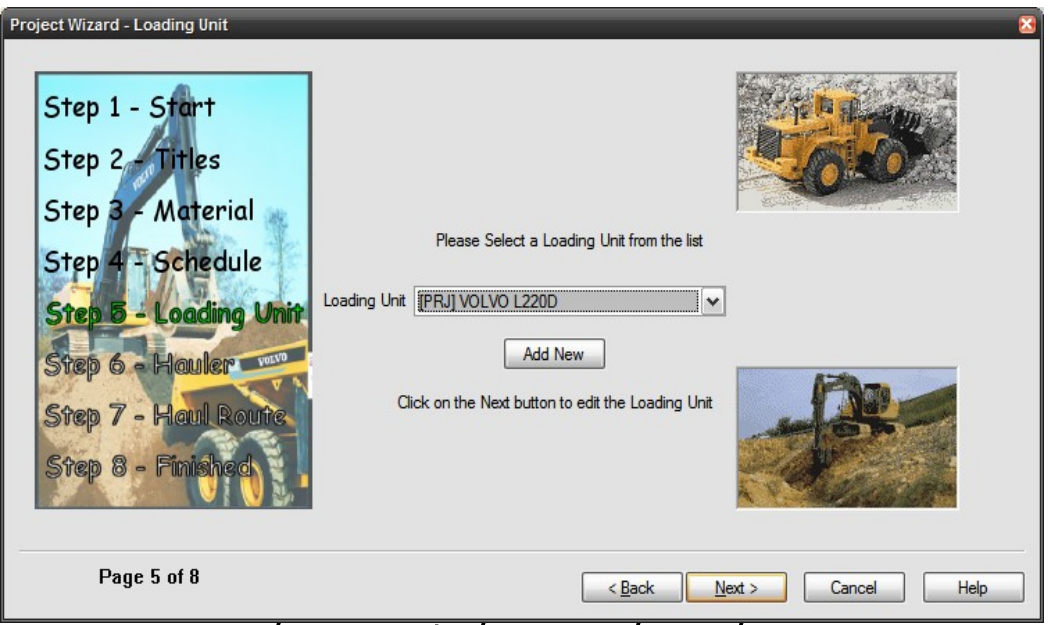

Εικόνα 4-12: Επιλογή Φορτωτικού Μηχανήματος

#### **ΛΕΙΤΟΥΡΓΙΚΗ ΑΝΑΛΥΣΗ ΣΥΣΤΗΜΑΤΟΣ ΕΚΣΚΑΦΗΣ–ΦΟΡΤΩΣΗΣ–ΜΕΤΑΦΟΡΑΣ ΜΕ ΤΟ ΛΟΓΙΣΜΙΚΟ ''Volvo Construction Equipment Site Simulation''-(VSS)**

#### Κεφάλαιο 4ο:Ανάλυση υπολογιστικών αλγορίθμων που εφαρμόζονται στο λογισμικό VSS

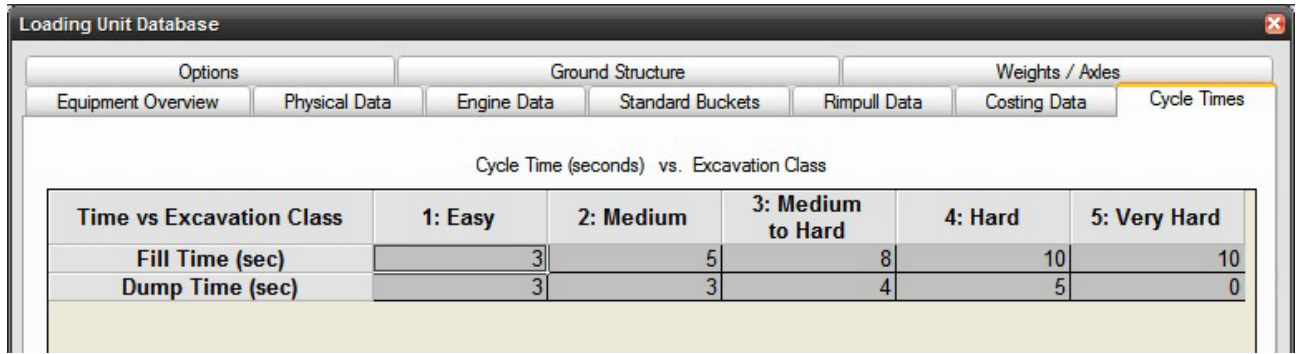

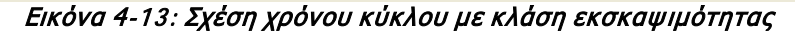

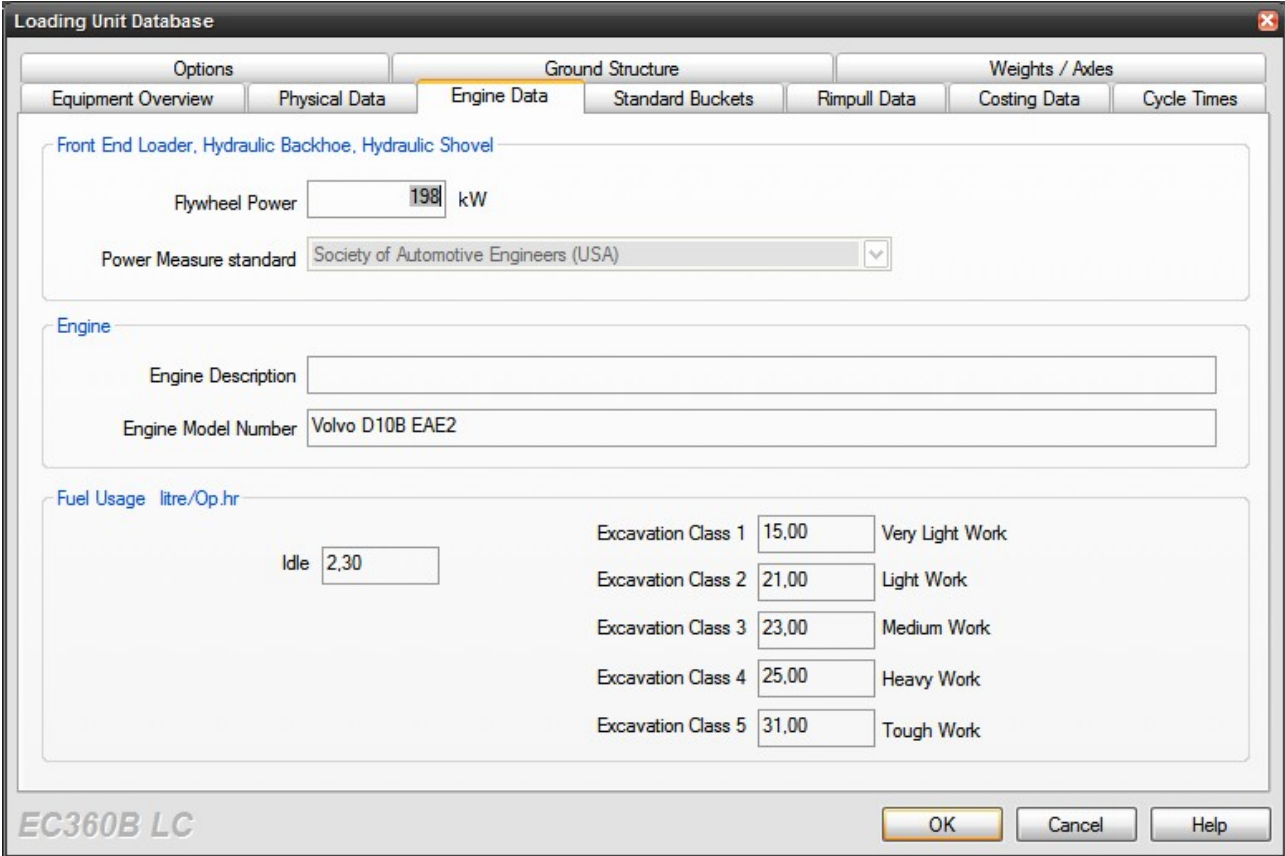

Εικόνα 4-14: Στοιχεία κατανάλωσης καυσίμου επιλεγμένου μηχανήματος φόρτωσης

.

Κεφάλαιο 4ο:Ανάλυση υπολογιστικών αλγορίθμων που εφαρμόζονται στο λογισμικό VSS

# **4.4.2 Χρόνοι/Παράμετροι φόρτωσης**

Αρχικά πρέπει να συμπληρωθούν οι καρτέλες λειτουργικών χαρακτηριστικών που είναι διαφορετικές ανάλογα με το είδος του φορτωτικού μηχανήματος (εικ.4-15 για εκσκαφέα και φορτωτή και 4-18 για φορτωτή).

Ξεκινώντας από τη συμπλήρωση της καρτέλας 'Στοιχεία Λειτουργίας' (Operational data) (εικ.4-15):

• Γίνεται **επιλογή του κάδου** που θα 'φορεθεί' στο μηχάνημα. Η συμπλήρωση των πεδίων στην οθόνη αρχίζει με την ονομαστική χωρητικότητα του κουβά και συνεχίζεται ωρολογιακά αρχικά με τη μετατροπή από κυβικά μέτρα σε τόνους πολλαπλασιάζοντας με το **ίδιο βάρος του χαλαρού υλικού(1)** γφ και το **συντελεστή πλήρωσης φ(5)**(εξήγηση στην εικόνα 4-16).

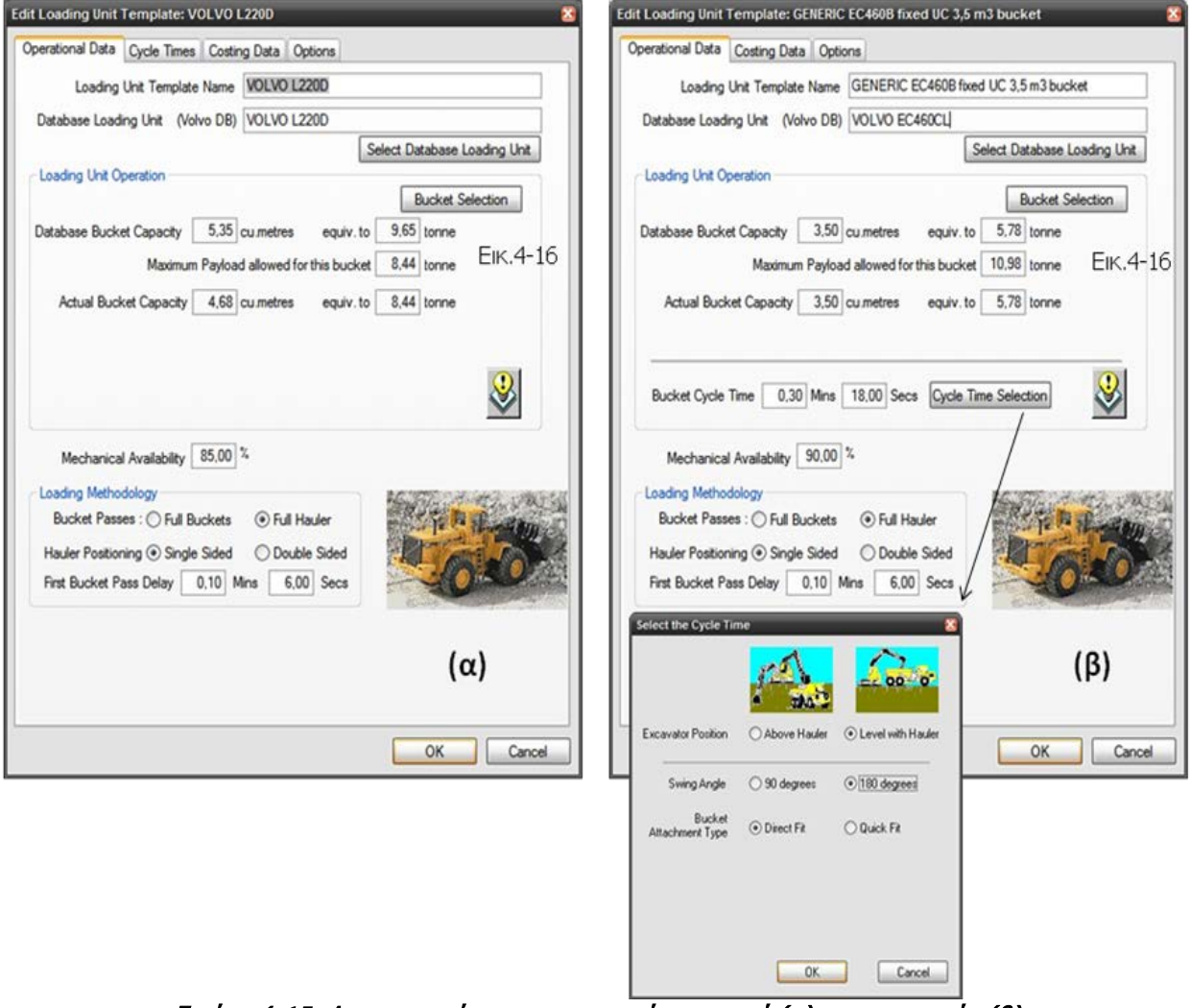

Εικόνα 4-15: Λειτουργικά χαρακτηριστικά φορτωτή (α) και εκσκαφέα (β)

#### **ΛΕΙΤΟΥΡΓΙΚΗ ΑΝΑΛΥΣΗ ΣΥΣΤΗΜΑΤΟΣ ΕΚΣΚΑΦΗΣ–ΦΟΡΤΩΣΗΣ–ΜΕΤΑΦΟΡΑΣ ΜΕ ΤΟ ΛΟΓΙΣΜΙΚΟ ''Volvo Construction Equipment Site Simulation''-(VSS)**

Κεφάλαιο 4ο:Ανάλυση υπολογιστικών αλγορίθμων που εφαρμόζονται στο λογισμικό VSS

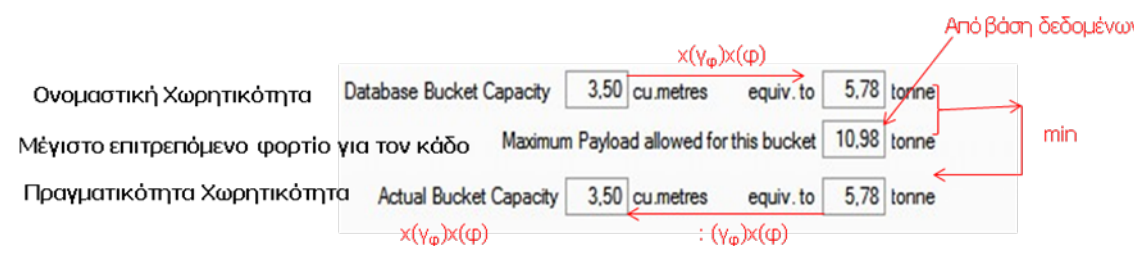

Εικόνα 4-16: Υπολογισμός φορτίου στον κάδο

Στη συνέχεια αυτή η τιμή συγκρίνεται με το μέγιστο επιτρεπόμενο φορτίο που μπορεί να σηκώσει και να μεταφέρει το μηχάνημα φόρτωσης με τον κάδο του και το ελάχιστο των δυο αυτών τιμών διαιρείται με το ειδικό βάρος χαλαρού υλικού και το συντελεστή πλήρωσης για να δώσει την πραγματική χωρητικότητα στον κάδο **(actual bucket capacity**) σε κυβικά μέτρα.

- Συμπληρώνεται η **'μηχανική διαθεσιμότητα'** του μηχανήματος της οποίας η χρησιμότητα εξηγήθηκε παραπάνω**(7)**.
- Μεθοδολογία φόρτωσης

Υπάρχουν δυο τρόποι θεώρησης της φόρτωσης της τελευταίας κουβαδιάς για την πλήρωση της σκάφης του φορτηγού.

1. Να γεμίσει (σχεδόν) η σκάφη με την τελευταία κουβαδιά, χωρίς να γίνει υπέρβαση του ωφέλιμου φορτίου του φορτηγού, με τροποποιημένη πληρότητα του κάδου.

2. Να εξαντληθεί η χωρητικότητα της σκάφης με την ίδια πληρότητα του κάδου, δηλαδή να είναι (σχεδόν) γεμάτος ο κάδος του φορτωτή σε όλες τις κουβαδιές.

Εδώ δίνεται δηλαδή η πληροφορία για τον τρόπο με τον οποίον σκέφτεται ο εργολάβος και κατά συνέπεια ο χειριστής.

- 1. Αν σκοπός είναι η πλήρης αξιοποίηση του μηχανήματος φόρτωσης η τελευταία 'κουβαδιά' για να γεμίσει το φορτηγό θα γίνει μόνο αν σε αυτή περιέχεται υλικό με όγκο μεγαλύτερο από ένα σημαντικό ποσοστό της χωρητικότητας του κάδου.
- 2. Αντίθετα αν σκοπός είναι η πλήρης εκμετάλλευσης της μεταφορικής ικανότητας και χωρητικότητας του φορτηγού η τελευταία 'κουβαδιά' θα γίνει ακόμα και για ένα πολύ μικρό μέρος της χωρητικότητας του κάδου.

**ΤΟ ΠΟΣΟ ΜΙΚΡΟ Η ΜΕΓΑΛΟ ΕΙΝΑΙ ΑΥΤΟ ΤΟ ΠΟΣΟΣΤΟ ΤΗΣ ΟΝΟΜΑΣΤΙΚΗΣ ΧΩΡΗΤΙΚΟΤΗΤΑΣ ΤΟΥ ΚΑΔΟΥ** μπορεί να επιλεγεί από την επιλογή View/Project Options/Loading (εικ.4-17) στη **βασική οθόνη** του προγράμματος (εικ.4-7).

#### **ΛΕΙΤΟΥΡΓΙΚΗ ΑΝΑΛΥΣΗ ΣΥΣΤΗΜΑΤΟΣ ΕΚΣΚΑΦΗΣ–ΦΟΡΤΩΣΗΣ–ΜΕΤΑΦΟΡΑΣ ΜΕ ΤΟ ΛΟΓΙΣΜΙΚΟ ''Volvo Construction Equipment Site Simulation''-(VSS)**

Κεφάλαιο 4ο:Ανάλυση υπολογιστικών αλγορίθμων που εφαρμόζονται στο λογισμικό VSS

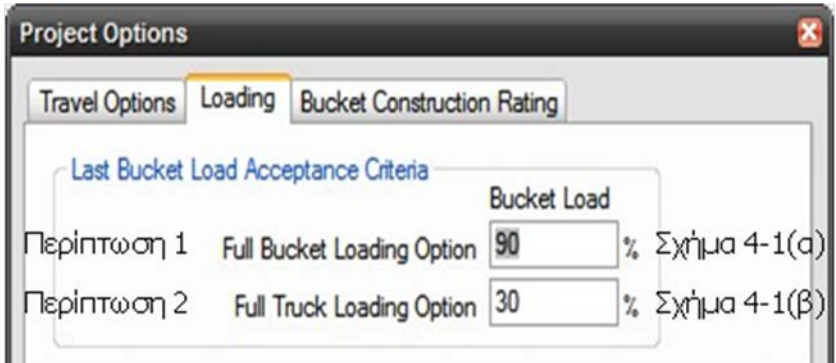

Εικόνα 4-17: Μεθοδολογία πλήρωσης οχήματος μεταφοράς (με βάση το επιδιωκόμενο αποτέλεσμα)

Για καλύτερη κατανόηση παρατίθενται παρακάτω στα σχήματα 4-1(α) και (β) παραδείγματα φόρτωσης (των οχημάτων Α40D 6X6, A40E, A25C 4X4 και A25D 6X6 αντίστοιχα από την τσάπα EC 460B της Volvo) και το πως αυτά αντιμετωπίζονται από το VSS ανάλογα με την επιλεγμένη μεθοδολογία φόρτωσης. Στο σχήμα 4-1(γ) επισυνάπτονται οι τύποι που χρησιμοποιούνται στο υπολογιστικό φύλλο.

|                                 |                                                                    |                |                    | Σενάριο "Τελευταίας Κουβαδιάς" :                                                          |                |            |                                    | (1)                                          |                            |                                                             |                              |                                                              |                | Εφαρμοζόμενο Σενάριο Φόρτωσης |            |                   |                  |        |
|---------------------------------|--------------------------------------------------------------------|----------------|--------------------|-------------------------------------------------------------------------------------------|----------------|------------|------------------------------------|----------------------------------------------|----------------------------|-------------------------------------------------------------|------------------------------|--------------------------------------------------------------|----------------|-------------------------------|------------|-------------------|------------------|--------|
|                                 | το "Full Bucket", εκτελείται εφόσον:<br>(1)<br>$[11] >= a\% x [2]$ |                |                    |                                                                                           |                |            |                                    | $a\% =$                                      | 90,0%                      | εφαρμόζεται για καλύτερη αξιοποίηση του μηχανήματος φόρτωσι |                              |                                                              |                |                               |            |                   |                  |        |
|                                 |                                                                    | (2)            |                    | το "Full Truck", εκτελείται εφόσον:                                                       |                |            |                                    | $[11]$ >= b% x $[2]$                         | $b\% =$                    | 30,0%                                                       |                              | εφαρμόζεται για καλύτερη αξιοποίηση του μηχανήματος μεταφορι |                |                               |            |                   |                  |        |
| φαιν. πυκν/τα<br>χαλαρού υλικού | ονομ/τική<br>뎓                                                     | ř<br>ήρωσ      | χωρητ/τα<br>αγμ/κή | реторие<br>poprio<br>max                                                                  | άαιδ<br>υπρ-   | εvο<br>max | διαδικασία πλήρωσης της σκάφης του |                                              | Σενάριο (1):               |                                                             |                              |                                                              |                |                               |            |                   |                  |        |
|                                 | /mohy                                                              |                | Ê                  |                                                                                           | φόρτι<br>oxń   | εταφίμι    | v-1<br>Ακέραιες                    | Όγκος μετά Ποσότητα "Τελευταίας<br>την [v-1] | Κουβαδιάς" για το          |                                                             | <b>Full</b><br><b>Bucket</b> |                                                              | Τελική Πλήρωση |                               |            |                   |                  |        |
|                                 |                                                                    | Κουβάς Φορτωτή |                    |                                                                                           | Σκάφη Οχήματος |            | Φορτώσεις                          |                                              | φόρτωση γέμισμα της σκάφης |                                                             | $a\%$                        | v                                                            |                | όγκος   βάρος                 | b%         | v                 | όγκος βάρος      |        |
| $[1]$                           | $[2]$                                                              | $[3]$          | [4]                | [5]                                                                                       | [6]            | $[7]$      | $[8]$                              | [9]                                          | [10]                       | $[11]$                                                      | [12.1]                       | [12.2]                                                       | [12.3]         | [12.4]                        |            | $[13.1]$ $[13.2]$ | [13.3]           | [13.4] |
| tn/m3                           | m3                                                                 |                | tn                 | tn                                                                                        |                | tn         |                                    | m3                                           | m3                         | % тои [2]                                                   |                              |                                                              | m3             | tn                            |            |                   | m3               | tn     |
| 1,738                           | 3,50                                                               |                | $0,95$ 5,78        | 37,00                                                                                     | $0\%$          | 37,00      | 6,00                               | 19,95                                        | 1,33                       | 38,1%                                                       | OXI                          | 6,00                                                         | 19,95          | 34,68                         | <b>NAI</b> |                   | 7,00 21,29 37,00 |        |
| 1,738                           | 3,50                                                               |                |                    | $\begin{array}{ c c c c c c c c } \hline 0.95 & 5.78 & 39.00 \hline \end{array}$          | 0%             | 39,00      | 6,00                               | 19,95                                        | 2,49                       | 71,0%                                                       | OXI                          | 6,00                                                         | 19,95          | 34,68                         | <b>NAI</b> |                   | 7,00 22,44 39,00 |        |
| 1,738                           | 3,50                                                               |                |                    | $0,95$ 5,78 22,50 2%                                                                      |                | 22,95      | 3,00                               | 9,98                                         | 3,23                       | 92,2%                                                       | <b>NAI</b>                   | 4,00                                                         | 13,20          | 22,95                         | <b>NAI</b> | 4.00.             | $13,20$ 22,95    |        |
| 1,738                           | 3,50                                                               |                |                    | $\begin{array}{ c c c c c c c c } \hline 0.95 & \textbf{5.78} & 24.00 \hline \end{array}$ | $1\%$          | 124,24     | 4,00                               | 13,30                                        | 0,64                       | 18,4%                                                       | OXI                          | 4,00                                                         | 13.30          | 23,12                         | <b>DXI</b> | 4,00              | 13,30 23,12      |        |

Σχήμα 4-1(α): Παραδείγματα φόρτωσης με μεθοδολογία φόρτωσης για καλύτερη αξιοποίηση του μηχανήματος φόρτωσης (full bucket loading methodology)

#### **ΛΕΙΤΟΥΡΓΙΚΗ ΑΝΑΛΥΣΗ ΣΥΣΤΗΜΑΤΟΣ ΕΚΣΚΑΦΗΣ–ΦΟΡΤΩΣΗΣ–ΜΕΤΑΦΟΡΑΣ ΜΕ ΤΟ ΛΟΓΙΣΜΙΚΟ ''Volvo Construction Equipment Site Simulation''-(VSS)**

Κεφάλαιο 4ο:Ανάλυση υπολογιστικών αλγορίθμων που εφαρμόζονται στο λογισμικό VSS

|                        |              |                                                                    |                                                            |                                  |                  | Σενάοιο "Τελευταίας Κουβαδιάς" : |                   | (2)                                            |                            |           |            |        |         |                                                              |                             |        |                  | Εφαρμοζόμενο Σενάριο Φόρτωσης |
|------------------------|--------------|--------------------------------------------------------------------|------------------------------------------------------------|----------------------------------|------------------|----------------------------------|-------------------|------------------------------------------------|----------------------------|-----------|------------|--------|---------|--------------------------------------------------------------|-----------------------------|--------|------------------|-------------------------------|
|                        |              | (1)<br>το "Full Bucket", εκτελείται εφόσον:<br>$[11] >= a\% x [2]$ |                                                            |                                  |                  |                                  |                   |                                                | $a\% =$                    | $90,0\%$  |            |        |         | εφαρμόζεται για καλύτερη αξιοποίηση του μηχανήματος φόρτωσι  |                             |        |                  |                               |
|                        |              | (2)                                                                | το "Full Truck", εκτελείται εφόσον:<br>$[11] >= b\% x [2]$ |                                  |                  |                                  |                   |                                                | $b\% =$                    | 30,0%     |            |        |         | εφαρμόζεται για καλύτερη αξιοποίηση του μηχανήματος μεταφορι |                             |        |                  |                               |
| πυκν/τα<br>ού υλικού   | μ/τική<br>ರ  | εστής<br>πλήρωσης                                                  | αγμ/κή                                                     |                                  | φόρτωσης<br>υπερ | <b>DA3N</b><br>ి                 |                   | διαδικασία πλήρωσης της σκάφης του<br>οχήματος |                            |           |            |        |         |                                                              |                             |        |                  | Σενάριο (2)                   |
| φαιν. πυι<br>χαλαρού ι | yupny<br>š   | $\frac{5}{5}$                                                      | χωρητ/τα<br>웉                                              | <b>Επιτρεπόμ</b><br>maX<br>φoρτί | ixo              | maX<br>εταφί<br>g<br>E.          | $v-1$<br>Ακέραιες | Όγκος μετά Ποσότητα "Τελευταίας<br>την [v-1]   | Κουβαδιάς" για το          |           |            |        |         |                                                              | <b>Full</b><br><b>Truck</b> |        | Τελική Πλήρωση   |                               |
|                        |              | Κουβάς Φορτωτή                                                     |                                                            |                                  | Σκάφη Οχήματος   |                                  | Φορτώσεις         |                                                | φόρτωση γέμισμα της σκάφης |           | $a\%$      | v      | όγκος Ι | βάρος                                                        | b%                          | v      |                  | όγκος βάρος                   |
| [1]                    | [2]          | [3]                                                                | $[4]$                                                      | $[5]$                            | [6]              | $[7]$                            | [8]               | [9]                                            | [10]                       | $[11]$    | [12.1]     | [12.2] | [12.3]  | 12.41                                                        | [13.1]                      | [13.2] | [13.3]           | [13.4]                        |
| tn/m3                  | m3           |                                                                    | tn                                                         | tn                               |                  | tn                               |                   | m3                                             | m3                         | % του [2] |            |        | m3      | tn                                                           |                             |        | m3               | tn                            |
| 1,738                  | 3,50         |                                                                    | $0,95$ 5,78                                                | $37,00$                          | 0%               | 37,00                            | 6,00              | 19,95                                          | 1,33                       | 38,1%     | <b>OXI</b> | 6,00   | 19,95   | 34,68                                                        | <b>NAI</b>                  |        | 7,00 21,29 37,00 |                               |
| 1,738                  | 3,50         | $0.95$ 5.78                                                        |                                                            | 39,00                            | 0%               | 39,00                            | 6,00              | 19,95                                          | 2,49                       | 71,0%     | <b>OXI</b> | 6,00   | 19,95   | 34,68                                                        | NAI                         | 7,00   | 22,44 39,00      |                               |
| 1,738                  | 3,50         |                                                                    | $0,95$ 5,78                                                | 22,50                            | 2%               | 22,95                            | 3,00              | 9,98                                           | 3,23                       | 92,2%     | <b>NAI</b> | 4,00   | 13,20   | 22,95                                                        | <b>NAI</b>                  |        | 4,00 13,20 22,95 |                               |
|                        | $1,738$ 3.50 | $0.95$ 5.78                                                        |                                                            | 24,00                            | $1\%$            | 24,24                            | 4,00              | 13,30                                          | 0,64                       | 18,4%     | <b>DXI</b> | 4,00   | 13,30   | 23,12                                                        | OXI                         |        | 4,00 13,30 23,12 |                               |

Σχήμα 4-1(β): Παραδείγματα φόρτωσης με μεθοδολογία φόρτωσης για καλύτερη αξιοποίηση του οχήματος μεταφοράς (full truck loading methodology)

| Σχέσεις: |                                                                                                    |  |                              |  |  |  |  |  |  |
|----------|----------------------------------------------------------------------------------------------------|--|------------------------------|--|--|--|--|--|--|
|          | $\begin{bmatrix} 4 \end{bmatrix} = \begin{bmatrix} 1 \end{bmatrix} x [2] x [3] \begin{bmatrix} 9 \end{bmatrix} = \begin{bmatrix} 1 \end{bmatrix} x [4] x [8]$ |  |                              |  |  |  |  |  |  |
|          | $\begin{bmatrix} 7 \end{bmatrix} = \begin{bmatrix} 5 \end{bmatrix} \times (1 + [6])$                                                                          |  | $[10] =  (mod([7]/[4]))/[1]$ |  |  |  |  |  |  |
| $[8] =$  | $\int$ int ([7] / [4])                                                                                                    |  | $[11] = [10]/[2]$            |  |  |  |  |  |  |

Σχήμα 4-1(γ): Τύποι υπολογιστικού φύλλου επεξήγησης μεθοδολογίας φόρτωσης

# **Να τονιστεί ότι στη ΛΑ των ΔΜκΚΜ εφαρμόζεται η μεθοδολογία φόρτωσης Full Buckets με ποσοστό 100% του κάδου.**

Υπάρχει επίσης η δυνατότητα να καθοριστεί αν τα οχήματα μπορούν να σταθούν και από τις δυο μεριές του μηχανήματος φόρτωσης (εκσκαφέας), ώστε η φόρτωση να γίνεται πιο γρήγορα και να μειώνεται η αναμονή στην ουρά φόρτωσης **(9)** (βλέπε και παρακάτω για την εισαγωγή στοιχείων για το φορτηγό κεφάλαιο 4.5.2).

Τέλος εφόσον το όχημα περιμένει το μηχάνημα για να το φορτώσει υπάρχει καθυστέρηση στη φόρτωση του οχήματος που ορίζεται με τον όρο First bucket pass delay (καθυστέρηση φόρτωσης 1<sup>ης</sup> κουβαδιάς). Η τιμή αυτής της καθυστέρησης πρέπει να συμπληρωθεί ανεξάρτητα στο πεδίο First Bucket Pass Delay (βλέπε και κεφάλαιο 4.5.2).

- Τελευταία καταχώρηση είναι για το **χρόνο κύκλου του εκσκαφέα tsε**. Ο εκσκαφέας δεν μεταφέρει το υλικό από κάποιο σημείο για να το φορτώσει αλλά είναι σχεδόν σταθερός σε ένα σημείο**(9)**. Έτσι υπάρχει ένας συνολικός χρόνος κύκλου που πρέπει να συμπληρωθεί. Για να οριστεί η θέση του εκσκαφέα ως προς το φορτηγό (στο ίδιο επίπεδο ή πάνω από αυτό) αλλά και η γωνία στροφής γίνεται επιλογή του 'Χρόνου Κύκλου-Cycle time selection' (εικ.4-15).
- Στην περίπτωση του φορτωτή αυτός δε μένει σταθερός αλλά πρέπει να κάνει κάποιους ελιγμούς κατά την προσέγγιση και αποχώρηση από το σωρό του υλικού**(9)**.

#### **ΛΕΙΤΟΥΡΓΙΚΗ ΑΝΑΛΥΣΗ ΣΥΣΤΗΜΑΤΟΣ ΕΚΣΚΑΦΗΣ–ΦΟΡΤΩΣΗΣ–ΜΕΤΑΦΟΡΑΣ ΜΕ ΤΟ ΛΟΓΙΣΜΙΚΟ ''Volvo Construction Equipment Site Simulation''-(VSS)**

Κεφάλαιο 4ο:Ανάλυση υπολογιστικών αλγορίθμων που εφαρμόζονται στο λογισμικό VSS

Για το λόγο αυτό συμπληρώνεται επιπλέον της καρτέλας της εικ. 4-15 και η καρτέλα 'Χρόνοι κύκλου' (Cycle Times) της εικ.4-18.

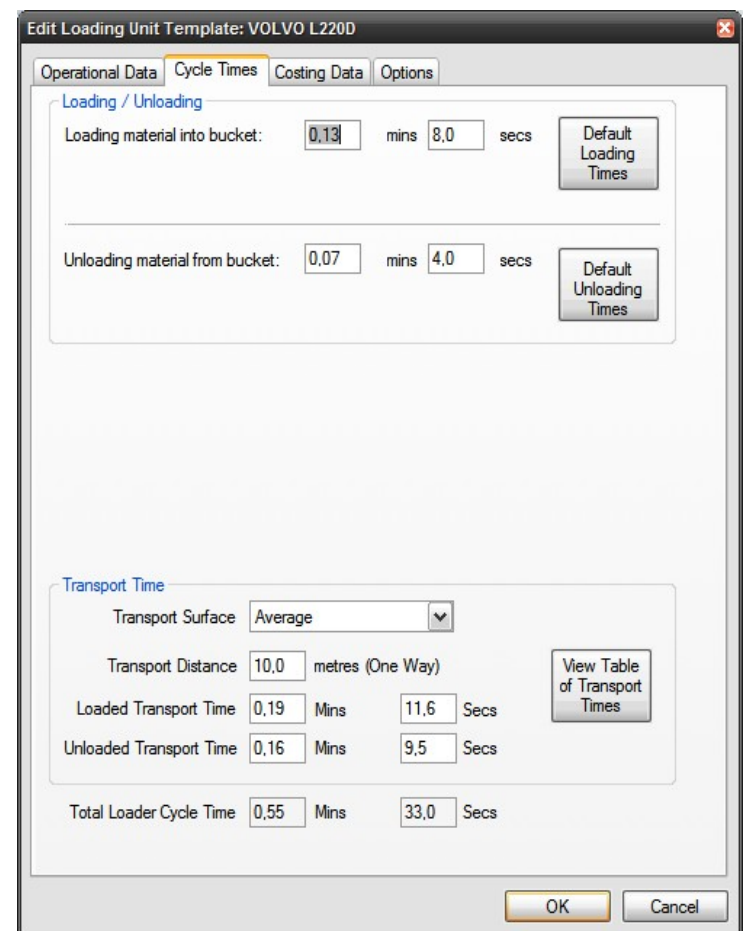

Εικόνα 4-18: Στοιχεία για τον καθορισμό του χρόνου κύκλου του φορτωτή

Οι τιμές για τους χρόνους φόρτωσης και απόθεσης του υλικού μπορεί να είναι είτε αυτές που προτείνει το λογισμικό με βάση την κλάση εκσκαψιμότητας, είτε να εισαχθούν χειροκίνητα από το χρήστη στην καρτέλα αυτή. Αν το έργο βρίσκεται σε εξέλιξη, μπορεί να γίνουν μετρήσεις επί τόπου (κεφάλαιο 6.3.1).

Αντίστοιχες είναι και οι επιλογές που έχουμε στη συμπλήρωση των χρόνων μετακίνησης του φορτωτή.

#### **ΛΕΙΤΟΥΡΓΙΚΗ ΑΝΑΛΥΣΗ ΣΥΣΤΗΜΑΤΟΣ ΕΚΣΚΑΦΗΣ–ΦΟΡΤΩΣΗΣ–ΜΕΤΑΦΟΡΑΣ ΜΕ ΤΟ ΛΟΓΙΣΜΙΚΟ ''Volvo Construction Equipment Site Simulation''-(VSS)**

Κεφάλαιο 4ο:Ανάλυση υπολογιστικών αλγορίθμων που εφαρμόζονται στο λογισμικό VSS

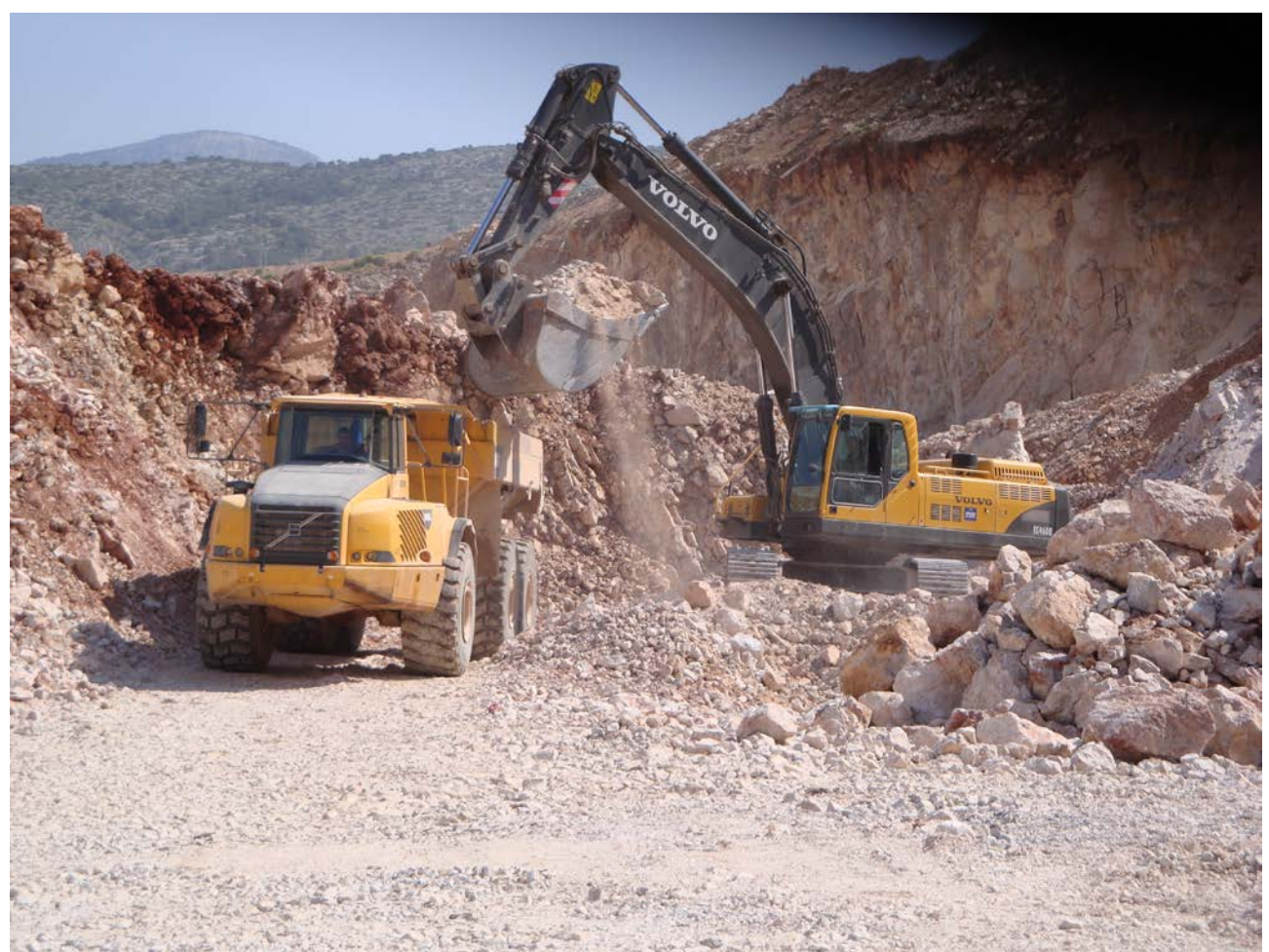

# **4.4.3 Στοιχεία που καταχωρήθηκαν για το έργο που μελετήθηκε**

Εικόνα 4-19: Η διάταξη φόρτωσης στο έργο, που μελετήθηκε, της εταιρείας Αίγιστος στα Άνω Λίοσια

**Στο έργο που μελετήθηκε,** χρησιμοποιείται ως φορτωτικό μέσο ένας εκσκαφέας μοντέλο EC460B της Volvo ο οποίος είχε αγοραστεί πρόσφατα ως μεταχειρισμένο μηχάνημα. Για τη συμπλήρωση της καρτέλας της εικόνας 4-15(β) έγιναν προσωπικές μετρήσεις του γράφοντος στο εργοτάξιο (βλέπε κεφάλαιο 6).

Τα φορτηγά δεν μπορούσαν να πλευρίσουν και από τις δυο μεριές, όπως φαίνεται και στην εικόνα 4-19.

Επιπλέον σκοπός ήταν να γίνεται **πλήρης εκμετάλλευση της σκάφης** των νέων μεταφορικών οχημάτων και για αυτό ως σενάριο φόρτωσης επιλέχθηκε το Full Hauler Loading Methodology.

#### **ΛΕΙΤΟΥΡΓΙΚΗ ΑΝΑΛΥΣΗ ΣΥΣΤΗΜΑΤΟΣ ΕΚΣΚΑΦΗΣ–ΦΟΡΤΩΣΗΣ–ΜΕΤΑΦΟΡΑΣ ΜΕ ΤΟ ΛΟΓΙΣΜΙΚΟ ''Volvo Construction Equipment Site Simulation''-(VSS)**

Κεφάλαιο 4ο:Ανάλυση υπολογιστικών αλγορίθμων που εφαρμόζονται στο λογισμικό VSS

# **4.4.4 Οικονομικά Στοιχεία/Επιπλέον Επιλογές**

Οι επόμενες δυο οθόνες (εικ.4-20 και εικ.4-22) είναι όμοιες για φορτωτή και εκσκαφέα καθώς αναφέρονται στα οικονομικά στοιχεία του μηχανήματος φόρτωσης αλλά και των επιπλέον επιλογών (παραδείγματος χάρη για εναλλακτικό εξοπλισμό της 'μπούμας' της τσάπας) που μπορεί να τοποθετηθεί στο μηχάνημα.

Για αυτό θα παρουσιαστούν από κοινού και θα παρατεθεί ως παράδειγμα ο EC460B του έργου που μελετήθηκε (τα δεδομένα εδώ αντλήθηκαν από την ΑΦΟΙ ΣΑΡΑΚΑΚΗΣ ΑΕΒΜΕ).

# **1. Ωριαία δαπάνη μηχανήματος (εικ.4-20)**

Το κόστος ενός μηχανήματος μπορεί να χωριστεί σε δύο μέρη: στο σταθερό κόστος ή κόστος κτήσης που είναι ανεξάρτητο της χρήσης του μηχανήματος, και στο μεταβλητό κόστος ή κόστος λειτουργίας. Να σημειωθεί ότι οι τιμές που εισάγονται είναι χωρίς ΦΠΑ.

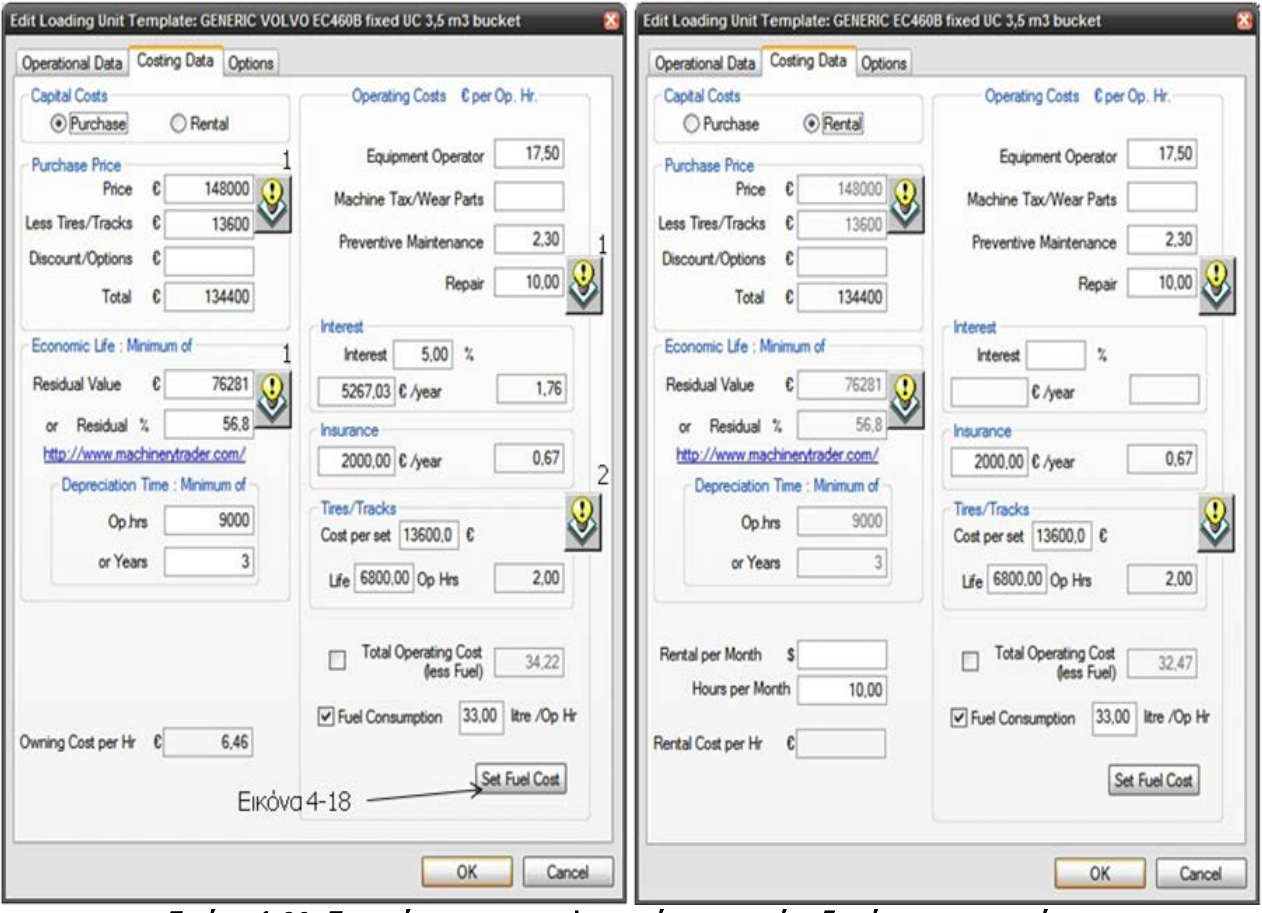

Εικόνα 4-20: Στοιχεία για τον υπολογισμό της ωριαίας δαπάνης μηχανημάτων

Κεφάλαιο 4ο:Ανάλυση υπολογιστικών αλγορίθμων που εφαρμόζονται στο λογισμικό VSS

### 1.1 Κόστος κτήσης (Owning cost)

• **Αν το μηχάνημα αγοράστηκε** τότε εδώ πρέπει να συμπληρώνονται τα στοιχεία στο πάνω αριστερά μέρος της οθόνης (αριστερά εικόνα 4-20) και πιο συγκεκριμένα η τιμή αγοράς του (purchase price), κάποιος πιθανός επιπλέον εξοπλισμός ή έκπτωση (discount/options), η ωφέλιμη διάρκεια ζωής (ΩΔΖ) του μηχανήματος (depreciation time) δηλαδή το χρονικό διάστημα που το μηχάνημα μπορεί να αξιοποιηθεί αποδοτικά από οικονομική και τεχνική άποψη.

Ως ΩΔΖ λαμβάνεται τελικά το ελάχιστο των ετών χρήσης και των ωρών λειτουργίας.

Στην περίπτωση του έργου των Άνω Λιοσίων, με βάση τις ετήσιες ώρες λειτουργίας της ομάδας εργασίας (fleet operating hours/year) που έχουν υπολογισθεί στην καρτέλα του χρόνου (βλέπε εικ.4-11), το λογισμικό υπολογίζει το χρόνο απόσβεσης (ΩΔΖ) ως τη μικρότερη τιμή ανάμεσα στις ώρες απόσβεσης που καταχωρούνται και σε εκείνες που υπολογίζονται με βάση τα έτη απόσβεσης και τις ώρες λειτουργίας ανά έτος.

Στο παράδειγμα είναι ώρες απόσβεσης: 9000 και ώρες λειτουργίας με βάση τα χρόνια: 3 χρόνια\*2997,33 ώρες/χρόνο=8992 ώρες.

Επιπλέον στο τέλος της ΩΔΖ το μηχάνημα έχει μια υπολειμματική αξία (residual value) η οποία εισάγεται στο λογισμικό σε χρήματα ή ποσοστό επί της τιμής αγοράς.

Να σημειωθεί εδώ ότι:

- Tα ελαστικά θεωρούνται ανταλλακτικά με (έστω και προσεγγιστικά) δεδομένη διάρκεια ζωής. Γι αυτό το κόστος τους δε λαμβάνεται υπόψη στο κόστος κτήσης. Με τη θεώρηση ότι έχουν ομοιόμορφη στο χρόνο φθορά υπολογίζεται μια ωριαία επιβάρυνση του κόστους χρήσης.
- Η υπολειμματική αξία του μηχανήματος αντιστοιχεί στο ποσό που ρευστοποιείται από την πώληση του μηχανήματος. Χρειάζεται ιδιαίτερη προσοχή ώστε να επιλεγεί μια τιμή που να ανταποκρίνεται στην τότε κατάσταση της αγοράς και του μηχανήματος μειώνοντας τη και κατά ένα συντελεστή ασφαλείας. Εδώ πρέπει να γίνει διάκριση ανάμεσα σε:
	- Εύλογη αξία μεταπώλησης (Fair market value-FMV)
	- Εγγυημένη αξία μεταπώλησης (Guaranteed buy-back value-GBBV)

Η πρώτη αφορά το χρηματικό ποσό που **(μάλλον)** η αγορά μπορεί να διαθέσει για την αγορά του μηχανήματος ενώ η δεύτερη αφορά το ποσό με το οποίο ένας έμπορος μεταχειρισμένων αγοράζει ένα μεταχειρισμένο μηχάνημα ώστε να το επισκευάσει/συντηρήσει και στη συνέχεια να το πουλήσει, αναλαμβάνοντας συνακόλουθα και ενδεχόμενες καθυστερήσεις στην πώληση του οχήματος.

Προφανώς: *FMV GBBV* > και η δεύτερη τιμή είναι μια πιο ασφαλής εκτίμηση για την υπολειμματική αξία.

Κεφάλαιο 4ο:Ανάλυση υπολογιστικών αλγορίθμων που εφαρμόζονται στο λογισμικό VSS

Τα εικονίδια με τη σήμανση 1 (εικ.4-20) οδηγούν σε έναν πίνακα τιμών για το αντίστοιχο κόστος ο οποίος προέρχεται από ένα, επεξεργάσιμο από το χρήστη, υπολογιστικό φύλο excel. Με τη σήμανση 2 το εικονίδιο 'ανοίγει' έναν οδηγό υπολογισμού της διάρκειας ζωής των ελαστικών του μηχανήματος.

Με τη συμπλήρωση των τιμών αυτών προκύπτει στο κάτω μέρος της οθόνης το κόστος κτήσης ανά λειτουργική ώρα (Owning cost per hour) ως η διαφορά του αθροίσματος των ελαστικών/ερπυστριών και της υπολειμματικής αξίας από την αρχική αξία διαιρεμένη με το χρόνο απόσβεσης.

Είναι δηλαδή εδώ:

 $\frac{148000 - (76281 + 13600)}{8992} = 6,46 \in$  / op.hr

Στο κόστος κτήσης συμπεριλαμβάνονται και τα παρακάτω μεγέθη:

1. Το κόστος εξυπηρέτησης κεφαλαίου (*Interest*). Με άλλα λόγια το ποσό που έχει επενδυθεί στο μηχάνημα έχει κάποιο κόστος χρήματος. Αν τα χρήματα προήλθαν από δάνειο το επιτόκιο είναι αυτό του δανεισμού, ενώ σε αντίθετη περίπτωση πρέπει να τεθεί επιτόκιο ίσο με το τρέχον επιτόκιο κατάθεσης **διορθωμένο με τον πληθωρισμό**.

Το ποσό που πολλαπλασιάζεται με το επιτόκιο θα έπρεπε κανονικά να είναι το κόστος κτήσης από το οποίο κάθε χρόνο αφαιρείται η απόσβεση του μηχανήματος-μια τέτοια θεώρηση θα οδηγούσε σε διαφορετικό κόστος εξυπηρέτησης κεφαλαίου κάθε χρόνο. Απλοποιητικά λοιπόν**[1]**, για να προκύψει ίδιο ετήσιο κόστος κεφαλαίου, μπορεί να πολλαπλασιαστεί το επιτόκιο με το μέσο όρο του τελικού κόστους κτήσης (δηλαδή αφαιρουμένων των ελαστικών) και της υπολειμματικής αξίας:

```
Κόστος εξυπηρέτησης κεφαλαίου = επιτόκιο* Κόστος κτήσης + Υπολειμματική αξία
                                               2
```
- 2. Το κόστος ασφάλισης (Insurance) του μηχανήματος (έναντι κλοπής, φυσικής καταστροφής κα.). Ένα τέτοιο κόστος εκτιμάται από ανθρώπους του χώρου γύρω στο 1,5% της αρχικής αξίας και μπορεί να είναι ελαφρώς μεγαλύτερο όσο μικρότερη είναι η ηλικία του και η αρχική αξία του.
- 3. Το κόστος προβλεπόμενης/προγραμματισμένης συντήρησης και των απρόβλεπτων επισκευών.
- 4. Τα ανταλλακτικά και το φόρο του μηχανήματος

Όσον αφορά τις επισκευές τη συντήρηση και τα ανταλλακτικά η Volvo έχει αναπτύξει ειδικό λογισμικό εκτίμησης, το RMC Calculator, του ετήσιου κόστους του μηχανήματος

Κεφάλαιο 4ο:Ανάλυση υπολογιστικών αλγορίθμων που εφαρμόζονται στο λογισμικό VSS

λαμβάνοντας υπόψη την ηλικία και τις πραγματικές ώρες λειτουργίας του μηχανήματος (κεφάλαιο 6.3.4).

Η Volvo έχει επιλέξει στο λογισμικό να τοποθετήσει αυτές τις παραμέτρους στο κόστος λειτουργίας-δηλαδή στο δεξί τμήμα της εικόνας 4-20 και να μη τα αθροίσει στο αριστερό (κόστος κτήσης).

• **Αν το μηχάνημα νοικιάστηκε** τότε αρκεί ως κόστος κτήσης να εισαχθεί το μηνιαίο ενοίκιο και ο αριθμός των ωρών λειτουργίας/μήνα όπως ορίζονται στο μισθωτήριο.

### 1.2 Κόστος λειτουργίας (Operating cost)

**Αφορά το κόστος του χειριστή και του καυσίμου, το φόρο του μηχανήματος και τα ανταλλακτικά.** Τα παραπάνω ποσά εισάγονται σε μονάδες κόστους/ώρα λειτουργίας (βλέπε κεφ.4.3.2).

Να σημειωθεί ότι:

- Τα κόστη κεφαλαίου και ασφάλισης που υπολογίζονται/εκτιμώνται ανά χρόνο στη συνέχεια διαιρούνται με τις ώρες λειτουργίας του εργοταξίου δηλαδή στο συγκεκριμένο παράδειγμα με τις 2997,33 ώρες.
- Αν το μηχάνημα είναι με operating leasing τότε κάποια από τα παραπάνω ποσά περιέχονται στη μηνιαία μίσθωση και συνακόλουθα έχουν μηδενικό κόστος στα αντίστοιχα πεδία της καρτέλας.
- Το κόστος καυσίμου εξαιτίας της μεγάλης αξίας του, εισάγεται αμέσως μετά το άθροισμα των υπόλοιπων συνιστωσών του κόστους χρήσης.
- Το σύνολο του κόστους χρήσης μπορεί να μπει και από το χρήστη αν ο ίδιος το γνωρίζει.

Τελευταία καταχώρηση στην καρτέλα του κόστους λειτουργίας είναι η κατανάλωση καυσίμου σε λίτρα ανά λειτουργική ώρα. Αν δεν είναι γνωστή η κατανάλωση τότε το λογισμικό τη λαμβάνει από τη βάση δεδομένων με γνώμονα την κλάση εκσκαψιμότητας του υλικού (βλέπε εικ.4-13).

Τα τελευταία χρόνια οι περισσότερες εταιρίες δομικών μηχανημάτων έχουν αναπτύξει τηλεματικά συστήματα παρακολούθησης της θέσης και των βασικών λειτουργιών του μηχανήματος όπως το Caretrack της Volvo (κεφ.6.3.3). Αν λοιπόν υπάρχει κάποιο αντίστοιχο σύστημα στο εργοτάξιο, τα στοιχεία της κατανάλωσης μπορούν να αντληθούν από το εγκατεστημένο σύστημα παρακολούθησης.

Η τιμή του καυσίμου (συνήθως τα δομικά μηχανήματα διαθέτουν πετρελαιοκινητήρες) εισάγεται στην ακόλουθη καρτέλα:

Εποπτεία: Δ.Τουλιάτος, Επιστ.Συν/της Εκπόνηση: Δ. Καμπόλης

#### **ΛΕΙΤΟΥΡΓΙΚΗ ΑΝΑΛΥΣΗ ΣΥΣΤΗΜΑΤΟΣ ΕΚΣΚΑΦΗΣ–ΦΟΡΤΩΣΗΣ–ΜΕΤΑΦΟΡΑΣ ΜΕ ΤΟ ΛΟΓΙΣΜΙΚΟ ''Volvo Construction Equipment Site Simulation''-(VSS)**

Κεφάλαιο 4ο:Ανάλυση υπολογιστικών αλγορίθμων που εφαρμόζονται στο λογισμικό VSS

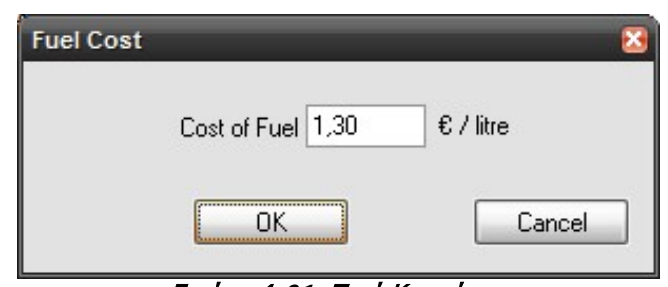

Εικόνα 4-21: Τιμή Καυσίμου

### **2. Προαιρετικές επιλογές (εικ.4-22)**

Σε αυτήν την καρτέλα μπορεί να γίνει προσθήκη τυχόν πρόσθετων εξαρτημάτων του μηχανήματος (μεγαλύτερη μπούμα εκσκαφέα ή άλλα 'δόντια' στον κάδο) αλλά και το πόσο αυτά επηρεάζουν την παραγωγική ικανότητα και το κόστος του μηχανήματος.

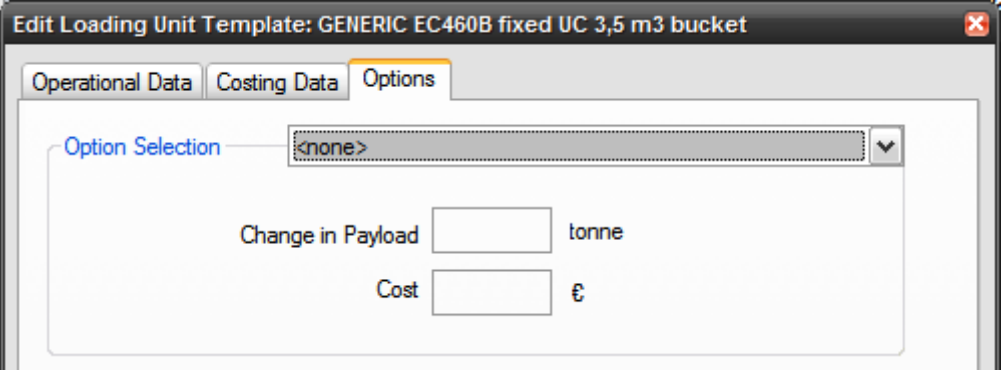

Εικόνα 4-22: Προαιρετικές επιλογές μηχανήματος φόρτωσης

Κεφάλαιο 4ο:Ανάλυση υπολογιστικών αλγορίθμων που εφαρμόζονται στο λογισμικό VSS

# **4.5 Στοιχεία οχημάτων μεταφοράς**

### **4.5.1 Επιλογή οχήματος**

Το επόμενο βήμα είναι η επιλογή των οχημάτων μεταφοράς του υλικού (εικ.4-23). Και για τα μηχανήματα αυτά υπάρχει βιβλιοθήκη με προεγκατεστημένες επιλογές. Με την επιλογή του αρθρωτού οχήματος ακολουθεί η επεξεργασία και η προσαρμογή των στοιχείων (εικ.4-24).

Στο VSS σε κάθε ομάδα εργασίας μπορεί να υπάρχουν μέχρι και τρία διαφορετικά μοντέλα μεταφορικών οχημάτων (σε αντίθεση με το ένα μοντέλο μηχανήματος φόρτωσης-βλέπε κεφ.4.7 για την επίλυση).

**Στο υπό μελέτη έργο** σκοπός ήταν η αντικατάσταση των συμβατικών φορτηγών με αρθρωτά. Εξετάστηκαν λοιπόν τα ακόλουθα δυο πιθανά μοντέλα της Volvo:

Τα ακόλουθα:

- 1. A40D 6x6 tier 3 μεταχειρισμένα και
- 2. A40E μεταχειρισμένα ή

Δεν εξετάστηκε συνδυασμός των δυο μοντέλων.

Εδώ παρουσιάζονται τα στοιχεία του Volvo A40D.

Αναλυτικά η παρουσίαση-αναφορά (report) για το Α40D γίνεται στο Παράρτημα Γ1 ενώ υπάρχει αναφορά και για τη σύγκριση των δυο πιθανών επιλογών στο Παράρτημα Γ2.

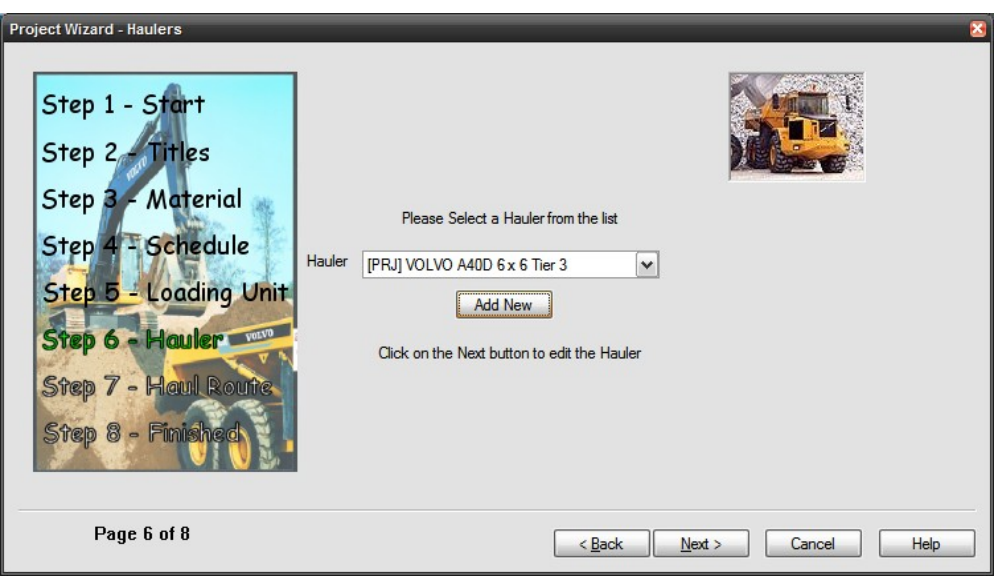

Εικόνα 4-23: Επιλογή οχήματος μεταφοράς
Κεφάλαιο 4ο:Ανάλυση υπολογιστικών αλγορίθμων που εφαρμόζονται στο λογισμικό VSS

# **4.5.2 Χρόνοι/Παράμετροι Φόρτωσης**

Οι χρόνοι αναμονής και χειρισμού/ελιγμών t<sub>ε</sub> πρέπει να εισαχθούν με βάση εμπειρία από παρόμοια έργα. Το φορτίο που θα μεταφερόταν αν είχαμε την περίπτωση πλήρους εκμετάλλευσης του ωφέλιμου φορτίου του οχήματος υπολογίζεται στο πεδίο actual hauler payload και προκύπτει από διπλό έλεγχο βάρους και όγκου όπως επεξηγείται στην εικ.4-24.

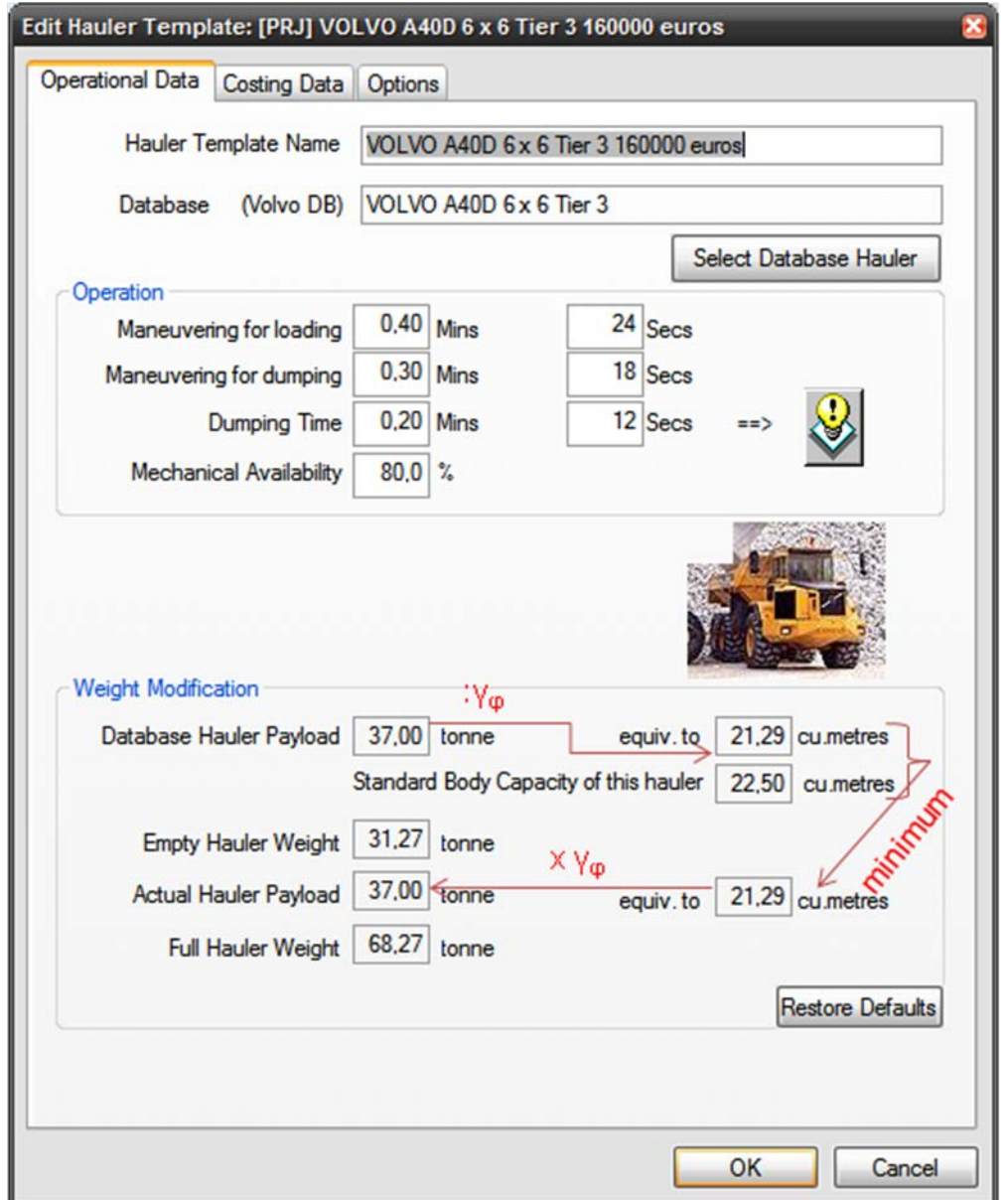

Εικόνα 4-24: Σταθερός χρόνος οχήματος και μεταφερόμενο βάρος υλικού (με κόκκινο οι υπολογισμοί)

### **ΛΕΙΤΟΥΡΓΙΚΗ ΑΝΑΛΥΣΗ ΣΥΣΤΗΜΑΤΟΣ ΕΚΣΚΑΦΗΣ–ΦΟΡΤΩΣΗΣ–ΜΕΤΑΦΟΡΑΣ ΜΕ ΤΟ ΛΟΓΙΣΜΙΚΟ ''Volvo Construction Equipment Site Simulation''-(VSS)**

Κεφάλαιο 4ο:Ανάλυση υπολογιστικών αλγορίθμων που εφαρμόζονται στο λογισμικό VSS

Όσον αφορά το φορτίο που μεταφέρεται σε κάθε δρομολόγιο το λογισμικό εφαρμόζει έναν αλγόριθμο, ο οποίος επιβεβαιώθηκε σε υπολογιστικό φύλλο excel (σχήμα 4-2) και ανάλογα με τη **μεθοδολογία φόρτωσης** (βλέπε κεφ.4.4.2) βρίσκει τον αριθμό n των κουβαδιών που θα χρειαστούν για να φορτωθεί το φορτηγό και συνακόλουθα:

1. Το χρόνο που απαιτείται για τη φόρτωση της σκάφης και ο οποίος δίνεται από τη σχέση:  $[(n-1) \times lct + fbpd]$ , όπου lct ο χρόνος κύκλου φόρτωσης (loading cycle time) και fbpd η καθυστέρηση φόρτωσης της 1ης κουβαδιάς σε σχέση με τον παράλληλο χρόνο ελιγμού του οχήματος (first bucket pass delay-κεφ.4.4.2). Όπως αναφέρθηκε και πριν ο χρόνος αυτός υφίσταται μόνο όταν η φόρτωση γίνεται και από τις δυο μεριές και το όχημα περιμένει το φορτωτικό μηχάνημα να το γεμίσει.

Σε οποιαδήποτε όμως άλλη περίπτωση, επειδή ο χρόνος του 1<sup>ου</sup> κύκλου φόρτωσης **συμπίπτει** με τους ελιγμούς του οχήματος μεταφοράς στο χώρο φόρτωσης, στο συνολικό χρόνο φόρτωσης δε λαμβάνεται υπόψη το f.b.p.d και αυτός είναι:

 $[(n-1)\times lct]$ 

2. Την ποσότητα του υλικού στη σκάφη σε τόνους και  $\mathsf{m}^3.$ 

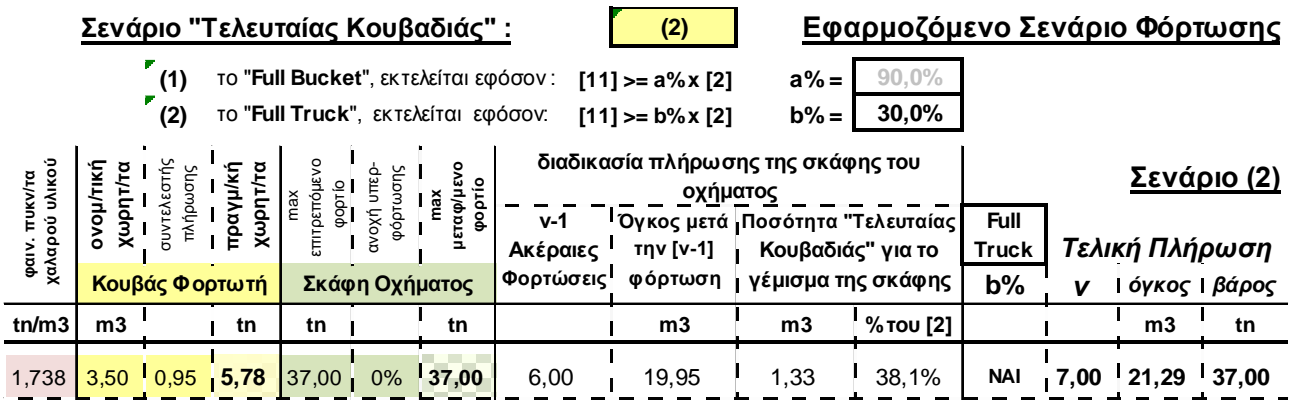

 Σχήμα 4-2: Επεξήγηση αλγορίθμου υπολογισμού απαιτούμενου αριθμού φορτώσεων για την πλήρωση του μεταφορικού οχήματος

### **ΛΕΙΤΟΥΡΓΙΚΗ ΑΝΑΛΥΣΗ ΣΥΣΤΗΜΑΤΟΣ ΕΚΣΚΑΦΗΣ–ΦΟΡΤΩΣΗΣ–ΜΕΤΑΦΟΡΑΣ ΜΕ ΤΟ ΛΟΓΙΣΜΙΚΟ ''Volvo Construction Equipment Site Simulation''-(VSS)**

Κεφάλαιο 4ο:Ανάλυση υπολογιστικών αλγορίθμων που εφαρμόζονται στο λογισμικό VSS

# **4.5.3 Οικονομικά Στοιχεία/Προαιρετικές Επιλογές**

Η μεθοδολογία κοστολόγησης για το όχημα (εικ.4-25α) είναι ίδια με αυτή του μηχανήματος φόρτωσης. Να σημειωθεί εδώ ότι το κόστος είναι ανηγμένο στη λειτουργική ώρα του οχήματος η οποία συνδέεται με τη λειτουργική ώρα του εργοταξίου (δηλαδή του μηχανήματος φόρτωσηςκεφάλαιο 4.4.1) με τον τύπο:

```
hauler operating hours = n_{\mu\delta}^{\text{ox}} * loader operating hours
```
Την καρτέλα για τα πρόσθετα εξαρτήματα του οχήματος (πλευρικά 'παραπέτα' σκάφης για αύξηση χωρητικότητας) καταχωρείται και η αύξηση του όγκου που επιτυγχάνεται με τη χρησιμοποίηση αυτού του εξαρτήματος (εικ.4-25β).

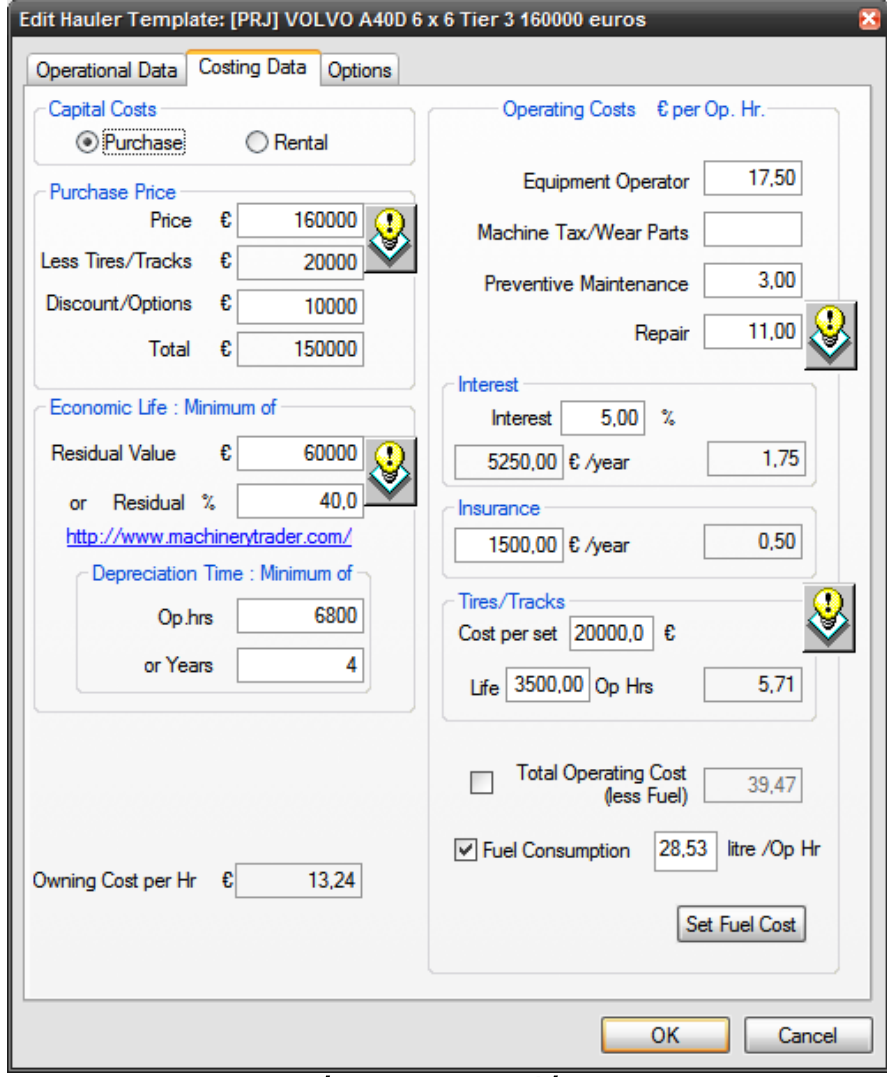

Εικόνα 4-25α: Κοστολόγηση

#### **ΛΕΙΤΟΥΡΓΙΚΗ ΑΝΑΛΥΣΗ ΣΥΣΤΗΜΑΤΟΣ ΕΚΣΚΑΦΗΣ–ΦΟΡΤΩΣΗΣ–ΜΕΤΑΦΟΡΑΣ ΜΕ ΤΟ ΛΟΓΙΣΜΙΚΟ ''Volvo Construction Equipment Site Simulation''-(VSS)**

Κεφάλαιο 4ο:Ανάλυση υπολογιστικών αλγορίθμων που εφαρμόζονται στο λογισμικό VSS

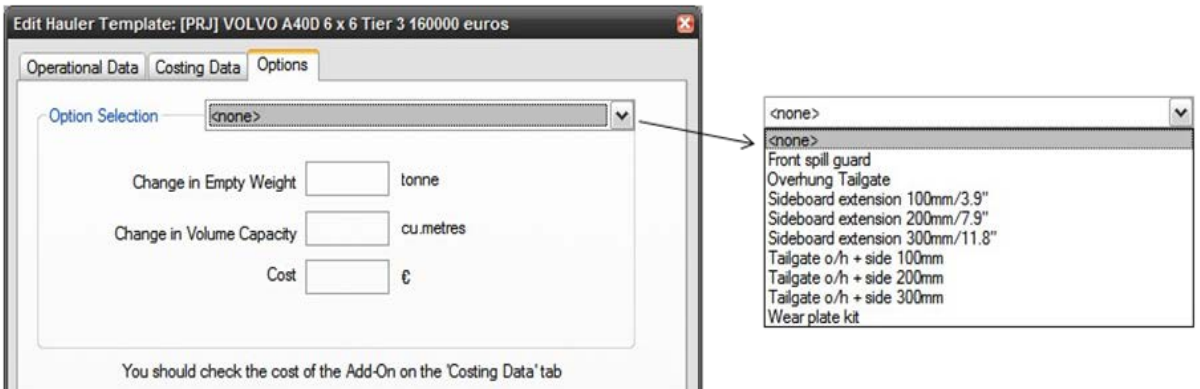

Εικόνα 4-25β: Πρόσθετες επιλογές μηχανήματος μεταφοράς

Κεφάλαιο 4ο:Ανάλυση υπολογιστικών αλγορίθμων που εφαρμόζονται στο λογισμικό VSS

# **4.6 Στοιχεία διαδρομής**

# **4.6.1 Εισαγωγή στοιχείων επιμέρους τμημάτων**

Τελευταία οθόνη προς συμπλήρωση είναι αυτή για την εισαγωγή των στοιχείων της διαδρομής που ακολουθούν τα οχήματα μεταφοράς:

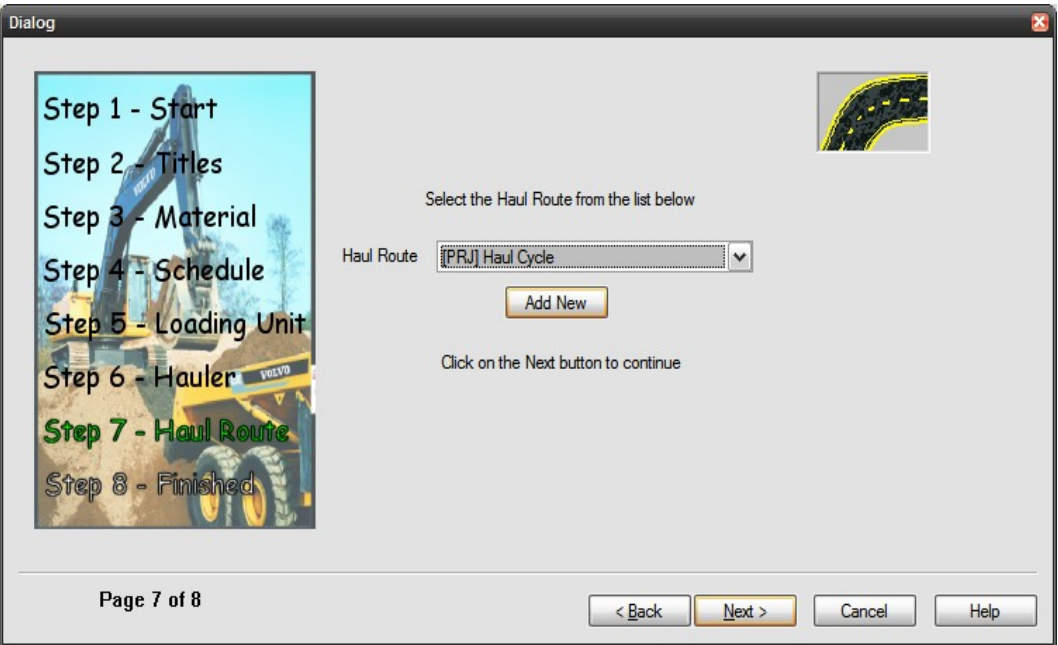

Εικόνα 4-26: Αρχική οθόνη επιλογής ή καταχώρησης νέας διαδρομής

Επιλέγοντας 'Προσθήκη νέου' ('Add New' ) δίνεται η δυνατότητα δημιουργίας νέας διαδρομής και εισαγωγής των στοιχείων της, όπως περιγράφεται στη συνέχεια (εικ.4-27).

Το συνολικό μήκος της διαδρομής αναλύεται σε τμήματα που βρίσκονται εξ ολοκλήρου σε ευθυγραμμία ή σε καμπύλη και για τα οποία τα μεγέθη 'αντίσταση κλίσης', 'αντίσταση κύλισης', 'δομή του εδάφους' είναι σταθερά.

|                          | <b>For Edit Haul Route</b> |                             |                                                       |            |                       |             |                     |                            |               |                   |                      | $ \Box$ $X'$           |
|--------------------------|----------------------------|-----------------------------|-------------------------------------------------------|------------|-----------------------|-------------|---------------------|----------------------------|---------------|-------------------|----------------------|------------------------|
| $\overline{\phantom{a}}$ | Gb.<br>$\times$            | <b>69 2 2 8 8</b>           | Haul Cycle                                            |            |                       |             |                     |                            | <b>OK</b>     | Cancel            |                      |                        |
|                          |                            |                             |                                                       | 2          | 3                     | 4           | 5                   | 6                          |               | 8                 | 9                    | 10                     |
|                          | <b>Type</b>                | Title                       | <b>Distance</b><br>in metres<br>or time in<br>seconds | Grade<br>% | Roll<br><b>Res. %</b> | Max<br>km/h | Curve<br>Angle      | Ground<br><b>Structure</b> | Final<br>km/h | Load<br>% of Full | <b>Throttle</b><br>% | Coeff.<br>of<br>Tract. |
| 1                        | Queue                      | Queue at Loader             | Auto                                                  |            |                       |             |                     |                            |               |                   |                      |                        |
| $\overline{2}$           | <b>Spot</b>                | Manoeuvring for loading     | Auto                                                  | 24.0       |                       |             |                     |                            |               |                   |                      |                        |
| 3                        | Load                       | Loading                     | Auto                                                  | 12.0       |                       |             |                     |                            |               |                   |                      |                        |
| $\overline{\mathbf{4}}$  |                            |                             |                                                       |            |                       |             |                     |                            |               |                   |                      |                        |
|                          |                            | Data Entry / Profile / Plan |                                                       |            |                       |             | $\vert$ < $\vert$ = |                            |               |                   |                      |                        |

Εικόνα 4-27: Εισαγωγή διαδρομής

.

Κεφάλαιο 4ο:Ανάλυση υπολογιστικών αλγορίθμων που εφαρμόζονται στο λογισμικό VSS

Για εισαγωγή καινούριου τμήματος εισάγεται μια νέα γραμμή στον πίνακα της εικόνας 4-27. Με το πλήκτρο INS επιλέγεται το είδος του συγκεκριμένου τμήματος (εικ.4-29).

Υπάρχουν 5 είδη τμημάτων διαδρομής. Το πρώτο είδος ορίζεται ως μήκος και τα υπόλοιπα ως διάρκεια:

• Τυπικό Τμήμα Μεταφοράς (Haul Segment)

Είναι τμήμα της διαδρομής το οποίο διανύει το όχημα κινούμενο από και προς τους χώρους φόρτωσης και απόθεσης υλικού και χαρακτηρίζεται από:

- 1. Την απόσταση αρχής-πέρατος του τμήματος (Distance) δηλαδή το κεκλιμένο μήκος του τμήματος.
- 2. Την αντίσταση κλίσης**(8)** (Grade resistance) εκφρασμένη σε % και με τις θετικές τιμές να αναφέρονται σε ανηφορική διαδρομή και τις αρνητικές σε κατηφορική διαδρομή.
- 3. Την αντίσταση κύλισης**(8)** (Rolling resistance) εκφρασμένη σε % και πάντα με θετικές τιμές.
- 4. Tη μέγιστη επιτρεπόμενη ταχύτητα του οχήματος (*Maximum velocity*) στο εν λόγω τμήμα.
- 5. Tη γωνία της καμπύλης στροφής (Curve Anale) εκφρασμένη σε μοίρες και με τη δεξιόστροφη καμπύλη να προσημαίνεται θετικά.
- 6. Tη δομή του εδάφους (Ground structure) βάσει του πίνακα της εικόνας 6-4.
- 7. Την ταχύτητα εξόδου από το τμήμα (Final Velocity).
- 8. Το ποσοστό φόρτωσης του οχήματος (Load% of Full) με το 100% να αντιστοιχεί στη μέγιστη μεταφορική ικανότητα. Με αυτήν την παράμετρο δίνεται η δυνατότητα να συμπεριληφθούν τμήματα στη διαδρομή όπου το όχημα μεταφέρει λιγότερο φορτίο εξαιτίας της απόρριψης του σε κάποιο ενδιάμεσο σημείο (πρέπει να συνδυαστεί με τμήμα χρονικής καθυστέρησης για να ληφθεί υπόψη ο χρόνος απόρριψης του υλικού).
- 9. Το ποσοστό της διαθέσιμης δύναμης έλξης που μπορεί να χρησιμοποιηθεί (Throttle %) ώστε να επιταχύνει το όχημα. Μια τέτοια ρύθμιση είναι αναγκαία για να προσομοιωθούν συνθήκες ακατάλληλες για ανάπτυξη μεγάλης δύναμης έλξης (rimpull) όπως λασπώδες έδαφος όπου η πρόσφυση είναι μειωμένη και η υπέρβαση της εξαιτίας ανάπτυξης μεγάλης δύναμης στους τροχούς θα οδηγήσει σε απώλεια της πρόσφυσης τους. H παράμετρος αυτή δεν επηρεάζει την ταχύτητα που μπορεί να αναπτύξει το όχημα. Τη λειτουργία της στις ΔΜκΚΜ εξομοιώνει ο συντελεστής ταχύτητας n<sub>τ</sub> ο οποίος τροποποιεί την ταχύτητα (που δεν είναι σταθερή σε ένα τμήμα) δίνοντας την ισοδύναμη σταθερή ταχύτητα του τμήματος.
- 10. Το συντελεστή πρόσφυσης (Coefficient of Traction) που καθορίζει το μέγεθος της δύναμης κατά την επιτάχυνση/επιβράδυνση που μπορεί να εφαρμοστεί για να κινηθεί το όχημα στο συγκεκριμένο έδαφος.

Κεφάλαιο 4ο:Ανάλυση υπολογιστικών αλγορίθμων που εφαρμόζονται στο λογισμικό VSS

## Παρατηρήσεις

- Τα 1,2,3,5,7 και 8 συμπληρώνονται από το χρήστη δεχόμενα οποιοδήποτε τιμή.
- $\checkmark$  Το ίδιο μπορεί να γίνει και για το 4 αλλά υπάρχει και η επιλογή 'μέγιστη' (set to max) που θέτει την τιμή της ταχύτητας στη μέγιστη δυνατή για το εν λόγω τμήμα (βλέπε παρακάτω κεφάλαιο 4.6.2-Παρατηρήσεις).
- Για τη δομή του εδάφους υπάρχουν οι 6 διακριτές επιλογές του πίνακα της εικόνας 6-4 ενώ για το συντελεστή πρόσφυσης, αν επιλεγεί ο αυτόματος υπολογισμός (δεξί κλικ set to auto) επιλέγεται μια τιμή από τον πίνακα 6-1.

Με βάση τα παραπάνω στοιχεία υπολογίζεται ο χρόνος διαδρομής του συγκεκριμένου τμήματος κατά τη μετάβαση και επιστροφή του οχήματος, όπως αναλύεται στη συνέχεια (κεφ.4.6.2).

Επιπλέον επιλογές παραμέτρων κατά τον υπολογισμό μπορούν να γίνουν από το View/Project Options/Travel Options (βλέπε εικ.4-28).

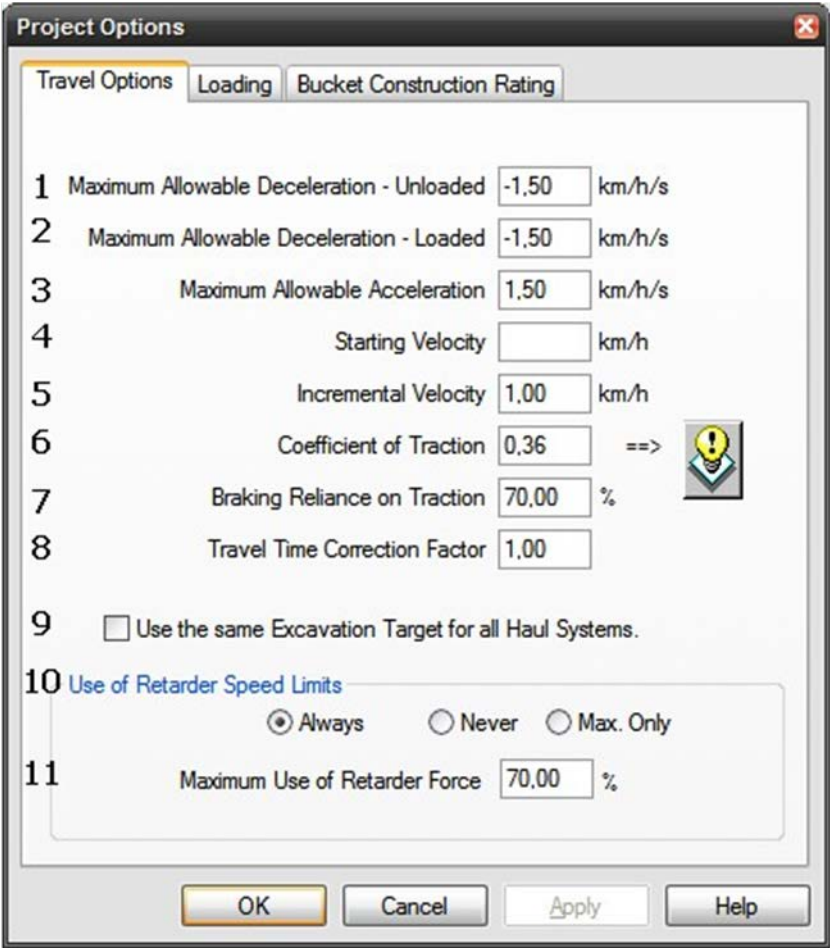

Εικόνα 4-28: Επιπλέον επιλογές στοιχείων διαδρομής

Κεφάλαιο 4ο:Ανάλυση υπολογιστικών αλγορίθμων που εφαρμόζονται στο λογισμικό VSS

Οι επιλογές είναι:

- 1. Μέγιστη επιτρεπόμενη επιβράδυνση-άδειο.
- 2. Μέγιστη επιτρεπόμενη επιβράδυνση-φορτωμένο.
- 3. Μέγιστη επιτρεπόμενη επιτάχυνση.
- 4. Αρχική ταχύτητα.
- 5. Στοιχειώδες βήμα αλλαγής ταχύτητας (βλέπε 4.6.2-Περιοχή 1).
- 6. Συντελεστής πρόσφυσης**(8).**
- 7. Ποσοστό επιρροής της πρόσφυσης στην πέδηση.
- 8. Συντελεστής διόρθωσης ταξιδιού.
- 9. Χρήση του ίδιου στόχου μεταφοράς υλικού για όλα τις διαδρομές μεταφοράς.
- 10. Χρήση του επιβραδυντή (retarder).
- 11. Μέγιστη χρήση της δύναμης επιβραδυντή.
- Τμήμα Φόρτωσης (Loading) (σε μονάδες χρόνου)

Με την εισαγωγή του δημιουργούνται αυτόματα τρία υπό-τμήματα. Αυτά τα υπό-τμήματα καθορίζουν τη διαδικασία φόρτωσης του οχήματος και είναι τα ακόλουθα:

Υπό-τμήμα αναμονής στην ουρά

Υπολογίζεται από το λογισμικό και για αυτό ο χρόνος τίθεται στο αυτόματο (Auto).

Υπό-τμήμα ελιγμού για φόρτωση

Η τιμή αυτή τίθεται στο Auto ώστε το λογισμικό να ανατρέξει στο χρόνο ελιγμού για φόρτωση που εισήχθη στην καρτέλα 'σταθερών χρόνων και μεταφερόμενου βάρους του οχήματος' (εικ.4-24).

Υπό-τμήμα φόρτωσης

Με βάση τον αριθμό των 'κουβαδιών' που χρειάζονται για να γεμίσει το φορτηγό και τον χρόνο κύκλου του μηχανήματος φόρτωσης, το λογισμικό υπολογίζει και αυτή την τιμή (βλέπε κεφ.2 και σχήμα 4-1)

• Τμήμα Απόθεσης (Dumping) (σε μονάδες χρόνου)

Με την εισαγωγή ενός νέου τμήματος απόθεσης δημιουργούνται τα ακόλουθα υπό-τμήματα:

Υπό-τμήμα ελιγμού για απόθεση

Όπως και για τη φόρτωση ο χρόνος αυτός 'αντλείται' από το αντίστοιχο πεδίο Maneuvering for dumping της καρτέλας του φορτηγού (εικ.4-24).

Κεφάλαιο 4ο:Ανάλυση υπολογιστικών αλγορίθμων που εφαρμόζονται στο λογισμικό VSS

Υπό-τμήμα απόθεσης

Ομοίως.

• Τμήματα Χρονικής Καθυστέρησης (Travel delay) (σε μονάδες χρόνου)

Εισάγονται όταν υπάρχουν σημεία της διαδρομής, όπου το όχημα θα χρειαστεί να σταματήσει για ένα συγκεκριμένο διάστημα, όπως παραδείγματος χάρη η ζύγιση του σε μια γεφυροπλάστιγγα. Ο χρόνος αυτός εισάγεται από το χρήστη.

• Τμήματα Σταθερής Χρονικής Διάρκειας (Fixed travel time) (σε μονάδες χρόνου)

Χρησιμοποιούνται όταν ο χρόνος που θα χρειαστεί το όχημα για να διανύσει ένα τμήμα είναι γνωστός και δεν επιθυμείται να εφαρμοστεί ο αλγόριθμος υπολογισμού του χρόνου μετάβασηςεπιστροφής στο τμήμα αυτό. Είναι ιδιαίτερα χρήσιμο όταν η μέτρηση των παραμέτρων για κάποια τμήματα είναι πολύπλοκη (συχνές εναλλαγές καμπυλών/ ευθυγραμμιών και πυκνές αλλαγές οδικών παραμέτρων αλλά και τμήματα με μεγάλο μήκος).

**Αν η διαδρομή είναι συμμετρική** δηλαδή κατά την επιστροφή το όχημα ακολουθεί την αντίστροφη πορεία, τότε είναι δυνατό να αναστραφούν αυτόματα όλα τα τμήματα της διαδρομής μετάβασης, όπου το φορτηγό είναι γεμάτο, και να αντιγραφούν/εισαχθούν ως διαδρομή επιστροφής, ώστε να μην καταχωρηθούν από το χρήστη. Αυτό γίνεται επιλέγοντας ένα κελί στο τελευταίο τμήμα διαδρομής και είτε χρησιμοποιώντας το πλήκτρο INSERT από το πληκτρολόγιο ή με δεξί κλικ σε αυτό το πεδίο και την επιλογή Reverse all segments (εικ.4-29).

| $\mathbf{v} \times$ |                | <b>bap 2 2 5 5</b>                                                                                             | Aigistos                  |                |                |                |                | OK.                 |               | Cancel            |                      |                        |
|---------------------|----------------|----------------------------------------------------------------------------------------------------|---------------------------|----------------|----------------|----------------|----------------|---------------------|---------------|-------------------|----------------------|------------------------|
|                     |                |                                                                                                    |                           | $\overline{2}$ | 3              | $\overline{4}$ | 5              | 6                   | 7             | 8                 | 9                    | 10                     |
|                     | <b>Type</b>    | Title                                                                                                    | <b>Distance</b><br>metres | Grade<br>%     | Roll<br>Res. % | Max<br>km/h    | Curve<br>Angle | Ground<br>Structure | Final<br>km/h | Load<br>% of Full | <b>Throttle</b><br>% | Coeff.<br>of<br>Tract. |
| 3                   | Load           | Loading                                                                                                    | Auto                      | 12.0           |                |                |                |                     |               |                   |                      |                        |
| 4                   |                | $L-1$                                                                                                    | 100.0                     | 9.0            | 3.0            | Max            |                | 0.0 Class 0.2       | Max           | Full              | 100                  | Auto                   |
| 5                   | $\overline{2}$ | $1-2$                                                                                                    | 100.0                     | 5.0            | 3.0            | Max            |                | 0.0 Class 0.2       | Max           | Full              | 100                  | Auto                   |
| 6                   | 3              | $2 - 3$                                                                                                    | 120.0                     | 9.0            | 3.0            | Max            |                | 0.0 Class 0.2       | Max           | Full              | 100                  | Auto                   |
| 7                   |                | $3 - 3'$                                                                                                    | 40.0                      | 9.0            | 3.0            | Max            |                | 45.0 Class 0.2      | Max           | Full              | 100                  | Auto                   |
| 8                   | 5              | $3 - 4$                                                                                                    | 40.0                      | $-13.0$        | 3.0            | Max            |                | 45.0 Class 0.2      | Max           | Full              | 100                  | Auto                   |
| 9                   | <b>G</b>       | $4 - 5$                                                                                                    | 100.0                     | $-2.0$         | 3.0            | Max            |                | 0.0 Class 0.2       | Max           | Full              | 100                  | Auto                   |
| 10                  |                | $5 - 6$                                                                                                    | 130,0                     | $-3.0$         | 3.0            | Max            |                | 45.0 Class 0.2      | Max           | Full              | 100                  | Auto                   |
| 11                  | 8              | $6 - 7$                                                                                                    | 100.0                     | $-7.0$         | 3.0            | Max            |                | 0.0 Class 0.2       | Max           | Full              | 100                  | Auto                   |
| 12                  | ٩              | $7-8$                                                                                                    | 70.0                      | $-7,0$         | 3,0            | Max            |                | 0.0 Class 0.2       | Max           | Full              | 100                  | Auto                   |
| 13                  |                | New Haul Segment<br>New Loading<br>New Dumping<br>New Travel Delay<br>New Fixed Travel Time<br>Cut the Segment |                           |                |                |                |                |                     |               |                   |                      |                        |
|                     |                | Copy the Segment<br>Paste the Segment<br>Delete the Segment                                                    |                           |                |                |                |                |                     |               |                   |                      |                        |
|                     |                | <b>Reverse All Segments</b>                                                                                    |                           |                |                |                |                |                     |               |                   |                      |                        |

Εικόνα 4-29: Αυτόματη εισαγωγή τμημάτων για τη διαδρομή επιστροφής

Κεφάλαιο 4ο:Ανάλυση υπολογιστικών αλγορίθμων που εφαρμόζονται στο λογισμικό VSS

# **Κατά την αυτόματη δημιουργία της διαδρομής επιστροφής:**

- Ο τίτλος των τμημάτων επιστροφής συνοδεύεται από τη λέξη (rev.) στο πίσω μέρος για να τα ξεχωρίζει από τα τμήματα μετάβασης.
- Προστίθεται αυτόματα ένα τμήμα απόθεσης, πριν από το πρώτο τμήμα επιστροφής.
- Οι κλίσεις αντιστρέφονται (αλλάζει το πρόσημο τους).
- Το % πλήρωσης του οχήματος αλλάζει σε 0%.
- Θα πρέπει να ελεγχθούν-τροποποιηθούν από το χρήστη οι μέγιστες και τελικές ταχύτητες.

**Αν η συνολική αντίσταση είναι ευνοϊκή (θετική) ή το όχημα υπερβαίνει τη μέγιστη επιτρεπόμενη ταχύτητα και για τμήματα μεγαλύτερα των 50 μέτρων λειτουργεί ο επιβραδυντής διορθώνοντας κατάλληλα την ταχύτητα.** Στις ΔΜκΚΜ ο επιβραδυντής θεωρείται ότι λειτουργεί συνεχώς γι αυτό και οι αντιστάσεις κλίσεις θεωρούνται **ΠΑΝΤΑ** θετικές.

Το VSS δημιουργεί μια σχηματική απεικόνιση της διαδρομής σε μηκοτομή ('Profile') και οριζοντιογραφία ('Plan'). Με δεξί κλικ στην οριζοντιογραφία μπορούν να εισαχθούν σχόλια ή σχήματα. Με το 'play' προβάλεται μια απλή αναπαράσταση (animation) της διαδικασία εκσκαφήςφόρτωσης-μεταφοράς για το στόλο**(11)** (κεφ.3-2) που έχει οριστεί.

|                       | <b>Type</b> | <b>Title</b>                       | <b>Distance</b><br>in metres<br>or time in<br>seconds | Grade<br>%     | Roll<br>Res. % | <b>Max</b><br>km/h | Curve<br>Angle | <b>Ground</b><br><b>Structure</b> | Final<br>km/h | Load<br>% of Full | <b>Throttle</b><br>$\frac{9}{6}$ | Coeff.<br>of<br>Tract. |
|-----------------------|-------------|------------------------------------|-------------------------------------------------------|----------------|----------------|--------------------|----------------|-----------------------------------|---------------|-------------------|----------------------------------|------------------------|
|                       | Queue       | Queue at Loader                    | Auto                                                  |                |                |                    |                |                                   |               |                   |                                  |                        |
| Spot                  |             | Manoeuvring for loading            | Auto                                                  | 41,0           |                |                    |                |                                   |               |                   |                                  |                        |
| Load                  |             | Loading                            | Auto                                                  | 12.0           |                |                    |                |                                   |               |                   |                                  |                        |
|                       |             | $L-1$                              | 100.0                                                 | 9,0            | 3,0            | <b>Max</b>         |                | 0.0 Class 0.2                     | <b>Max</b>    | Full              | 100                              | Auto                   |
| $\overline{2}$        |             | $1-2$                              | 100.0                                                 | 5,0            | 3,0            | Max                |                | 0.0 Class 0.2                     | <b>Max</b>    | Full              | 100                              | Auto                   |
| 3                     |             | $2 - 3$                            | 120.0                                                 | 9,0            | 3,0            | Max                |                | 0.0 Class 0.2                     | <b>Max</b>    | Full              | 100                              | Auto                   |
|                       |             | $3 - 3'$                           | 40,0                                                  | 9,0            | 3,0            | Max                |                | 45,0 Class 0.2                    | Max           | Full              | 100                              | Auto                   |
| 5                     |             | $3 - 4$                            | 40,0                                                  | $-13,0$        | 3,0            | Max                |                | 45,0 Class 0.2                    | Max           | Full              | 100                              | Auto                   |
|                       |             | $4-5$                              | 100,0                                                 | $-2,0$         | 3,0            | Max                |                | 0.0 Class 0.2                     | Max           | Full              | 100                              | Auto                   |
|                       |             | $5-6$                              | 130,0                                                 | $-3,0$         | 3,0            | Max                |                | 45.0 Class 0.2                    | Max           | Full              | 100                              | Auto                   |
| $\boldsymbol{8}$<br>q |             | $6 - 7$<br>$7 - 8$                 | 100,0<br>70.0                                         | $-7,0$         | 3,0<br>3.0     | Max                |                | 0.0 Class 0.2<br>0.0 Class 0.2    | Max           | Full<br>Full      | 100<br>100                       | Auto                   |
|                       |             |                                    | Auto                                                  | $-7,0$<br>32,0 |                | Max                |                |                                   | $\mathbf{0}$  |                   |                                  | Auto                   |
| Spot                  | Dump        | Manoeuvring for dumping<br>Dumping | Auto                                                  | 23,0           |                |                    |                |                                   |               |                   |                                  |                        |
| 10                    |             | 7-8 (rev.)                         | 70,0                                                  | 7.0            | 3,0            | Max                |                | 0,0 Class 0.2                     | Max           | Empty             | 100                              | Auto                   |
| 11                    |             | 6-7 (rev.)                         | 100.0                                                 | 7.0            | 3.0            | Max                |                | 0.0 Class 0.2                     | Max           | Empty             | 100                              | Auto                   |
| 12                    |             | 5-6 (rev.)                         | 130.0                                                 | 3,0            | 3,0            | <b>Max</b>         |                | -45,0 Class 0.2                   | Max           | Empty             | 100                              | Auto                   |
| 13                    |             | 4-5 (rev.)                         | 100,0                                                 | 2.0            | 3.0            | Max                |                | 0.0 Class 0.2                     | Max           | Empty             | 100                              | Auto                   |
| 14                    |             | $3' - 4$ (rev.)                    | 40,0                                                  | 13,0           | 3,0            | Max                |                | -45,0 Class 0.2                   | Max           | Empty             | 100                              | Auto                   |
| 15                    |             | 3-3' (rev.)                        | 40,0                                                  | $-9,0$         | 3,0            | Max                |                | -45,0 Class 0.2                   | Max           | Empty             | 100                              | Auto                   |
| 16                    |             | 2-3 (rev.)                         | 120,0                                                 | $-9,0$         | 3,0            | Max                |                | 0,0 Class 0,2                     | Max           | Empty             | 100                              | Auto                   |
| 17                    |             | 1-2 (rev.)                         | 100,0                                                 | $-5,0$         | 3,0            | Max                |                | 0,0 Class 0.2                     | Max           | Empty             | 100                              | Auto                   |
| 18                    |             | $L-1$ (rev.)                       | 100,0                                                 | $-9.0$         | 3.0            | Max                |                | 0.0 Class 0.2                     | $\mathbf{0}$  | Empty             | 100                              | Auto                   |
|                       |             |                                    |                                                       |                |                |                    |                |                                   |               |                   |                                  |                        |

Εικόνα 4-30: Πλήρης διαδρομή με τα τμήματα μετάβασης και επιστροφής για το έργο 'Άνω Λιόσια'

Εποπτεία: Δ.Τουλιάτος, Επιστ.Συν/της Εκπόνηση: Δ. Καμπόλης

#### **ΛΕΙΤΟΥΡΓΙΚΗ ΑΝΑΛΥΣΗ ΣΥΣΤΗΜΑΤΟΣ ΕΚΣΚΑΦΗΣ–ΦΟΡΤΩΣΗΣ–ΜΕΤΑΦΟΡΑΣ ΜΕ ΤΟ ΛΟΓΙΣΜΙΚΟ ''Volvo Construction Equipment Site Simulation''-(VSS)**

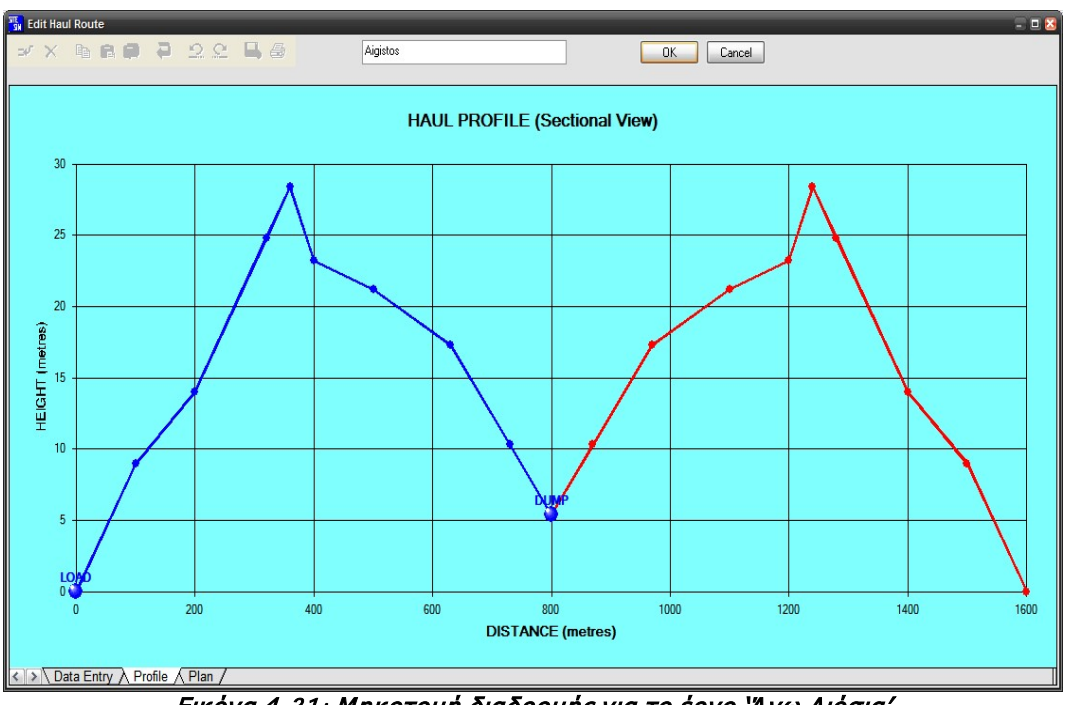

Κεφάλαιο 4ο:Ανάλυση υπολογιστικών αλγορίθμων που εφαρμόζονται στο λογισμικό VSS

Εικόνα 4-31: Μηκοτομή διαδρομής για το έργο 'Άνω Λιόσια'

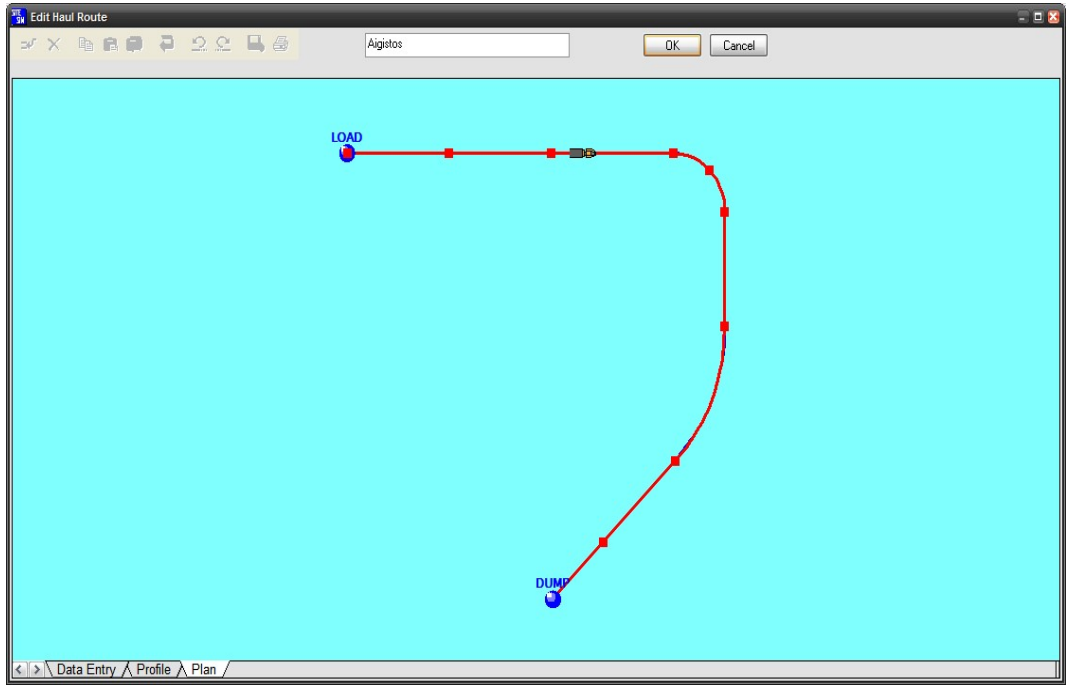

Εικόνα 4-32: Οριζοντιογραφία Διαδρομής (έργο 'Άνω Λιόσια')

Κεφάλαιο 4ο:Ανάλυση υπολογιστικών αλγορίθμων που εφαρμόζονται στο λογισμικό VSS

# **4.6.2 Υπολογισμός χρόνου διαδρομής στα τυπικά τμήματα μεταφοράς (Haul Segments)**

Για κάθε τμήμα μεταφοράς το λογισμικό θεωρεί το παρακάτω διάγραμμα (εικ.4-33) μεταβολής της ταχύτητας του οχήματος σε συνάρτηση με το χρόνο διαδρομής.

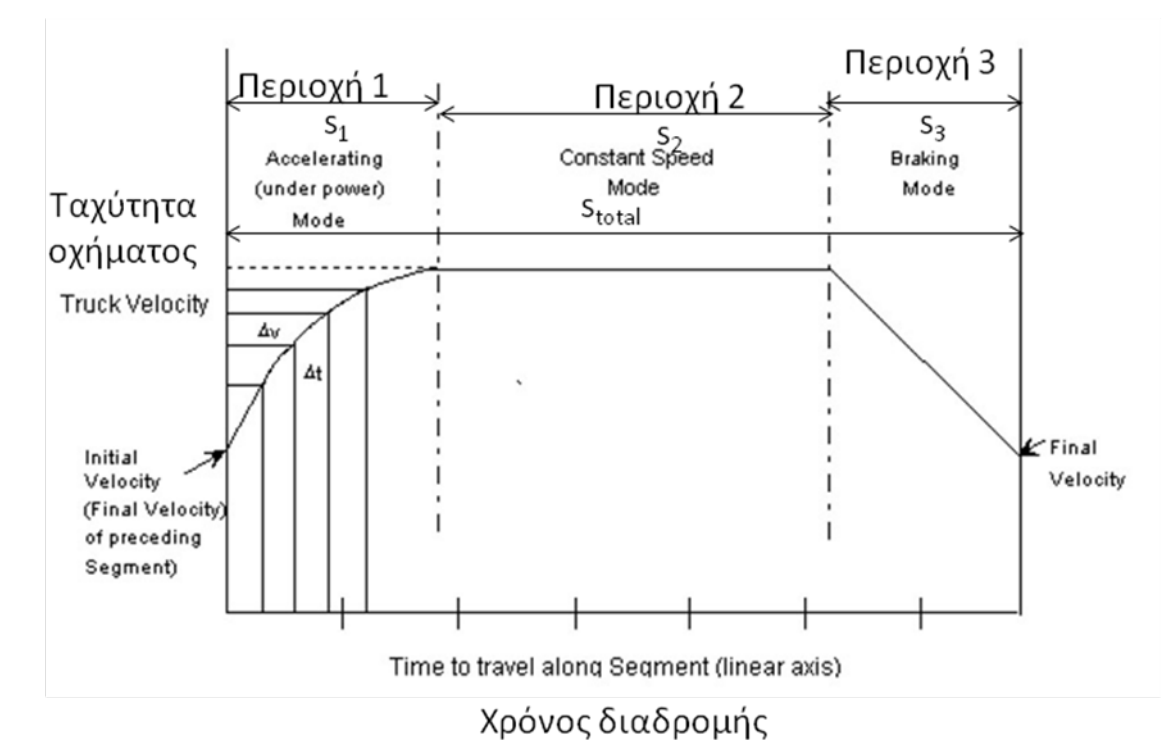

Εικόνα 4-33: Διαμερισμός τμημάτων διαδρομής σε περιοχές κατά τον υπολογισμό από το VSS

Το φορτηγό θα επιταχύνει (ή επιβραδύνει αντίστοιχα-Περιοχή 1) ώστε να φτάσει τη ζητούμενη ταχύτητα (που είναι η μέγιστη για το συγκεκριμένο τμήμα-βλέπε παρακάτω Παρατηρήσεις), θα τη διατηρήσει για κάποιο χρόνο (τμήμα 2) και πρέπει να επιβραδύνει **έγκαιρα** (τμήμα 3) ώστε να φτάσει στην τελική ταχύτητα εξόδου από το τμήμα η οποία ορίζεται από τυχόν περιορισμούς που υπάρχουν στο επόμενο τμήμα. Για να βρεθούν οι χρόνοι διαδρομής των τριών περιοχών ενός τυπικού τμήματος μεταφοράς το λογισμικό χρησιμοποιεί τους τύπους της κινηματικής (εικ.4-34).

#### **ΛΕΙΤΟΥΡΓΙΚΗ ΑΝΑΛΥΣΗ ΣΥΣΤΗΜΑΤΟΣ ΕΚΣΚΑΦΗΣ–ΦΟΡΤΩΣΗΣ–ΜΕΤΑΦΟΡΑΣ ΜΕ ΤΟ ΛΟΓΙΣΜΙΚΟ ''Volvo Construction Equipment Site Simulation''-(VSS)**

Κεφάλαιο 4ο:Ανάλυση υπολογιστικών αλγορίθμων που εφαρμόζονται στο λογισμικό VSS

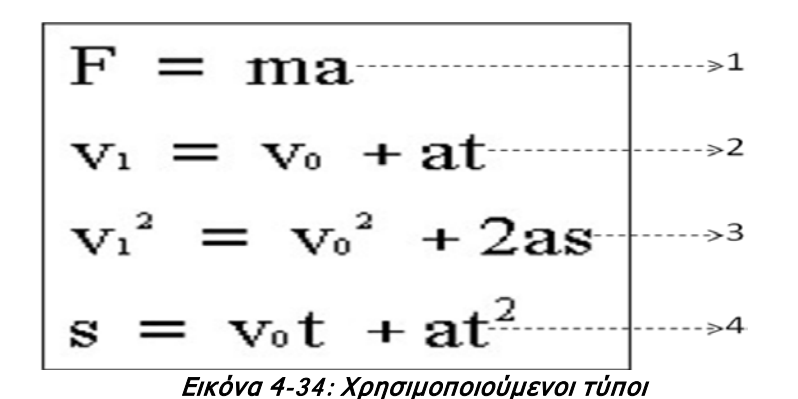

Όπου:

 $V_0 = \eta$  αρχική ταχύτητα (εισόδου) στο τμήμα  $V_1 = \eta$  τελική ταχύτητα (εξόδου) στο τμήμα  $F = \eta \ \delta$ ιαθέσιμη δύναμη έλξης  $m = \eta$  συνολική μάζα του οχήματος  $a = \eta$  επιτάχυνση  $s = \tau$ ο μήκος του τμήματος *t* = ο χρόνος διαδρομής

Για να ισχύουν αυτοί οι τύποι πρέπει να εφαρμοστούν σε τμήματα όπου η επιτάχυνση είναι σταθερή δηλαδή:

- Αρχικά σε τμήματα με σταθερές τις βασικές παραμέτρους του δρόμου όπως και έγινε κατά την εισαγωγή της διαδρομής.
- Στη συνέχεια η περιοχή εισόδου σε κάθε τμήμα χωρίζεται σε στοιχειώδη μήκη πεπερασμένου και διαφορετικού μεγέθους κατά τα οποία η μεταβολή της ταχύτητας δεν υπερβαίνει το 1km/h (μπορεί να αλλάξει από τα project options/increment velocity) και κατά τα οποία η επιτάχυνση μπορεί να θεωρηθεί σταθερή.

Για να αναλυθεί ο αλγόριθμος για κάθε τμήμα πρέπει πρώτα να παρουσιαστούν οι δυνάμεις που δρουν σε ένα φορτηγό και είναι:

- Η οριζόντια συνιστώσα του βάρους.
- Η δύναμη κύλισης (αντίθετα στην κίνηση) ίση με το συντελεστή κύλισης επί την κάθετη συνιστώσα του βάρους.
- Η διαθέσιμη δύναμη έλξης από τον κινητήρα (rimpull).

Να σημειωθεί εδώ η διαφοροποίηση της διαδρομής μετάβασης με τη διαδρομή επιστροφής εξαιτίας του διαφορετικού βάρους, της αντίστροφης κλίσης κα.

### **ΛΕΙΤΟΥΡΓΙΚΗ ΑΝΑΛΥΣΗ ΣΥΣΤΗΜΑΤΟΣ ΕΚΣΚΑΦΗΣ–ΦΟΡΤΩΣΗΣ–ΜΕΤΑΦΟΡΑΣ ΜΕ ΤΟ ΛΟΓΙΣΜΙΚΟ ''Volvo Construction Equipment Site Simulation''-(VSS)**

Κεφάλαιο 4ο:Ανάλυση υπολογιστικών αλγορίθμων που εφαρμόζονται στο λογισμικό VSS

## Περιοχή 1

Για την εύρεση του rimpull (διαθέσιμη δύναμη έλξης) χρησιμοποιούνται γραφήματα που διαθέτει ο κατασκευαστής όπως αυτό της εικόνας 4-35 για το φορτηγό του έργου. Η δύναμη που θα εφαρμοστεί εξαρτάται αρχικά από την ταχύτητα, πρέπει να μην είναι μεγαλύτερη από τη μέγιστη που μπορεί να αναπτυχθεί στο εν λόγω τμήμα και η οποία καθορίζεται από το συντελεστή πρόσφυσης επί το βάρος στους κινητήριους τροχούς. Υπέρβαση της ανωτέρω τιμής θα ισοδυναμούσε με ολίσθηση των ελαστικών-απώλεια πρόσφυσης.

Το αλγεβρικό άθροισμα των τριών δυνάμεων (οριζόντια συνιστώσα του βάρους, δύναμη κύλισης και διαθέσιμη δύναμη έλξης) μας δίνει τη συνισταμένη της δύναμης που ασκείται στο όχημα κατά τη διεύθυνση της κίνησης. Στη συνέχεια με τη βοήθεια των παραπάνω τύπων 1,2 και 4 από πάνω προς τα κάτω γίνεται διαδοχική εύρεση της επιτάχυνσης, του χρόνου και του μήκους αυτού του υποτμήματος. Το άθροισμα των μηκών των υποτμημάτων μέχρι τη μέγιστη ταχύτητα μας δίνει το μήκος  $s_1$  της περιοχής 1.

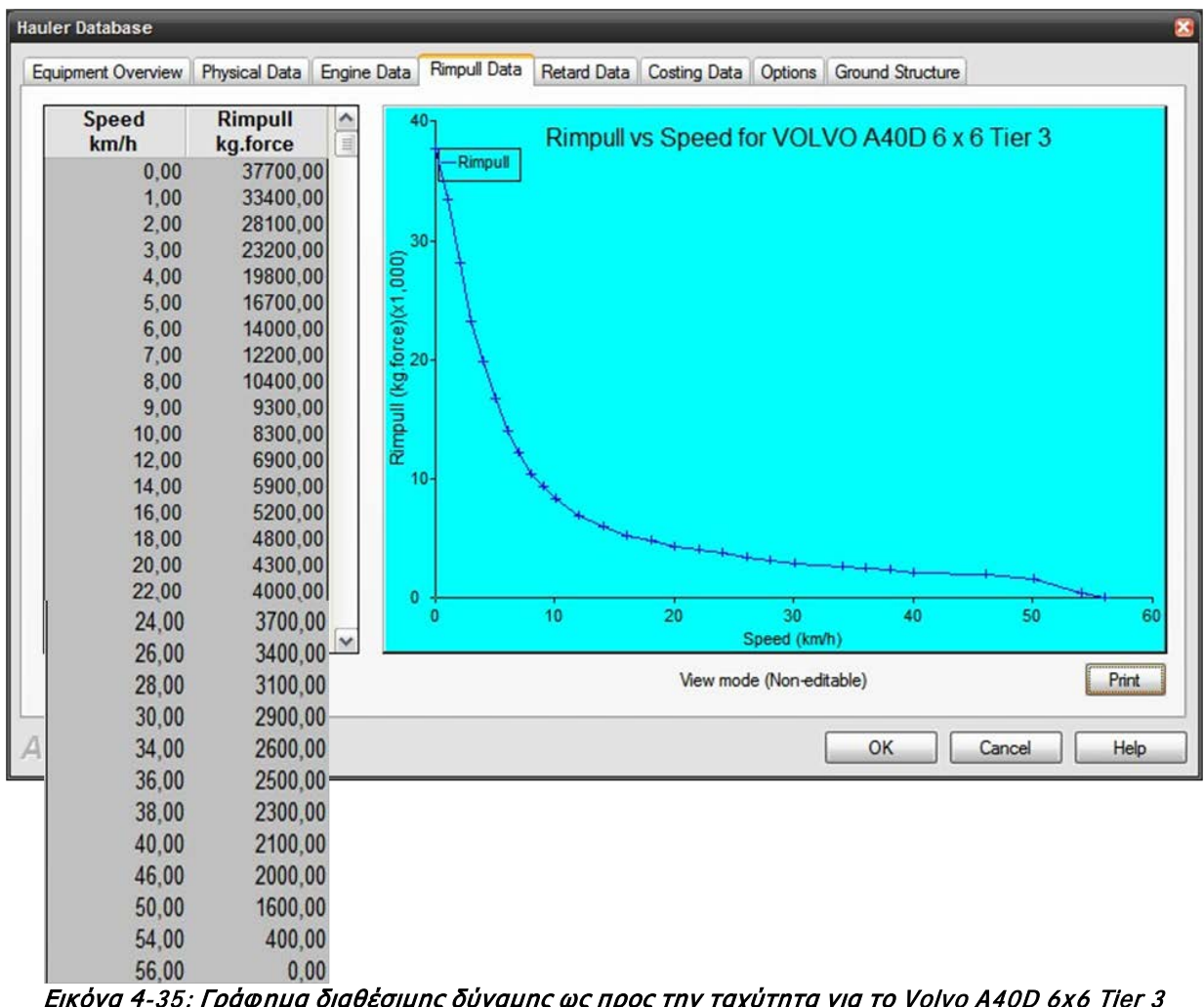

Εικόνα 4-35: Γράφημα διαθέσιμης δύναμης ως προς την ταχύτητα για το Volvo A40D 6x6 Tier 3

Εποπτεία: Δ.Τουλιάτος, Επιστ.Συν/της Εκπόνηση: Δ. Καμπόλης

### **ΛΕΙΤΟΥΡΓΙΚΗ ΑΝΑΛΥΣΗ ΣΥΣΤΗΜΑΤΟΣ ΕΚΣΚΑΦΗΣ–ΦΟΡΤΩΣΗΣ–ΜΕΤΑΦΟΡΑΣ ΜΕ ΤΟ ΛΟΓΙΣΜΙΚΟ ''Volvo Construction Equipment Site Simulation''-(VSS)**

Κεφάλαιο 4ο:Ανάλυση υπολογιστικών αλγορίθμων που εφαρμόζονται στο λογισμικό VSS

## Περιοχή 3

Δε χρειάζεται διαμερισμός σε στοιχειώδη τμήματα καθώς το όχημα καλείται να επιβραδύνει με τη βοήθεια του συστήματος πέδησης του. Με τη βοήθεια του τύπου 3 και όπου a η μέγιστη επιβράδυνση βρίσκουμε το απαραίτητο μήκος πέδησης s<sub>3</sub>. Η μέγιστη δύναμη επιβράδυνσης F<sub>m</sub> (Newton) που μπορεί να αναπτυχθεί περιορίζεται από τη διαθέσιμη πρόσφυση:

$$
F_m = b \times (\mu \times 9.8W_T)
$$

Όπου:

 $\checkmark$  b η επιρροή της πρόσφυσης στην πέδηση (βλέπε 7 εικ.4-28),

- μ ο συντελεστής πρόσφυσης (βλέπε 6 εικ.4-28) και
- $\checkmark$  W<sub>T</sub> η κατακόρυφη συνιστώσα του βάρους (Newton).

Για λόγους ασφαλείας η μέγιστη επιβράδυνση μπορεί να περιορισθεί από Travel options/Maximum Allowable Deceleration (1 και 2, εικ.4-28)

## Περιοχή 2

Ούτε εδώ χρειάζεται διαμερισμός της περιοχής. Με σταθερή την ταχύτητα και την απόσταση s<sub>2</sub> να προκύπτει μετά την επίλυση και του τμήματος 3 και να είναι ίση με  $s_{total}-(s_1+s_3)$  γίνεται υπολογισμός του χρόνου διαδρομής.

# **Το άθροισμα των χρόνων για τα τρία τμήματα αποτελεί και το συνολικό χρόνο διαδρομής που υπολογίζει το VSS ότι χρειάζεται το όχημα για να διανύσει το εκάστοτε τμήμα μεταφοράς με βάση τα εισαγόμενα από το χρήστη στοιχεία.**

Παρατηρήσεις

- 1. Η μορφή της κίνησης που ακολουθεί το όχημα στην εικόνα 4-33 είναι ενδεικτική. Υπάρχει πιθανότητα στην περιοχή εισόδου του τμήματος να πρέπει να επιβραδύνει ή εξαιτίας ίδιας ταχύτητας εξόδου με ταχύτητα εισόδου του επόμενου τμήματος να μην υπάρχει περιοχή 3.
- 2. Όσο πιο μικρό είναι το βήμα (*increment velocity*) της ταχύτητας τόσο πιο ακριβείς είναι οι υπολογισμοί.
- 3. Αν εξαιτίας του μικρού μεγέθους του τμήματος το όχημα δεν προλαβαίνει να αναπτύξει την μέγιστη επιτρεπόμενη ταχύτητα του η περιοχή εισόδου με την περιοχή εξόδου συγκλίνουν μηδενίζοντας ουσιαστικά την περιοχή σταθερής ταχύτητας.

## **ΛΕΙΤΟΥΡΓΙΚΗ ΑΝΑΛΥΣΗ ΣΥΣΤΗΜΑΤΟΣ ΕΚΣΚΑΦΗΣ–ΦΟΡΤΩΣΗΣ–ΜΕΤΑΦΟΡΑΣ ΜΕ ΤΟ ΛΟΓΙΣΜΙΚΟ ''Volvo Construction Equipment Site Simulation''-(VSS)**

Κεφάλαιο 4ο:Ανάλυση υπολογιστικών αλγορίθμων που εφαρμόζονται στο λογισμικό VSS

# **4.6.3 Επεξεργασία στοιχείων-Αποτελέσματα**

Με το πέρας της εισαγωγής των παραπάνω στοιχείων, το λογισμικό επιστρέφει στη βασική οθόνη (εικ.4-7) όπου πατώντας σε κάθε παράμετρο δίνεται η δυνατότητα επεξεργασίας των δεδομένων που έχουν εισαχθεί προηγουμένως.

| <b>Site Simulation 3</b>           | <b>LOAD and HAUL</b> |                     |                                    |                                                      |                        | <b>Type of Calculation Quick Estimate</b> | $\vee$<br><b>Full Simulation</b> |
|------------------------------------|----------------------|---------------------|------------------------------------|------------------------------------------------------|------------------------|-------------------------------------------|----------------------------------|
| Svolos case study<br><b>Svolos</b> |                      |                     | <b>BREST AT</b><br><b>DITACTOR</b> | <b>BRESIN &amp;</b><br><b>DELTRON</b><br><b>1999</b> |                        | $\overline{AB}$                           | <b>Quick Estimate</b>            |
|                                    |                      | Loading<br>Analysis | Specification<br>Comparison        | <b>View Volvo</b><br>Publications                    | Equipment<br>Selection | Fleet<br>Comparison                       | Calculate                        |

Εικόνα 4-36: Επιλογές ανάλυσης του VSS

Στο δεξιά μέρος της οθόνης(εικ.4-36) διατίθενται οι εξής επιλογές:

 $\checkmark$  Ανάλυση φόρτωσης (Loading Analysis)

Στην οθόνη (εικ.4-37) γίνεται εμφανής η ακτίνα φόρτωσης του φορτωτικού μέσου σε σχέση με το όχημα μεταφοράς. Στο κάτω μέρος παρουσιάζεται η αποτελεσματικότητα του συνδυασμού φόρτωσης-μεταφοράς.

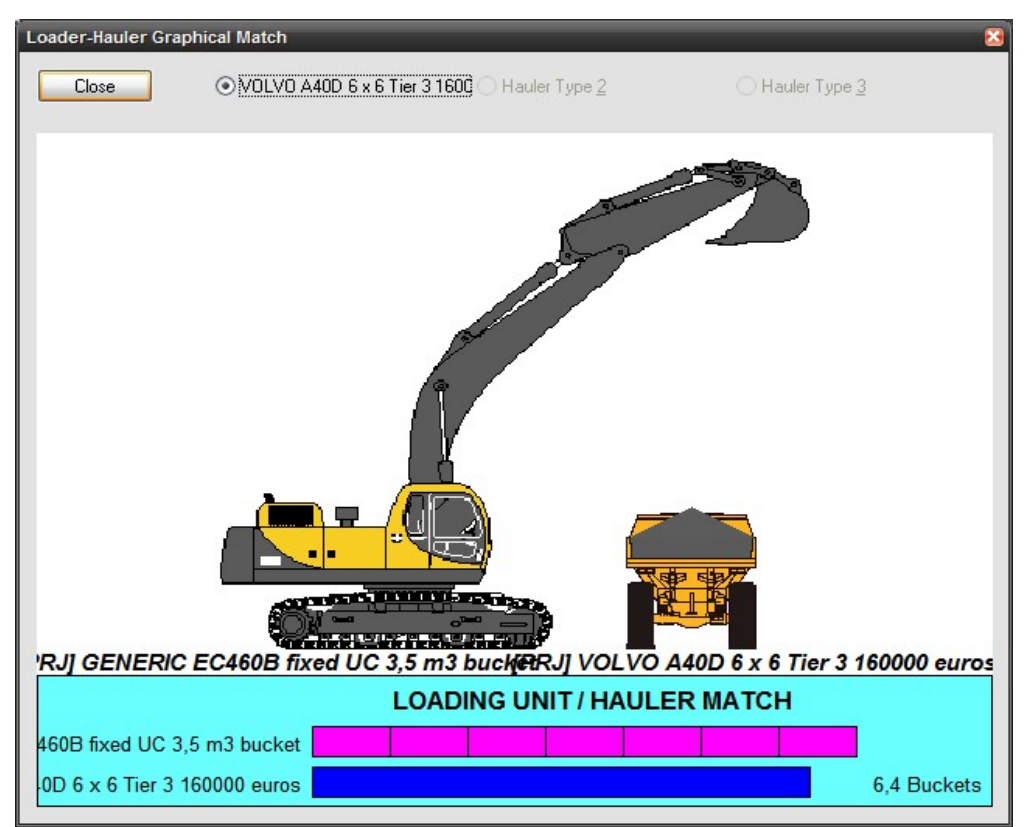

Εικόνα 4-37: Ακτίνα φόρτωσης του μηχανήματος σε σχέση με το όχημα μεταφοράς

### **ΛΕΙΤΟΥΡΓΙΚΗ ΑΝΑΛΥΣΗ ΣΥΣΤΗΜΑΤΟΣ ΕΚΣΚΑΦΗΣ–ΦΟΡΤΩΣΗΣ–ΜΕΤΑΦΟΡΑΣ ΜΕ ΤΟ ΛΟΓΙΣΜΙΚΟ ''Volvo Construction Equipment Site Simulation''-(VSS)**

Κεφάλαιο 4ο:Ανάλυση υπολογιστικών αλγορίθμων που εφαρμόζονται στο λογισμικό VSS

Σύγκριση τεχνικών χαρακτηριστικών οχημάτων (Specification Comparison)

Tο VSS διαθέτει μια μεγάλη βάση δεδομένων με τα τεχνικά χαρακτηριστικά των μεγαλύτερων εταιρειών κατασκευής οχημάτων μεταφοράς. Επιλέγοντας μέχρι και τρία εναλλακτικά οχήματα το VSS δημιουργεί έναν πίνακα σύγκρισης τους.

- $\checkmark$  Εμφάνιση των φυλλαδίων με τα τεχνικά χαρακτηριστικά των μηχανημάτων της Volvo (View Volvo Publications)
- $\checkmark$  Επιλογή συνδυασμού εξοπλισμού φόρτωσης-μεταφοράς (*Equipment Selection*)
- Σύγκριση εναλλακτικών ομάδων εργασίας (Fleet Comparison)

Για μέχρι και τρεις εναλλακτικές ομάδες εργασίας το VSS υπολογίζει με την απλή μαθηματική μέθοδο και παρουσιάζει σε συγκριτικό πίνακα τα αποτελέσματα.

Υπολογισμός (Calculate)

Με βάση τον τρόπο υπολογισμού (ντετερμινιστικός ή στοχαστικός) το λογισμικό θα παρουσιάσει σε πίνακα τα αποτελέσματα. (βλέπε κεφ.4-7)

Τέλος από τη βασική οθόνη (εικόνα 4-7) επιλέγοντας Calculation/Incremental Analysis δίνεται η δυνατότητα προοδευτικής ανάλυσης (βλέπε τέλος κεφαλαίου 4-7).

Κεφάλαιο 4ο:Ανάλυση υπολογιστικών αλγορίθμων που εφαρμόζονται στο λογισμικό VSS

# **4.7 Απόδοση ομάδας**

Τώρα μπορεί να ξεκινήσει η επεξεργασία από το λογισμικό, 'τρέχοντας' κατάλληλους αλγόριθμους. Τελικός σκοπός είναι να βρεθεί η **απόδοση της ομάδας εργασίας(10) site Qh** σε ωριαία, ημερήσια και ετήσια βάση Qh και το κόστος στην αντίστοιχη χρονική μονάδα έτσι ώστε να υπολογιστεί:

$$
C_p = \frac{C_h}{Q_h} = \tau \psi \eta \mu \sigma \omega \hat{\alpha} \delta \alpha \varsigma
$$

**Να σημειωθεί ότι το λογισμικό υπολογίζει πρώτα την ετήσια παραγωγικότητα και αυτή διαιρείται στη μονάδα του χρόνου για να προκύψει η ημερήσια και η ωριαία παραγωγικότητα αντίστοιχα.**

Πριν επιλεγεί το κουμπί Υπολογισμός πρέπει να έχει καθοριστεί ο αριθμός των οχημάτων μεταφοράς. Με την επιλογή *auto* το λογισμικό τρέχει την ανάλυση του με τον ικανό αριθμό οχημάτων ώστε το μηχάνημα φόρτωσης να είναι κατά το όσο δυνατόν περισσότερο απασχολημένο χωρίς να δημιουργείται ουρά αναμονής στο χώρο φόρτωσης. Η επιλογή αυτή μπορεί να μη δίνει το πιο αποτελεσματικό οικονομικά μέγεθος ομάδας εργασίας ούτε προέρχεται από βελτιστοποίηση κόστους-παραγωγής.

Η επιλογή *auto* είναι δυνατή μόνο για τον πρώτο τύπο οχήματος μεταφοράς και για τα άλλα δυο πρέπει να επιλεχθεί συγκεκριμένος αριθμός. **Τότε**, ο αριθμός των οχημάτων πρώτου τύπου υπολογίζεται έτσι ώστε ο συνολικός αριθμός και των τριών τύπων να είναι ίσος με τον αριθμό των οχημάτων πρώτου τύπου που θα υπολογιζόταν μέσω του auto από το λογισμικό αν τα οχήματα των άλλων δυο τύπων ήταν μηδενικά.

**Στο έργο**, επιλέχθηκαν τρία φορτηγά γιατί ο ετήσιος στόχος ήταν 1,000,000m<sup>3</sup>.

Ντετερμινιστικός Υπολογισμός (Quick Estimate)

Μετά από κάθε απλή μαθηματική επίλυση εμφανίζεται η οθόνη συμβάντων-παρατηρήσεων (message log). Σε αυτήν καταγράφονται ο αριθμός οχημάτων μεταφοράς, η παραγωγικότητα της ομάδας εργασίας και τυχόν παρατηρήσεις-προειδοποιήσεις που προέκυψαν (βλέπε εικ.4-38).

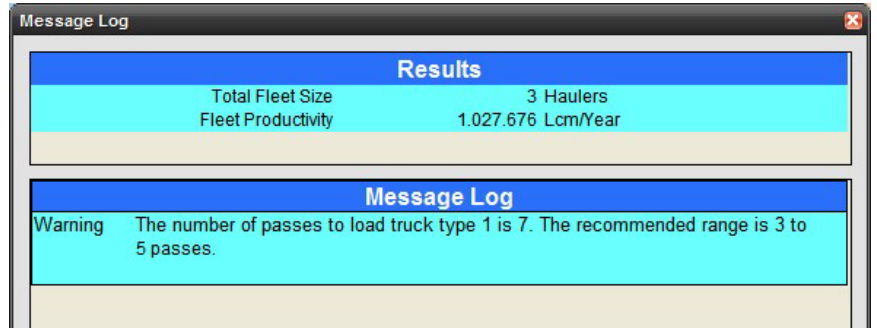

Εικόνα 4-38: Οθόνη συμβάντων-παρατηρήσεων

#### **ΛΕΙΤΟΥΡΓΙΚΗ ΑΝΑΛΥΣΗ ΣΥΣΤΗΜΑΤΟΣ ΕΚΣΚΑΦΗΣ–ΦΟΡΤΩΣΗΣ–ΜΕΤΑΦΟΡΑΣ ΜΕ ΤΟ ΛΟΓΙΣΜΙΚΟ ''Volvo Construction Equipment Site Simulation''-(VSS)**

Κεφάλαιο 4ο:Ανάλυση υπολογιστικών αλγορίθμων που εφαρμόζονται στο λογισμικό VSS

Πιο συγκεκριμένα, στο έργο το λογισμικό προειδοποιεί ότι οι απαιτούμενες κουβαδιές για το γέμισμα της σκάφης είναι εφτά ενώ θα έπρεπε να είναι στο εύρος 3-5.

Με την έξοδο από την οθόνη συμβάντων παρουσιάζεται η σύνοψη της παραγωγικότητας (productivity summary). Η οθόνη αυτή περιέχει τις παρακάτω αναφορές Print οι οποίες είναι εκτυπώσιμες μέσω της επιλογής στο πάνω μέρος του πίνακα.

#### **ΛΕΙΤΟΥΡΓΙΚΗ ΑΝΑΛΥΣΗ ΣΥΣΤΗΜΑΤΟΣ ΕΚΣΚΑΦΗΣ–ΦΟΡΤΩΣΗΣ–ΜΕΤΑΦΟΡΑΣ ΜΕ ΤΟ ΛΟΓΙΣΜΙΚΟ ''Volvo Construction Equipment Site Simulation''-(VSS)**

Κεφάλαιο 4ο:Ανάλυση υπολογιστικών αλγορίθμων που εφαρμόζονται στο λογισμικό VSS

1. Ανάλυση της παραγωγικής διαδικασίας (Productivity Screen) (εικ.4-39)

| <b>Productivity Summary - Quick Estimate</b>                                                          |                               |                                                                  |                                           |            |
|----------------------------------------------------------------------------------------------------|-------------------------------|------------------------------------------------------------------|-------------------------------------------|------------|
| Close<br>Print<br>Copy                                                                                | Graphs                        |                                                                  | <b>Results Table</b>                      | Make Repor |
|                                                                                                    | <b>Quick Estimate Results</b> |                                                                  |                                           |            |
| <b>Fleet: Fleet-1</b>                                                                                 |                               |                                                                  | <b>Haul Cycle: [PRJ] Aigistos</b>         |            |
| Material: [PRJ] Limestone - blasted                                                                   |                               | le: [PRJ] Svolos 11 Hour Day - 20 min brake/50 min               |                                           |            |
| <b>Material Density</b>                                                                               | kg/cu.m                       | 1.738,00                                                         |                                           |            |
| <b>Effective Working Time</b>                                                                         | hh:mm                         | 8:54                                                             |                                           |            |
| oading Unit                                                                                           |                               | [PRJ] GENERIC EC460B fixed UC 3,5 m3 bucket                      |                                           |            |
| Availability                                                                                          | %                             | 90,00                                                            |                                           |            |
| <b>Bucket Capacity</b>                                                                                | cu.metres                     | 3.50                                                             |                                           |            |
| <b>Bucket Fill Factor</b>                                                                             |                               | 0,95                                                             |                                           |            |
| Operating Hours per Year                                                                              | OpHr/Year                     | 2.997,33                                                         | Op. Hrs factored by availability          |            |
| Operating Shifts per Year                                                                             | shifts/Year                   | 281,00                                                           | Shifts factored by availability           |            |
| Average Bucket Cycle Time                                                                             | min                           | 0.30                                                             |                                           |            |
| Avg. Production per Operating Hour                                                                    | Lcm                           | 342,86                                                           |                                           |            |
| Max. Production per Oper. Hr                                                                          | Lcm                           | 410,92                                                           | Max. Prod with no Shift Delays            |            |
| <b>Production per Shift</b>                                                                           | Lcm                           |                                                                  | 3.657 Max. prod. based on 100% ldr avail  |            |
| Average Production per Year                                                                           | Lcm                           | 1.027.676                                                        | Avg. prod. factored by Idr avail.         |            |
| Wait Time per Operating Hour                                                                          | min                           | 15,20                                                            |                                           |            |
| Hauler                                                                                                |                               | [PRJ] VOLVO A40D 6 x 6 Tier 3 160000 euros                       |                                           |            |
| Availability<br>Payload in Template                                                                   | %<br>Lcm                      | 80,00<br>21,29                                                   |                                           |            |
| Operating Hours per Year                                                                              | OpHr/Year                     | 2.397,87                                                         |                                           |            |
| Average Payload                                                                                       | Lcm                           | 21,82                                                            |                                           |            |
| Avg. Production per Operating Hour                                                                    | Lcm                           | 114,29                                                           |                                           |            |
| <b>Production per Shift</b>                                                                           | Lcm                           |                                                                  | 1.219 Max. prod. based on 100% ldr avail. |            |
| Average Production per Year                                                                           | Lcm                           | 342.559                                                          | Avg. prod. factored by Idr avail.         |            |
| Queue Time at Loading Unit                                                                            | min/ Cycle                    | 0.02                                                             |                                           |            |
| Maneuvering for loading                                                                               | min/ Cycle                    | 0,40                                                             |                                           |            |
| Average Loading Time                                                                                  | min/ Cycle                    | 1.80                                                             |                                           |            |
| Average Travel Time                                                                                   | min/ Cycle                    | 4,93                                                             |                                           |            |
| Maneuvering for dumping                                                                               | min/ Cycle                    | 0.30                                                             |                                           |            |
| Average Dump Time                                                                                     | min/ Cycle                    | 0,20                                                             |                                           |            |
| Average Cycle Time                                                                                    | min/ Cycle                    | 7,65                                                             |                                           |            |
| <b>Fleet Size</b>                                                                                     |                               | з<br>7                                                           |                                           |            |
| Average No. of Bucket Passes                                                                          |                               |                                                                  |                                           |            |
| Fleet                                                                                                 |                               |                                                                  |                                           |            |
| Average Production per Year                                                                           | Lcm/Year                      | 1.027.676                                                        |                                           |            |
| Owning / Rental Cost                                                                                  | €/Lcm                         | 0,11                                                             | <b>Loading Methodology</b>                |            |
| <b>Operating Cost</b>                                                                                 | €/Lcm                         | 0,76                                                             | Single Sided                              |            |
| <b>Total Cost</b>                                                                                     | €/Lcm                         | 0,87                                                             | <b>Full Hauler</b>                        |            |
|                                                                                                    |                               |                                                                  |                                           |            |
| 'Lcm' is loose volume.                                                                                |                               | Color Legend Field from Template                                 | <b>Calculated Result Field</b>            |            |
| Productivity estimates allow for insufficient time at the end of the shift to complete another cycle. |                               |                                                                  |                                           |            |
|                                                                                                    |                               |                                                                  |                                           |            |
| Time for the first bucket pass coincides with the hauler queuing and maneuvering times.               |                               |                                                                  |                                           |            |
|                                                                                                    |                               | These results should be read in conjunction with the disclaimer. |                                           |            |
| The number of passes to load truck type 1 is 7. The recommended range is 3 to 5 passes.               |                               |                                                                  |                                           |            |

Εικόνα 4-39: Οθόνη απόδοσης

Τα λευκά πεδία στον πίνακα έχουν εισαχθεί από το χρήστη μέσω του οδηγού δημιουργίας νέου έργου, ενώ τα χρωματισμένα πεδία έχουν υπολογιστεί από το VSS.

. .

Κεφάλαιο 4ο:Ανάλυση υπολογιστικών αλγορίθμων που εφαρμόζονται στο λογισμικό VSS

Στο συγκεκριμένο έργο:

- $\checkmark$  H απόδοση του κάθε ενός από τα τρία οχήματα ανέρχεται σε μεταφορά 342559 m<sup>3</sup> ετησίως.
- Ο μέσος χρόνος κύκλου (συμπεριλαμβανομένου και του χρόνου φόρτωσης και απόθεσης) είναι 7,65 λεπτά.
- $\checkmark$  Το κόστος για τη μεταφορά ενός κυβικού μέτρου χαλαρής φάσης είναι ίσο με 0,85€/m<sup>3</sup> χαλαρού υλικού.

Στη συνέχεια θα επιχειρηθεί μια βήμα-βήμα επεξήγηση του πίνακα των αποτελεσμάτων

• Πίνακας 4-Α: Υλικό και απασχόληση

<sup>•</sup> Πίνακας 4-Β: Στοιχεία μηχανήματος φόρτωσης

| В. | Loading Unit                      |             |          | [PRJ] GENERIC VOLVO EC460B fixed UC 3,5 m3 b |     |                                        |
|----|-----------------------------------|-------------|----------|----------------------------------------------|-----|----------------------------------------|
|    | Availability                      |             | 90.00    |                                              | 01  | $\epsilon$ k 4156                      |
|    | <b>Bucket Capacity</b>            | cu.metres   | 3,50     |                                              | 02  | volvo database                         |
|    | <b>Bucket Fill Factor</b>         |             | 0.95     |                                              | 03  | $\epsilon$ K $+9$                      |
|    | Operating Hours per Year          | OpHr/Year   | 2.997.33 | Op. Hrs factored by availability             | 04  | $\epsilon$ K $-4$ 11                   |
|    | Operating Shifts per Year         | shifts/Year | 281.00   | Shifts factored by availability              | 05  | $\epsilon$ K $-411$                    |
|    | Average Bucket Cycle Time         | min         | 0.30     |                                              | 06  | $\epsilon$ K $-4$ 158                  |
|    | Avg Production per Operating Hour | cm          | 342.86   |                                              | 07  | calculation                            |
|    | Max, Production per Oper, Hr.     | .cm         |          | 410.92 Max, Prod with no Shift Delays        | 08  | $=[(5/6)^{\wedge}(-1)]^*$ B07          |
|    | <b>Production per Shift</b>       | cm          |          | 3.657 Max prod. based on 100% ldr avail.     | -09 | $=$ [11hr-20min]*B07                   |
|    | Average Production per Year       | cm.         |          | 027 676 Avg prod factored by Idr avail       | 10  | $=$ B06*B09                            |
|    | Wait Time per Operating Hour      | min         | 15.20    |                                              | 11  | 60-15*160/7,651                        |
|    |                                   |             |          |                                              |     | *[( $\lceil 16-1 \rceil$ *B06+f.b.p.d] |

Πίνακας 4-Β: Στοιχεία μηχανήματος φόρτωσης

Το Β11 προκύπτει με τον ακόλουθο τρόπο:

Το μηχάνημα 'δεν περιμένει' κατά τη φόρτωση των οχημάτων. Μέσα σε μια ώρα λειτουργίας του εργοταξίου τα οχήματα θα κάνουν (60/χρόνος κύκλου)=7,84 κύκλους και συνακόλουθες φορτώσεις. Το μηχάνημα για κάθε έναν από αυτούς τους κύκλους απασχολείται (κεφ.4.5.2): (n-1)\*lct+fbpd=1,9 λεπτά. Άρα και για τα τρία οχήματα για μια λειτουργική ώρα το μηχάνημα απασχολείται:

> $[1 \; \dot{\omega} \rho \alpha - \# \; \alpha \gamma \mu \dot{\alpha} \tau \omega v^* \; [\kappa \dot{\alpha} \lambda \dot{\alpha} \dot{\alpha} \rho \alpha]^* \; \gamma \rho \dot{\alpha} \nu \alpha \rho \dot{\alpha} \rho \tau \omega \sigma \eta \zeta]$ = 60-3\*7,84\*1,9=15,20 λεπτά

Εποπτεία: Δ.Τουλιάτος, Επιστ.Συν/της Εκπόνηση: Δ. Καμπόλης

**Quick Estimate Results Fleet: Fleet-1 Haul Cycle: [PRJ] Aigistos**  $\mathsf{A}$ Material: [PRJ] Limestone - blast Svolos 11 Hour Day - 20 min brake/50 m  $01$  $ER.49$ **Material Density** ka/cu m 173800  $\overline{02}$ **Effective Working Time** hh:mm  $EK-4-11$  $8.54$ Πίνακας 4-Α: Υλικό και απασχόληση

#### **ΛΕΙΤΟΥΡΓΙΚΗ ΑΝΑΛΥΣΗ ΣΥΣΤΗΜΑΤΟΣ ΕΚΣΚΑΦΗΣ–ΦΟΡΤΩΣΗΣ–ΜΕΤΑΦΟΡΑΣ ΜΕ ΤΟ ΛΟΓΙΣΜΙΚΟ ''Volvo Construction Equipment Site Simulation''-(VSS)**

Κεφάλαιο 4ο:Ανάλυση υπολογιστικών αλγορίθμων που εφαρμόζονται στο λογισμικό VSS

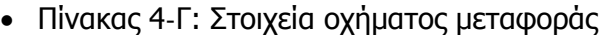

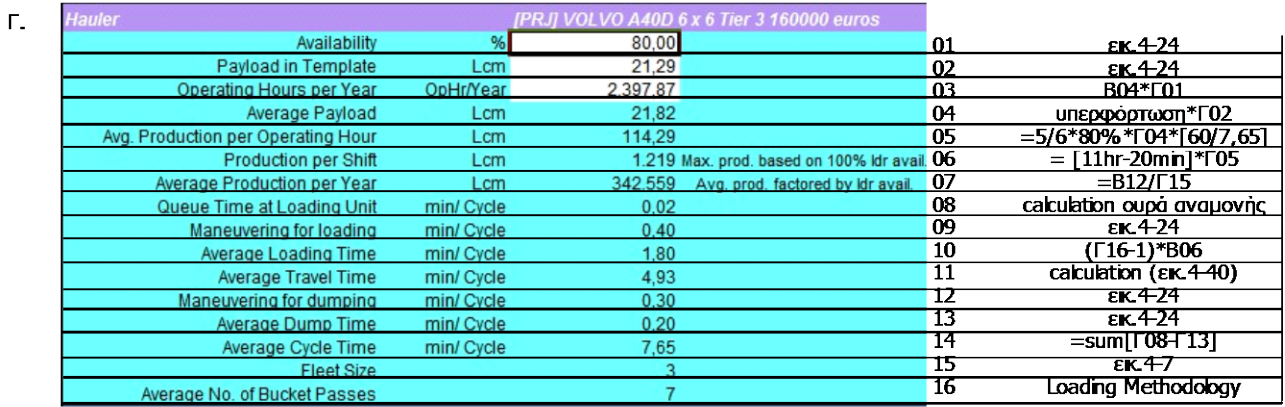

#### Πίνακας 4-Γ: Στοιχεία οχήματος μεταφοράς

Για τον υπολογισμό του μέσου φορτίου μεταφοράς (Γ04) πολλαπλασιάζεται η χωρητικότητα της σκάφης (Γ02) με το συντελεστή υπερφόρτωσης 2,5%.

- Πίνακας 4-Δ: Κόστος
- Δ.

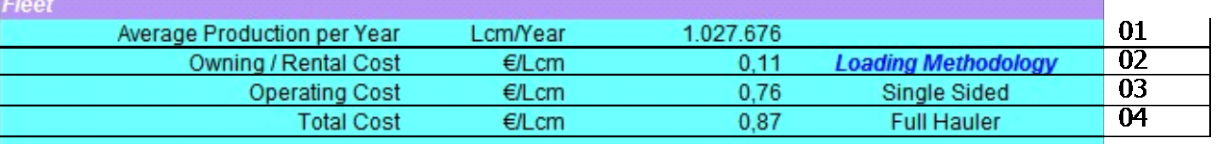

### Πίνακας 4-Δ: Κόστος

Το Δ01 προκύπτει από τον υπολογισμό του VSS.

Δ02: Στο κάτω μέρος των πινάκων εισαγωγής των στοιχείων κόστους για το μηχάνημα φόρτωσης (εικ.4-20) και τα οχήματα μεταφοράς (εικ.4-25α) προκύπτει ότι το κόστος κτήσης είναι 6,46 € και 13,24 € αντίστοιχα για τη λειτουργική ώρα του καθενός. Για να αναχθεί το κόστος κτήσης του οχήματος σε λειτουργική ώρα εργοταξίου δηλαδή του μηχανήματος, πολλαπλασιάζεται με τη μηχανική διαθεσιμότητα του οχήματος nμδ=0,80. Το κόστος κτήσης ανά λειτουργική ώρα για την **ομάδα εργασίας(3)** είναι:

 $[6, 46+13, 24$  / hauler  $*0, 8*3$  haulers  $] = 38,326$  euros / op hour

Εποπτεία: Δ.Τουλιάτος, Επιστ.Συν/της Εκπόνηση: Δ. Καμπόλης

**ΤΟΜΕΑΣ ΠΡΟΓΡΑΜΜΑΤΙΣΜΟΥ & ΔΙΑΧΕΙΡΙΣΗΣ ΤΕΧΝΙΚΩΝ ΕΡΓΩΝ**

Διπλωματική Εργασία

#### **ΛΕΙΤΟΥΡΓΙΚΗ ΑΝΑΛΥΣΗ ΣΥΣΤΗΜΑΤΟΣ ΕΚΣΚΑΦΗΣ–ΦΟΡΤΩΣΗΣ–ΜΕΤΑΦΟΡΑΣ ΜΕ ΤΟ ΛΟΓΙΣΜΙΚΟ ''Volvo Construction Equipment Site Simulation''-(VSS)**

Κεφάλαιο 4ο:Ανάλυση υπολογιστικών αλγορίθμων που εφαρμόζονται στο λογισμικό VSS

Η ωραία απόδοση είναι από το Β07 ίση με 342,86  $\epsilon$ /m<sup>3</sup>. Άρα το κόστος ανά m<sup>3</sup> είναι:

3 38,326 *euros / op.hour* = 0,11*euros / Lm*<br>342,86*Lm<sup>3</sup> / op.hour* 

Δ03: Ομοίως είναι:

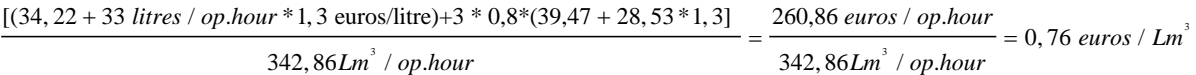

Δ04=Δ02+Δ03

#### **ΛΕΙΤΟΥΡΓΙΚΗ ΑΝΑΛΥΣΗ ΣΥΣΤΗΜΑΤΟΣ ΕΚΣΚΑΦΗΣ–ΦΟΡΤΩΣΗΣ–ΜΕΤΑΦΟΡΑΣ ΜΕ ΤΟ ΛΟΓΙΣΜΙΚΟ ''Volvo Construction Equipment Site Simulation''-(VSS)**

Κεφάλαιο 4ο:Ανάλυση υπολογιστικών αλγορίθμων που εφαρμόζονται στο λογισμικό VSS

2. Οθόνη Ελαστικών/Καυσίμου (Tires & Fuel Screen) (εικ.4-40)

|                               | <b>Tyres and Fuel Consumption-Quick Estimate</b>                                                |                                           |                |
|-------------------------------|-------------------------------------------------------------------------------------------------|-------------------------------------------|----------------|
|                               | <b>Fleet:</b>                                                                                   | Fleet-1                                   |                |
|                               | <b>Haul Cycle:</b>                                                                              | <b>[PRJ] Aigistos</b>                     |                |
|                               | <b>Material:</b>                                                                                | <b>[PRJ] Limestone - blasted</b>          |                |
|                               | <b>Schedule:</b>                                                                                | [PRJ] Svolos 11 Hour Day - 20 min brake/5 |                |
| <b>Fuel Consumption</b>       | [PRJ] GENERIC EC460B fixed UC 3,5 m3 bucket                                                     |                                           |                |
| <b>Fuel Consumption</b>       | [PRJ] GENERIC EC460B fixed UC 3,5 m3 bucket                                                     |                                           |                |
|                               | <b>Fuel Usage</b>                                                                               | 33,00 litre / OpHr                        |                |
|                               | Fuel Usage (Max) +                                                                              | 33,00 litre / OpHr                        |                |
|                               | Fuel Cost @1,30 € / litre                                                                       | 42,90 € / OpHr                            |                |
|                               | <b>Fuel Consumption per Lcm</b>                                                                 | 0,0962 litre / Lcm                        |                |
|                               | Average Production per litre<br>CO2 emissions:                                                  | 10,3898 Lcm / litre<br>83,82 kg / OpHr    |                |
|                               | CO2 emissions (Max)+                                                                            | 83,82 kg / OpHr                           |                |
|                               |                                                                                                 |                                           |                |
|                               | +Based on the assumption that the loading unit is working the material between loading haulers. |                                           |                |
| <b>Fuel Consumption</b>       | [PRJ] VOLVO A40D 6 x 6 Tier 3 160000 euros                                                      |                                           |                |
|                               | Average Fuel Usage @ 34% Duty Cycle                                                             | 28,53 litre / OpHr                        |                |
|                               | Fuel Cost @ $1,30 \in I$ litre                                                                  | 37,09 € / OpHr                            |                |
|                               | <b>Fuel Consumption per Lcm</b>                                                                 | 0,1997 litre / Lcm                        |                |
|                               | <b>Average Production per litre</b><br>CO2 emissions:                                           | 4,4506 Lcm / litre<br>72,47 kg / OpHr     |                |
| <b>Tires Calculations</b>     | [PRJ] VOLVO A40D 6 x 6 Tier 3 160000 euros                                                      |                                           |                |
|                               |                                                                                                 |                                           |                |
|                               | <b>Axle</b><br><b>Tires</b>                                                                     | <b>Full Load</b>                          | <b>TKPH</b>    |
|                               |                                                                                                 | tonne                                     | tonne          |
|                               | 1<br>$\overline{2}$                                                                             | 19.17<br>2<br>$\overline{2}$              | 93,36          |
|                               | 3                                                                                               | 24,55<br>$\overline{2}$<br>24,55          | 84,57<br>84,57 |
|                               |                                                                                                 |                                           |                |
|                               | Warning: Check TKPH against Tires Manufacturers Ratings.                                        |                                           |                |
| <b>Fleet Fuel Consumption</b> |                                                                                                 |                                           |                |
|                               | <b>Fuel Usage</b>                                                                               | 101,48 litre / OpHr                       |                |
|                               | CO2 emissions:                                                                                  | 257,75 kg / OpHr                          |                |
|                               | <b>Equipment Details</b>                                                                        |                                           |                |
| <b>Loading Unit</b>           | [PRJ] GENERIC EC460B fixed UC 3,5 m3 bucket                                                     |                                           |                |
|                               | Description Long crawler machine with 7.0 m boom, 3.35 m arm and 9300 kg counterweight          |                                           |                |
|                               |                                                                                                 |                                           |                |
|                               |                                                                                                 |                                           |                |
|                               | Bucket Selection ME 3.5m3/4.6yd3                                                                |                                           |                |
| <b>Option Selection</b>       |                                                                                                 |                                           |                |
| <b>Truck</b>                  | [PRJ] VOLVO A40D 6 x 6 Tier 3 160000 euros                                                      |                                           |                |
|                               | Engine VOLVO D12DABE3                                                                           |                                           |                |
|                               | <b>Transmission VOLVO PT 1860</b>                                                               |                                           |                |
| <b>Option Selection</b>       |                                                                                                 |                                           |                |

Εικόνα 4-40: Οθόνη Ελαστικών/ Καυσίμου

Από αυτή την οθόνη μπορούν να αντληθούν τα στοιχεία φθοράς των ελαστικών των οχημάτων μεταφοράς όπως και της κατανάλωσης καυσίμου για τα οχήματα και το μηχάνημα φόρτωσης.

Στο συγκεκριμένο έργο όπως αναφέρθηκε νωρίτερα η κατανάλωση καυσίμου για την τσάπα είχε εισαχθεί από το σύστημα online παρακολούθησης Caretrack. Αντίθετα η κατανάλωση καυσίμου για το όχημα μεταφοράς προκύπτει μέσα από τον υπολογισμό ότι το φορτηγό κάνει κατά μέσο όρο χρήση του 34% της μηχανικής ισχύς του και είναι ίση 28,53 λίτρα/λειτουργική ώρα. Το

Κεφάλαιο 4ο:Ανάλυση υπολογιστικών αλγορίθμων που εφαρμόζονται στο λογισμικό VSS

λογισμικό αθροίζει τις καταναλώσεις των τριων οχημάτων και της μιας τσάπας για να μας δώσει σύνολο

# 3\*28,53\*(n<sup>oχ</sup>=80%)+33=101,48 **λίτρα/λειτουργική ώρα**

Η καταπόνηση των ελαστικών γίνεται με βάση τον δείκτη TKPH (Ton Kilometer Per Hour). Ο δείκτης αυτός έχει δημιουργηθεί με σκοπό την αποφυγή ανάπτυξης απαγορευτικών θερμοκρασιών στα ελαστικά που θα οδηγούσαν σε πρόωρη (ή και απότομη) φθορά και καταστροφή τους.

Πρόκειται ουσιαστικά για το συνδυασμό φορτίου και ταχύτητας που μπορεί να έχει ένα όχημα χωρίς να προκληθεί υπερθέρμανση των ελαστικών του.

Οι κατασκευαστές με βάση το μέγεθος των ελαστικών, την κατασκευή τους, τον τύπο του πέλματος τους και τη σύνθεση της γόμας τους δίνουν την αντίστοιχη τιμή TKPH.

Για κάθε τμήμα της διαδρομής υπολογίζεται η αντίστοιχη τιμή του δείκτη από τη σχέση:

$$
TKPH_i = \frac{\beta \dot{\alpha} \rho \dot{\alpha} \dot{\beta} \dot{\alpha} \rho \dot{\alpha}}{\alpha \rho \dot{\alpha} \rho \dot{\beta} \dot{\alpha} \dot{\beta}} \frac{\dot{\alpha} \dot{\beta} \dot{\alpha}}{\dot{\alpha} \dot{\beta}} \frac{\dot{\alpha} \dot{\alpha}}{\dot{\alpha}} \frac{\dot{\alpha}}{\dot{\alpha}}}{\dot{\alpha} \rho \dot{\alpha}} \times \frac{\dot{\alpha} \dot{\beta}}{\dot{\alpha} \dot{\alpha}} \frac{\dot{\alpha}}{\dot{\alpha}} \frac{\dot{\alpha}}{\dot{\alpha}} \frac{\dot{\alpha}}{\dot{\alpha}}}{\dot{\alpha} \rho \dot{\alpha}} \frac{\dot{\alpha}}{\dot{\alpha}} \frac{\dot{\alpha}}{\dot{\alpha}} \frac{\dot{\alpha}}{\dot{\alpha}}}{\dot{\alpha}} \frac{\dot{\alpha}}{\dot{\alpha}} \frac{\dot{\alpha}}{\dot{\alpha}} \frac{\dot{\alpha}}{\dot{\alpha}}}{\dot{\alpha}} \frac{\dot{\alpha}}{\dot{\alpha}} \frac{\dot{\alpha}}{\dot{\alpha}}}{\dot{\alpha}} \frac{\dot{\alpha}}{\dot{\alpha}} \frac{\dot{\alpha}}{\dot{\alpha}}}{\dot{\alpha}} \frac{\dot{\alpha}}{\dot{\alpha}} \frac{\dot{\alpha}}{\dot{\alpha}}}{\dot{\alpha}} \frac{\dot{\alpha}}{\dot{\alpha}} \frac{\dot{\alpha}}{\dot{\alpha}}}{\dot{\alpha}} \frac{\dot{\alpha}}{\dot{\alpha}} \frac{\dot{\alpha}}{\dot{\alpha}}}{\dot{\alpha}} \frac{\dot{\alpha}}{\dot{\alpha}} \frac{\dot{\alpha}}{\dot{\alpha}}}{\dot{\alpha}} \frac{\dot{\alpha}}{\dot{\alpha}} \frac{\dot{\alpha}}{\dot{\alpha}}}{\dot{\alpha}} \frac{\dot{\alpha}}{\dot{\alpha}}}{\dot{\alpha}} \frac{\dot{\alpha}}{\dot{\alpha}} \frac{\dot{\alpha}}{\dot{\alpha}}}{\dot{\alpha}} \frac{\dot{\alpha}}{\dot{\alpha}}}{\dot{\alpha}} \frac{\dot{\alpha}}{\dot{\alpha}}}{\dot{\alpha}} \frac{\dot{\alpha}}{\dot{\alpha}}}{\dot{\alpha}} \frac{\dot{\alpha}}{\dot{\alpha}}}{\dot{\alpha}} \frac{\dot{\alpha}}{\dot{\alpha}}}{\dot{\alpha}} \frac{\dot{\alpha}}{\dot{\alpha}}}{\dot{\alpha}} \frac{\dot{\alpha}}{\dot{\alpha}}}{\dot{\alpha}} \frac{\dot{\alpha}}{\dot{\alpha}}}{\dot{\alpha}} \frac{\dot{\alpha}}{\dot{\alpha}}}{\dot{\alpha}} \frac{\dot{\alpha}}{\dot{\alpha}}}{\dot{\alpha}} \frac{\dot{\alpha}}{\dot{\alpha}}}{\dot{\alpha}} \frac{\dot{\alpha}}{\dot{\alpha}}}{
$$

Στο τέλος και για κάθε άξονα του οχήματος οι δείκτες των επιμέρους τμημάτων αθροίζονται και διαιρούνται με τον αριθμό των τμημάτων για να προκύψει ο συνολικός δείκτης TKPH<sub>trip</sub> για τη διαδρομή.

Ο δείκτης όμως που είναι τελικά χρήσιμος ώστε να διαπιστωθεί τυχόν φθορά στα ελαστικά είναι ο:

$$
TKPH = \frac{TKPH_{trip} \times (N_{trips} \times T_{travel})}{60}
$$

Όπου N<sub>trips</sub> ο αριθμός των διαδρομών κατά τη διάρκεια μιας λειτουργικής ώρας και T<sub>travel</sub> ο χρόνος της διαδρομής σε λεπτά. Η διόρθωση αυτή γίνεται με την παραδοχή ότι το όχημα δεν κινείται (δε φθείρει τα ελαστικά του) όταν δεν κινείται στη διαδρομή από το σημείο φόρτωσης στο σημείο απόθεσης.

Ο εργολάβος ανατρέχει στους καταλόγους των κατασκευαστών ελαστικών αναζητώντας ελαστικά με μεγαλύτερο δείκτη TKPH από τον υπολογιζόμενο ώστε να μειώσει τις πιθανότητες πρόωρης καταστροφής των ελαστικών. Να σημειωθεί τέλος ότι η αντίστοιχη κλίμακα στην Αμερική είναι η TMPH (Ton Mile Per Hour) **[5]**.

#### **ΛΕΙΤΟΥΡΓΙΚΗ ΑΝΑΛΥΣΗ ΣΥΣΤΗΜΑΤΟΣ ΕΚΣΚΑΦΗΣ–ΦΟΡΤΩΣΗΣ–ΜΕΤΑΦΟΡΑΣ ΜΕ ΤΟ ΛΟΓΙΣΜΙΚΟ ''Volvo Construction Equipment Site Simulation''-(VSS)**

Κεφάλαιο 4ο:Ανάλυση υπολογιστικών αλγορίθμων που εφαρμόζονται στο λογισμικό VSS

## 3. Ανάλυση στοιχείων διαδρομής (Haul Cycle Screen) (εικ.4-41)

|             |                                            |                                            |         |                |         |                 |        | <b>Quick Estimate Results</b>                                                     |        |            |       |                 |                 |                  |            |
|-------------|--------------------------------------------|--------------------------------------------|---------|----------------|---------|-----------------|--------|-----------------------------------------------------------------------------------|--------|------------|-------|-----------------|-----------------|------------------|------------|
|             |                                            | <b>Material: [PRJ] Limestone - blasted</b> |         |                |         |                 |        | <b>Fleet: Fleet-1</b>                                                             |        |            |       |                 |                 |                  |            |
|             |                                            |                                            |         |                |         |                 |        | Schedule: [PRJ] Svolos 11 Hour Day - 20 min brake/50 min HouCycle: [PRJ] Aigistos |        |            |       |                 |                 |                  |            |
|             |                                            |                                            |         | <b>Rolling</b> | Curve   | <b>Ground</b>   |        | <b>Seament</b>                                                                    | Cycle  | <b>Max</b> | Final | <b>Velocity</b> | Average         | <b>Elevation</b> | Fuel       |
| <b>Type</b> | <b>Segment Title</b>                       | <b>Distance</b>                            | Grade   | <b>Resist.</b> | Angle   | Struct.         | Load   | <b>Time</b>                                                                       | Time   | Vel.       | Vel.  | Limit           | <b>Velocity</b> | Change           | Usage      |
|             |                                            | metres                                     | %       | %              | degrees |                 | %      | min                                                                               | %      | km/h       | km/h  |                 | km/h            | metres           | litre/OpHr |
|             | [PRJ] VOLVO A40D 6 x 6 Tier 3 160000 euros |                                            |         |                |         |                 |        |                                                                                   |        |            |       |                 |                 |                  |            |
|             | Queue Queue at Loader                      | Auto                                       | Mins    |                |         |                 |        | 0.02                                                                              | 0,3    |            |       |                 |                 |                  | 4.00000    |
| Spot        | Manoeuvring for load                       | Auto                                       | Mins    |                |         |                 |        | 0,40                                                                              | 5,2    |            |       |                 |                 |                  | 4,00000    |
| Load        | Loading                                    | Auto                                       | Mins    |                |         |                 | 7 Bkts | 1.80                                                                              | 23,5   |            |       |                 |                 |                  | 4.00000    |
|             | $L-1$                                      | 100                                        | 9.0     | 3.0            | 0.0     | Class 0.2       | Full   | 0.66                                                                              | 8.6    | 10.0       | 10.0  | Rimpull         | 9.1             | 9.0              | 72,57377   |
| 2           | $1 - 2$                                    | 100                                        | 5,0     | 3,0            | 0,0     | Class 0.2       | Full   | 0,42                                                                              | 5,4    | 15,0       | 15,0  | Rimpull         | 14,4            | 5,0              | 76,00000   |
| 3           | $2 - 3$                                    | 120                                        | 9,0     | 3,0            | 0,0     | Class 0.2       | Full   | 0,70                                                                              | 9,1    | 15,0       | 10,0  | Rimpull         | 10.3            | 10,8             | 76,00000   |
| 4           | $3 - 3'$                                   | 40                                         | 9.0     | 3.0            | 45.0    | Class 0.2       | Full   | 0.24                                                                              | 3,1    | 10.0       |       | 10.0 Max Decel. | 10.0            | 3.6              | 76,00000   |
| 5           | $3 - 4$                                    | 40                                         | $-13.0$ | 3,0            | 45.0    | Class 0.2       | Full   | 0.15                                                                              | 2,0    | 18.8       |       | 18.8 Max Accel. | 15.9            | $-5.2$           | 4.00000    |
| 6           | $4 - 5$                                    | 100                                        | $-2,0$  | 3,0            | 0.0     | Class 0.2       | Full   | 0,22                                                                              | 2,8    | 35,2       | 35.2  | Rimpull         | 27,8            | $-2,0$           | 74,18644   |
| 7           | $5 - 6$                                    | 130                                        | $-3.0$  | 3,0            | 45,0    | Class 0.2       | Full   | 0, 19                                                                             | 2,5    | 45,0       | 42.8  | Curve           | 41.3            | $-3.9$           | 59,22090   |
| 8           | $6 - 7$                                    | 100                                        | $-7.0$  | 3,0            | 0,0     | Class 0.2       | Full   | 0.17                                                                              | 2.2    | 42.8       | 27.5  | Retard          | 35.2            | $-7,0$           | 4.00000    |
| l9          | $7 - 8$                                    | 70                                         | $-7,0$  | 3,0            | 0.0     | Class 0,2       | Full   | 0,31                                                                              | 4,0    | 27.5       | 0.0   | Retard          | 13,8            | $-4,9$           | 4,00000    |
| Spot        | Manoeuvring for dun                        | Auto                                       | Mins    |                |         |                 |        | 0,30                                                                              | 3,9    |            |       |                 |                 |                  | 4,00000    |
| Dump        | Dumping                                    | Auto                                       | Mins    |                |         |                 |        | 0.20                                                                              | 2,6    |            |       |                 |                 |                  | 4,00000    |
| 10          | 7-8 (rev.)                                 | 70                                         | 7,0     | 3,0            | 0,0     | Class 0,2 Empty |        | 0,31                                                                              | 4,0    | 24,9       | 24.9  | Rimpull         | 13,6            | 4,9              | 53,31583   |
| 11          | 6-7 (rev.)                                 | 100                                        | 7,0     | 3,0            | 0.0     | Class 0,2 Empty |        | 0,22                                                                              | 2,9    | 27,8       | 27,8  | Rimpull         | 26,9            | 7,0              | 76,00000   |
| 12          | 5-6 (rev.)                                 | 130                                        | 3,0     | 3,0            | $-45,0$ | Class 0.2 Empty |        | 0.23                                                                              | 2,9    | 39.1       | 39.1  | Rimpull         | 34,6            | 3,9              | 76,00000   |
| 13          | 4-5 (rev.)                                 | 100                                        | 2.0     | 3.0            | 0,0     | Class 0.2 Empty |        | 0,18                                                                              | 2,4    | 39,6       | 25,0  | Retard          | 33,1            | 2.0              | 9,71720    |
| 14          | $3'-4$ (rev.)                              | 40                                         | 13.0    | 3,0            | $-45.0$ | Class 0.2 Empty |        | 0,12                                                                              | 1,5    | 25.0       | 18.1  | Curve           | 20.8            | 5,2              | 76,00000   |
| 15          | 3-3' (rev.)                                | 40                                         | $-9.0$  | 3,0            | $-45,0$ | Class 0.2 Empty |        | 0,11                                                                              | 1,4    | 25.0       | 25.0  | Retard          | 22,5            | $-3,6$           | 4.00000    |
| 16          | 2-3 (rev.)                                 | 120                                        | $-9,0$  | 3,0            | 0,0     | Class 0.2 Empty |        | 0.21                                                                              | 2,7    | 43.8       |       | 43.8 Max Accel. | 34,4            | $-10,8$          | 4,00000    |
| 17          | 1-2 (rev.)                                 | 100                                        | $-5,0$  | 3,0            | 0,0     | Class 0.2 Empty |        | 0, 15                                                                             | 2,0    | 44.5       | 32.9  | Retard          | 39,6            | $-5,0$           | 5.29339    |
| 18          | $L-1$ (rev.)                               | 100                                        | $-9,0$  | 3,0            | 0,0     | Class 0.2 Empty |        | 0,37                                                                              | 4,8    | 32,9       | 0,0   | Retard          | 16,4            | $-9,0$           | 4,00000    |
|             | Total                                      | 1.600                                      |         |                |         |                 |        | 7,65                                                                              | 100.00 |            |       |                 | 12,5            | $\Omega$         |            |

Εικόνα 4-41: Οθόνη διαδρομής

Η οθόνη αυτή εμφανίζει έναν αναλυτικό πίνακα των στοιχείων των τμημάτων της διαδρομής. Εκτός από τα στοιχεία που έχουν καταχωρηθεί (από το κεφάλαιο 4.6), έχουν προστεθεί στήλες για:

- Το χρόνο μετάβασης και επιστροφής σε κάθε τμήμα (Segment Time) σε λεπτά.
- Τη μέγιστη, τελική και μέση ταχύτητα σε κάθε τμήμα.
- Τον καθοριστικό παράγοντα για την ταχύτητα του οχήματος σε κάθε τμήμα. (Velocity Limiters) (βλ. κεφ.4.6).
- Την υψομετρική διαφορά (Elevation Change) σε μέτρα από την αρχή μέχρι το τέλος κάθε τμήματος.

## **ΛΕΙΤΟΥΡΓΙΚΗ ΑΝΑΛΥΣΗ ΣΥΣΤΗΜΑΤΟΣ ΕΚΣΚΑΦΗΣ–ΦΟΡΤΩΣΗΣ–ΜΕΤΑΦΟΡΑΣ ΜΕ ΤΟ ΛΟΓΙΣΜΙΚΟ ''Volvo Construction Equipment Site Simulation''-(VSS)**

Κεφάλαιο 4ο:Ανάλυση υπολογιστικών αλγορίθμων που εφαρμόζονται στο λογισμικό VSS

4. Κάτοψη (Plan)

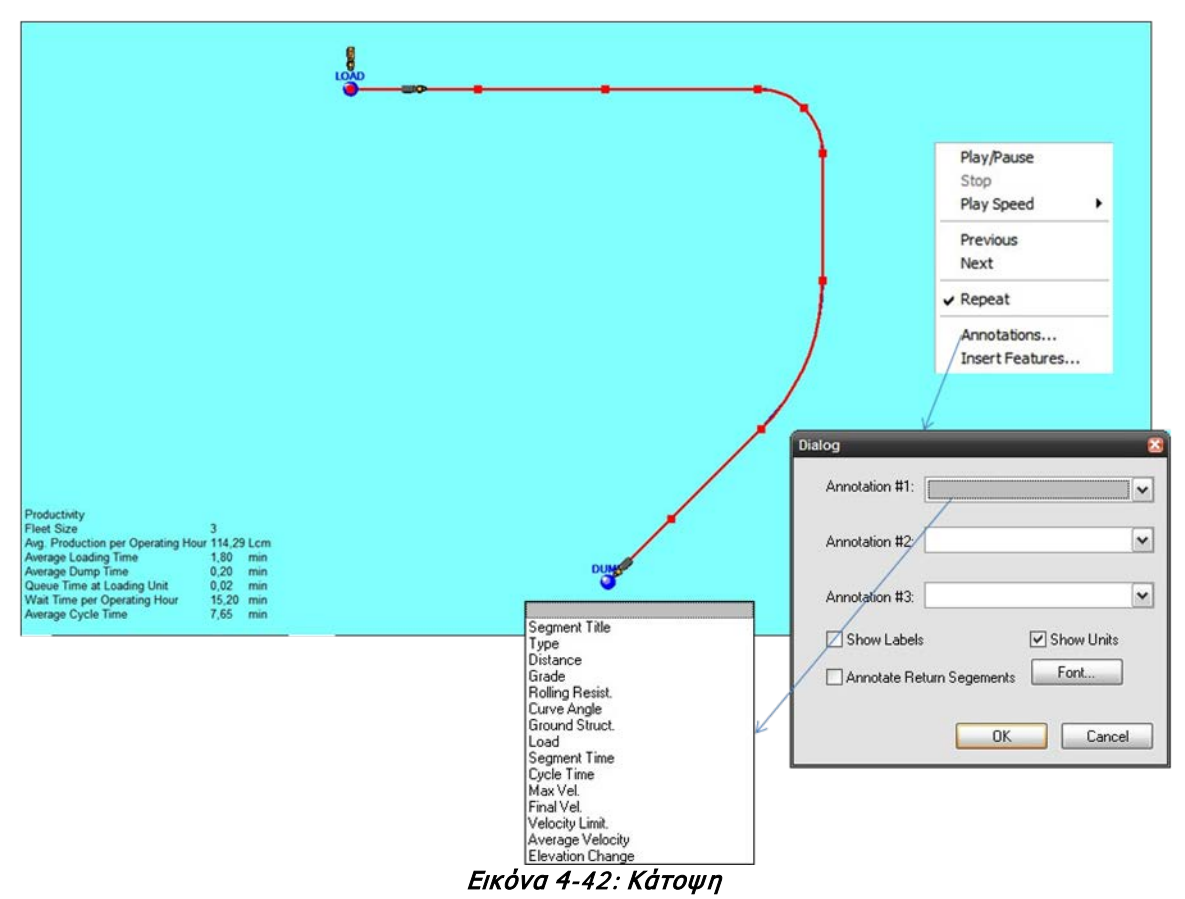

Με δεξί κλικ και επιλογή στο Annotations μπορεί να εμφανιστούν πάνω στην κάτοψη τα στοιχεία του κάθε τμήματος.

Τέλος με επιλογή στο Play το λογισμικό κάνει μια εικονική αναπαράσταση της λειτουργίας του εργοταξίου πάνω στην κάτοψη.

**ΛΕΙΤΟΥΡΓΙΚΗ ΑΝΑΛΥΣΗ ΣΥΣΤΗΜΑΤΟΣ ΕΚΣΚΑΦΗΣ–ΦΟΡΤΩΣΗΣ–ΜΕΤΑΦΟΡΑΣ ΜΕ ΤΟ ΛΟΓΙΣΜΙΚΟ ''Volvo Construction Equipment Site Simulation''-(VSS)**

Κεφάλαιο 4ο:Ανάλυση υπολογιστικών αλγορίθμων που εφαρμόζονται στο λογισμικό VSS

Στη σύνοψη παραγωγικότητας με επιλογή του κουμπιού <u>ιο Graphs η</u> υπάρχει δυνατότητα δημιουργίας τυποποιημένων γραφικών παραστάσεων για τα μεγέθη ταχύτητας, επιτάχυνσης και κατανάλωσης ως προς το χρόνο ή την απόσταση. Χρήση των γραφημάτων αυτών μπορεί να γίνει μέσω εκτύπωσης ή επικόλλησης τους σε ένα έγγραφο (εικ.4-43).

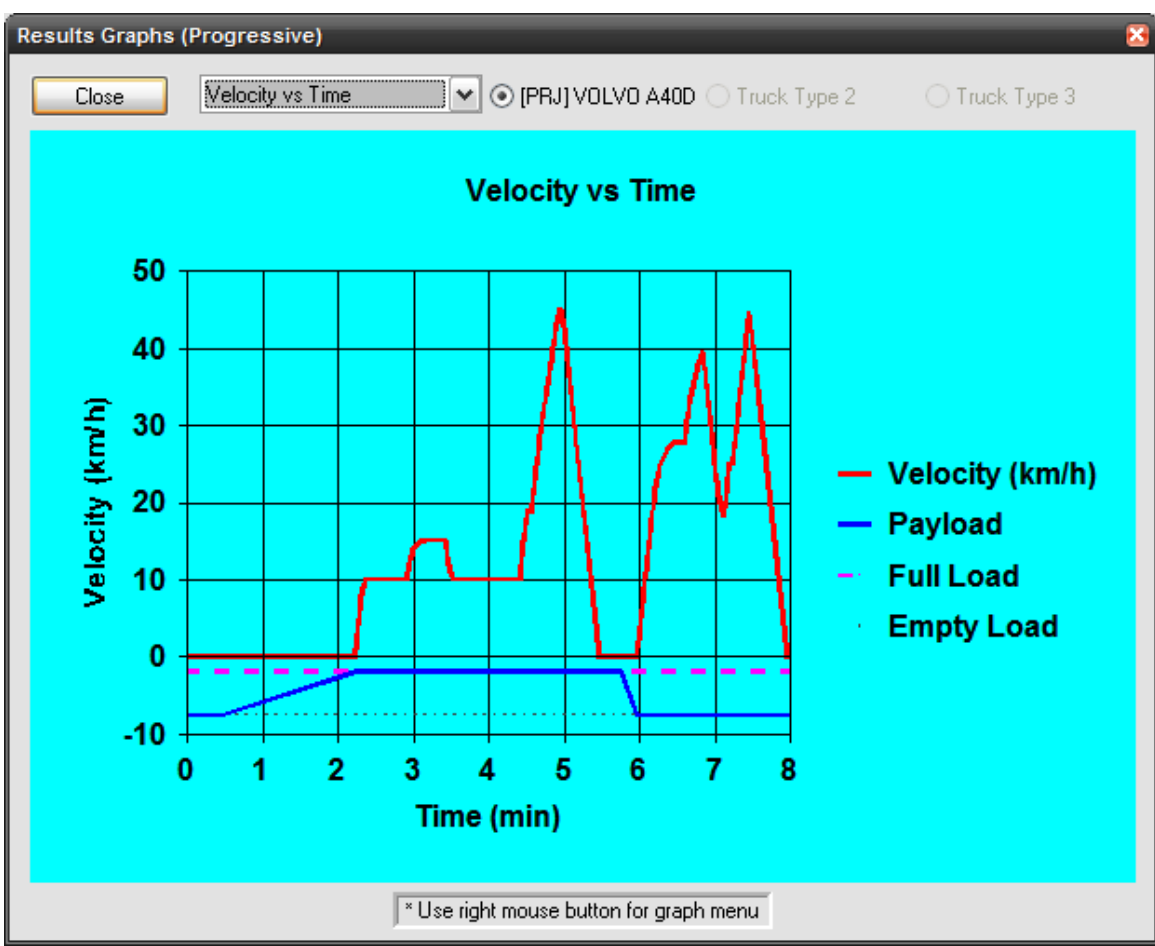

Εικόνα 4-43: Ταχύτητα συναρτήσει του χρόνου μέσα στη διαδρομή

#### **ΛΕΙΤΟΥΡΓΙΚΗ ΑΝΑΛΥΣΗ ΣΥΣΤΗΜΑΤΟΣ ΕΚΣΚΑΦΗΣ–ΦΟΡΤΩΣΗΣ–ΜΕΤΑΦΟΡΑΣ ΜΕ ΤΟ ΛΟΓΙΣΜΙΚΟ ''Volvo Construction Equipment Site Simulation''-(VSS)**

Κεφάλαιο 4ο:Ανάλυση υπολογιστικών αλγορίθμων που εφαρμόζονται στο λογισμικό VSS

## Διερεύνηση (What if scenarios)

Πολλές φορές κατά τη μελέτη ενός έργου είναι σκόπιμο ο ΚτΕ να γνωρίζει πώς μια αλλαγή στα δεδομένα του εργοταξίου (που έχει εισάγει στο VSS) μπορεί να επηρεάσει την παραγωγικότητα του. Το VSS δίνει όπως ειπώθηκε και στο κεφ.3 τη δυνατότητα δημιουργίας πολλαπλών **στόλων** σε κάθε έναν από τους οποίους τα δεδομένα διαφέρουν. Αφού λοιπόν δημιουργηθεί ένας δεύτερος **στόλος** μπορούν να τροποποιηθούν οι ζητούμενες παράμετροι με τον παρακάτω τρόπο:

## Α. Αλλαγή των δεδομένων για το υλικό ή/και για το χρόνο ή και για τα στοιχεία διαδρομής

Ακολουθώντας τις οδηγίες των κεφαλαίων 4.3 και 4.6 μπορεί να αλλαχθούν οι ζητούμενες παράμετροι.

## Β. Αλλαγή των δεδομένων για την ομάδα εργασίας

Στη βασική οθόνη με την επιλογή συνδυασμού εξοπλισμού φόρτωσης-μεταφοράς.

#### **ΛΕΙΤΟΥΡΓΙΚΗ ΑΝΑΛΥΣΗ ΣΥΣΤΗΜΑΤΟΣ ΕΚΣΚΑΦΗΣ–ΦΟΡΤΩΣΗΣ–ΜΕΤΑΦΟΡΑΣ ΜΕ ΤΟ ΛΟΓΙΣΜΙΚΟ ''Volvo Construction Equipment Site Simulation''-(VSS)**

Κεφάλαιο 4ο:Ανάλυση υπολογιστικών αλγορίθμων που εφαρμόζονται στο λογισμικό VSS

Σύγκριση ομάδων εργασίας (Fleet Comparison) (εικ.4-44)

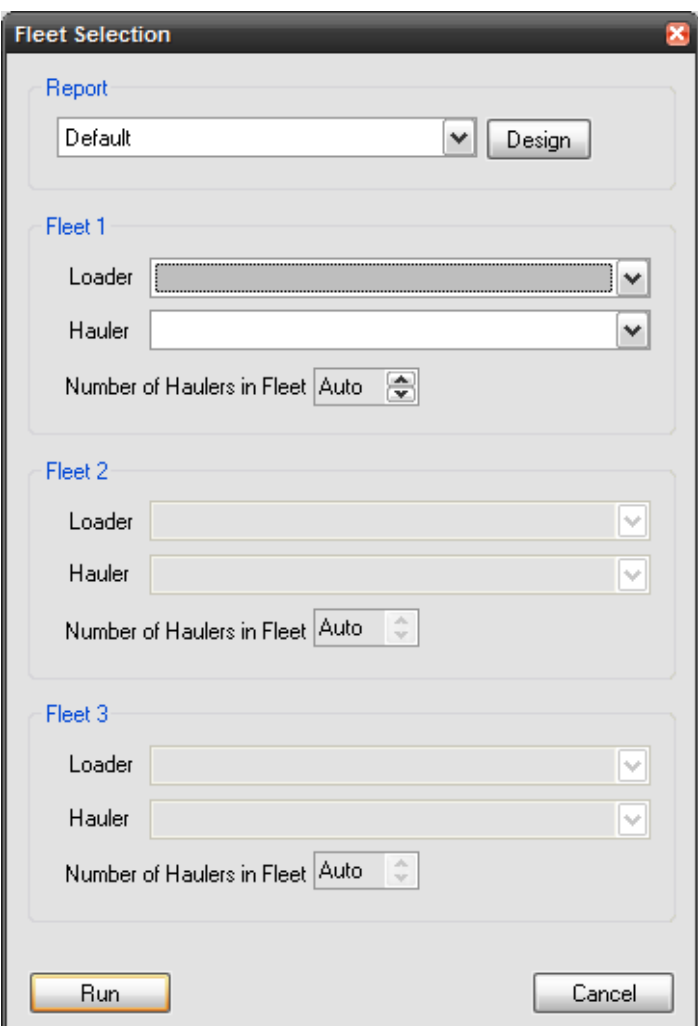

Εικόνα 4-44: Σύγκριση ομάδων εργασίας

Στη βασική οθόνη με αριστερό κλικ στο Fleet Comparison 'ανοίγει' η παραπάνω οθόνη (εικ.4-44). Μπορούν να συγκριθούν μέχρι και τρεις ομάδες εργασίας που διαθέτουν όμως έναν τύπο οχήματος μεταφοράς η κάθε μια.

Με το run δημιουργείται αναφορά (report). Πριν αυτή εκτυπωθεί από το *design* μπορεί να γίνει επεξεργασία της μορφής της.

Κεφάλαιο 4ο:Ανάλυση υπολογιστικών αλγορίθμων που εφαρμόζονται στο λογισμικό VSS

## Στοχαστικός Υπολογισμός (Full Simulation)

Οι παράμετροι για τις οποίες το λογισμικό μπορεί να εφαρμόσει κάποια στατιστική κατανομή είναι:

- Για το μηχάνημα φόρτωσης
	- Ο χρόνος φόρτωσης.
	- Ο όγκος του υλικού σε κάθε φόρτωση.
- Για το όχημα μεταφοράς
	- Χρόνος διαδρομής
	- Χρόνος απόθεσης

Για παράδειγμα ο όγκος του υλικού σε κάθε φόρτωση μπορεί να θεωρηθεί ότι ακολουθεί τη βκατανομή (Left Skewed) της εικ.4-45 με πύκνωση προς τα δεξιά γιατί:

Ο χειριστής έχει την τάση να εξαντλήσει τη χωρητικότητα του κάδου και όχι να τον υποφορτώνει. Η συγκεκριμένη κατανομή αντιστοιχεί σε ικανό χειριστή.

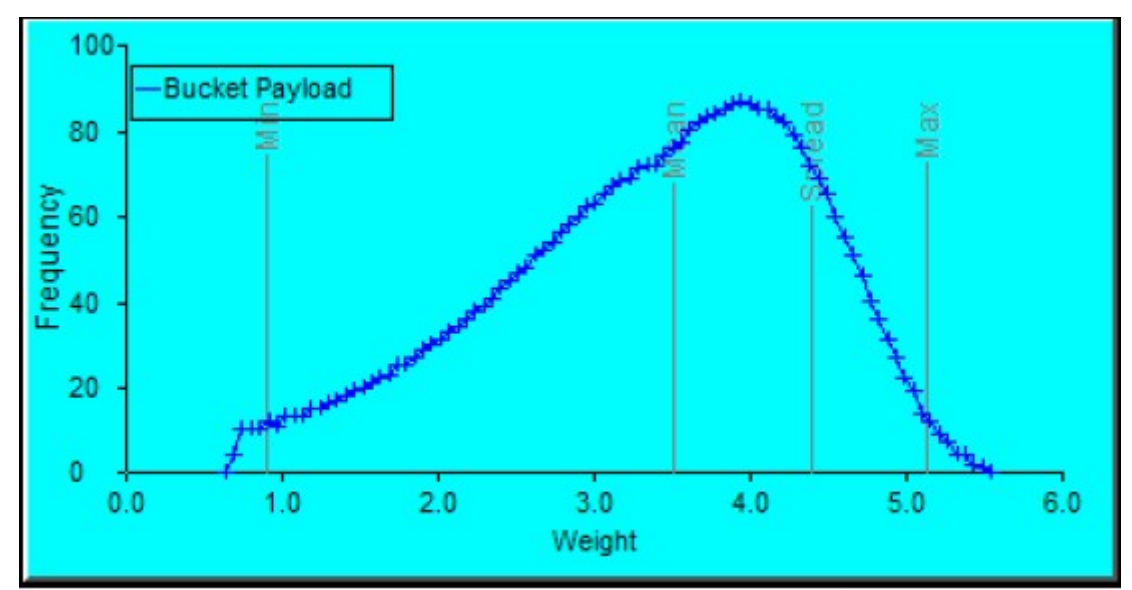

 Εικόνα 4-45: Στατιστική κατανομή, με μεγαλύτερη πύκνωση στα δεξιά, περιγραφής του φ ορτίου κουβαδιάς

### **ΛΕΙΤΟΥΡΓΙΚΗ ΑΝΑΛΥΣΗ ΣΥΣΤΗΜΑΤΟΣ ΕΚΣΚΑΦΗΣ–ΦΟΡΤΩΣΗΣ–ΜΕΤΑΦΟΡΑΣ ΜΕ ΤΟ ΛΟΓΙΣΜΙΚΟ ''Volvo Construction Equipment Site Simulation''-(VSS)**

Κεφάλαιο 4ο:Ανάλυση υπολογιστικών αλγορίθμων που εφαρμόζονται στο λογισμικό VSS

## Ανάλυση Ευαισθησίας (Sensitivity Analysis) (εικ.4-46)

Το λογισμικό δίνει τέλος τη δυνατότητα διερεύνησης της επιρροής κάποιων βασικών παραμέτρων (εικ.4-45). Οι πέντε παράμετροι που εξετάζονται είναι:

- Ο αριθμός των φορτηγών (ορίζεται η θετική και η αρνητική απόκλιση από το χειροκίνητα επιλεγμένο (που εδώ είναι 3).
- Ο συντελεστής μηχανικής ισχύος του φορτηγού.
- Ο συντελεστής μετάδοσης για το φορτηγό.
- Ο συντελεστής φόρτωσης φορτηγού.
- Ο συντελεστής κύλισης εδάφους.

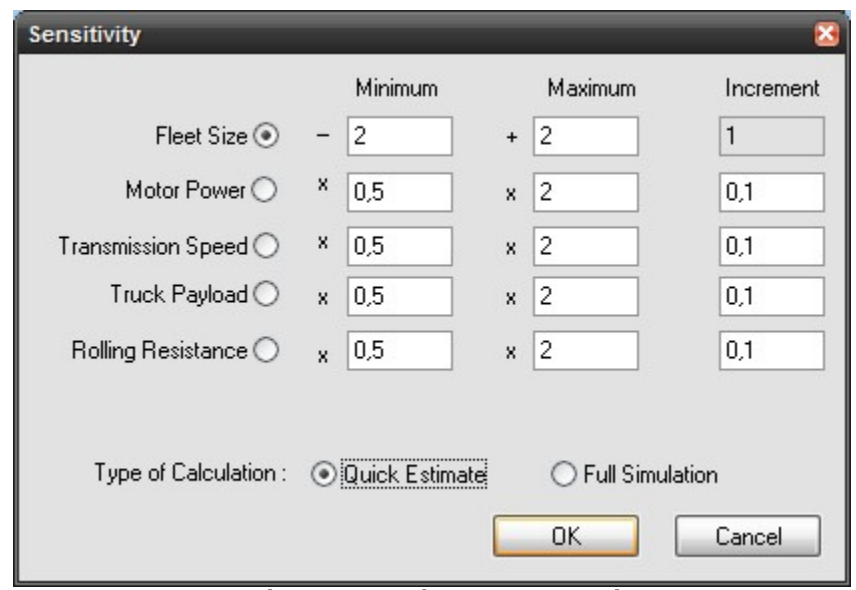

Εικόνα 4-46: Ανάλυση ευαισθησίας

Στις τρεις στήλες μπορούν να οριστούν το ελάχιστο, το μέγιστο και το βήμα αντίστοιχα με το οποίο το λογισμικό θα εξετάσει τη μεταβολή κάθε μιας από τις πέντε παραμέτρους.

Κατά την ανάλυση ευαισθησίας, οι υπολογισμοί μπορούν να γίνουν είτε ντετερμινιστικά είτε στοχαστικά. Επιλέγοντας τον παράγοντας προς διερεύνηση και τον τύπο της ανάλυσης, το λογισμικό τρέχει χωριστές αναλύσεις για κάθε τιμή της παραμέτρου και εμφανίζει στη συνέχεια συγκεντρωτικό πίνακα με την αντίστοιχη παραγωγικότητα.

Στην εικ.4-47 εμφανίζονται τα αποτελέσματα της ανάλυσης για μεταβολή του πλήθους των οχημάτων από ένα έως 13 οχήματα (-2 έως +10). Παρατηρείται ότι για πέντε οχήματα και πάνω οι διαφορές στην απόδοση είναι ελάχιστες (μικρότερες του 1%).

Κεφάλαιο 4ο:Ανάλυση υπολογιστικών αλγορίθμων που εφαρμόζονται στο λογισμικό VSS

Κρίσιμης σημασίας είναι:

- $\times$  Η 4<sup>η</sup> στήλη του πίνακα της εικ.4-47 όπου παρουσιάζεται η ποσοστιαία αλλαγή της απόδοσης. Όταν η μεταβολή του % από βήμα σε βήμα πλησιάζει στο μηδέν, κάθε περαιτέρω αύξηση του αριθμού των οχημάτων είναι ασύμφορη.
- $\times$  Η 8<sup>η</sup> στήλη του πίνακα της εικ.4-47 όπου φαίνεται η ποσοστιαία μεταβολή του κόστους το οποίο ελαχιστοποιείται για τέσσερα οχήματα.

|                |                        | <b>V</b> Site Simulation 3 - [25-5-2011:2]<br>V File Edit View Format Data Entry Graph Window Help |                           |                                   |                       |                       |                           |                      | $\blacksquare$ $\blacksquare$ $\blacksquare$<br>$ \exists$ $\times$ |
|----------------|------------------------|----------------------------------------------------------------------------------------------------|---------------------------|-----------------------------------|-----------------------|-----------------------|---------------------------|----------------------|---------------------------------------------------------------------|
| 8<br>ê.        | D.<br>羅                | 目                                                                                                  | P.<br>K.                  |                                   |                       |                       |                           |                      |                                                                     |
|                | <b>RESULTS TABLE</b>   |                                                                                                    | Report [PRJ] "Sensitivity |                                   | $\checkmark$          |                       |                           |                      |                                                                     |
|                | Production Measurement | tonne                                                                                              |                           | Currently Selected Run   Base Run |                       |                       |                           |                      |                                                                     |
|                |                        | ⊙ Weight O Bank Volume O Loose Volume                                                              |                           |                                   |                       |                       |                           |                      |                                                                     |
| <b>Run</b>     | <b>Fleet</b>           | <b>Fleet Production</b>                                                                            | <b>Production</b>         | <b>Fleet Discount</b>             | <b>Fleet Discount</b> | <b>Fleet Discount</b> |                           |                      |                                                                     |
| No.            | <b>Size</b>            | <b>Per Year</b>                                                                                    | Change (%)                | <b>Capital Cost</b>               | <b>Operating Cost</b> |                       | Avg. Cost Cost Change (%) | <b>Marginal Cost</b> |                                                                     |
|                |                        | tonne                                                                                              | %                         | €/tonne                           | €/tonne               | €/tonne               | %                         | €/tonne              |                                                                     |
| $\mathbf{1}$   | 1.00                   | 596.787,80                                                                                         | 0.00                      | 0.05                              | 0.69                  | 0.74                  | 0.00                      | 0.74                 |                                                                     |
| $\overline{2}$ | 2.00                   | 1.193.575,60                                                                                       | 100.00                    | 0,05                              | 0,50                  | 0,55                  | $-25,62$                  | 0,36                 |                                                                     |
| 3 <sup>1</sup> | 3.00                   | 1.786.100,63                                                                                       | 199.29                    | 0.05                              | 0,43                  | 0.49                  | $-34.00$                  | 0,36                 |                                                                     |
| 4              | 4.00                   | 2.295.501.65                                                                                       | 284.64                    | 0.06                              | 0,42                  | 0.47                  | $-35.97$                  | 0,42                 |                                                                     |
| 5              | 5.00                   | 2.568.318,93                                                                                       | 330,36                    | 0.06                              | 0,44                  | 0.51                  | $-31.44$                  | 0.79                 |                                                                     |
| 6              | 6.00                   | 2.576.844,47                                                                                       | 331,79                    | 0.07                              | 0.51                  | 0.59                  | $-20,37$                  | 25,22                |                                                                     |
| $\overline{7}$ | 7.00                   | 2.585.370.01                                                                                       | 333.21                    | 0.09                              | 0.58                  | 0.67                  | $-9.38$                   | 25,22                |                                                                     |
| 8              | 8.00                   | 2.589.632.77                                                                                       | 333,93                    | 0, 10                             | 0,65                  | 0,75                  | 1,71                      | 50,44                |                                                                     |
| 9              | 9.00                   | 2.589.632.78                                                                                       | 333,93                    | 0,11                              | 0,72                  | 0.83                  | 12.95                     | 0,00                 |                                                                     |
| 10             | 10.00                  | 2.589.632.78                                                                                       | 333,93                    | 0,12                              | 0.79                  | 0.92                  | 24.19                     | 0.00                 |                                                                     |
| 11             | 11,00                  | 2.589.632,78                                                                                       | 333,93                    | 0,13                              | 0.87                  | 1.00                  | 35,42                     | 0,00                 |                                                                     |
| 12             | 12,00                  | 2.589.632.78                                                                                       | 333,93                    | 0,15                              | 0,94                  | 1,08                  | 46.66                     | 0,00                 |                                                                     |
| 13             | 13,00                  | 2.589.632,78                                                                                       | 333,93                    | 0,16                              | 1,01                  | 1,17                  | 57,90                     | 0,00                 |                                                                     |
|                |                        |                                                                                                    |                           |                                   |                       |                       |                           |                      |                                                                     |
|                |                        |                                                                                                    |                           |                                   |                       |                       |                           |                      |                                                                     |
|                |                        |                                                                                                    |                           |                                   |                       |                       |                           |                      |                                                                     |
|                |                        |                                                                                                    |                           |                                   |                       |                       |                           |                      |                                                                     |
|                |                        |                                                                                                    |                           |                                   |                       |                       |                           |                      |                                                                     |
|                |                        |                                                                                                    |                           |                                   |                       |                       |                           |                      | <b>NUM</b>                                                          |

Εικόνα 4-47: Ανάλυση ευαισθησίας παραγωγικότητας-αριθμού οχημάτων

.

Κεφάλαιο 4ο:Ανάλυση υπολογιστικών αλγορίθμων που εφαρμόζονται στο λογισμικό VSS

## Προοδευτική Ανάλυση (Incremental Analysis)

Στην οθόνη της εικόνας 4-48 εισάγονται οι παράμετροι στις οποίες θα επιχειρηθεί προοδευτική ανάλυση.

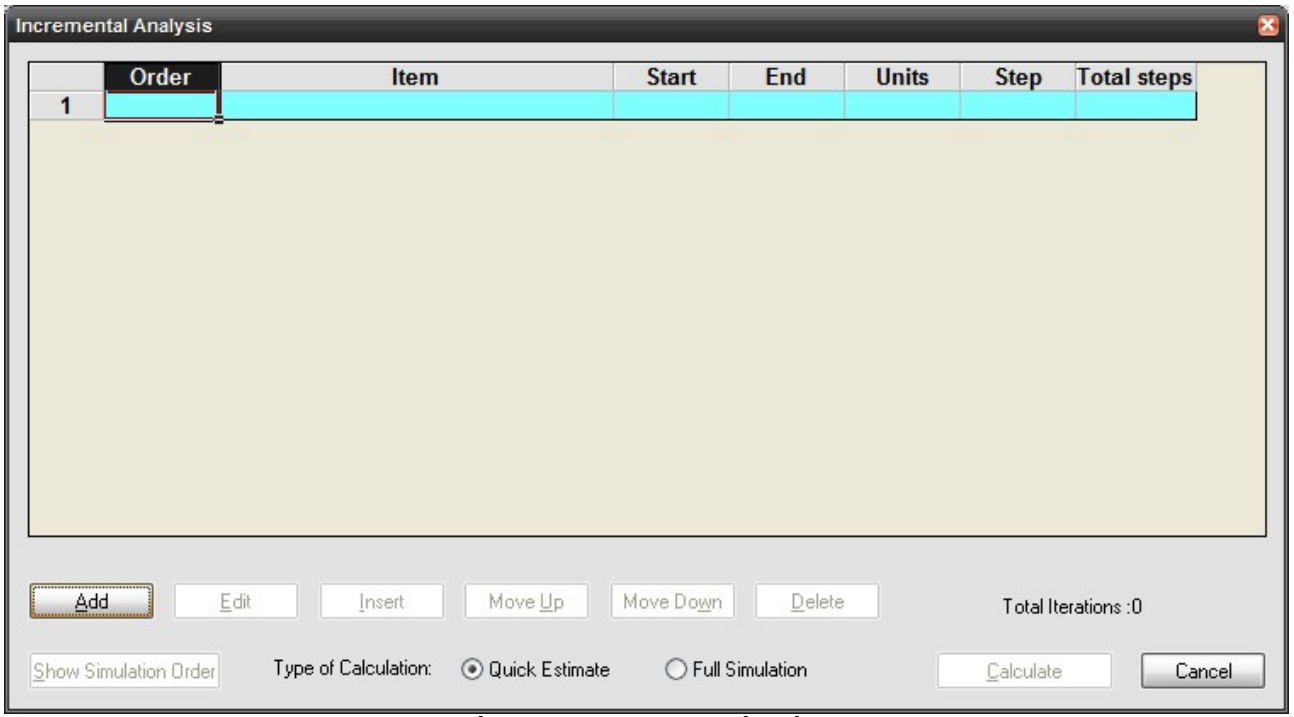

Εικόνα 4-48: Προοδευτική ανάλυση

Με την επιλογή 'Add' ανοίγει η παρακάτω οθόνη (εικ.4-49) στην οποία εισάγονται τα στοιχεία της παραμέτρου:

- 1. Παράμετρος.
- 2. Τιμή.
- 3. Κωδικός (εισάγεται από το λογισμικό).
- 4. Πρώτη και τελευταία τιμή.
- 5. Βήμα.
- 6. Αριθμός βημάτων: Συμπληρώνεται αυτόματα από το λογισμικό και είναι ίσο με:

first value-last value roundup $\frac{1}{\text{step value}}$  $+1)$ 

#### **ΛΕΙΤΟΥΡΓΙΚΗ ΑΝΑΛΥΣΗ ΣΥΣΤΗΜΑΤΟΣ ΕΚΣΚΑΦΗΣ–ΦΟΡΤΩΣΗΣ–ΜΕΤΑΦΟΡΑΣ ΜΕ ΤΟ ΛΟΓΙΣΜΙΚΟ ''Volvo Construction Equipment Site Simulation''-(VSS)**

Κεφάλαιο 4ο:Ανάλυση υπολογιστικών αλγορίθμων που εφαρμόζονται στο λογισμικό VSS

7. Προτεραιότητα παραμέτρου: Υποδυκνύει τη σειρά με την οποία θα εκτελεστεί η ανάλυση. Αν παραδείγματος χάρη υπάρχουν δυο παράμετροι πρώτα θα εκτελεστεί η προοδευτική ανάλυση της παραμέτρου προτεραιότητας 1 για την πρώτη τιμή από την παράμετρο προτεραιότητας 2, ύστερα για τη δεύτερη τιμή κοκ.

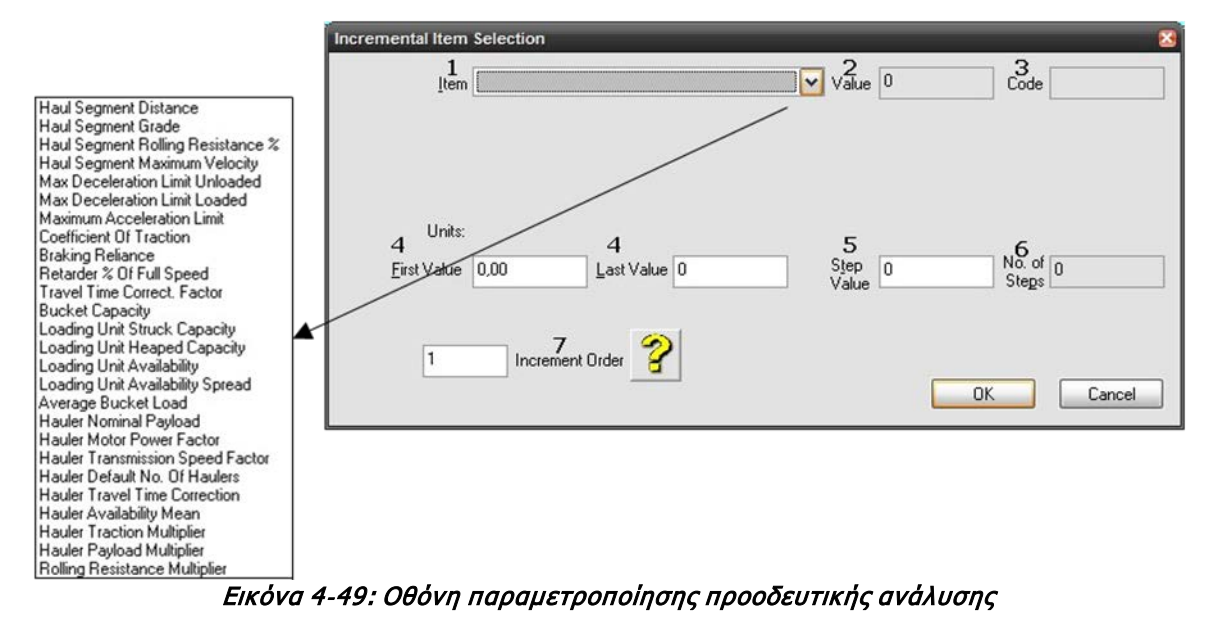

Ένα παράδειγμα χρήσης της προοδευτικής ανάλυσης είναι η μετατόπιση του μετώπου εξαιτίας της εξόρυξης. Επιλέγοντας από τη λίστα την παράμετρο 'Απόσταση τυπικού τμήματος διαδρομής' (Haul Segment Distance) για τιμές από 100 έως 150 μέτρα και βήμα 5 μέτρα το λογισμικό εκτελεί 11 επιλύσεις για να βρει την τροποποίηση της απόδοσης της ομάδας εργασίας (εικόνες 4-50 και 51).

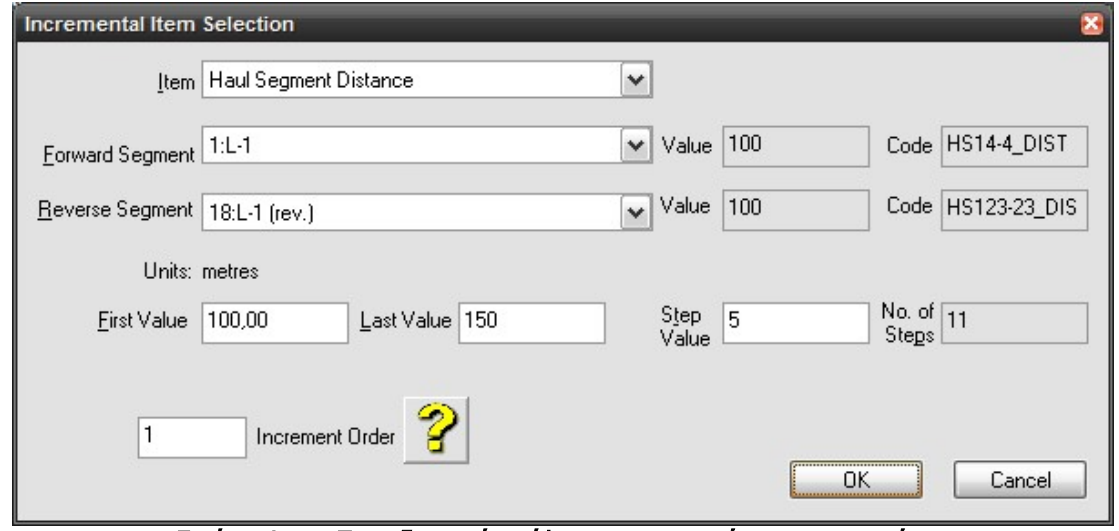

Εικόνα 4-50: Προοδευτική ανάλυση για μετατόπιση του μετώπου

Εποπτεία: Δ.Τουλιάτος, Επιστ.Συν/της Εκπόνηση: Δ. Καμπόλης

#### **ΛΕΙΤΟΥΡΓΙΚΗ ΑΝΑΛΥΣΗ ΣΥΣΤΗΜΑΤΟΣ ΕΚΣΚΑΦΗΣ–ΦΟΡΤΩΣΗΣ–ΜΕΤΑΦΟΡΑΣ ΜΕ ΤΟ ΛΟΓΙΣΜΙΚΟ ''Volvo Construction Equipment Site Simulation''-(VSS)**

Κεφάλαιο 4ο:Ανάλυση υπολογιστικών αλγορίθμων που εφαρμόζονται στο λογισμικό VSS

|                                          | Site Simulation 3 - [25-5-2011:2] |                         |                             |                                    | $\blacksquare$ $\blacksquare$ $\times$ |  |  |  |  |  |  |
|------------------------------------------|-----------------------------------|-------------------------|-----------------------------|------------------------------------|----------------------------------------|--|--|--|--|--|--|
| File                                     | Format<br>Edit<br><b>View</b>     | Data Entry<br>Graph     | Window<br>Help              |                                    | a.<br>$\times$                         |  |  |  |  |  |  |
| 兽                                        | 툐<br>١ð                           |                         | ?<br>Æ                      |                                    |                                        |  |  |  |  |  |  |
|                                          | <b>RESULTS TABLE</b>              | Report                  | [PRJ] *Incremental Analysis |                                    | ٧                                      |  |  |  |  |  |  |
|                                          | <b>Production Measurement</b>     | Lem                     | Currently Selected Run      |                                    |                                        |  |  |  |  |  |  |
| ◯ Weight ⊙ Bank Volume<br>O Loose Volume |                                   |                         |                             |                                    |                                        |  |  |  |  |  |  |
|                                          |                                   |                         |                             |                                    |                                        |  |  |  |  |  |  |
| <b>Run</b>                               |                                   | <b>Row 4: Distance:</b> | <b>Fleet Production</b>     | <b>Hauler</b>                      |                                        |  |  |  |  |  |  |
| No.                                      | <b>Calc Type</b>                  | TT <sub>1</sub>         |                             | Per Operating Hrion Per Oper. Hour | <b>Fleet Size</b>                      |  |  |  |  |  |  |
|                                          |                                   | metres                  | Lcm                         | Lcm                                |                                        |  |  |  |  |  |  |
| 1                                        | <b>Incr Simulation</b>            | 100,00                  | 342,86                      | 114,29                             | 3,00                                   |  |  |  |  |  |  |
| $\overline{2}$                           | <b>Incr Simulation</b>            | 105,00                  | 338,77                      | 112,92                             | 3,00                                   |  |  |  |  |  |  |
| 3                                        | <b>Incr Simulation</b>            | 110,00                  | 338,77                      | 112,92                             | 3,00                                   |  |  |  |  |  |  |
| 4                                        | <b>Incr Simulation</b>            | 115,00                  | 337,95                      | 112,65                             | 3,00                                   |  |  |  |  |  |  |
| 5                                        | <b>Incr Simulation</b>            | 120,00                  | 335,91                      | 111,97                             | 3,00                                   |  |  |  |  |  |  |
| 6                                        | <b>Incr Simulation</b>            | 125,00                  | 333,86                      | 111,29                             | 3,00                                   |  |  |  |  |  |  |
| 7                                        | <b>Incr Simulation</b>            | 130,00                  | 333,04                      | 111,01                             | 3,00                                   |  |  |  |  |  |  |
| 8                                        | <b>Incr Simulation</b>            | 135,00                  | 331,00                      | 110,33                             | 3,00                                   |  |  |  |  |  |  |
| 9                                        | <b>Incr Simulation</b>            | 140,00                  | 328,95                      | 109,65                             | 3,00                                   |  |  |  |  |  |  |
| 10                                       | <b>Incr Simulation</b>            | 145,00                  | 328,13                      | 109,38                             | 3,00                                   |  |  |  |  |  |  |
| 11                                       | <b>Incr Simulation</b>            | 150,00                  | 326,09                      | 108,70                             | 3,00                                   |  |  |  |  |  |  |
|                                          |                                   |                         |                             |                                    |                                        |  |  |  |  |  |  |
|                                          |                                   |                         |                             |                                    |                                        |  |  |  |  |  |  |
|                                          |                                   |                         |                             |                                    |                                        |  |  |  |  |  |  |
|                                          |                                   |                         |                             |                                    | <b>NUM</b>                             |  |  |  |  |  |  |

Εικόνα 4-51: Προοδευτική ανάλυση για μετατόπιση του μετώπου-αποτελέσματα

.
**ΛΕΙΤΟΥΡΓΙΚΗ ΑΝΑΛΥΣΗ ΣΥΣΤΗΜΑΤΟΣ ΕΚΣΚΑΦΗΣ–ΦΟΡΤΩΣΗΣ–ΜΕΤΑΦΟΡΑΣ ΜΕ ΤΟ ΛΟΓΙΣΜΙΚΟ ''Volvo Construction Equipment Site Simulation''-(VSS)**

Κεφάλαιο 5ο: Σύγκριση VSS με ΛΑ

# **ΚΕΦΑΛΑΙΟ 5**

# **ΣΥΓΚΡΙΣΗ VSS ΜΕ ΛΑ**

## Σύνοψη:

Στο κεφάλαιο αυτό, θα συγκριθούν οι δυο μέθοδοι ΛΑ, αυτή που διδάσκεται στο μάθημα Δομικές Μηχανές και Κατασκευαστικές Μέθοδοι και αυτή που ακολουθεί το Volvo Site Simulation. Η σύγκριση θα εστιαστεί στην παραγωγική ικανότητα του στόλου.

# **5.1 Επισκόπηση θεωρίας ΛΑ ΔΜκΚΜ**

Για τον ταχύ υπολογισμό της ωριαίας απόδοσης της ομάδας εργασίας με τη μέθοδο ΛΑ που διδάσκεται, δημιουργήθηκε ένα υπολογιστικό φύλλο excel. Στη συνέχεια, παράλληλα με την παρουσίαση των αποτελεσμάτων γίνεται μια γρήγορη ανακεφαλαίωση της θεωρίας.

Το φύλλο έχει χωριστεί σε τμήματα όμοια με τη διάρθρωση του κεφαλαίου 4. Οι τιμές που πρέπει να εισαχθούν από το χρήστη βρίσκονται σε κίτρινο κελί, οι υπολογιζόμενες από το excel σε λευκό ενώ κάποια κελιά εισαγωγής έχουν σημανθεί με άλλο χρώμα γιατί χρήζουν προσοχής.

Για τις ανάγκες του κεφαλαίου θεωρήθηκε τμήμα 100m με 0% κλίση και 3% αντίσταση κύλισης. Η ομάδα εργασίας αποτελείται από έναν εκσκαφέα και τον απαραίτητο αριθμό οχημάτων ώστε κρίσιμο μηχάνημα να είναι το μηχάνημα φόρτωσης (δηλαδή η απόδοση της ομάδας εργασίας να είναι ίση με την απόδοση του μηχανήματος. Τα τεχνικά χαρακτηριστικά του μηχανήματος και των οχημάτων όπως και τα υπόλοιπα στοιχεία (υλικό, απασχόληση και ομάδα εργασίας) είναι όμοια με το έργο των Άνω Λιοσίων.

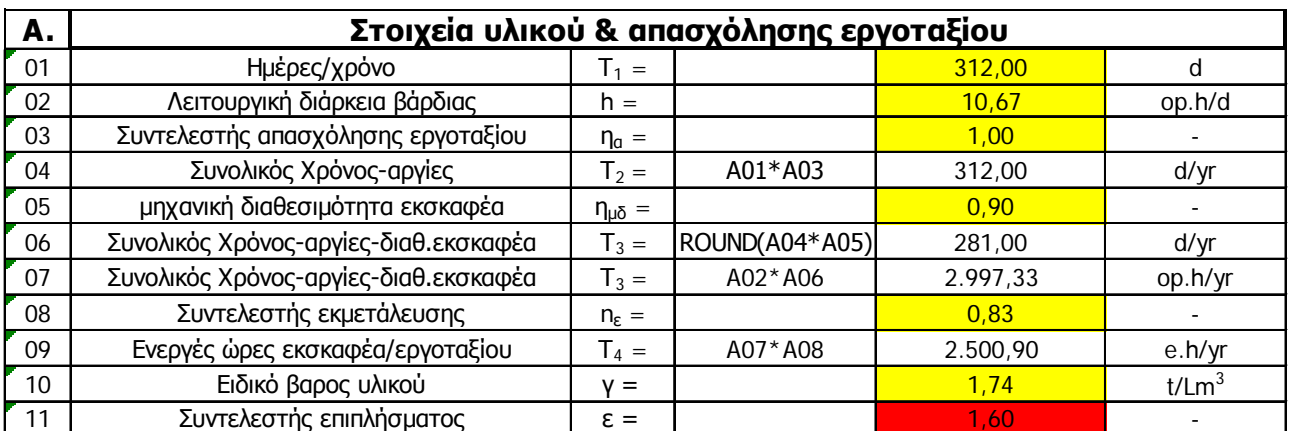

### Πίνακας 5-Α: Στοιχεία υλικού & απασχόλησης εργοταξίου

Πίνακας 5-Α: Στοιχεία υλικού & απασχόλησης εργοταξίου

Εποπτεία: Δ.Τουλιάτος, Επιστ.Συν/της Εκπόνηση: Δ. Καμπόλης

**ΛΕΙΤΟΥΡΓΙΚΗ ΑΝΑΛΥΣΗ ΣΥΣΤΗΜΑΤΟΣ ΕΚΣΚΑΦΗΣ–ΦΟΡΤΩΣΗΣ–ΜΕΤΑΦΟΡΑΣ ΜΕ ΤΟ ΛΟΓΙΣΜΙΚΟ ''Volvo Construction Equipment Site Simulation''-(VSS)**

Κεφάλαιο 5ο: Σύγκριση VSS με ΛΑ

Τα στοιχεία που εισάγονται στον πρώτο πίνακα αντιστοιχούν στα δεδομένα που καταχωρούνται στο VSS σύμφωνα με το κεφάλαιο 4.3, την εικόνα 4-11 και τον πίνακα 4-2.

Να τονισθούν εδώ τα παρακάτω:

- Οι 312 ημέρες το χρόνο προκύπτουν από τις 6 ημέρες την εβδομάδα για τις 52 εβδομάδες του χρόνου.
- Όπως ειπώθηκε και στη σελίδα 4-13 το εργοτάξιο δε διακόπτει τις εργασίες εξαιτίας γιορτών ή διακοπών με αποτέλεσμα ο συντελεστής απασχόλησης εργοταξίου ορίζεται στο 100%.
- Στη θεωρία των ΔΜκΚΜ δεν ορίζεται αυτόνομος συντελεστής μηχανικής διαθεσιμότητας, αλλά ο συντελεστής εκμετάλλευσης είναι το γινόμενο του συντελεστή εκμετάλλευσης όπως τον ορίζει το VSS και του συντελεστή μηχανικής διαθεσιμότητας.

Eivai δηλαδή: 
$$
n_{\varepsilon} = n_{\varepsilon\kappa\mu} * n_{\mu\delta}
$$

Στο υπολογιστικό φύλλο θεωρείται σκόπιμη η 'αυτονόμηση' του nε.

Να σημειωθεί εδώ ότι ο n<sub>μδ</sub> για τα οχήματα εφαρμόζεται πάνω στις υπολειπόμενες ώρες μετά την εφαρμογή του nμδ για το μηχάνημα φόρτωσης καθώς, όπως έχει τονιστεί, χωρίς αυτό το εργοτάξιο δε λειτουργεί.

Προφανώς οι λειτουργικές ώρες του μηχανήματος φόρτωσης είναι περισσότερες ή ίσες (αν  $\max_{\mu\delta} = 1$ ) με αυτές των οχημάτων και μάλιστα ταυτίζονται με τις λειτουργικές ώρες του εργοταξίου (βλέπε κεφ.4.3.2).

- Ο συντελεστής εκμετάλλευσης μηχανήματος αντιστοιχεί στις αναπόφευκτες χρονικές απώλειες κατά τη διάρκεια λειτουργίας του μηχανήματος που οφείλονται στον ανθρώπινο παράγοντα και στις συνθήκες λειτουργίας του εργοταξίου **[3]**. Αφού σε μια λειτουργική ώρα έχει θεωρηθεί παραγωγικός χρόνος 50 λεπτών είναι  $n_{\epsilon}$ =50/60=0,833.
- Το ειδικό βάρος εμφανίζεται εδώ με 2 δεκαδικά ψηφία ενώ στην πραγματικότητα ισούται με 1,738 tn/ $m^3$ .
- Επειδή η πυκνότητα εισάγεται για το χαλαρό υλικό μετά την εκσκαφή, ο **συντελεστής επιπλήσματος(2)** δεν εφαρμόζεται, για αυτό και έχει σημανθεί με κόκκινο χρώμα το κελί του.

#### **ΛΕΙΤΟΥΡΓΙΚΗ ΑΝΑΛΥΣΗ ΣΥΣΤΗΜΑΤΟΣ ΕΚΣΚΑΦΗΣ–ΦΟΡΤΩΣΗΣ–ΜΕΤΑΦΟΡΑΣ ΜΕ ΤΟ ΛΟΓΙΣΜΙΚΟ ''Volvo Construction Equipment Site Simulation''-(VSS)**

Κεφάλαιο 5ο: Σύγκριση VSS με ΛΑ

Πίνακας 5-Β: Στοιχεία μηχανήματος εκσκαφής-φόρτωσης

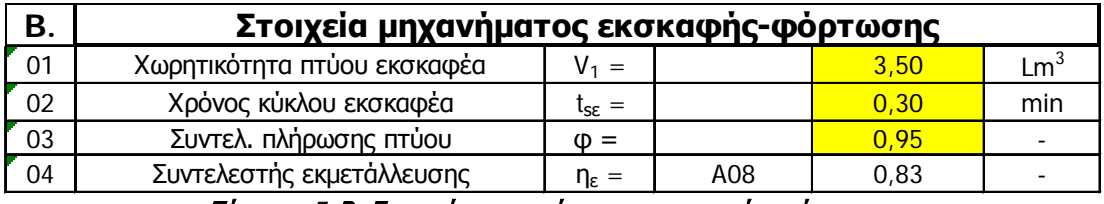

Πίνακας 5-Β: Στοιχεία μηχανήματος εκσκαφής-φόρτωσης

Για τη συμπλήρωση του πίνακα 5-Β ο χρήστης πρέπει να ανατρέξει στο σχετικό κεφάλαιο 4-4 αλλά και στο 4-3 για το συντελεστή πλήρωσης πτύου. Ο συντελεστής εκμετάλλευσης βρίσκεται σε λευκό κελί καθώς συμπληρώνεται αυτόματα από την αντίστοιχη καταχώρηση του πίνακα 5-Α.

Πίνακας 5-Γ: Στοιχεία οχημάτων μεταφοράς

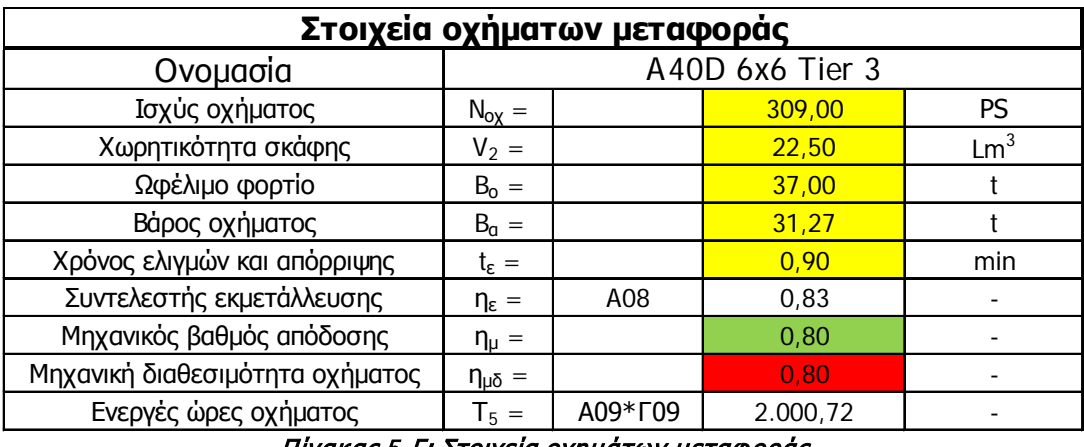

Πίνακας 5-Γ: Στοιχεία οχημάτων μεταφοράς

Και εδώ αντίστοιχα ο χρήστης οφείλει να ανατρέξει στο σχετικό κεφάλαιο 4-5.

Εξαιτίας της παλαιότητας του οχήματος αναμένονται αρκετές επισκευές και ο μηχανικός βαθμός απόδοσης του είναι 0,80.

#### **ΛΕΙΤΟΥΡΓΙΚΗ ΑΝΑΛΥΣΗ ΣΥΣΤΗΜΑΤΟΣ ΕΚΣΚΑΦΗΣ–ΦΟΡΤΩΣΗΣ–ΜΕΤΑΦΟΡΑΣ ΜΕ ΤΟ ΛΟΓΙΣΜΙΚΟ ''Volvo Construction Equipment Site Simulation''-(VSS)**

Κεφάλαιο 5ο: Σύγκριση VSS με ΛΑ

### Πίνακας 5-Δ: Έλεγχος καταλληλότητας συνδυασμού

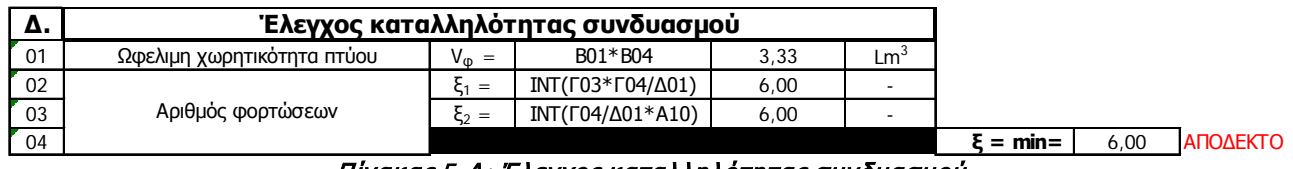

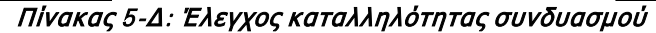

Πρόκειται για τους δυο ελέγχους (όγκου και βάρους) του οχήματος που γίνονται για να καθοριστεί ο μέγιστος επιτρεπτός αριθμός κουβαδιών. Από τα δυο όρια κρίσιμο είναι το μικρότερο και πρέπει να είναι μεταξύ 4 και 6 κουβαδιών ώστε η διαδικασία να είναι οικονομική**(3)**. **Το αντίστοιχο εύρος για το VSS είναι 3 έως 5**.

Το πηλίκο 'στρογγυλοποιείται' στο ακέραιο του μέρος. Δηλαδή η ΛΑ των ΔΜκΚΜ δέχεται μόνο πλήρεις κουβαδιές. Η αντίστοιχη περίπτωση στο VSS είναι η '**Full Bucket**' 100% (κεφ. 4.5.2, σχήμα 4-1).

Πίνακας 5-Ε: Στοιχεία φόρτωσης

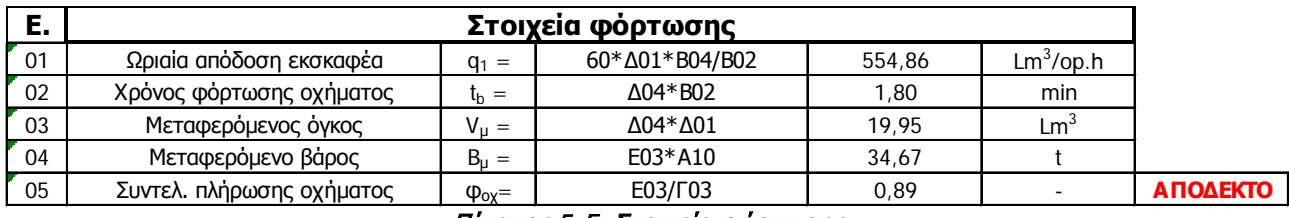

Πίνακας 5-E: Στοιχεία φόρτωσης

• Ο χρόνος φόρτωσης είναι ίσος με το γινόμενο του αριθμού των κουβαδιών επί το χρόνο κύκλου φόρτωσης ενώ δε διαφοροποιείται ο χρόνος κύκλου για την πρώτη κουβαδιά (κεφ.4.5.2).

#### **ΛΕΙΤΟΥΡΓΙΚΗ ΑΝΑΛΥΣΗ ΣΥΣΤΗΜΑΤΟΣ ΕΚΣΚΑΦΗΣ–ΦΟΡΤΩΣΗΣ–ΜΕΤΑΦΟΡΑΣ ΜΕ ΤΟ ΛΟΓΙΣΜΙΚΟ ''Volvo Construction Equipment Site Simulation''-(VSS)**

Κεφάλαιο 5ο: Σύγκριση VSS με ΛΑ

### Πίνακας 5-Ζ: Στοιχεία διαδρομής

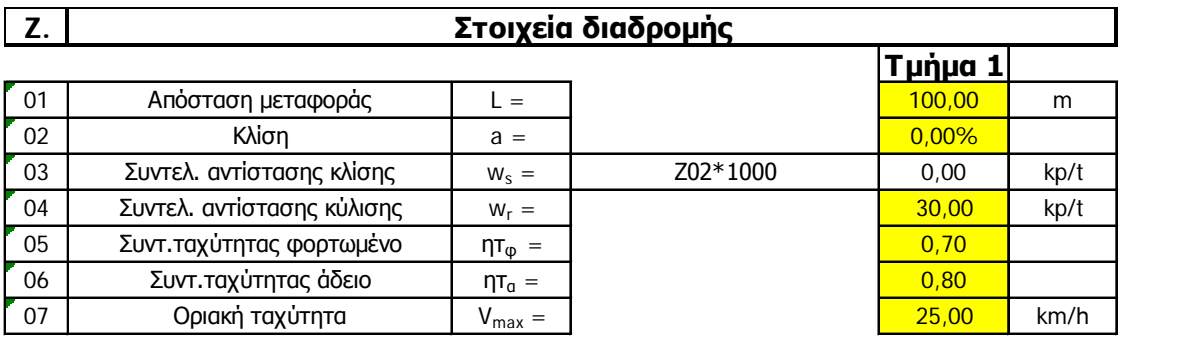

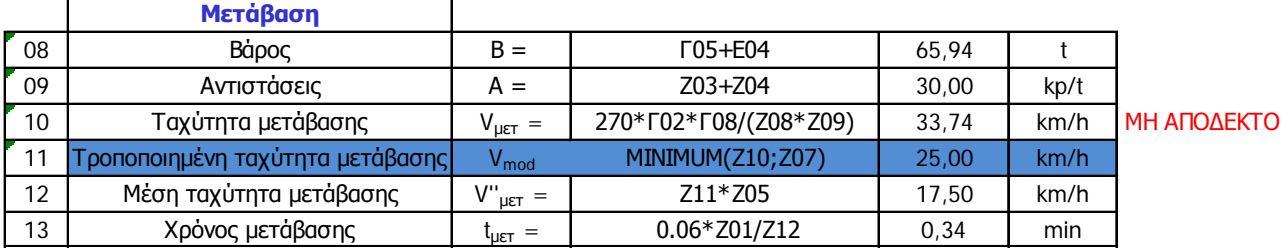

|    | Επιστροφή                         |                                |                         |       |      |                    |
|----|-----------------------------------|--------------------------------|-------------------------|-------|------|--------------------|
| 14 | <b>B</b> apoc                     | $B =$                          | Г05                     | 31.27 |      |                    |
| 15 | Αντιστάσεις                       | $A =$                          | Z03+Z04                 | 30,00 | kp/t |                    |
| 16 | Ταχύτητα επιστροφής               | $V_{\epsilon n} =$             | 270*T02*T08/(Z14*Z15)   | 71.15 | km/h | <b>MH ANOAEKTO</b> |
|    | Τροποποιημένη ταχύτητα επιστροφής | $\mathsf{V}_{\mathsf{mod}}$    | <b>MINIMUM(Z16;Z07)</b> | 25,00 | km/h |                    |
| 18 | Μέση ταχυτητα επιστροφής          | V"<br>$\epsilon_{\text{en}} =$ | Z17*Z06                 | 20,00 | km/h |                    |
| 19 | Χρόνος επιστροφής                 | $t_{\epsilon n} =$             | $0.06*Z01/Z18$          | 0.30  | min  |                    |

Πίνακας 5-Ζ: Στοιχεία διαδρομής

Εδώ η διαφοροποίηση είναι σημαντική σε σχέση με το VSS (βλέπε κεφάλαιο 4.6/Υπολογισμός του χρόνου για τμήματα διαδρομής). Στις ΔΜκΚΜ ακολουθούνται οι τύποι της 4ης στήλης του πίνακα 5- Ζ. Να σημειωθεί ότι:

• Ο τύπος για την ταχύτητα μετάβασης (Ζ10) και επιστροφής (Ζ16) προκύπτει από:

Eívai: 
$$
1 \frac{m}{\sec} = 3.6 \frac{\text{km}}{h}
$$
 kai 1PS = 75  $\frac{\text{kpm}}{\sec}$ 

Δηλαδή είναι: V(
$$
\frac{m}{\text{sec}}
$$
) =  $\frac{1}{3.6} * V(km) / \text{tan } P(kpm) / \text{sec}$ ) = 75\* P(PS)

Εποπτεία: Δ.Τουλιάτος, Επιστ.Συν/της Εκπόνηση: Δ. Καμπόλης

**ΛΕΙΤΟΥΡΓΙΚΗ ΑΝΑΛΥΣΗ ΣΥΣΤΗΜΑΤΟΣ ΕΚΣΚΑΦΗΣ–ΦΟΡΤΩΣΗΣ–ΜΕΤΑΦΟΡΑΣ ΜΕ ΤΟ ΛΟΓΙΣΜΙΚΟ ''Volvo Construction Equipment Site Simulation''-(VSS)**

Κεφάλαιο 5ο: Σύγκριση VSS με ΛΑ

$$
Αρα είναι: V(m/{}_{sec}) = \frac{P(\frac{kpm/{}_{sec})}{F(kp)}}{F(kp)} \Leftrightarrow \frac{1}{3.6} * V(\frac{km/{}_{h}}{h}) = \frac{75 * P(PS)}{F(kp)} \Leftrightarrow
$$
\n
$$
V(\frac{km/{}_{h}}{h}) = \frac{270 * P(PS)}{F(kp)}
$$

όπου V η ταχύτητα σε km/h, F η δύναμη σε kp και P η ισχύς σε PS.

- Στους συντελεστές ταχύτητας για φορτωμένο και άδειο όχημα όπως και ο μηχανικός βαθμός απόδοσης (από πίνακα 5-Γ) έχει δοθεί μια συνήθης τιμή.
- Ως οριακή ταχύτητα θεωρήθηκαν τα 25km/h καθώς μεγαλύτερες ταχύτητες θα μπορούσαν να αποτελέσουν αιτία ατυχήματος.
- Δε λαμβάνονται υπόψη στροφές.
- Είτε πρόκειται για αρνητικές είτε για θετικές κλίσεις κατά τη μέθοδο ΔΜκΚΜ αθροίζονται αριθμητικά και όχι αλγεβρικά οι κλίσεις (δηλαδή λαμβάνουν υπόψη σε κάθε περίπτωση την ύπαρξη επιβραδυντή retarder –βλέπε κεφάλαιο 4.6).

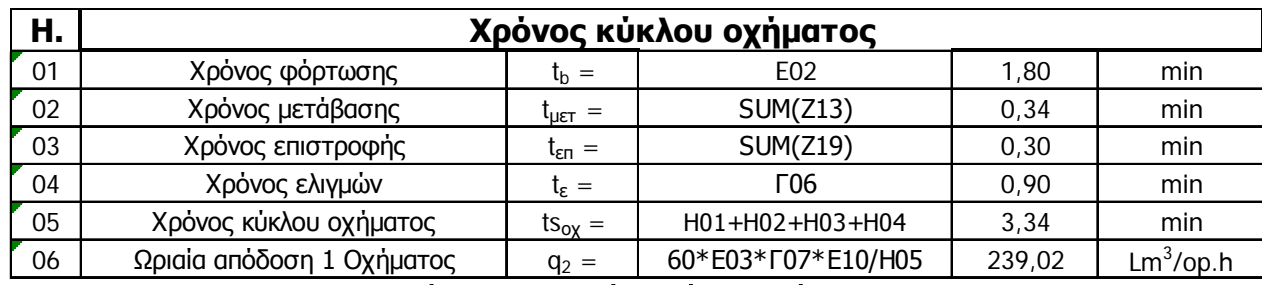

Πίνακας 5-Η: Χρόνος κύκλου οχήματος

Πίνακας 5-Η: Χρόνος κύκλου οχήματος

Στον πίνακα 5-Η αθροίζονται οι επιμέρους χρόνοι που αποτελούν το χρόνο κύκλου του οχήματος.

#### **ΛΕΙΤΟΥΡΓΙΚΗ ΑΝΑΛΥΣΗ ΣΥΣΤΗΜΑΤΟΣ ΕΚΣΚΑΦΗΣ–ΦΟΡΤΩΣΗΣ–ΜΕΤΑΦΟΡΑΣ ΜΕ ΤΟ ΛΟΓΙΣΜΙΚΟ ''Volvo Construction Equipment Site Simulation''-(VSS)**

Κεφάλαιο 5ο: Σύγκριση VSS με ΛΑ

Πίνακας 5-Θ: Απαραίτητα οχήματα ώστε κρίσιμο το μηχάνημα φόρτωσης ( $Q_{\text{site}} = Q_{\text{unv}}$ )

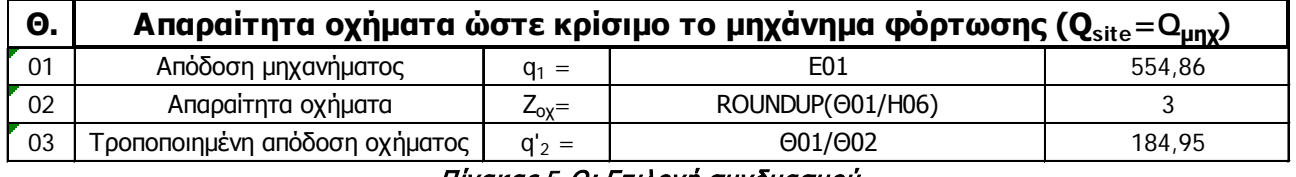

### Πίνακας 5-Θ: Επιλογή συνδυασμού

Στον πίνακα αυτό βρίσκεται ο απαραίτητος αριθμός οχημάτων ώστε το μηχάνημα φόρτωσης να είναι κρίσιμο δηλαδή η ωριαία απόδοση της ομάδας εργασίας να είναι ίση με του μηχανήματος φόρτωσης. Για να υπολογιστεί ο αριθμός, η απόδοση του μηχανήματος διαιρείται με την απόδοση του οχήματος και αν υπάρχει υπόλοιπο στη διαίρεση τότε ο αριθμός στρογγυλοποιείται προς τη μεγαλύτερη ακέραιη μονάδα. Η τροποποιημένη απόδοση του οχήματος αντιστοιχεί στην πραγματική απόδοση του κάθε οχήματος εξαιτίας της κρισιμότητας του μηχανήματος φόρτωσης.

### Πίνακας 5-Ι: Απόδοση ομάδας εργασίας

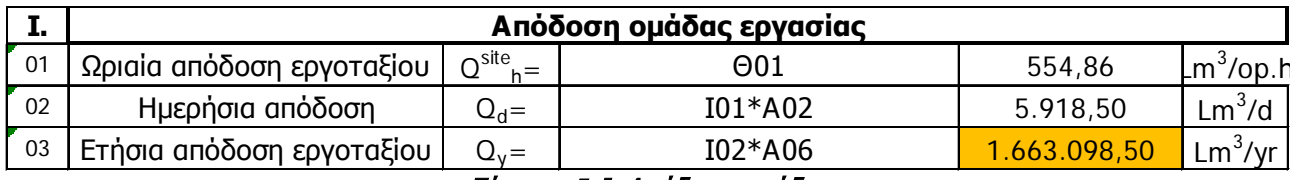

Πίνακας 5-Ι: Απόδοση ομάδας

Η ωριαία απόδοση του εργοταξίου είναι ίση με την ωριαία απόδοση των οχημάτων όπως διαπιστώθηκε στον πίνακα 5-Θ (κρίσιμα τα οχήματα).

Για να βρεθεί η ημερήσια απόδοση πολλαπλασιάζεται η ωριαία απόδοση με τις ημερήσιες λειτουργικές ώρες του εργοταξίου (10 ώρες και 40 λεπτά).

Τέλος η ετήσια απόδοση είναι ίση με την ημερήσια απόδοση επί τις ετήσιες βάρδιες (281).

### Συμπεράσματα

Η παραπάνω μεθοδολογία αντλήθηκε από τις ΔΜκΚΜ. Στην επόμενη ενότητα αφού παρουσιαστούν τα αποτελέσματα που προκύπτουν από την επίλυση του ίδιου προβλήματος στο VSS, θα επιχειρηθεί αιτιολόγηση των αποκλίσεων και αναζήτηση των διαφορών των δυο μεθόδων.

**ΛΕΙΤΟΥΡΓΙΚΗ ΑΝΑΛΥΣΗ ΣΥΣΤΗΜΑΤΟΣ ΕΚΣΚΑΦΗΣ–ΦΟΡΤΩΣΗΣ–ΜΕΤΑΦΟΡΑΣ ΜΕ ΤΟ ΛΟΓΙΣΜΙΚΟ ''Volvo Construction Equipment Site Simulation''-(VSS)**

Κεφάλαιο 5ο: Σύγκριση VSS με ΛΑ

# **5.2 Επίλυση του ίδιου προβλήματος με το VSS**

Για να είναι πιο ευκρινής η σύγκριση των αποτελεσμάτων των δυο μεθόδων οι χρόνοι διαδρομής για κάθε τμήμα που προέκυψαν από την επίλυση της κλασσικής ΛΑ θα τοποθετηθούν ως τμήματα σταθερής χρονικής διάρκειας (fixed travel times) στο VSS.

Δημιουργείται λοιπόν ένας δεύτερος **στόλος** με την ονομασία 'monadiko tmima 100m fixed time/full buckets' (εικόνα 5-1). Για τα στοιχεία διαδρομής του καινούριου **στόλου**, δημιουργείται ένα καινούριο πρότυπο το 'Diadromi me 1 tmima 100m fixed times' (εικόνα 5-2). Τα υπόλοιπα στοιχεία του **στόλου** είναι ίδια ενώ για να συγκριθούν τα αποτελέσματα η μεθοδολογία φόρτωσης (κεφ.4.5.2) είναι 100% πλήρης αξιοποίηση του κάδου (full bucket loading methodology).

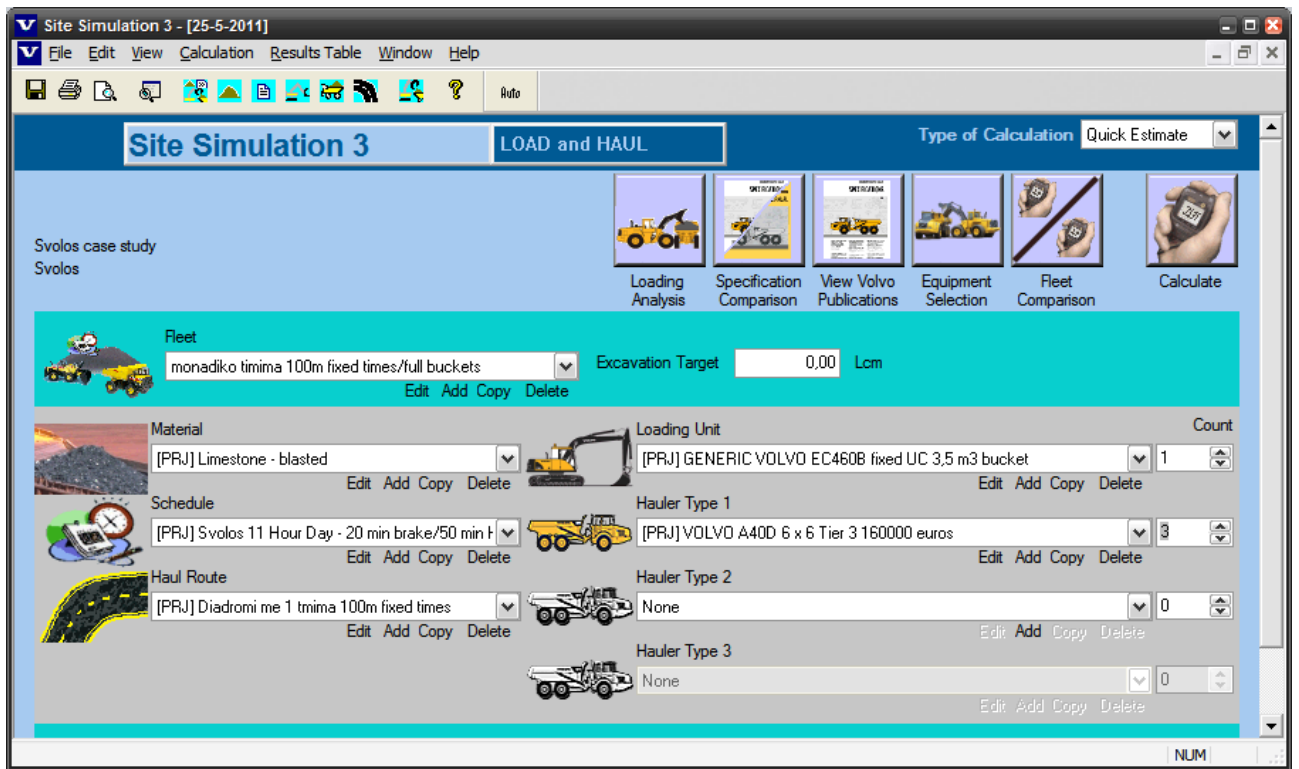

Εικόνα 5-1: βασική οθόνη επίλυσης με VSS

### Παρατηρήσεις

• Η έννοια της κρισιμότητας του μηχανήματος στον υπολογισμό της απόδοσης της ομάδας εργασίας υπάρχει στο VSS με τη μορφή του αυτόματου υπολογισμού που υπολογίζει τα απαραίτητα οχήματα ώστε η αναμονή του μηχανήματος φόρτωσης να ελαχιστοποιείται ΧΩΡΙΣ όμως να δημιουργείται ουρά αναμονής οχημάτων στο χώρο φόρτωσης (βλέπε κεφάλαιο 4.7). Αν γίνει αυτή η ανάλυση τότε το λογισμικό υπολογίζει ότι χρειάζονται δυο οχήματα. Επειδή σκοπός είναι η πλήρης απασχόληση του μηχανήματος, ο αριθμός οχημάτων προσαυξάνεται κατά ένα καθιστώντας πια μηδενικό το χρόνο αναμονής του μηχανήματος.

.

#### **ΛΕΙΤΟΥΡΓΙΚΗ ΑΝΑΛΥΣΗ ΣΥΣΤΗΜΑΤΟΣ ΕΚΣΚΑΦΗΣ–ΦΟΡΤΩΣΗΣ–ΜΕΤΑΦΟΡΑΣ ΜΕ ΤΟ ΛΟΓΙΣΜΙΚΟ ''Volvo Construction Equipment Site Simulation''-(VSS)**

Κεφάλαιο 5ο: Σύγκριση VSS με ΛΑ

• Το VSS δε μπορεί να υπολογίσει κατανάλωση καυσίμου για το όχημα μεταφοράς όταν η διαδρομή έχει εισαχθεί με τμήματα σταθερής χρονικής διάρκειας καθώς θεωρεί ότι βρίσκεται στάσιμο και η κατανάλωση του είναι αυτή που έχει όταν είναι στο 'ρελαντί'. Γι αυτό το κόστος καυσίμου εισήχθη χειροκίνητα ως 28,53 λίτρα/λειτουργική ώρα (όσο ήταν δηλαδή κατά τον υπολογισμό του έργου στα Άνω Λιόσια)

| $\sqrt{2}$             | <b>WE</b> Edit Haul Route | <b>bap P R C B &amp;</b>                                       |                                                       |                        | Diadromi me 1 tmima 100m fixed times |                    |                |                                   | OK.                  | Cancel            | $ \Box$ $\times$  |
|------------------------|---------------------------|----------------------------------------------------------------|-------------------------------------------------------|------------------------|--------------------------------------|--------------------|----------------|-----------------------------------|----------------------|-------------------|-------------------|
|                        | <b>Type</b>               | <b>Title</b>                                                   | <b>Distance</b><br>in metres<br>or time in<br>seconds | Grade<br>$\frac{9}{6}$ | <b>Roll</b><br><b>Res. %</b>         | <b>Max</b><br>km/h | Curve<br>Angle | <b>Ground</b><br><b>Structure</b> | <b>Final</b><br>km/h | Load<br>% of Full | <b>Throt</b><br>% |
| 1<br>$\mathbf{2}$<br>3 | Queue<br>Spot<br>Load     | Queue at Loader<br>Manoeuvring for loading<br>Loading          | Auto<br>Auto<br>Auto                                  | 24,0<br>12,0           |                                      |                    |                |                                   |                      |                   |                   |
| 4<br>5<br>6            | F/Haul<br>Spot<br>Dump    | <b>Fixed Travel Time</b><br>Manoeuvring for dumping<br>Dumping | 0,34<br>Auto<br>Auto                                  | 18,0<br>12,0           |                                      |                    |                |                                   | Max                  |                   |                   |
| $\overline{1}$<br>8    | F/Haul                    | <b>Fixed Travel Time (rev.)</b>                                | 0,30                                                  |                        |                                      |                    |                |                                   | Max                  |                   |                   |
|                        |                           |                                                                |                                                       |                        |                                      |                    |                |                                   |                      |                   |                   |
|                        |                           |                                                                |                                                       |                        |                                      |                    |                |                                   |                      |                   |                   |
|                        |                           | Noata Entry ∧ Profile ∧ Plan,                                  |                                                       |                        |                                      |                    |                |                                   |                      |                   |                   |

Εικόνα 5-2: Τροποποίηση τμημάτων διαδρομής

Τα αποτελέσματα παρατίθενται στη συνέχεια.

#### **ΛΕΙΤΟΥΡΓΙΚΗ ΑΝΑΛΥΣΗ ΣΥΣΤΗΜΑΤΟΣ ΕΚΣΚΑΦΗΣ–ΦΟΡΤΩΣΗΣ–ΜΕΤΑΦΟΡΑΣ ΜΕ ΤΟ ΛΟΓΙΣΜΙΚΟ ''Volvo Construction Equipment Site Simulation''-(VSS)**

Κεφάλαιο 5ο: Σύγκριση VSS με ΛΑ

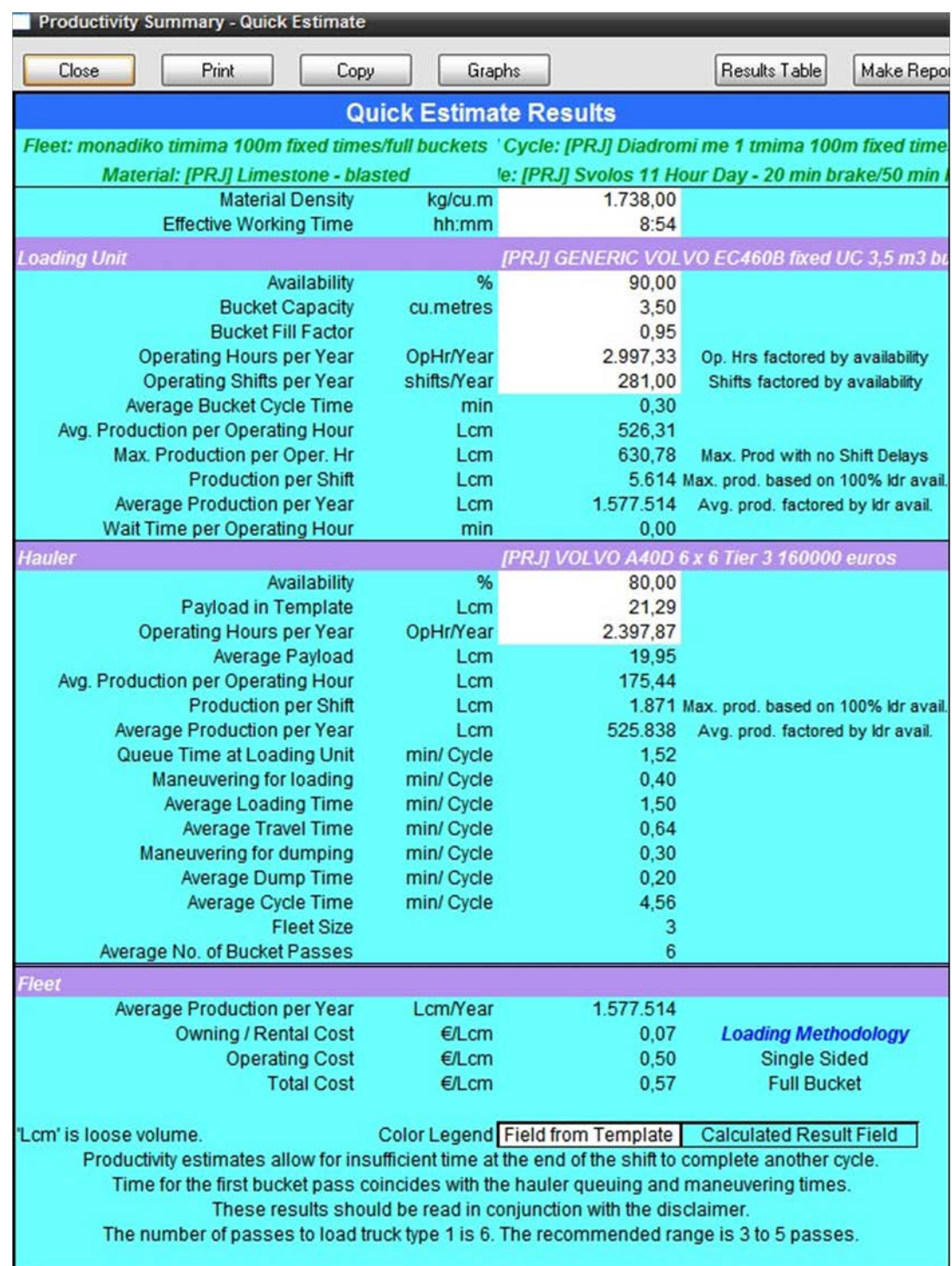

Εικόνα 5-3: Αποτελέσματα VSS

Εποπτεία: Δ.Τουλιάτος, Επιστ.Συν/της Εκπόνηση: Δ. Καμπόλης

**ΛΕΙΤΟΥΡΓΙΚΗ ΑΝΑΛΥΣΗ ΣΥΣΤΗΜΑΤΟΣ ΕΚΣΚΑΦΗΣ–ΦΟΡΤΩΣΗΣ–ΜΕΤΑΦΟΡΑΣ ΜΕ ΤΟ ΛΟΓΙΣΜΙΚΟ ''Volvo Construction Equipment Site Simulation''-(VSS)**

Κεφάλαιο 5ο: Σύγκριση VSS με ΛΑ

## **5.3 Σύγκριση**

Ακολουθεί πίνακας με την ωριαία απόδοση για τα παρακάτω υπολογιστικά σενάρια:

- Σενάριο 1: Θεωρία ΛΑ ΔΜκΚΜ.
- Σενάριο 2: Επίλυση με το VSS με τους χρόνους μετάβασης και επιστροφής να έχουν υπολογιστεί από το 1 και θεώρηση πλήρους εκμετάλλευσης του μηχανήματος φόρτωσης (full bucket loading methodology).
- Σενάριο 3: Επίλυση με τη θεωρία των ΔΜκΚΜ αλλά ο χρόνος πρώτης κουβαδιάς δεν υπολογίζεται στο χρόνο φόρτωσης του οχήματος.
- Σενάριο 4: Επίλυση με το VSS και θεώρηση πλήρους εκμετάλλευσης του μηχανήματος φόρτωσης (full bucket loading methodology).
- Σενάριο 5: Επίλυση με το VSS και θεώρηση πλήρους εκμετάλλευσης του οχήματος μεταφοράς (full hauler loading methodology).

| Στοιχείο\Σενάριο                                   | Σενάριο 1 | Σενάριο 2        | Σενάριο 3 | Σενάριο 4 | Σενάριο 5                         |
|----------------------------------------------------|-----------|------------------|-----------|-----------|-----------------------------------|
| Αριθμός κουβαδιών                                  | 6         | 6                | 6         | 6         |                                   |
| Χρόνος φόρτωσης φορτηγού (min)                     | 1,80      | 1,50             | 1,50      | 1,50      | 1,80                              |
| <u>Μεταφερόμενος όγκος <math>(m3)</math></u>       | 19,95     | 19,95            | 19,95     | 19,95     | 21,82                             |
| Ωριαία απόδοση μηχανήματος (m <sup>3</sup> /h)     | 554,86    | 526,31           | 554,86    | 526,31    | 497,11                            |
| Aναμονή στην ουρά (min)                            |           | 1,52             |           | 1,12      | 1,54                              |
| Ελγμός για φόρτωση (min)                           | 0,40      | 0,40             | 0,40      | 0,40      | 0,40                              |
| Φόρτωση (min)                                      | 1,80      | 1,50             | 1,50      | 1,50      | 1,80                              |
| Διαδρομή μετάβασης (γεμάτο) (min)                  | 0,34      | 0,34             | 0,34      | 0,52      | 0,52                              |
| Ελιγμός για απόρριψη (min)                         | 0,30      | 0,30             | 0,30      | 0,30      | 0,30                              |
| Απόρριψη (min)                                     | 0,20      | 0,20             | 0,20      | 0,20      | 0,20                              |
| Διαδρομή επιστροφής (άδειο) (min)                  | 0,30      | 0,30             | 0,30      | 0,52      | 0,52                              |
| <u>Κύκλος οχήματος (min)</u>                       | 3,34      | 4,56             | 3,04      | 4,56      | 5,28                              |
| Ωριαία απόδοση οχήματος (m <sup>3</sup> /h)        | 239,02    | Δεν υπολογίζεται | 239,02    |           | Δεν υπολογίζεται Δεν υπολογίζεται |
| Αριθμός οχημάτων                                   | 3         |                  | 3         |           |                                   |
| <u> Τροποποιημένη απόδοση οχήματος (m3/h)</u>      | 184,95    | 175,44           | 184,95    | 175,44    | 165,70                            |
| Ωριαία απόδοση ομάδας εργασίας (m <sup>3</sup> /h) | 554,86    | 526,31           | 554,86    | 526,31    | 497,11                            |

Πίνακας 5-1: Σύγκριση αποτελεσμάτων

### Σύγκριση σεναρίων 1 και 3 με το 2

Η απόκλιση της υπολογιζόμενης απόδοσης από τη ΛΑ και το VSS μπορεί να αποδοθεί στον μη υπολογισμό της ουράς αναμονής των οχημάτων στο χώρο φόρτωσης, από τη διδασκόμενη μέθοδο, που δημιουργεί μεγάλη απόκλιση στο χρόνο κύκλου του οχήματος (της τάξης του 50%). **Η θεώρηση μη υπολογισμού του χρόνου πρώτης κουβαδιάς, που υιοθετεί το λογισμικό, είναι σωστή καθώς στις περισσότερες περιπτώσεις ο χρόνος ελιγμού του οχήματος στο χώρο φόρτωσης είναι αρκετά μεγαλύτερος του χρόνου φόρτωσης (βλέπε κεφ.4.5.2).**

### **ΛΕΙΤΟΥΡΓΙΚΗ ΑΝΑΛΥΣΗ ΣΥΣΤΗΜΑΤΟΣ ΕΚΣΚΑΦΗΣ–ΦΟΡΤΩΣΗΣ–ΜΕΤΑΦΟΡΑΣ ΜΕ ΤΟ ΛΟΓΙΣΜΙΚΟ ''Volvo Construction Equipment Site Simulation''-(VSS)**

Κεφάλαιο 5ο: Σύγκριση VSS με ΛΑ

Στο κεφάλαιο 7.2 αναλύονται περαιτέρω τα στοιχεία του VSS που θα μπορούσαν να εμπλουτίσουν τη θεωρία των ΔΜκΚΜ.

### Σύγκριση σεναρίου 4 με το 5

Παρατηρείται ότι παρά την επιπλέον κουβαδιά στο όχημα, η ωριαία απόδοση της ομάδας εργασίας μειώνεται. Αυτό συμβαίνει γιατί το φορτίο της τελευταίας κουβαδιάς ως προς το συνολικό φορτίο δεν αντισταθμίζει την αύξηση του χρόνου κύκλου που επιφέρει η πραγματοποίηση του. Η διαπίστωση αυτή σχολιάζεται αναλυτικά στο κεφάλαιο 7.2.2.

#### **ΛΕΙΤΟΥΡΓΙΚΗ ΑΝΑΛΥΣΗ ΣΥΣΤΗΜΑΤΟΣ ΕΚΣΚΑΦΗΣ–ΦΟΡΤΩΣΗΣ–ΜΕΤΑΦΟΡΑΣ ΜΕ ΤΟ ΛΟΓΙΣΜΙΚΟ ''Volvo Construction Equipment Site Simulation''-(VSS)**

Κεφάλαιο 5ο: Σύγκριση VSS με ΛΑ

### Διαφορές ΛΑ με VSS

Στον παρακάτω πίνακα συνοψίζονται οι διαφορές των δυο μεθόδων.

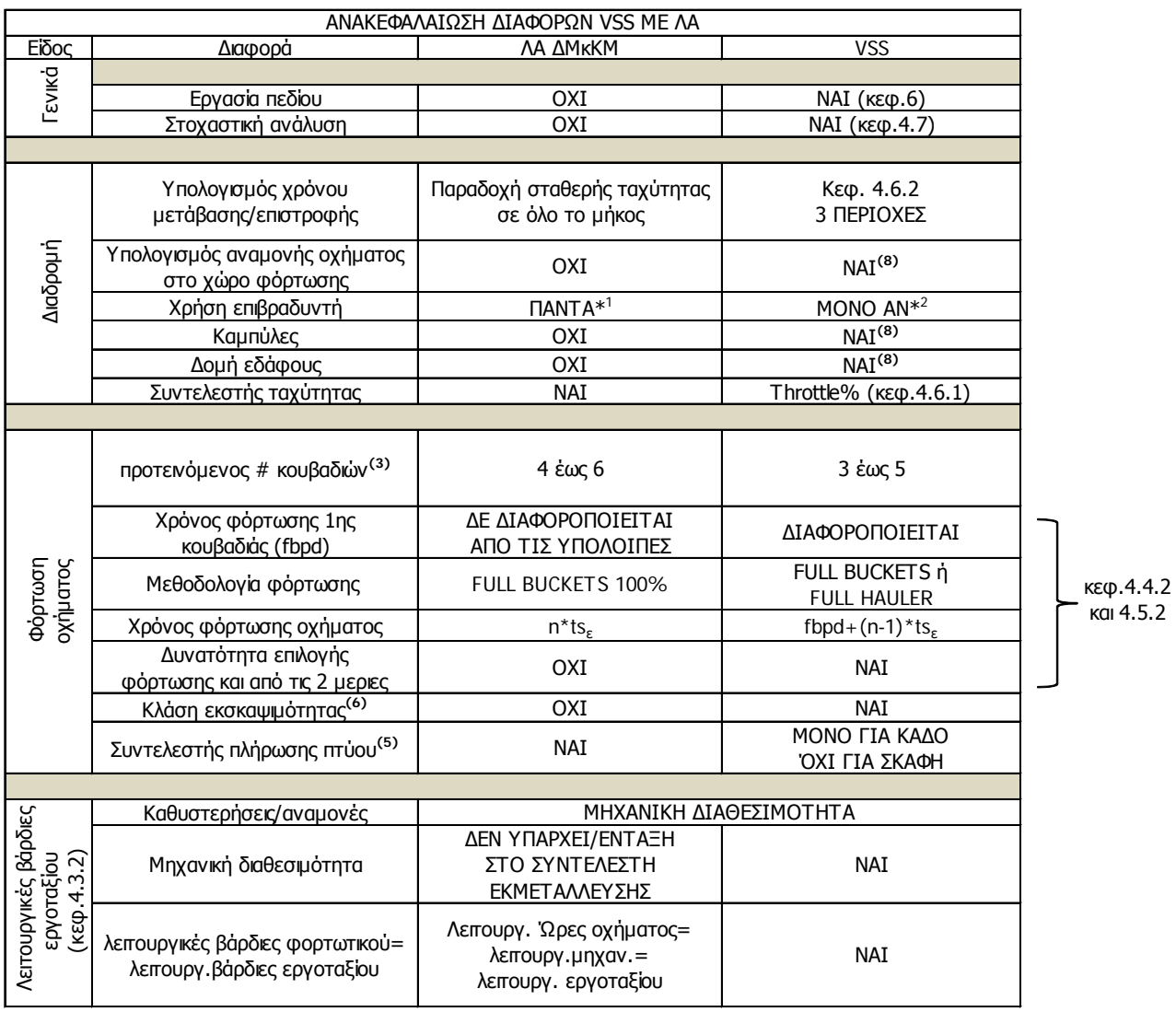

\*1: ΟΛΕΣ ΟΙ ΑΝΤΙΣΤΑΣΕΙΣ ΕΙΝΑΙ ΘΕΤΙΚΕΣ ΔΗΛΑΔΗ ΑΝΤΙΘΕΤΕΣ ΣΤΗΝ ΚΙΝΗΣΗ ΤΟΥ ΟΧΗΜΑΤΟΣ \*2: Μήκος τμήματος > 50m και α) Συνολική αντίσταση αρνητική ή β) Υπολογιζόμενη ταχύτητα > Επιτρεπόμενη Πίνακας 5-2: Σύνοψη διαφορών

#### **ΛΕΙΤΟΥΡΓΙΚΗ ΑΝΑΛΥΣΗ ΣΥΣΤΗΜΑΤΟΣ ΕΚΣΚΑΦΗΣ–ΦΟΡΤΩΣΗΣ–ΜΕΤΑΦΟΡΑΣ ΜΕ ΤΟ ΛΟΓΙΣΜΙΚΟ ''Volvo Construction Equipment Site Simulation''-(VSS)**

Κεφάλαιο 5ο: Σύγκριση VSS με ΛΑ

Αναλυτικότερα:

1. Σε θέματα επίλυσης

Η ΛΑ των ΔΜκΚΜ δε προδιαγράφει κάποια εργασία πεδίου, και κατά την επίλυση με αυτή δεν επιλέγεται πιθανοτικά (μέσω στατιστικών κατανομών) μια τιμή για τις βασικές παραμέτρους του έργου.

2. Υπολογισμός διαδρομής

Καίρια διαφορά όπως τονίστηκε παραπάνω στην ενότητα είναι ο μη υπολογισμός της ουράς αναμονής οχημάτων στο χώρο φόρτωσης από τη διδασκόμενη ΛΑ. Αυτό το στοιχείο όταν η επίλυση γίνεται για κρίσιμο μηχάνημα το μηχάνημα φόρτωσης έχει μεγάλη επιρροή και δημιουργεί μεγάλες διαφορές στην υπολογιζόμενη απόδοση.

Στις ΔΜκΚΜ κάθε τμήμα θεωρείται ότι έχει μια σταθερή ταχύτητα διορθωμένη με το συντελεστή ταχύτητας n<sub>τ</sub>.

Η ύπαρξη καμπύλης σε ένα τμήμα αλλά και η δομή του εδάφους**(8)** δεν αποτελούν παράμετρο καθορισμού της ταχύτητας όπως συμβαίνει στο VSS.

Επιπλέον ο επιβραδυντής χρησιμοποιείται σε όλες τις περιπτώσεις με αποτέλεσμα κατά τον υπολογισμό η αντίσταση κλίσης να είναι πάντα παράμετρος επιβράδυνσης του οχήματος.

3. Φόρτωση οχήματος

Στις ΔΜκΚΜ ο επιθυμητός αριθμός κουβαδιών**(3)** για πλήρωση της σκάφης είναι 4-6 ενώ στο VSS 3-5.

Η τελευταία κουβαδιά γίνεται μόνο όταν αντιστοιχεί σε χωρητικότητα πλήρους κάδου και κατά την πρώτη κουβαδιά θεωρείται ότι το όχημα έχει σταθεί προς φόρτωση και άρα ο χρόνος φόρτωσης του οχήματος επιβαρύνεται ισόποσα από όλες τις κουβαδιές.

Σε αντίθεση με τη διδασκαλία του μαθήματος το λογισμικό προβλέπει ότι τα οχήματα έχουν τη δυνατότητα να σταθούν και από τις δυο μεριές του μηχανήματος ώστε να μειωθεί η ουρά αναμονής στο χώρο φόρτωσης. Επιπλέον ορίζεται η έννοια της **κλάσης εκσκαψιμότητας(6)**, μέγεθος που ποσοτικοποιεί τη δυσκολία εκσκαφής και επηρεάζει με τον τρόπο αυτό την κατανάλωση και το χρόνο κύκλου του μηχανήματος φόρτωσης (βλέπε κεφ.4.4.1).

Τέλος ο **συντελεστής πλήρωσης πτύου(5)** στο VSS ορίζεται μόνο για το μηχάνημα και όχι για το όχημα.

4. Λειτουργικές βάρδιες εργοταξίου

Το VSS λαμβάνει υπόψη του την κρισιμότητα του φορτωτικού μηχανήματος στην εξέλιξη των εργασιών καθώς εν τη απουσία του από την ομάδα εργασίας λόγω συντήρησης και επισκευών η απόδοση είναι μηδενική. Για να βρει τις ισοδύναμες βάρδιες επισκευών ορίζει το συντελεστή

#### **ΛΕΙΤΟΥΡΓΙΚΗ ΑΝΑΛΥΣΗ ΣΥΣΤΗΜΑΤΟΣ ΕΚΣΚΑΦΗΣ–ΦΟΡΤΩΣΗΣ–ΜΕΤΑΦΟΡΑΣ ΜΕ ΤΟ ΛΟΓΙΣΜΙΚΟ ''Volvo Construction Equipment Site Simulation''-(VSS)**

Κεφάλαιο 5ο: Σύγκριση VSS με ΛΑ

εκμετάλλευσης nμδ για το μηχάνημα και τα οχήματα. Επιπλέον οι βάρδιες επισκευών για τα οχήματα είναι επιπρόσθετες αυτών για το μηχάνημα φόρτωσης.

Η ΛΑ των ΔΜκΚΜ δε λαμβάνει υπόψη της το 'πάγωμα' των εργασιών που θα υποστεί το εργοτάξιο.

**ΛΕΙΤΟΥΡΓΙΚΗ ΑΝΑΛΥΣΗ ΣΥΣΤΗΜΑΤΟΣ ΕΚΣΚΑΦΗΣ–ΦΟΡΤΩΣΗΣ–ΜΕΤΑΦΟΡΑΣ ΜΕ ΤΟ ΛΟΓΙΣΜΙΚΟ ''Volvo Construction Equipment Site Simulation''-(VSS)**

Κεφάλαιο 6ο: Περιγραφή της εργασίας πεδίου

# **ΚΕΦΑΛΑΙΟ 6**

# **ΠΕΡΙΓΡΑΦΗ ΤΗΣ ΕΡΓΑΣΙΑΣ ΠΕΔΙΟΥ**

## Σύνοψη:

Στο κεφάλαιο αυτό, περιγράφεται ο τρόπος συλλογής των απαραίτητων δεδομένων του έργου με τελικό σκοπό την εισαγωγή τους στο VSS. Παρουσιάζονται οι εναλλακτικές διαδικασίες που ακολουθήθηκαν στα εργοτάξια των 'Άνω Λιοσίων' και του 'Katsch' στην Αυστρία.

# **6.1 Γενικά στοιχεία έργου**

Όπως αναφέρεται και στο κεφάλαιο 4, το έργο που μελετήθηκε κατά την πρακτική άσκηση στη Σαρακάκης ΑΕΒΜΕ, αποσκοπούσε στην υποβολή πρότασης για αντικατάσταση των χρησιμοποιούμενων συμβατικών φορτηγών με αρθρωτά στο εργοτάξιο της εταιρείας Αίγιστος το οποίο βρίσκεται στα Άνω Λιόσια Αττικής.

Το σημείο φόρτωσης (LOAD-εικ.6-1) βρίσκεται στη βάση (πλατεία) του λατομείου της εταιρείας και τα οχήματα κινούνται ανηφορικά-και στη συνέχεια κατηφορικά- σε μια διαδρομή 800 μέτρων για να φτάσουν στο σημείο απόθεσης (DUMP-εικ.6-1) το οποίο είναι η είσοδος του Συγκροτήματος Παραγωγής Αδρανών Υλικών.

Παρατίθεται στην εικ.6-1 η μηκοτομή της διαδρομής όπως εισήχθη στο VSS.

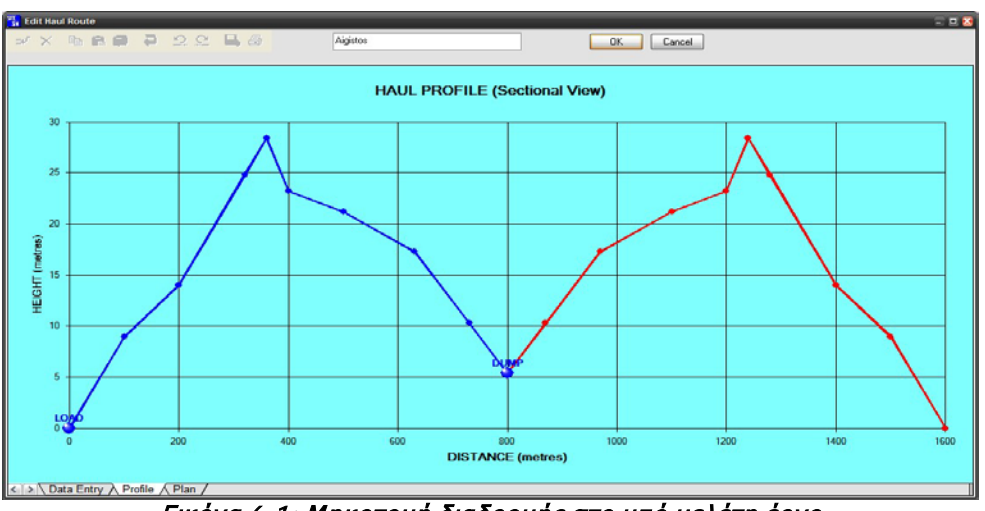

Εικόνα 6-1: Μηκοτομή διαδρομής στο υπό μελέτη έργο

Εποπτεία: Δ.Τουλιάτος, Επιστ.Συν/της Εκπόνηση: Δ. Καμπόλης

### **ΛΕΙΤΟΥΡΓΙΚΗ ΑΝΑΛΥΣΗ ΣΥΣΤΗΜΑΤΟΣ ΕΚΣΚΑΦΗΣ–ΦΟΡΤΩΣΗΣ–ΜΕΤΑΦΟΡΑΣ ΜΕ ΤΟ ΛΟΓΙΣΜΙΚΟ ''Volvo Construction Equipment Site Simulation''-(VSS)**

Κεφάλαιο 6ο: Περιγραφή της εργασίας πεδίου

Στη συνέχεια του παρόντος κεφαλαίου περιγράφεται η διαδικασία συλλογής των απαραίτητων στοιχείων, τα οποία και εισάγονται στο λογισμικό με σκοπό την προσομοίωση της διαδικασίας φόρτωσης- μεταφοράς.

Η παρουσίαση των στοιχειών ακολουθεί τη σειρά εισαγωγής τους στο λογισμικό (βλέπε κεφ.4).

### **Τελικός σκοπός είναι η συμπλήρωση του εντύπου της εικόνας 6-2.**

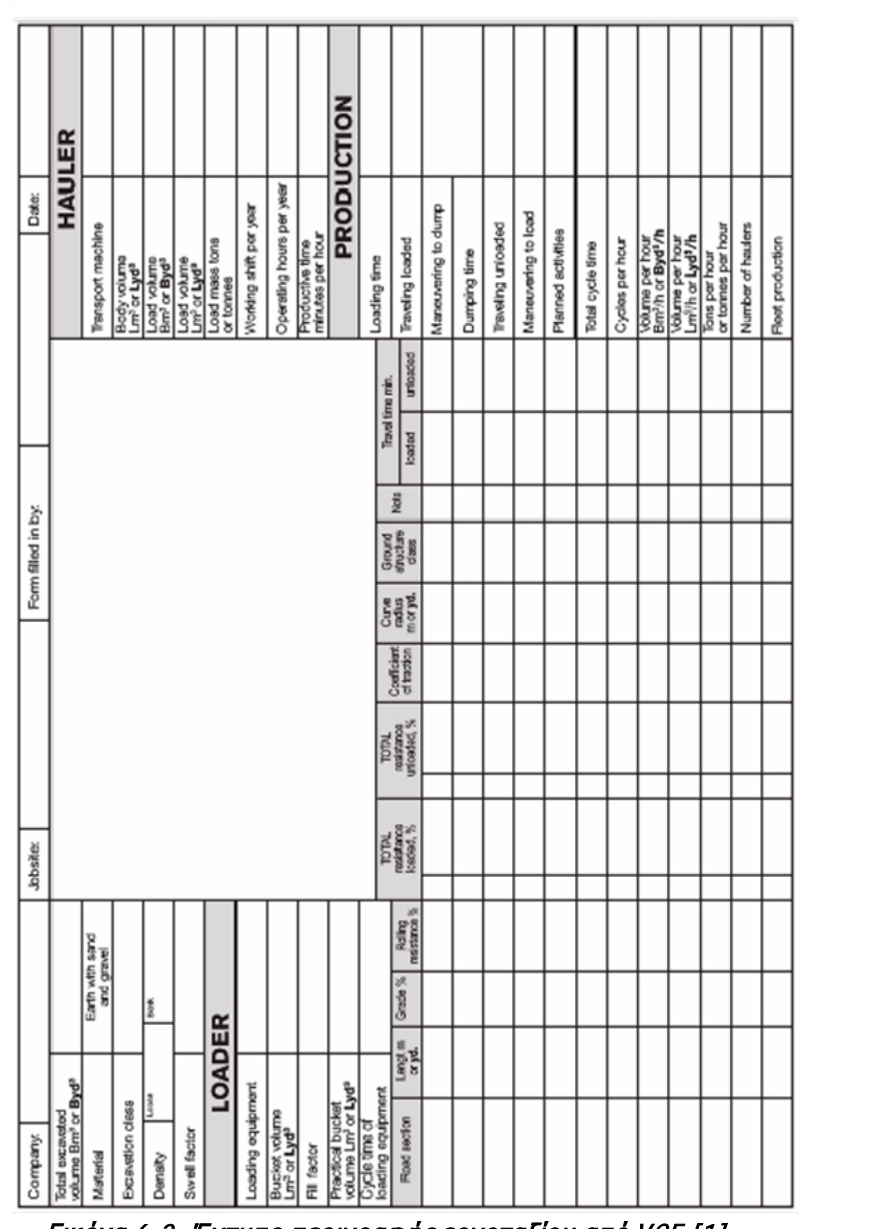

Εικόνα 6-2: Έντυπο περιγραφής εργοταξίου από VCE [1]

**ΛΕΙΤΟΥΡΓΙΚΗ ΑΝΑΛΥΣΗ ΣΥΣΤΗΜΑΤΟΣ ΕΚΣΚΑΦΗΣ–ΦΟΡΤΩΣΗΣ–ΜΕΤΑΦΟΡΑΣ ΜΕ ΤΟ ΛΟΓΙΣΜΙΚΟ ''Volvo Construction Equipment Site Simulation''-(VSS)**

Κεφάλαιο 6ο: Περιγραφή της εργασίας πεδίου

# **6.2 Στοιχεία υλικού και χρόνου**

### **6.2.1 Υλικό**

- Οι ιδιότητες του υλικού (ειδικό βάρος, πυκνότητα συμπυκνωμένης και χαλαρής κατάστασης, συντελεστής επιπλήσματος) μπορούν να επιβεβαιωθούν και με εργαστηριακές μετρήσεις δοκιμίων που θα παρθούν από το εργοτάξιο και των οποίων τα αποτελέσματα παρέχει συνήθως ο μηχανικός του πελάτη στον αντιπρόσωπο-πωλητή, **όπως και έγινε στην περίπτωση του εργοταξίου στα Άνω Λίοσια.**
- Ένα επιπλέον στοιχείο που μπορεί να αντληθεί από την επιτόπου παρατήρηση της διαδικασίας φόρτωσης μεταφοράς είναι ο **συντελεστής πλήρωσης πτύου(5)** του μηχανήματος φόρτωσης.

**Στο έργο που μελετήθηκε** κατά την επίσκεψη στο εργοτάξιο μετρήθηκαν 6,5 'κουβαδιές' για την πλήρωση της σκάφης του Volvo A40D το οποίο στη συνέχεια ζυγίστηκε και βρέθηκε να έχει φορτίο βάρους 37,5 ton. Η ονομαστική χωρητικότητα**(4)** του πτύου (στη συγκεκριμένη περίπτωση για τον εκσκαφέα VOLVO EC460B) είναι 3,5  $m<sup>3</sup>$ 

### **Απλουστευτικά θεωρείται:**

37,56 $\text{ton} = 3.5 \text{m}^3 \times 1,738 \text{m}^3/\text{m}^3 \times 6,5 \text{ } \text{kov} \beta \alpha \delta \iota \varepsilon \varsigma \times f.f \Leftrightarrow f.f = 0,95$ 

### **6.2.2 Χρόνος**

Τα στοιχεία για το ωράριο λειτουργίας του εργοταξίου μπορούν και αυτά να δοθούν από τον μηχανικό του πελάτη. Παρ' όλα αυτά η επίσκεψη στο χώρο θα δώσει μια καλύτερη εικόνα των καθημερινών καθυστερήσεων δηλαδή του **πόσο πραγματικά δουλεύουν οι χειριστές μες στη μέρα** είτε πρόκειται για τη διάρκεια των διαλειμμάτων τους είτε για παραγωγική απασχόληση.

Στο συγκεκριμένο έργο (Άνω Λιόσια), εξαιτίας των στενών περιθωρίων για την επίτευξη των προθεσμιών παράδοσης, το διάλειμμα διαρκούσε 20 λεπτά και κατά τη λειτουργία των μηχανημάτων ο χρόνος εκμετάλλευσης αντιστοιχούσε σε 50 παραγωγικά λεπτά, όταν η συνήθης θεώρηση είναι 45 λεπτά/λειτουργική ώρα.

**ΛΕΙΤΟΥΡΓΙΚΗ ΑΝΑΛΥΣΗ ΣΥΣΤΗΜΑΤΟΣ ΕΚΣΚΑΦΗΣ–ΦΟΡΤΩΣΗΣ–ΜΕΤΑΦΟΡΑΣ ΜΕ ΤΟ ΛΟΓΙΣΜΙΚΟ ''Volvo Construction Equipment Site Simulation''-(VSS)**

Κεφάλαιο 6ο: Περιγραφή της εργασίας πεδίου

# **6.3 Μηχάνημα φόρτωσης και όχημα μεταφοράς**

### **6.3.1 Στοιχεία χρόνων κύκλου(9)**

Όπως αναφέρεται στα κεφάλαια 4.3 και 4.4, χρειάζεται να εισαχθούν στο λογισμικό οι χρόνοι φόρτωσης και απόθεσης του οχήματος, όπως και ο χρόνος των ελιγμών που κάνει κατά την προσέγγιση του στους χώρους φόρτωσης και απόθεσης.

Πρέπει να μετρηθούν οι παρακάτω χρόνοι:

Χρόνος κύκλου μηχανήματος φόρτωσης

Μετριέται από τη στιγμή που το μηχάνημα φόρτωσης έχει τοποθετήσει τον γεμάτο με υλικό κάδο του στο ύψος φόρτωσης ('βλέποντας' δηλαδή τη σκάφη) μέχρι να ξανατοποθετήσει εκεί τον κάδο, αφού τον έχει αδειάσει στο φορτηγό, έχει γυρίσει 90-180<sup>°</sup> (ανάλογα με τη γωνία φόρτωσης), έχει γεμίσει τον κάδο και έχει επιστρέψει στο ύψος φόρτωσης.

Χρόνος κύκλου οχήματος μεταφοράς

Είναι το άθροισμα του:

- α) Χρόνου φόρτωσης
- β) Χρόνου διαδρομής
- γ) Χρόνου απόρριψης και
- δ) Χρόνου ελιγμών

Αφού συλλεχθούν και τα στοιχεία του κεφαλαίου 6.4 στο 6.5 παρουσιάζεται μια μέθοδος εύρεσης του χρόνου διαδρομής χωρίς τη χρήση του λογισμικού με σκοπό τη σύγκριση του με τον μετρημένο επί τόπου στο εργοτάξιο.

### **6.3.2 Τεχνικά χαρακτηριστικά μηχανημάτων**

Όσον αφορά τα δομικά μηχανήματα της Volvo αυτά είναι ήδη καταχωρημένα στη βάση δεδομένων του προγράμματος.

Υπάρχουν διαδικτυακές βάσεις δεδομένων όπως η **Equipment Watch (EW)** της οποίας έγινε συνδρομητής ο Τομέας Προγραμματισμού και Διαχείρισης Τ.Ε της Σχολής. Στον ιστότοπο του EW, http://www.equipmentwatch.com, μετά από την εγγραφή είναι δυνατό να γίνει χρήση πολύ σημαντικών εργαλείων όπως:

 $\checkmark$  Rental Rate Blue Book: Κατάλογος μισθωμάτων και ημερήσιας δαπάνης για περισσότερα από 15000 μηχανήματα. Αν δεν υπάρχει κάποιο μηχάνημα στη βάση δεδομένων του καταλόγου μπορεί να προστεθεί χειροκίνητα από το χρήστη.

**ΛΕΙΤΟΥΡΓΙΚΗ ΑΝΑΛΥΣΗ ΣΥΣΤΗΜΑΤΟΣ ΕΚΣΚΑΦΗΣ–ΦΟΡΤΩΣΗΣ–ΜΕΤΑΦΟΡΑΣ ΜΕ ΤΟ ΛΟΓΙΣΜΙΚΟ ''Volvo Construction Equipment Site Simulation''-(VSS)**

Κεφάλαιο 6ο: Περιγραφή της εργασίας πεδίου

 Custom Cost Evaluator: Ξεκινώντας με τα στοιχεία που διαθέτει ο κατάλογος μισθωμάτων κι ημερησίας δαπάνης μηχανημάτων (Rental Rate Blue Book®) δίνεται η δυνατότητα να προσαρμοστούν αυτά τα δεδομένα στο συγκεκριμένο έργο.

Τα 21 στοιχεία που μπορούν να τροποποιηθούν αφορούν τα κόστη κτήσης και χρήσης και πιο συγκεκριμένα είναι:

- $\checkmark$  Κόστος κτήσης (εικόνα 6-3): εκπτώσεις, φόροι, μεταφορικά, υπολειμματική αξία, αξία μεταπώλησης, κόστος χρήματος κα.
- Κόστος λειτουργίας (εικόνα 6-4): ελαστικά (ζωή και ετήσιο κόστος), κατανάλωση (καυσίμου και λιπαντικών), μεροκάματο χειριστή κα.
- Cost Reference Guide: αναλυτικός καταμερισμός του κόστους ενός μηχανήματος ανά κατηγορία ή παράμετρο.

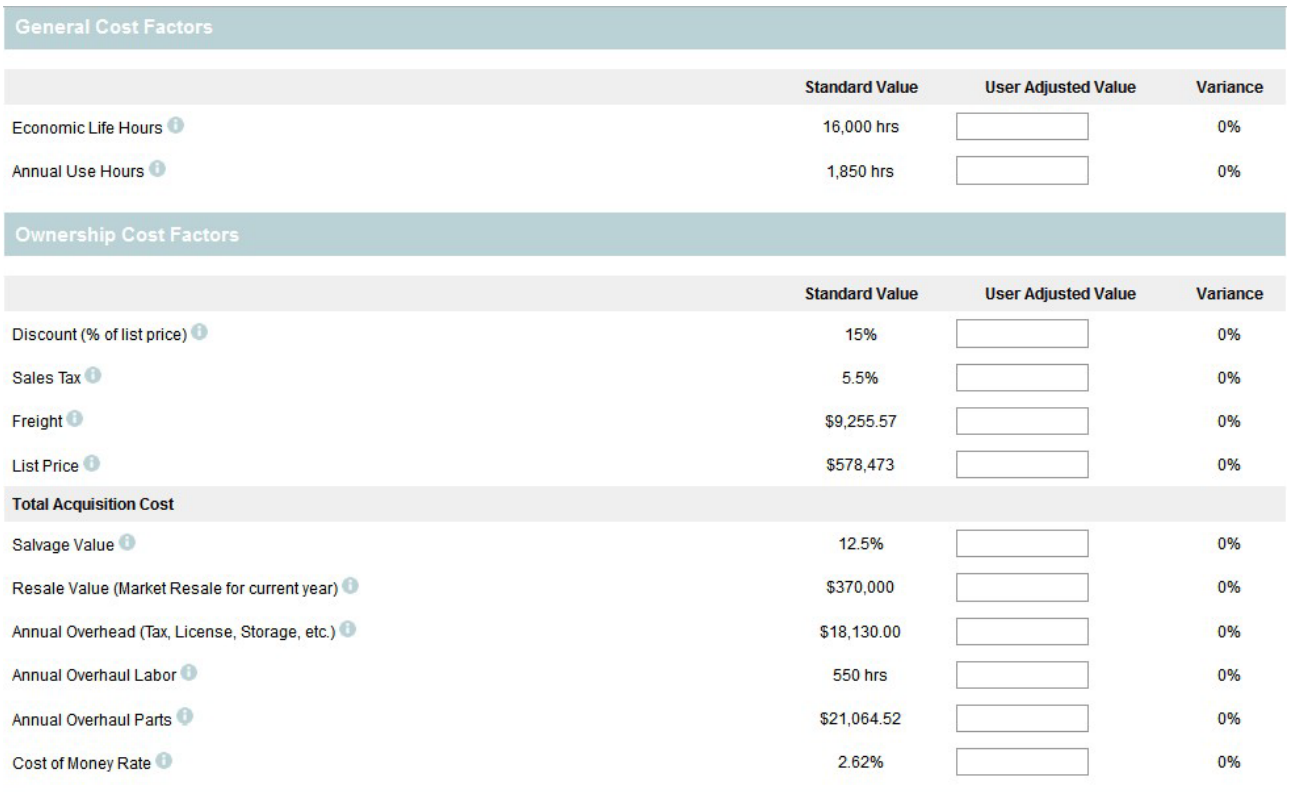

### Εικόνα 6-3: Κόστος κτήσης

#### **ΛΕΙΤΟΥΡΓΙΚΗ ΑΝΑΛΥΣΗ ΣΥΣΤΗΜΑΤΟΣ ΕΚΣΚΑΦΗΣ–ΦΟΡΤΩΣΗΣ–ΜΕΤΑΦΟΡΑΣ ΜΕ ΤΟ ΛΟΓΙΣΜΙΚΟ ''Volvo Construction Equipment Site Simulation''-(VSS)**

Κεφάλαιο 6ο: Περιγραφή της εργασίας πεδίου

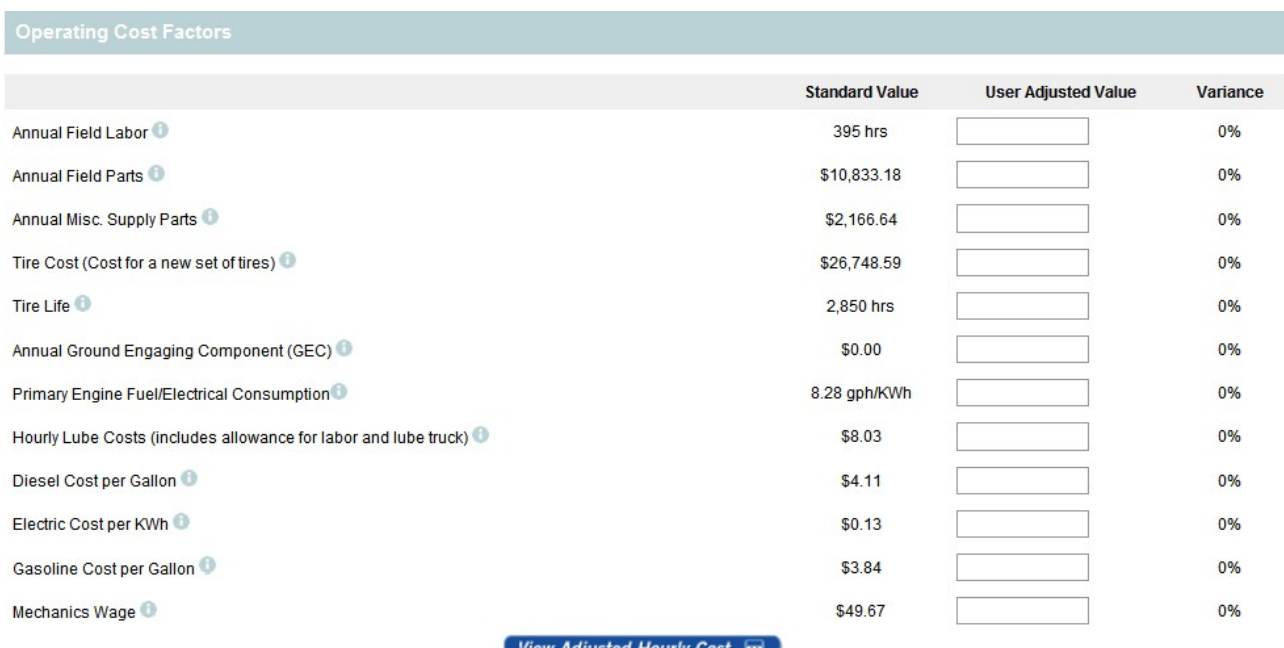

#### w Adjusted Hourly Cost a

#### Εικόνα 6-4:Κόστος λειτουργίας

Ο χρήστης του **EW** δύναται να αναπαραστήσει τα έργα που έχει σε εξέλιξη δημιουργώντας την ομάδα εργασίας (fleet) που έχει σε εκείνο το έργο. Στην εικόνα 6-5 προστίθεται ο εκσκαφέας Volvo EC460B στην ομάδα εργασίας του εργοταξίου ''Αίγιστος'' στα Άνω Λιόσια.

Στη συνέχεια αφού προστεθούν και τα υπόλοιπα μηχανήματα ο εργολάβος δύναται να έχει μια εποπτεία της ομάδας εργασίας που έχει σε κάθε έργο γνωρίζοντας τα κόστη που αυτά έχουν και να εκτυπώσει αναφορές για κάθε εργοτάξιο.

### **6.3.3 Παρακολούθηση μηχανημάτων online**

Η Volvo αλλά και οι υπόλοιπες εταιρίες του χώρου διαθέτουν διαδικτυακές εφαρμογές παρακολούθησης του στόλου μέσω αισθητήρων και GPS που βρίσκονται στο μηχάνημα.

Μέσω της διαδικτυακής εφαρμογής CARETRACK, η Volvo διαθέτει στο χρήστη μια σειρά επιλογών όπως:

1. Την καταγραφή των στοιχείων των μηχανήματος όπως χρόνος λειτουργίας, χρόνος αναμονής, κατανάλωση καυσίμου, καθημερινή χρήση (στο όριο ή συνεχής υπολειτουργία) και δυνατότητα εκτύπωσης αναφορών.

2. Τον προγραμματισμός των επισκευών και του ανεφοδιασμού (εφόσον κάθε στιγμή είναι γνωστή η τοποθεσία του μηχανήματος.

**ΛΕΙΤΟΥΡΓΙΚΗ ΑΝΑΛΥΣΗ ΣΥΣΤΗΜΑΤΟΣ ΕΚΣΚΑΦΗΣ–ΦΟΡΤΩΣΗΣ–ΜΕΤΑΦΟΡΑΣ ΜΕ ΤΟ ΛΟΓΙΣΜΙΚΟ ''Volvo Construction Equipment Site Simulation''-(VSS)**

Κεφάλαιο 6ο: Περιγραφή της εργασίας πεδίου

3. Δυνατότητα γεωγραφικού περιορισμού του μηχανήματος και ειδοποίησης του χρήστη όταν παραβιαστεί.

### **6.3.4 Κόστος συντήρησης**

Η Volvo για τα δικά της μηχανήματα έχει λογισμικό που εκτιμά το κόστος για τις εργασίες συντήρησης και τις επισκευές που πρόκειται να χρειαστεί στη διάρκεια ζωής του ένα μηχάνημα. Το RMC (Repair and Maintenance Cost) calculator είναι λογισμικό υποστήριξης στο VSS.

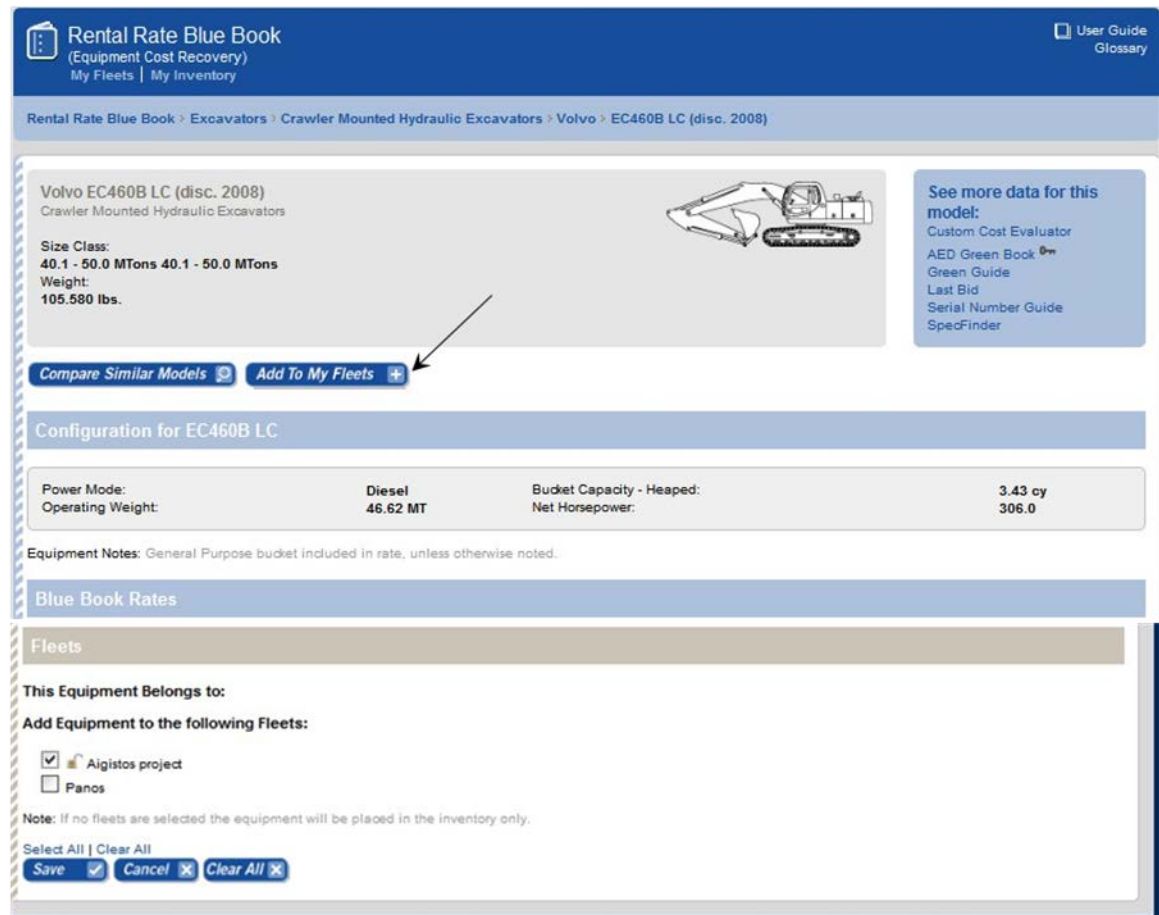

 Εικόνα 6-5: Προσθήκη του μηχανήματος φόρτωσης Volvo EC460B στο στόλο μηχανημάτων του εργοταξίου 'Aigistos' στα Άνω Λίοσια

#### **ΛΕΙΤΟΥΡΓΙΚΗ ΑΝΑΛΥΣΗ ΣΥΣΤΗΜΑΤΟΣ ΕΚΣΚΑΦΗΣ–ΦΟΡΤΩΣΗΣ–ΜΕΤΑΦΟΡΑΣ ΜΕ ΤΟ ΛΟΓΙΣΜΙΚΟ ''Volvo Construction Equipment Site Simulation''-(VSS)**

Κεφάλαιο 6ο: Περιγραφή της εργασίας πεδίου

# **6.4 Αποτύπωση διαδρομής και εισαγωγή στοιχείων**

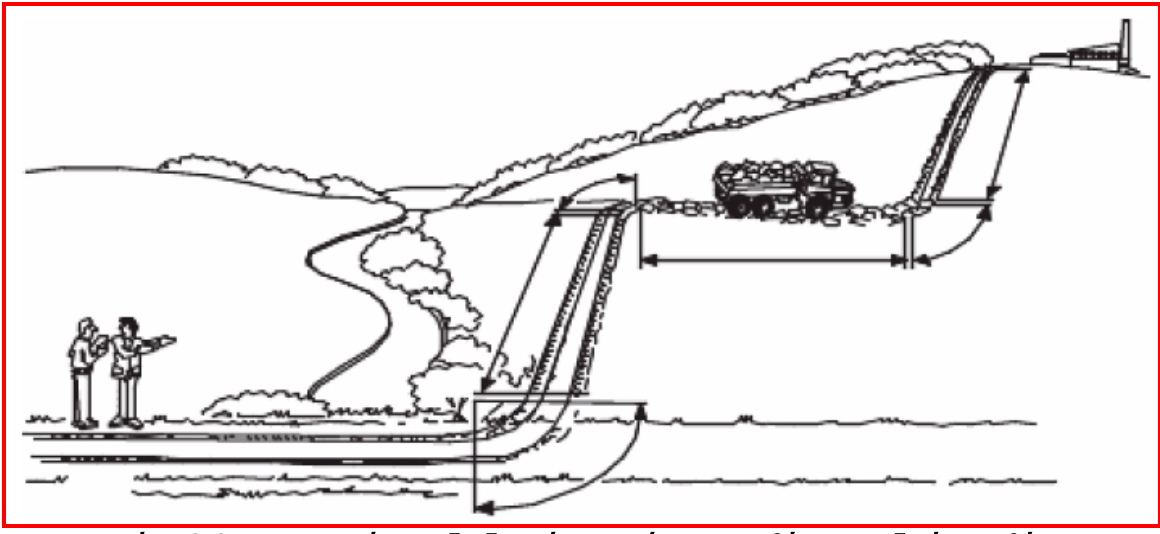

Εικόνα 6-6: Διαμερισμός της διαδρομής σε τμήματα, με βάση τις οδικές συνθήκες

Η διαδρομή χωρίζεται σε τμήματα (βλ. και κεφ.4.6.1) έτσι ώστε σε κάθε τμήμα τα παρακάτω μεγέθη να είναι σταθερά**(8)**: κλίση, αντίσταση κύλισης, δομή του εδάφους (ground structure),συντελεστής πρόσφυσης (coefficient of traction). Επίσης το κάθε τμήμα πρέπει να είναι εξ ολοκλήρου ευθύγραμμο ή σε καμπύλη.

**Στη συγκεκριμένη περίπτωση**, η διαδρομή αναλύθηκε σε 6 ευθύγραμμα και 3 καμπύλα τμήματα.

Τα πρώτα μεγέθη που μετρώνται είναι η κλίση και το μήκος (κεκλιμένο) του κάθε τμήματος.

Η κλίση μπορεί να μετρηθεί με τη βοήθεια ενός κλισιμέτρου. Υπάρχουν πολλά διαφορετικά μέσα στην αγορά τα οποία καταγράφουν την κλίση σε μοίρες ή σε ποσοστό. Στην παρακάτω εικόνα (6- 7) παρουσιάζεται μια αναλογική εκδοχή του κλισιμέτρου.

Η συγκεκριμένη συσκευή λειτουργεί ως εξής: Σταθείτε στο χαμηλότερο μέρος του τμήματος (δηλαδή ή στην αρχή ή στο τέλος του) και κοιτάξτε μέσα από τη διόπτρα του οργάνου. Τοποθετείστε τον συνεργάτη που έχετε μαζί σας -πρέπει να έχει περίπου το ίδιο ύψος με το δικό σας- στο υψηλότερο σημείο και στοχεύοντας τον, στο ύψος των ματιών, με τη συσκευή διαβάστε την ένδειξη του οργάνου.

### **ΛΕΙΤΟΥΡΓΙΚΗ ΑΝΑΛΥΣΗ ΣΥΣΤΗΜΑΤΟΣ ΕΚΣΚΑΦΗΣ–ΦΟΡΤΩΣΗΣ–ΜΕΤΑΦΟΡΑΣ ΜΕ ΤΟ ΛΟΓΙΣΜΙΚΟ ''Volvo Construction Equipment Site Simulation''-(VSS)**

Κεφάλαιο 6ο: Περιγραφή της εργασίας πεδίου

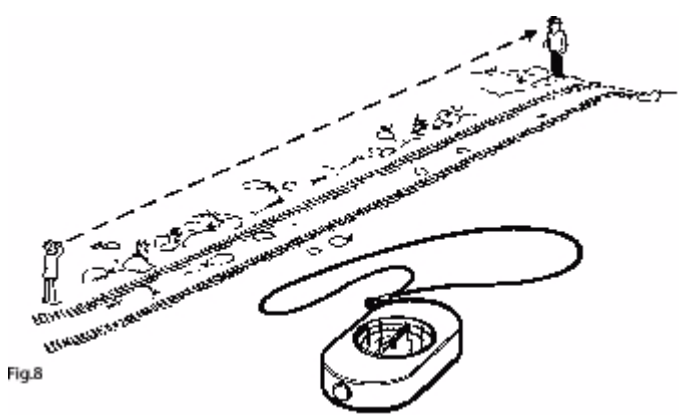

### Εικόνα 6-7: Αναλογικό Κλισίμετρο [1]

Μια πιο προχωρημένη εκδοχή κλισιμέτρου χρησιμοποιήθηκε στην περίπτωση του εργοταξίου στο Katsch της Αυστρίας και παρουσιάζεται στη συνέχεια (εικ.6-8). Πρόκειται για ένα ψηφιακό κλισίμετρο με ενσωματωμένο αποστασιόμετρο με laser. Μετά τη στόχευση, που γίνεται όπως και με την αναλογική συσκευή, στην οθόνη εμφανίζεται η κλίση σε μοίρες, η απόσταση σε μέτρα όπως επίσης και η υψομετρική διαφορά και η οριζόντια απόσταση- που υπολογίζονται αυτόματα. Το ψηφιακό κλισίμετρο laser είναι πιο ακριβές και υπολογίζει τόσο την οριζόντια απόσταση όσο και

την υψομετρική διαφορά.

Στο έργο στα Άνω Λιόσια δε χρησιμοποιήθηκε κανένα από τα δυο όργανα εξαιτίας της αδυναμίας αγοράς τους, αλλά έγινε χρήση γεωδαιτικού σταθμού total station. Τα αποτελέσματα μπορούν να θεωρηθούν ακριβέστερα (λόγω και της σταθερής στήριξης του σταθμού και του κατόπτρου σε τρίποδα) αλλά ο χρόνος που χρειάστηκε για να γίνουν οι μετρήσεις ήταν πολλαπλάσιος.

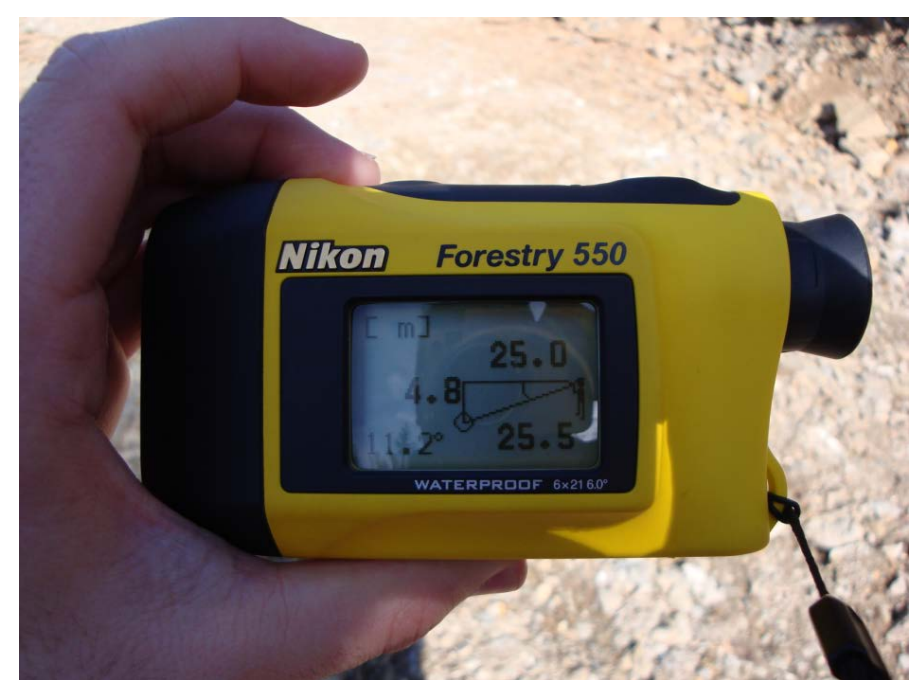

Εικόνα 6-8: Ψηφιακό κλισίμετρο με δυνατότητα μέτρησης απόστασης (εφαρμόστηκε στο Katsch)

#### **ΛΕΙΤΟΥΡΓΙΚΗ ΑΝΑΛΥΣΗ ΣΥΣΤΗΜΑΤΟΣ ΕΚΣΚΑΦΗΣ–ΦΟΡΤΩΣΗΣ–ΜΕΤΑΦΟΡΑΣ ΜΕ ΤΟ ΛΟΓΙΣΜΙΚΟ ''Volvo Construction Equipment Site Simulation''-(VSS)**

Κεφάλαιο 6ο: Περιγραφή της εργασίας πεδίου

Στη συνέχεια εκτιμάται η αντίσταση κύλισης**(8)** με τη βοήθεια σχετικών πινάκων όπως ο 6-1.

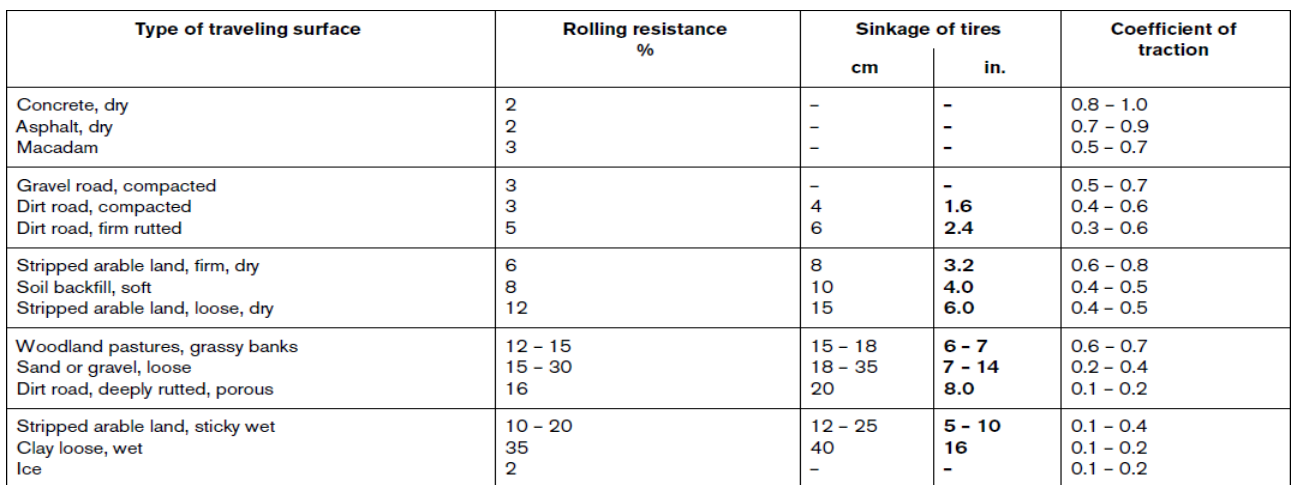

Πίνακας 6-1:Αντίσταση κύλισης, βύθισμα ελαστικών και έλξη για διάφορους τύπους εδαφών [1]

Εδώ πρέπει να παρατηρηθεί πόσο στενά συνδεδεμένη είναι η αντίσταση κύλισης με το βύθισμα των ελαστικών στο έδαφος. Στις κατηγορίες εδαφών που η τιμή της αντίστασης κύλισης έχει ένα εύρος, όσο πιο υγρό είναι το έδαφος και όσο μεγαλύτερη βύθιση παρατηρείται στα ελαστικά, η αντίσταση κύλισης πρέπει να εκτιμηθεί στο άνω όριο αυτού του εύρους. Από τον ίδιο πίνακα μπορεί να εκτιμηθεί και ο συντελεστής πρόσφυσης.

Η δομή του εδάφους**(8)** εκτιμάται με τη βοήθεια φωτογραφιών τυπικών καταστάσεων, όπως οι παρακάτω (εικ.6-10), και σύγκρισης τους με την πραγματική κατάσταση. Η κατάταξη της δομής του εδάφους (ground structure) γίνεται για δυο περιπτώσεις:

 $\checkmark$  aroup 1- σκληρό έδαφος με συμπανή εμπόδια (εικ6.10α) και

group 2- μαλακό έδαφος με μαλακά εμπόδια (εικ6.10β)

**Στη συγκεκριμένη περίπτωση**, η δομή του εδάφους ταυτίζεται με την κλάση 0.2 του group 1.

Τέλος απαραίτητη είναι και η εισαγωγή των παραμέτρων της καμπύλης (μήκος και επίκεντρη γωνία) στο λογισμικό.

Η ακριβής μέτρηση των μεγεθών αυτών με τοπογραφική αποτύπωση είναι χρονοβόρα γι' αυτό και προτείνεται η παρακάτω απλουστευμένη διαδικασία που εφαρμόστηκε και στα δυο υπό μελέτη εργοτάξια:

Σταθείτε στην κορυφή της καμπύλης (δηλαδή στο σημείο **Μ**-εικ.6-9) με το πρόσωπο προς το κέντρο **Κ** της καμπύλης και εκτείνετε τους βραχίονες σας ώστε ο ένας να 'βλέπει' την 'είσοδο' της καμπύλης και ο άλλος την 'έξοδο' και εκτιμήστε τη γωνία **α** ανάμεσα στα χέρια σας. Παράλληλα ο βοηθός σας σκοπεύει με το αποστασιόμετρο και βρίσκει το μήκος της χορδής **l** από την είσοδο μέχρι και την κορυφή της καμπύλης. Αυτό το μήκος απλουστευτικά διπλασιάζεται και αποτελεί το μήκος της καμπύλης.

۰.

#### **ΛΕΙΤΟΥΡΓΙΚΗ ΑΝΑΛΥΣΗ ΣΥΣΤΗΜΑΤΟΣ ΕΚΣΚΑΦΗΣ–ΦΟΡΤΩΣΗΣ–ΜΕΤΑΦΟΡΑΣ ΜΕ ΤΟ ΛΟΓΙΣΜΙΚΟ ''Volvo Construction Equipment Site Simulation''-(VSS)**

Κεφάλαιο 6ο: Περιγραφή της εργασίας πεδίου

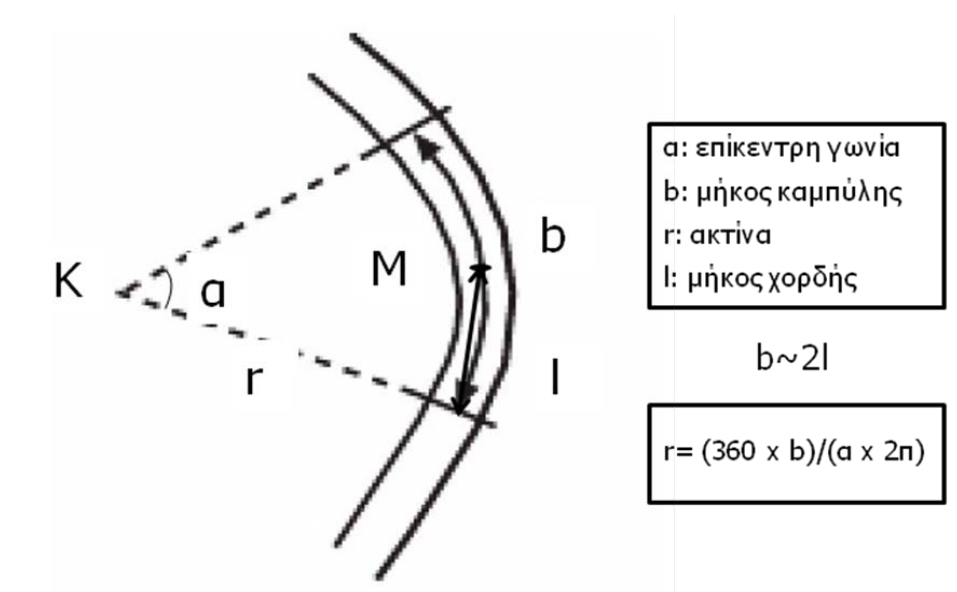

Εικόνα 6-9: Μήκος και επίκεντρη γωνία καμπύλης [1]

Επισημαίνεται ότι για την αποφυγή λανθασμένων εκτιμήσεων και σφαλμάτων απροσεξίας συνίσταται η σχεδίαση της διαδρομής σε σκαρίφημα (πίνακας εικόνας 6-2).

#### **ΛΕΙΤΟΥΡΓΙΚΗ ΑΝΑΛΥΣΗ ΣΥΣΤΗΜΑΤΟΣ ΕΚΣΚΑΦΗΣ–ΦΟΡΤΩΣΗΣ–ΜΕΤΑΦΟΡΑΣ ΜΕ ΤΟ ΛΟΓΙΣΜΙΚΟ ''Volvo Construction Equipment Site Simulation''-(VSS)**

Κεφάλαιο 6ο: Περιγραφή της εργασίας πεδίου

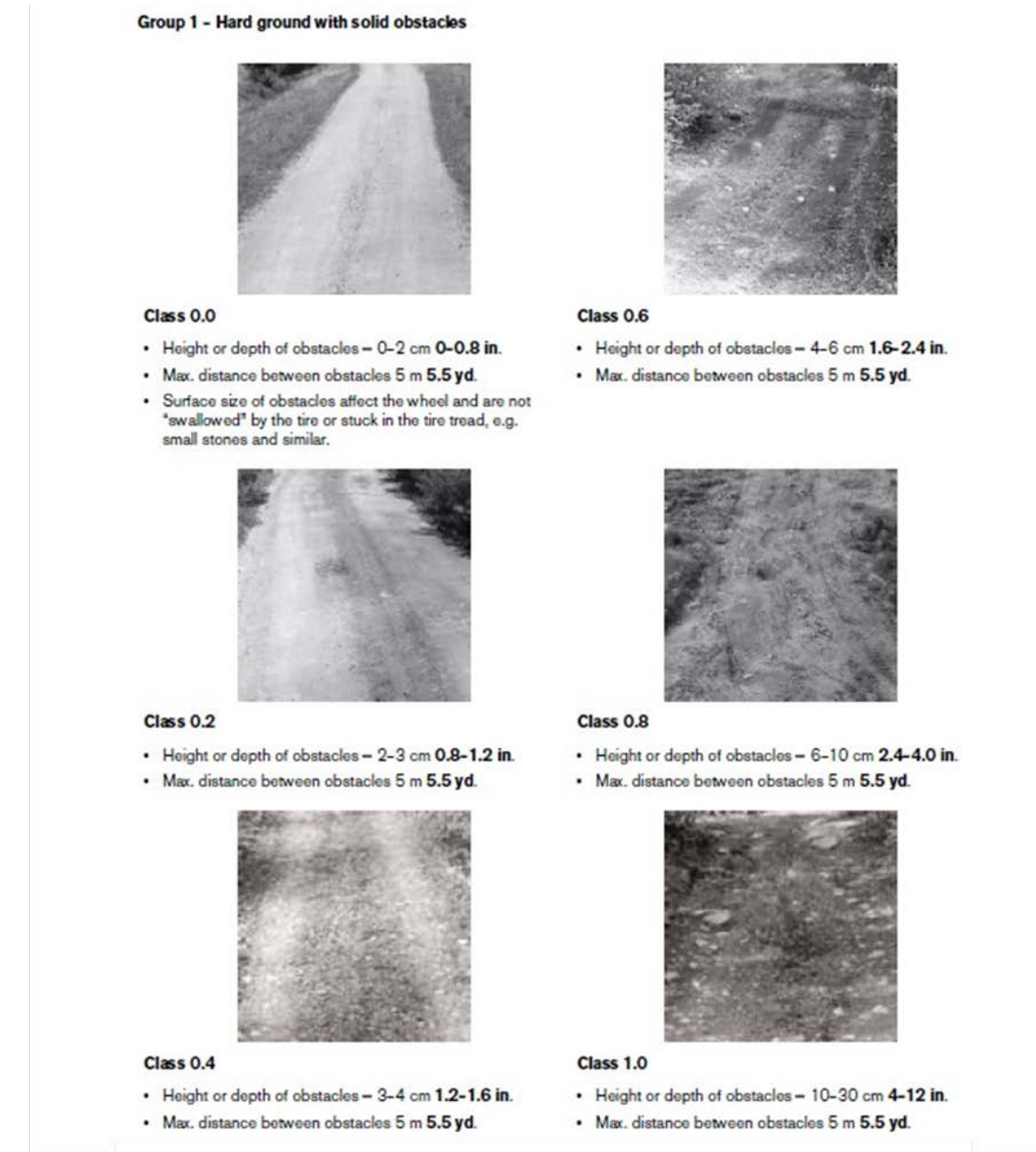

Εικόνα 6-10α: Τυπικές περιπτώσεις κατάταξης επιφάνειας κύλισης σε σκληρό έδαφος [1]

#### **ΛΕΙΤΟΥΡΓΙΚΗ ΑΝΑΛΥΣΗ ΣΥΣΤΗΜΑΤΟΣ ΕΚΣΚΑΦΗΣ–ΦΟΡΤΩΣΗΣ–ΜΕΤΑΦΟΡΑΣ ΜΕ ΤΟ ΛΟΓΙΣΜΙΚΟ ''Volvo Construction Equipment Site Simulation''-(VSS)**

Κεφάλαιο 6ο: Περιγραφή της εργασίας πεδίου

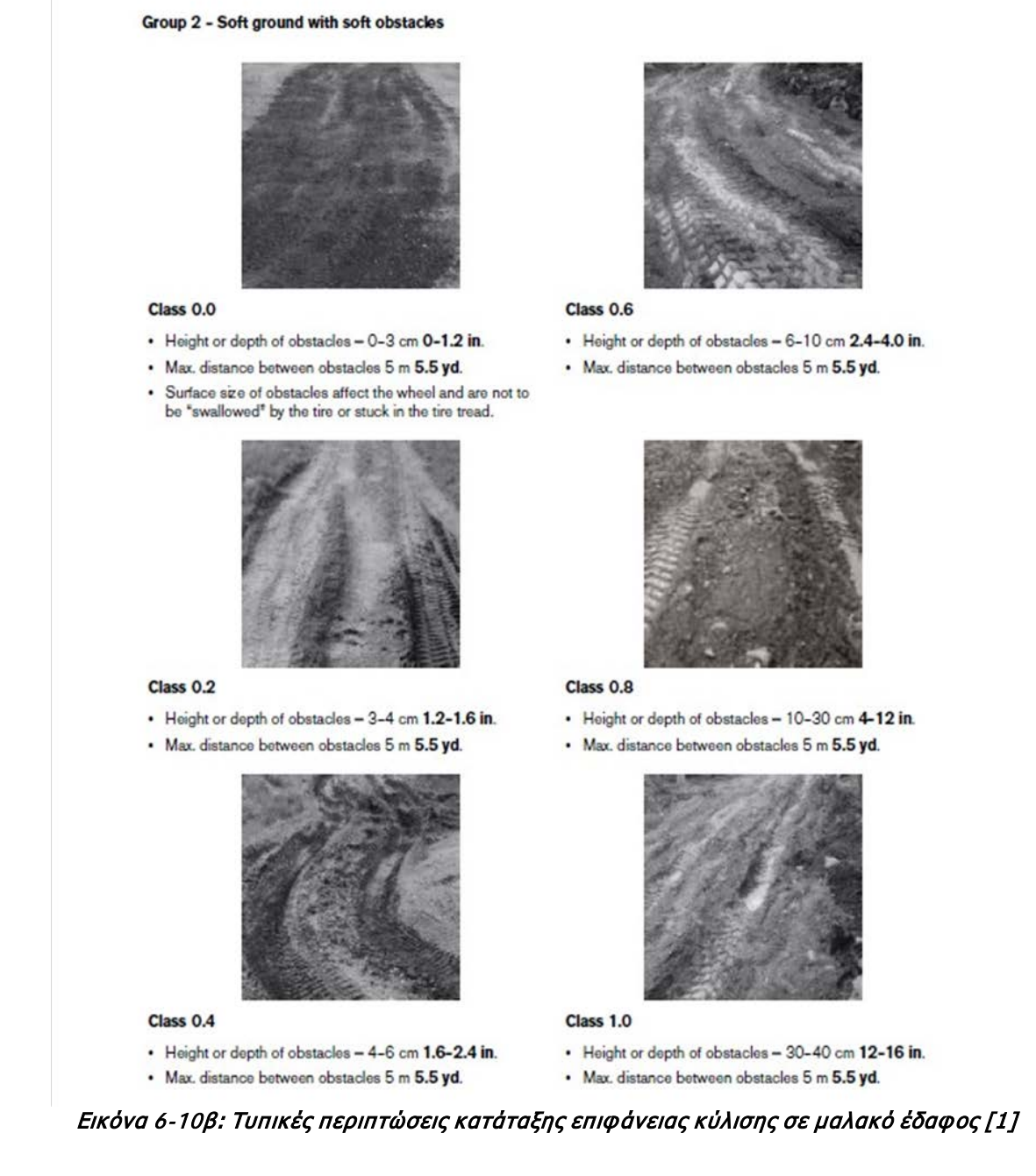

Η Volvo προτείνει ένα έντυπο περιγραφής των συνθηκών του εργοταξίου και αποτύπωσης της διαδρομής, το οποίο και παρατίθεται (πιν.6-2). Το έντυπο αυτό καλείται να συμπληρώσει ο πωλητής-μηχανικός της Volvo κατά την επίσκεψη του στο εργοτάξιο. Με αυτό το έντυπο ελαχιστοποιείται ο κίνδυνος παραλείψεων κατά τις μετρήσεις.

#### **ΛΕΙΤΟΥΡΓΙΚΗ ΑΝΑΛΥΣΗ ΣΥΣΤΗΜΑΤΟΣ ΕΚΣΚΑΦΗΣ–ΦΟΡΤΩΣΗΣ–ΜΕΤΑΦΟΡΑΣ ΜΕ ΤΟ ΛΟΓΙΣΜΙΚΟ ''Volvo Construction Equipment Site Simulation''-(VSS)**

Κεφάλαιο 6ο: Περιγραφή της εργασίας πεδίου

2017 E ă  $\mathscr{C}$ filed in by  $\hat{a}$  $\tilde{\mathcal{E}}$  $\mathbb{R}$ 0.9  $\hat{\lambda}$  $\tilde{z}$ R  $\widehat{\mathbf{z}}$  $\triangleleft$  $\overline{\mathbf{r}}$ **SITE SUMMARY** 31  $+4$ pa Lys HU 3  $\circ$ 00 **Johne YORK** 巂 ĥ  $\varOmega$  $\mathcal{L}$ 公  $\tilde{\mathcal{L}}$  $\overline{a}$ ŧ  $\overline{\phantom{a}}$ .OADER η Co  $100$  $\overline{2}$ 100 Un C  $\ddot{\circ}$ 36  $\mathcal{L}_{\mathcal{S}}$  $\epsilon \rightarrow$ Return to list of content Πίνακας 6-3: Φόρμα περιγραφής εργοταξίου για το project της εταιρείας Αίγιστος

Το συμπληρωμένο έντυπο για το έργο της Αίγιστος φαίνεται στον πιν.6-3

#### **ΛΕΙΤΟΥΡΓΙΚΗ ΑΝΑΛΥΣΗ ΣΥΣΤΗΜΑΤΟΣ ΕΚΣΚΑΦΗΣ–ΦΟΡΤΩΣΗΣ–ΜΕΤΑΦΟΡΑΣ ΜΕ ΤΟ ΛΟΓΙΣΜΙΚΟ ''Volvo Construction Equipment Site Simulation''-(VSS)**

Κεφάλαιο 6ο: Περιγραφή της εργασίας πεδίου

Η συμπλήρωση του εντύπου γίνεται όπως περιγράφεται στον πίνακα 6-4.

Η εισαγωγή των στοιχείων της διαδρομής στο λογισμικό γίνεται όπως περιγράφηκε στο κεφάλαιο 4.6.

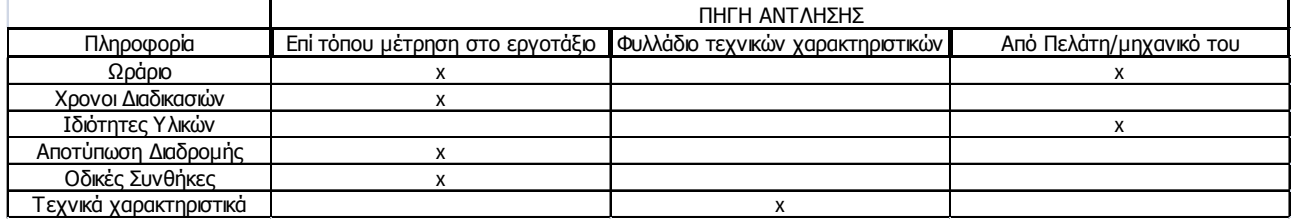

Πίνακας 6-4: Δεδομένα εργοταξίου και τρόπος άντλησης τους

**ΛΕΙΤΟΥΡΓΙΚΗ ΑΝΑΛΥΣΗ ΣΥΣΤΗΜΑΤΟΣ ΕΚΣΚΑΦΗΣ–ΦΟΡΤΩΣΗΣ–ΜΕΤΑΦΟΡΑΣ ΜΕ ΤΟ ΛΟΓΙΣΜΙΚΟ ''Volvo Construction Equipment Site Simulation''-(VSS)**

Κεφάλαιο 6ο: Περιγραφή της εργασίας πεδίου

## **6.5 Υπολογισμός χρόνου κύκλου στο εργοτάξιο χωρίς τη χρήση του λογισμικού VSS**

Έχοντας μετρήσει και εκτιμήσει επί του εργοταξίου τις οδικές συνθήκες υπάρχει δυνατότητα να υπολογιστούν οι χρόνοι μετάβασης και επιστροφής του οχήματος με τη χρήση γραφημάτων που διαθέτει η Volvo για τα μοντέλα της και αντίστοιχα οι υπόλοιποι κατασκευαστές.

Τα γραφήματα αυτά αφορούν κίνηση για φορτωμένο ή άδειο όχημα και απεικονίζουν την ταχύτητα με την οποία θα κινηθεί το όχημα εξαιτίας:

- Συνολικής αντίστασης (κλίσης και κύλισης).
- Δομής εδάφους**(8)** (ground structure).
- Καμπυλών.

Στην παρακάτω εικόνα το γράφημα δείχνει το χρόνο σε λεπτά που κάνει φορτωμένο το A25E να διανύσει ένα τμήμα με δεδομένη δομή εδάφους και δεδομένη ολική αντίσταση.

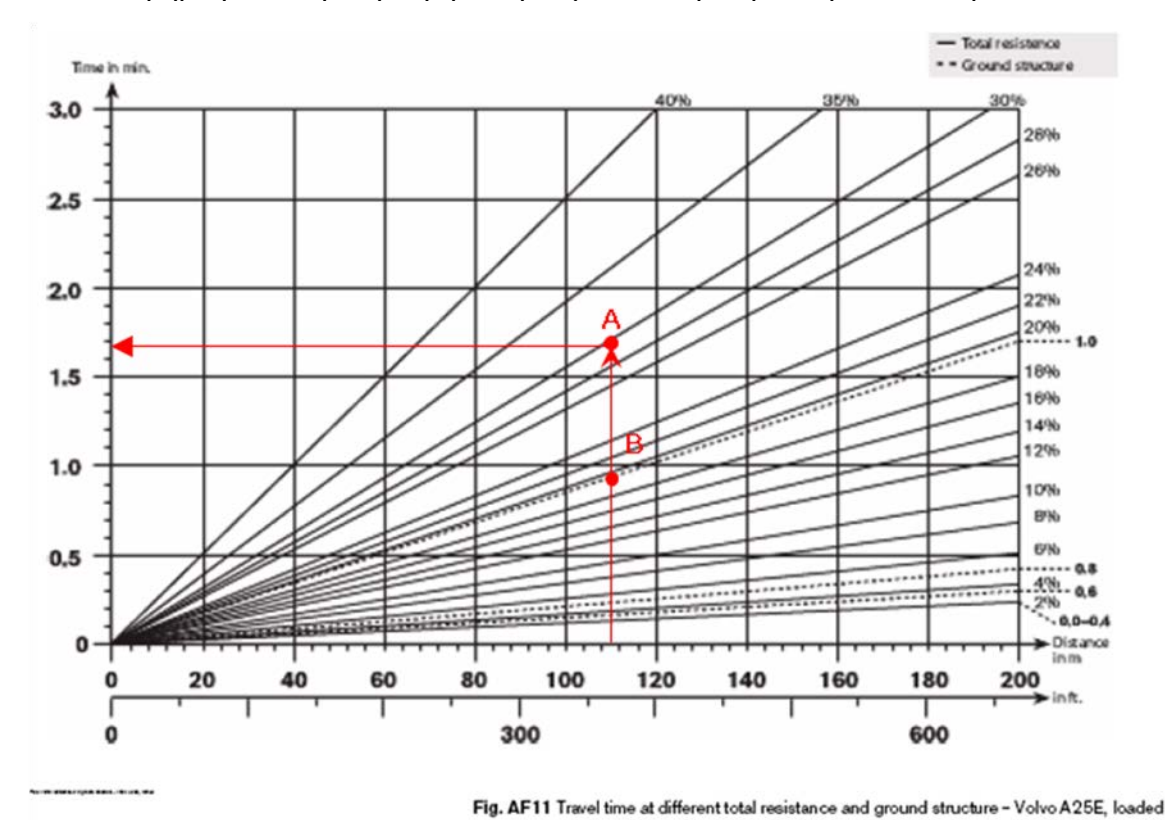

 Εικόνα 6-11: Γράφημα υπολογισμού χρόνου διαδρομής μετάβασης οχήματος Volvo A25E με περιοριστικό παράγοντα τη δομή εδάφους (διακεκομμένη γραμμή) και τη συνολική αντίσταση (συνεχής γραμμή)

Για δεδομένο μήκος, ξεκινώντας από τον οριζόντιο άξονα ακολουθείται κατακόρυφη γραμμή μέχρι αυτή να τμήσει το κεκλιμένο τμήμα που αντιπροσωπεύει τη συνολική αντίσταση ή τη δομή

Εποπτεία: Δ.Τουλιάτος, Επιστ.Συν/της Εκπόνηση: Δ. Καμπόλης

### **ΛΕΙΤΟΥΡΓΙΚΗ ΑΝΑΛΥΣΗ ΣΥΣΤΗΜΑΤΟΣ ΕΚΣΚΑΦΗΣ–ΦΟΡΤΩΣΗΣ–ΜΕΤΑΦΟΡΑΣ ΜΕ ΤΟ ΛΟΓΙΣΜΙΚΟ ''Volvo Construction Equipment Site Simulation''-(VSS)**

Κεφάλαιο 6ο: Περιγραφή της εργασίας πεδίου

εδάφους. Από το σημείο τομής φέρεται οριζόντια ευθεία μέχρι να τμηθεί ο κατακόρυφος άξονας. Η ανάγνωση της τιμής του σημείου τομής δίνει σε λεπτά το χρόνο διαδρομής του οχήματος για το συγκεκριμένο τμήμα.

**Για παράδειγμα,** στην εικόνα 6-11 για 110 μέτρα ευθύγραμμης διαδρομής και 30% συνολική αντίσταση, το όχημα χρειάζεται 1,67 λεπτά για να διανύσει το τμήμα. Παρατηρείται ότι σε αυτήν την περίπτωση περιοριστικός παράγοντας είναι η κλίση καθώς το σημείο τομής Α είναι ψηλότερα στον κατακόρυφο άξονα από το Β που αντιστοιχεί σε περιοριστικό παράγοντα τη δομή εδάφους με τιμή 1,0 που είναι και η μεγαλύτερη δυνατή τιμή του περιοριστικού αυτού παράγοντα.

Το αντίστοιχο γράφημα για κίνηση του οχήματος σε καμπύλη δίνεται στην εικόνα 6-12. Κάθε μια από τις κεκλιμένες γραμμές αντιπροσωπεύει την ακτίνα της καμπύλης (r, εικόνα 6-9)

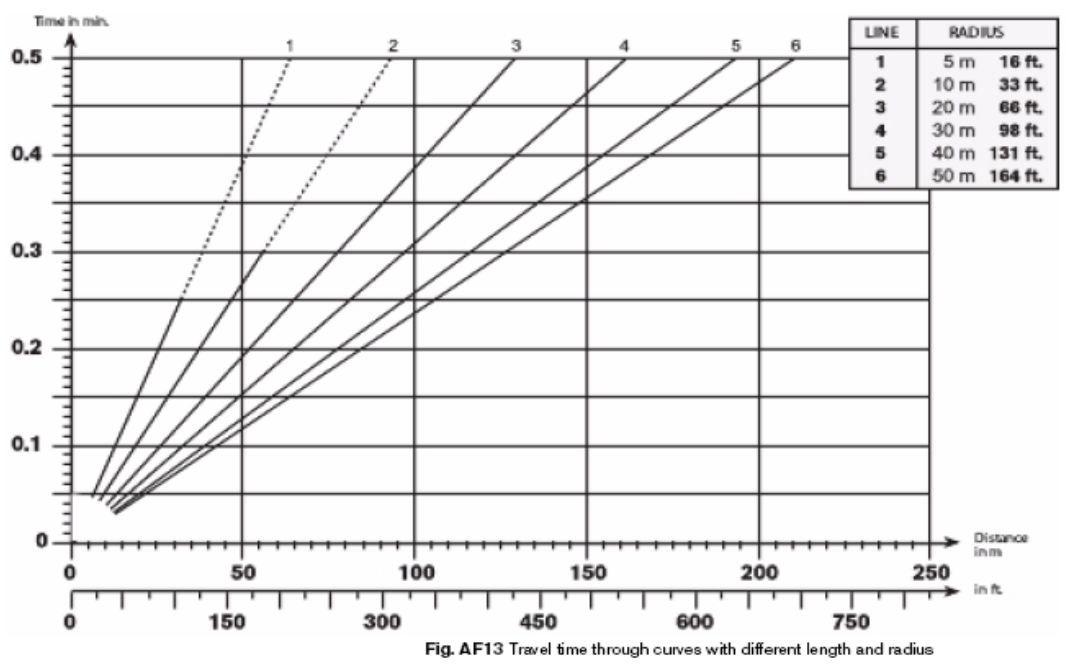

 Εικόνα 6-12: Γράφημα υπολογισμού χρόνου διαδρομής μετάβασης οχήματος Volvo A25E με περιοριστικό παράγοντα τις καμπύλες

Αφού βρεθούν οι τιμές για κάθε έναν από τους περιορισμούς (δυο αν πρόκειται για ευθύγραμμο τμήμα και τρεις αν είναι καμπύλο) ο χρόνος διαδρομής προκύπτει ως η μέγιστη από αυτές τις τιμές.

Η Volvo παρέχει και μια σειρά γραφημάτων για τη δύναμη έλξης και επιβραδυντή με σκοπό την εύρεση της ταχύτητας σε ένα τμήμα. Στα γραφήματα των εικόνων 6-13 και 14 μπορεί να βρεθεί η ταχύτητα για το A25E.

#### **ΛΕΙΤΟΥΡΓΙΚΗ ΑΝΑΛΥΣΗ ΣΥΣΤΗΜΑΤΟΣ ΕΚΣΚΑΦΗΣ–ΦΟΡΤΩΣΗΣ–ΜΕΤΑΦΟΡΑΣ ΜΕ ΤΟ ΛΟΓΙΣΜΙΚΟ ''Volvo Construction Equipment Site Simulation''-(VSS)**

Κεφάλαιο 6ο: Περιγραφή της εργασίας πεδίου

#### **Rimpull A25E**

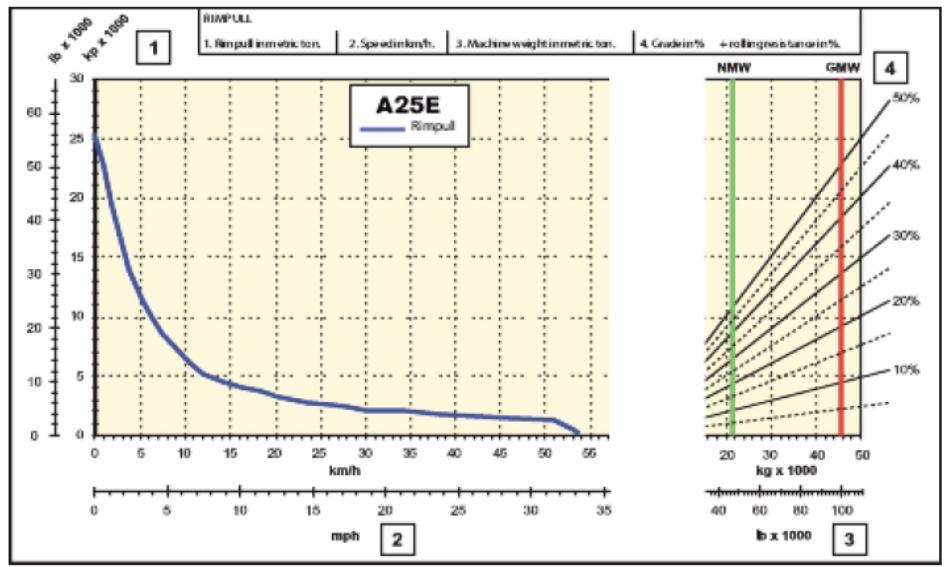

Εικόνα 6-13: Εύρεση ταχύτητας οχήματος για το Α25Ε

Ξεκινώντας από το δεξιά γράφημα για τη δεδομένη συνολική αντίσταση και για γεμάτο (NMW) ή άδειο (GMW) όχημα φέρεται οριζόντια ευθεία μέχρι να τμηθεί το γράφημα της δύναμης έξης/επιβραδυντή και στη συνέχεια φέρεται κατακόρυφη γραμμή μέχρι να τμηθεί ο οριζόντιος άξονας και διαβάζεται η ταχύτητα.

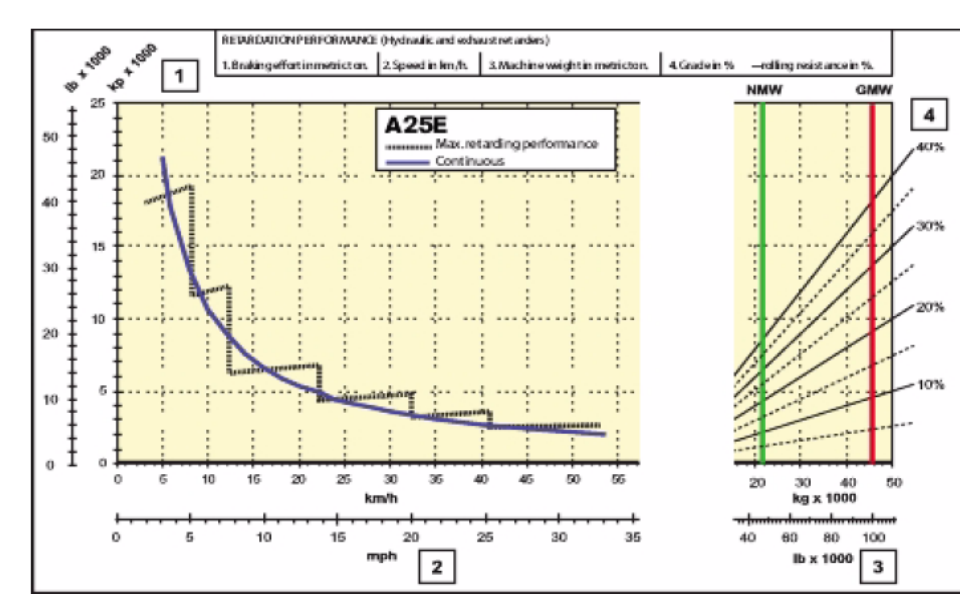

Εικόνα 6-14: Εύρεση ταχύτητας οχήματος για το Α25Ε

Retarder A25E

**ΛΕΙΤΟΥΡΓΙΚΗ ΑΝΑΛΥΣΗ ΣΥΣΤΗΜΑΤΟΣ ΕΚΣΚΑΦΗΣ–ΦΟΡΤΩΣΗΣ–ΜΕΤΑΦΟΡΑΣ ΜΕ ΤΟ ΛΟΓΙΣΜΙΚΟ ''Volvo Construction Equipment Site Simulation''-(VSS)**

Κεφάλαιο 7ο: Συμπεράσματα-Προτάσεις

# **ΚΕΦΑΛΑΙΟ 7**

# **ΣΥΜΠΕΡΑΣΜΑΤΑ-ΠΡΟΤΑΣΕΙΣ**

### Σύνοψη:

Στο κεφάλαιο αυτό, αναλύονται τα συμπεράσματα που προέκυψαν κατά την εκπόνηση της διπλωματικής, οι προτάσεις του γράφοντος για την επόμενη μέρα και η περαιτέρω αξιοποίηση των συμπερασμάτων.

## **7.1 Γενικά**

Ακολουθεί καταγραφή των συμπερασμάτων του γράφοντος που μπορούν να ενταχθούν σε δυο κατηγορίες:

- Όσα προέκυψαν κατά την χρήση του λογισμικού Volvo Site Simulation -και που δίνουν τα ερεθίσματα των προτάσεων για εμπλουτισμό του μαθήματος ΔΟΜΙΚΕΣ ΜΗΧΑΝΕΣ ΚΑΙ ΚΑΤΑΣΚΕΥΑΣΤΙΚΕΣ ΜΕΘΟΔΟΙ.
- Όσα συλλέχτηκαν κατά την πρακτική άσκηση στην ΑΦΟΙ ΣΑΡΑΚΑΚΗΣ ΑΕΒΜΕ και στο εκπαιδευτικό ταξίδι στο Σάλτσμπουργκ της Αυστρίας και ξεφεύγουν από τα στενά πλαίσια της εκπαιδευτικής και μαθησιακής διαδικασίας. Κρίθηκε λοιπόν σκόπιμο η δεύτερη κατηγορία συμπερασμάτων να μπει 'αντί επιλόγου' σε αυτήν τη Διπλωματική εργασία.

Οι προτάσεις θα πρέπει να στοχεύουν στην εξοικείωση των φοιτητών με τον κόσμο των χωματουργικών εργασιών.

Πρέπει να τονισθεί ότι αποτελούν κεφαλαιώδες σημείο στις εργασίες πολιτικού μηχανικού και η σωστή επιλογή εξοπλισμού μπορεί να αποφέρει μείωση εξόδων.

Το λογισμικό της Volvo δίνει τη δυνατότητα να υπολογιστεί με μεγάλη ακρίβεια το κόστος μεταφοράς υλικών κάτι που δεν είναι γνωστό στους περισσότερους χωματουργούς.

### **Σε εποχές όπως η σημερινή πρέπει κανείς να γνωρίζει που 'μηδενίζει' για να είναι ανταγωνιστικός.**

Όπως αναφέρεται και στο γαλλικό περιοδικό 'Le moniteur matériels et chantiers' μέχρι το 2026, ο ειδικός στα χωματουργικά θα έχει αναχθεί σε άνθρωπο-κλειδί κάθε εργοταξίου και σε μια πολύ υπεύθυνη θέση. Θα οφείλει πλέον να λογοδοτεί για τον εξοπλισμό και τους πόρους που επιλέγει.

### **ΛΕΙΤΟΥΡΓΙΚΗ ΑΝΑΛΥΣΗ ΣΥΣΤΗΜΑΤΟΣ ΕΚΣΚΑΦΗΣ–ΦΟΡΤΩΣΗΣ–ΜΕΤΑΦΟΡΑΣ ΜΕ ΤΟ ΛΟΓΙΣΜΙΚΟ ''Volvo Construction Equipment Site Simulation''-(VSS)**

Κεφάλαιο 7ο: Συμπεράσματα-Προτάσεις

Για να ακολουθήσουμε αυτήν την εξέλιξη είναι απαραίτητη η συνειδητοποίηση από τους τεχνικά κατηρτισμένους ενασχολούμενους, της σημασίας των εργασιών αυτών και η **στενότερη επίβλεψη της εκτέλεσης τους.** Το πόσο πραγματικά κοστίζει η μεταφορά 1 m<sup>3</sup> υλικού είναι κάτι που μόνο ο ανώτατα εκπαιδευμένος κατανοεί.

Οι αδυναμίες αυτής της Διπλωματικής εργασίας εστιάζονται στην έλλειψη μελέτης με στοχαστική μέθοδο καθώς έγινε μόνο ντετερμινιστική ανάλυση. Επίσης χρησιμοποιήθηκαν μόνο μηχανήματα της Volvo καθώς η βάση δεδομένων δε μπορούσε να εμπλουτιστεί ('κλειδωμένη'-κεφ.3.3).

**ΛΕΙΤΟΥΡΓΙΚΗ ΑΝΑΛΥΣΗ ΣΥΣΤΗΜΑΤΟΣ ΕΚΣΚΑΦΗΣ–ΦΟΡΤΩΣΗΣ–ΜΕΤΑΦΟΡΑΣ ΜΕ ΤΟ ΛΟΓΙΣΜΙΚΟ ''Volvo Construction Equipment Site Simulation''-(VSS)**

Κεφάλαιο 7ο: Συμπεράσματα-Προτάσεις

# **7.2 Συμπεράσματα**

### **7.2.1 Εμπλουτισμός της διδασκαλίας των ΔΜκΚΜ με στοιχεία από το λογισμικό VSS**

Στον πίνακα 5-2 του κεφαλαίου 5.3 ανακεφαλαιώνονται οι διαφορές της ΛΑ των ΔΜκΚΜ με το VSS.

Προκειμένου η διδασκαλία του μαθήματος να εμπλουτιστεί με στοιχεία του λογισμικού για την απλή μαθηματική (ντετερμινιστική) επίλυση, θα πρέπει:

### α) Για τη μεθοδολογία φόρτωσης

Ο χρόνος κύκλου φόρτωσης της 1ης κουβαδιάς εφόσον συμπίπτει με τον ελιγμό του οχήματος στο χώρο φόρτωσης δεν πρέπει να υπολογίζεται στο χρόνο φόρτωσης της σκάφης. Επιπλέον πρέπει να εξετάζεται η αναγκαιότητα της τελευταίας κουβαδιάς μέσα από τη θεώρηση full buckets/hauler. Δεν είναι απαραίτητο ότι ο ΚτΕ επιδιώκει τη μέγιστη αξιοποίηση του μηχανήματος φόρτωσης καθώς μπορεί η πραγματοποίηση της τελευταίας κουβαδιάς να αυξήσει την απόδοση της ομάδας εργασίας (βλέπε και κεφ.7.2.2).

### β) Για τις λειτουργικές ώρες εργοταξίου

Κρίνεται σκόπιμος ο διαχωρισμός του συντελεστή μηχανικής διαθεσιμότητας από το συντελεστή εκμετάλλευσης στις ΔΜκΚΜ. Κάθε μηχάνημα απαιτεί διαφορετικό χρόνο συντήρησης και ανάλογα με την ηλικία του είναι περισσότερο ή λιγότερο επιρρεπές σε μια απρόβλεπτη ζημιά. Επιπλέον όπως αναφέρθηκε στο κεφάλαιο 4 το μηχάνημα φόρτωσης καθορίζει και τις ώρες λειτουργίας του εργοταξίου Τ<sub>οp</sub> και η διαθεσιμότητα των οχημάτων είναι ένα ποσοστό αυτών των ωρών και όχι των συνολικών ωρών απασχόλησης. Είναι δηλαδή:

$$
T_{op}^{\epsilon\rho\gamma.}=T_{op}^{\mu\eta\chi.}=~n_{\mu\delta}^{\mu\eta\chi.}~*~n_{\alpha\pi\alpha\sigma\chi}~*~T_{total}^{\epsilon\rho\gamma.}~\text{K\textbf{q1}}~~T_{op\mu\delta}^{\sigma\chi.}=n_{op}^{\sigma\chi.}~T_{^{e\rho\gamma.}}
$$

### γ) Για τον υπολογισμό της διαδρομής

Εδώ το λογισμικό και οι ΔΜκΚΜ έχουν μεγάλες αποκλίσεις στη θεώρηση τους. Ενώ και τα δυο χωρίζουν τη διαδρομή σε τμήματα με σταθερή κλίση, αντίσταση κύλισης κα, το VSS εισάγει την έννοια της **δομής εδάφους(8)** ως επιπρόσθετη παράμετρο που πρέπει να παραμένει σταθερά σε ένα τμήμα το οποίο βρίσκεται μόνο σε ευθυγραμμία ή **καμπύλη(8)**.

Για κάθε ένα από αυτά τα τμήματα το λογισμικό δέχεται μια εξέλιξη της ταχύτητας του οχήματος όμοια με αυτή στην εικ.4-33 (βλέπε κεφ.4.6.2). Αντίθετα, η διδασκαλία του μαθήματος δέχεται μια σταθερή ταχύτητα σε όλο το μήκος κάθε τμήματος.

Στα στενά χρονικά πλαίσια του διδακτικού χρόνου θα μπορούσαν να γίνουν απλοποιημένα παραδείγματα με διαδρομής δυο τμημάτων και βήμα αλλαγής ταχύτητας (*increment velocity*) αρκετά μεγάλο ώστε να μη γίνονται πολλές επαναλήψεις και η επίλυση να καθίσταται χρονοβόρα.
**ΛΕΙΤΟΥΡΓΙΚΗ ΑΝΑΛΥΣΗ ΣΥΣΤΗΜΑΤΟΣ ΕΚΣΚΑΦΗΣ–ΦΟΡΤΩΣΗΣ–ΜΕΤΑΦΟΡΑΣ ΜΕ ΤΟ ΛΟΓΙΣΜΙΚΟ ''Volvo Construction Equipment Site Simulation''-(VSS)**

Κεφάλαιο 7ο: Συμπεράσματα-Προτάσεις

Επιπλέον, η χρήση του επιβραδυντή στην ΛΑ θα μπορούσε να αποφεύγεται όταν το μήκος της διαδρομής δεν υπερβαίνει τα 50 μέτρα και η υπολογιζόμενη ταχύτητα δεν υπερβαίνει την επιτρεπτή ή η συνολική αντίσταση δεν γίνεται αρνητική.

- δ) Να ενταχθεί εργασία πεδίου στη διδασκαλία του μαθήματος και οι φοιτητές να επισκέπτονται εργοτάξιο χωματουργικών εργασιών.
- ε) Να γίνεται εργαστηριακή άσκηση στο PC LAB της Σχολής όπου θα πραγματοποιείται επίδειξη του λογισμικού VSS. Επιθυμητή θα ήταν η αγορά άδειας για το μητρικό λογισμικό TALPAC στο οποίο είναι δυνατός ο εμπλουτισμός της βάσης δεδομένων με στοιχεία από διαδικτυακές βάσεις δεδομένων (όπως της Equipment Watch-βλέπε κεφ.6.3.2).

#### **7.2.2 Εμπειρικό κριτήριο επιλογής μεθοδολογίας φόρτωσης και κάδου φορτωτικού μηχανήματος**

Από τις επιλύσεις που έγιναν στα κεφάλαια 4 και 5 διαπιστώθηκε ότι υπάρχει πιθανότητα η μεθοδολογία φόρτωσης με σκοπό την πλήρη αξιοποίηση της σκάφης του οχήματος (full hauler) να μην έχει μεγαλύτερη απόδοση σε σχέση με την μεθοδολογία φόρτωσης full buckets. Υπάρχει δηλαδή ένα ποσοστό της χωρητικότητας **(4)** του κάδου που αν το υπερβαίνει η τελευταία κουβαδιά είναι σκόπιμη η πραγματοποίησή της.

Ένας εμπειρικός τρόπος να καθοριστεί το ποσοστό % της λειτουργίας full hauler που αυξάνει την απόδοση της ομάδας εργασίας είναι η σύγκριση των δυο ακόλουθων δεικτών:

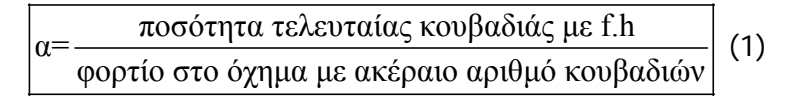

και

 $\frac{\text{X}\rho\text{0}\text{0}\text{0}\text{C}}{\text{0}\text{0}\text{0}\text{0}\text{C}}$  (γεμάτο) - Χρόνος διαδρομής με f.b 100%) (2)<br>γρονος κύκλου οχήματος με ακέραιο αριθμό κουβαδιών (f.b 100%)

Απλοποιητικά μπορεί να θεωρηθεί:

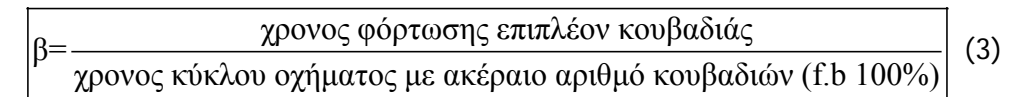

Για α>β η λειτουργία f.h είναι αποδοτικότερη από τη f.b.

Ο κύκλος του οχήματος όταν αυτό είναι γεμάτο δεν είναι απόλυτα ίσος με τον κύκλο του οχήματος για ακέραιες κουβαδιές συν ένα κύκλο φόρτωσης καθώς αυξάνεται και ο χρόνος μετάβασης εξαιτίας του μεγαλύτερου φορτίου. Για αυτό και ο δείκτης β που προκύπτει από τον τύπο (3) πρέπει να αυξηθεί (βλέπε παρακάτω).

Εποπτεία: Δ.Τουλιάτος, Επιστ.Συν/της Εκπόνηση: Δ. Καμπόλης

#### **ΛΕΙΤΟΥΡΓΙΚΗ ΑΝΑΛΥΣΗ ΣΥΣΤΗΜΑΤΟΣ ΕΚΣΚΑΦΗΣ–ΦΟΡΤΩΣΗΣ–ΜΕΤΑΦΟΡΑΣ ΜΕ ΤΟ ΛΟΓΙΣΜΙΚΟ ''Volvo Construction Equipment Site Simulation''-(VSS)**

Κεφάλαιο 7ο: Συμπεράσματα-Προτάσεις

Στο παράδειγμα των Άνω Λιοσίων:

$$
\alpha = \frac{21,82m^3 - 19,95m^3}{19,95m^3} = 9,4\% \text{ кαι } \beta = \frac{(7,65 - 7,24) \text{ min}}{7,24 \text{ min}} = 5,7\% \text{ δηλαδή } \alpha > \beta
$$

Για αυτό και με τη λειτουργία f.h η ομάδα εργασίας έχει μεγαλύτερη απόδοση.

Αν είχε χρησιμοποιηθεί ο τύπος (3) τότε β= 4,1%, δηλαδή η απόκλιση των δυο τύπων είναι της τάξης του 38% και άρα ένας διορθωτικός συντελεστής κατά τη χρησιμοποίηση του τύπου (3) είναι αναγκαίος.

Η διαπίστωση αυτή θα μπορούσε να χρησιμοποιηθεί με τον εξής τρόπο ώστε να βελτιστοποιείται η απόδοση ενός συνδυασμού μηχανήματος φόρτωσης και οχήματος μεταφοράς:

Ο δείκτης β είναι υπολογίσιμος καθώς πρόκειται για το χρόνο φόρτωσης μιας κουβαδιάς. Λύνοντας τη σχέση α≥1,3β, όπου το 1,3 διορθωτικός συντελεστής, βρίσκεται η συνθήκη που πρέπει να ικανοποιεί ο κάδος φόρτωσης ώστε η μεθοδολογία φόρτωσης με πλήρη αξιοποίηση του οχήματος μεταφοράς να είναι αποδοτικότερη από τη μεθοδολογία φόρτωσης με πλήρη αξιοποίηση του μηχανήματος φόρτωσης. Για τους διαθέσιμους κάδους του μηχανήματος φόρτωσης διαπιστώνεται ποίοι μπορούν να χρησιμοποιηθούν. Στην περίπτωση του EC460B για τους κάδους:

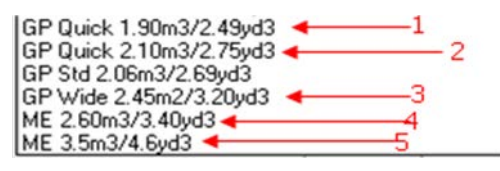

, καταρτάται ο παρακάτω πίνακας:

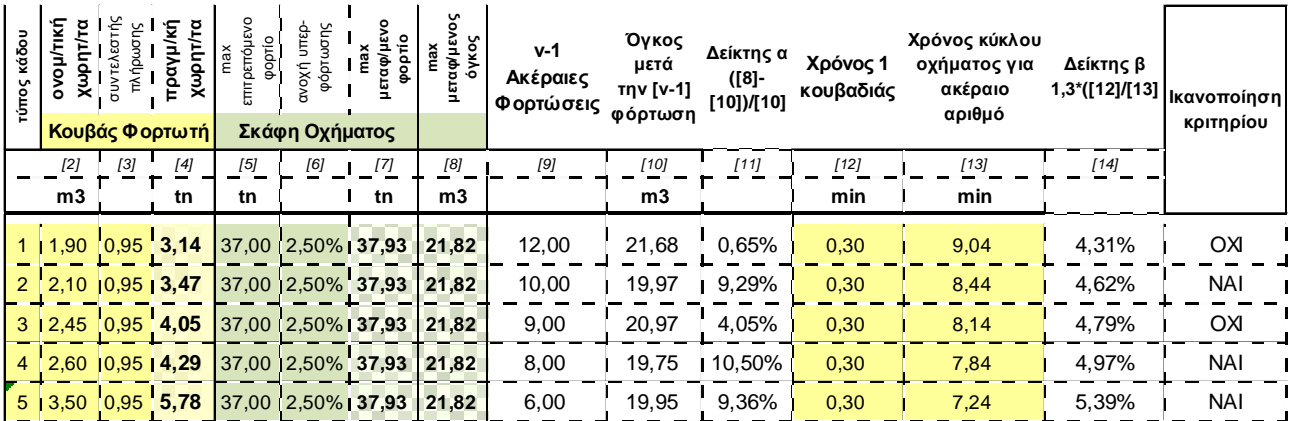

Να σημειωθεί ότι εξαιτίας των περισσότερων κουβαδιών που χρειάζεται με το μικρότερο κάδο το μηχάνημα για να φορτώσει το όχημα, ο χρόνος κύκλου επιβαρύνεται αναλόγως.

**ΛΕΙΤΟΥΡΓΙΚΗ ΑΝΑΛΥΣΗ ΣΥΣΤΗΜΑΤΟΣ ΕΚΣΚΑΦΗΣ–ΦΟΡΤΩΣΗΣ–ΜΕΤΑΦΟΡΑΣ ΜΕ ΤΟ ΛΟΓΙΣΜΙΚΟ ''Volvo Construction Equipment Site Simulation''-(VSS)**

Κεφάλαιο 7ο: Συμπεράσματα-Προτάσεις

#### **7.3 Προτάσεις**

Μέσα από την εφαρμογή του λογισμικού που παρουσιάστηκε στο κεφάλαιο 4 φαίνεται πώς υπάρχουν στοιχεία που μπορούν να ενσωματωθούν στη διδασκαλία των ΔΜκΚΜ.

Το σημαντικότερο στοιχείο στο οποίο μέχρι σήμερα δεν έχει δοθεί σημασία είναι η εργασία πεδίου στο εργοτάξιο για τη συλλογή των δεδομένων του έργου. Η εφαρμογή δηλαδή των μεθόδων που περιγράφονται στο κεφάλαιο 6.

Το λογισμικό που χρησιμοποιήθηκε σε αυτή τη διπλωματική και η άδεια του ήταν μια ευγενική προσφορά της Volvo. Καθώς όμως το μητρικό πρόγραμμα είναι διαθέσιμο και μάλιστα σε προνομιακή τιμή για ιδρύματα κρίνεται σκόπιμη η αγορά του TALPAC (της Runge Ltd) από το Πολυτεχνείο.

Ο τομέας διαθέτει έναν προσομοιωτή χειρισμού δομικών μηχανών με λογισμικό της ACREOS για τον οποίο προς το παρόν έχει αγοραστεί μόνο η άδεια για εκσκαφέα με ανεστραμμένο κάδο.

**Το μάθημα των ΔΜκΚΜ μπορεί λοιπόν να περιλαμβάνει μια σειρά ασκήσεων που θα ξεκινούν με την επίσκεψη σε ένα εργοτάξιο χωματουργικών εργασιών ή λατομείο και την συλλογή δεδομένων (εργασία πεδίου). Στη συνέχεια στο εργαστήριο θα γίνεται εφαρμογή του λογισμικού TALPAC (ή του VSS) και εξοικείωση των φοιτητών με το χειρισμό του εκσκαφέα ή και άλλων μηχανημάτων εφόσον αποκτηθούν οι επιπλέον άδειες της ACREOS για εργοταξιακό όχημα (off-highway truck) και ελαστικοφόρο φορτωτή.**

Η Διπλωματική προσφέρει προοπτικές συνέχισης και αξιοποίησης της στο μέλλον από συναδέλφους.

Μια επόμενη εργασία θα είχε αντικείμενο τα αποτελέσματα που προκύπτουν από μια στοχαστική ανάλυση και θα διερευνούσε το κατά πόσο τελικά η απόκλιση της με την ντετερμινιστική μέθοδο την καθιστά περιττή ή απαραίτητη.

Επιπλέον, με την αγορά του TALPAC και αποκτώντας 'δικαιώματα' επεξεργασίας στη βάση δεδομένων θα μπορούσε αυτή να εμπλουτιστεί με τα μηχανήματα όλων των κυριάρχων εταιριώνπαίρνοντας στοιχεία από την διαδικτυακή βάση δεδομένων Equipment Watch (βλέπε κεφάλαιο 6.3.2) της οποίας από τον Οκτώβρη του 2011 είναι συνδρομητής ο Τομέας Προγραμματισμού και Διαχείρισης Τεχνικών Έργων του ΕΜΠ.

Η προσομοίωση εκσκαφής τάφρων/ορυγμάτων, που είναι ένα από τα σενάρια προσομοίωσης του VSS, βλέπε κεφ.3.2, μπορεί να αποτελέσει πηγή για μια επόμενη Διπλωματική.

**ΛΕΙΤΟΥΡΓΙΚΗ ΑΝΑΛΥΣΗ ΣΥΣΤΗΜΑΤΟΣ ΕΚΣΚΑΦΗΣ–ΦΟΡΤΩΣΗΣ–ΜΕΤΑΦΟΡΑΣ ΜΕ ΤΟ ΛΟΓΙΣΜΙΚΟ ''Volvo Construction Equipment Site Simulation''-(VSS)**

Κεφάλαιο 7ο: Συμπεράσματα-Προτάσεις

#### **7.4 Αντί επιλόγου**

Κατά τη διάρκεια της διπλωματικής δόθηκε η ευκαιρία να δουλέψω σε μια μεγάλη επιχείρηση όπως οι ΑΦΟΙ ΣΑΡΑΚΑΚΗ ΑΕΒΜΕ και να δω πώς είναι να είσαι μέλος μιας ομάδας ανθρώπων με κοινό επαγγελματικό σκοπό. Κατά την επίσκεψη μου στα εργοτάξια ήρθα για πρώτη φορά σε επαφή με τις λειτουργικές καθυστερήσεις τους εξαιτίας του ανθρώπινου παράγοντα και κατανόησα τη φράση: **'Δε μετράει πόση ώρα δουλεύει κανείς αλλά πόση ώρα παράγει'**.

Επίσης στα πλαίσια της πρακτικής γνώρισα ανθρώπους του κλάδου οι οποίοι απόρησαν με την ειδικότητα μου και με την επιλογή της διπλωματικής-όταν στην Αυστρία οι περισσότεροι ενασχολούμενοι είναι μηχανικοί ΑΕΙ. Το γεγονός αυτό με κάνει να θέλω πιο πολύ η διπλωματική να πετύχει το στόχο της.

Για την εξοικείωση με το λογισμικό ήρθα σε επαφή με τους ανθρώπους στη Volvo Austria οι οποίοι αφού επίλυσαν κάποιες αρχικές απορίες μέσω ηλεκτρονικής επικοινωνίας με υποδέχτηκαν στο Σάλτσμπουργκ για την μελέτη ενός πραγματικού έργου με χρήση του VSS.

Τη μέρα που μεταβήκαμε στο εργοτάξιο, με τον υπεύθυνο της VCE Austria, τον τοπικό αντιπρόσωπο και τον υπεύθυνο για τα αρθρωτά φορτηγά σε όλες τις γερμανόφωνες χώρες, είδα τρεις ανθρώπους που μπορεί να είχαν συναντηθεί από κοντά ελάχιστες φορές να επικοινωνούν, να σκέφτονται και να δουλεύουν, συντάσσοντας την παρουσίαση-προσφορά, με ταυτόσημο τρόπο. Ο τρόπος αυτός τους έχει καλλιεργηθεί από την ίδια τη Volvo-μέσα από σεμινάρια αλλά και από τα BIG-Brand identity guidelines (Οδηγίες εταιρικής ταυτότητας)-επιτρέποντάς τους να προσδίδουν το branding της Volvo στα προϊόντα και τις υπηρεσίες της.

Την επομένη μέρα μεταβήκαμε στις εγκαταστάσεις του πελάτη για να παρουσιάσουμε την προσφορά στους μηχανικούς του. Η απουσία του ίδιου και η εμπιστοσύνη προς τα στελέχη του με ξάφνιασε ευχάριστα. Συνειδητοποίησα τη θέση που έχει ο μηχανικός στο εξωτερικό στις μεγάλες εταιρίες.

Πρέπει δηλαδή γενικότερα να αναγνωρίζουμε το ρόλο του καθενός σε μια διαδικασία, να έχουμε διαλέξει τους κατάλληλους ανθρώπους που μας πλαισιώνουν ώστε να τους εμπιστευτούμε και να αφιερώσουμε τη διάνοια μας στη δραστηριότητα που μπορούμε να φέρουμε εις πέρας ικανοποιητικά (με καλή σχέση κόστους-χρόνου).

Τέλος, χαρακτηριστική είναι η 'εμμονή' των ξένων με το κόστος ανά μονάδα παραγόμενου υλικού καθώς είναι σημαντική η αιτιολόγηση μιας επένδυσης με βάση το τελικό κόστος παραγωγής.

**Μόνο αν γνωρίζει κανείς πόσο του κοστίζει μια μονάδα από αυτό που πουλάει, μπορεί να το βγάλει στην αγορά και να του προσδώσει μια ανταγωνιστική τιμή πώλησης που να του αποφέρει και κέρδος!!!**

**ΛΕΙΤΟΥΡΓΙΚΗ ΑΝΑΛΥΣΗ ΣΥΣΤΗΜΑΤΟΣ ΕΚΣΚΑΦΗΣ–ΦΟΡΤΩΣΗΣ–ΜΕΤΑΦΟΡΑΣ ΜΕ ΤΟ ΛΟΓΙΣΜΙΚΟ ''Volvo Construction Equipment Site Simulation''-(VSS)**

Παραρτήματα

# **ΠΑΡΑΡΤΗΜΑΤΑ**

Εποπτεία: Δ.Τουλιάτος, Επιστ.Συν/της Γερματιών και το προσωπικό του προσωπικό του Εκπόνηση: Δ. Καμπόλης

Περίοδος: 10/10–03/12

**ΤΟΜΕΑΣ ΠΡΟΓΡΑΜΜΑΤΙΣΜΟΥ & ΔΙΑΧΕΙΡΙΣΗΣ ΤΕΧΝΙΚΩΝ ΕΡΓΩΝ**

Διπλωματική Εργασία

**ΛΕΙΤΟΥΡΓΙΚΗ ΑΝΑΛΥΣΗ ΣΥΣΤΗΜΑΤΟΣ ΕΚΣΚΑΦΗΣ–ΦΟΡΤΩΣΗΣ–ΜΕΤΑΦΟΡΑΣ ΜΕ ΤΟ ΛΟΓΙΣΜΙΚΟ ''Volvo Construction Equipment Site Simulation''-(VSS)**

Παραρτήματα

## **ΠΑΡΑΡΤΗΜΑ Α**

#### **Α.1 ΒΙΒΛΙΟΓΡΑΦΙΚΕΣ ΑΝΑΦΟΡΕΣ**

#### **Α.2 ΛΟΙΠΕΣ ΠΗΓΕΣ**

**ΛΕΙΤΟΥΡΓΙΚΗ ΑΝΑΛΥΣΗ ΣΥΣΤΗΜΑΤΟΣ ΕΚΣΚΑΦΗΣ–ΦΟΡΤΩΣΗΣ–ΜΕΤΑΦΟΡΑΣ ΜΕ ΤΟ ΛΟΓΙΣΜΙΚΟ ''Volvo Construction Equipment Site Simulation''-(VSS)**

Παραρτήματα

#### **A.1 Βιβλιογραφικές αναφορές**

- [1] VOLVO CONSTRUCTION EQUIPMENT, **''VOLVO GPPE PERFORMANCE MANUAL, HOW TO CALCULATE COST AND PRODUCTIVITY - THE TCO HANDBOOK''**
- [2] RUNGE Pty Ltd, **''Volvo\_Sim VOLVO CE SITE SIMULATION''**, LOAD AND HAUL TUTORIAL METRIC UNITS
- [3] ΕΘΝΙΚΟ ΜΕΤΣΟΒΙΟ ΠΟΛΥΤΕΧΝΕΙΟ ΣΧΟΛΗ ΠΟΛΙΤΙΚΩΝ ΜΗΧΑΝΙΚΩΝ ΤΟΜΕΑΣ ΠΡΟΓΡΑΜΜΑΤΙΣΜΟΥ ΚΑΙ ΔΙΑΧΕΙΡΙΣΗΣ ΤΕΧΝΙΚΩΝ ΕΡΓΩΝ (2008), **''ΔΟΜΙΚΕΣ ΜΗΧΑΝΕΣ ΚΑΙ ΚΑΤΑΣΚΕΥΑΣΤΙΚΕΣ ΜΕΘΟΔΟΙ**, ΚΕΦΑΛΑΙΟ 3: ΛΕΙΤΟΥΡΓΙΚΗ ΑΝΑΛΥΣΗ ΚΑΙ ΚΟΣΤΟΛΟΓΗΣΗ ΧΩΜΑΤΟΥΡΓΙΚΩΝ ΕΡΓΑΣΙΩΝ, ΚΕΦΑΛΑΙΟ 4: ΕΦΑΡΜΟΓΕΣ ΛΕΙΤΟΥΡΓΙΚΗΣ ΑΝΑΛΥΣΗΣ''
- [4] Peurifoy, R.L. (1979), **''Construction Planning, Equipment and Methods, 3<sup>η</sup> έκδοση,''** McGraw-Hill Inc, New York
- [5] Fiatallis Europe Sales Development (Σεπτέμβριος 1981), **''Fiatallis Performance Handbook''**
- [6] Σέργιος Λαμπρόπουλος (1991), **''ΟΛΟΚΛΗΡΩΜΕΝΟ ΑΛΓΟΡΙΘΜΙΚΟ ΣΥΣΤΗΜΑ ΛΕΙΤΟΥΡΙΚΗΣ ΑΝΑΛΥΣΗΣ ΚΑΙ ΠΡΟΚΟΣΤΟΛΟΓΗΣΗΣ ΧΩΜΑΤΟΥΡΓΙΚΩΝ ΕΡΓΑΣΙΩΝ, ΔΙΔΑΚΤΟΡΙΚΗ ΔΙΑΤΡΙΒΗ''**
- [7] Γεώργιος Μπουκοβάλας (2008), **''ΣΗΜΕΙΩΣΕΙΣ ΕΔΑΦΟΜΗΧΑΝΙΚΗΣ Ι''**
- [8] RUNGE Pty Ltd (2001), **''Volvo\_Sim VOLVO CE SITE SIMULATION''**, GETTING STARTED GUIDE
- [9] Caterpillar Inc (Ιανουάριος 2010), **''CATERPILLAR PERFORMANCE HANDBOOK''**
- [10] Bieniawski, Z. T. and Celada, B. (2007), **''Mechanized excavability rating for hard rock mining''**, Proceedings of the International Workshop on Rock Mass Classification in Underground Mining

**ΛΕΙΤΟΥΡΓΙΚΗ ΑΝΑΛΥΣΗ ΣΥΣΤΗΜΑΤΟΣ ΕΚΣΚΑΦΗΣ–ΦΟΡΤΩΣΗΣ–ΜΕΤΑΦΟΡΑΣ ΜΕ ΤΟ ΛΟΓΙΣΜΙΚΟ ''Volvo Construction Equipment Site Simulation''-(VSS)**

Παραρτήματα

#### **A.2 Λοιπές πηγές**

- Runge Ltd (2009), **''Runge Corporate Profile 2009''**
- Le moniteur matériels et chantiers (Φεβρουάριος 2007), ''1986-2006: deux décennies d' histoire des matériels et des techniques. Les chantiers et les equipments en 2026''
- Εργοληπτικές Οργανώσεις (Αθήνα,Νοέμβριος 2010), ''ΠΡΟΤΑΣΕΙΣ ΤΩΝ ΕΡΓΟΛΗΠΤΙΚΩΝ ΟΡΓΑΝΩΣΕΩΝ ΠΡΟΣ ΤΗΝ ΕΠΙΤΡΟΠΗ ΒΕΛΤΙΩΣΗΣ ΤΟΥ ΣΥΣΤΗΜΑΤΟΣ ΤΙΜΟΛΟΓΗΣΗΣ ΔΕ ΤΗΣ ΓΓΔΕ, ΤΕΥΧΟΣ ΕΟ-ΜΕ.01: Μεθοδολογία αντικειμενικού προσδιορισμού των μέσων μισθωμάτων μηχανημάτων έργου, Ενδεικτικοί Υπολογισμοί Μισθωμάτων και Δαπάνης με Δ'09, Συγκριτικοί Πίνακες με Τιμαριθμική Δ'09
- [www.minesight.com](http://www.minesight.com/)
- [www.sae.org](http://www.sae.org/)
- Jose Luis Perdomo (Virginia Polytechnic Institute and State University, 2001), **''Detailed Haul Unit Performance Model, Διπλωματική εργασία''**
- Sabah Alkass, Khali El Moslmani και Mohamed AlHussein (Concordia University, Montreal Canada 2003), **''A COMPUTER MODEL FOR SELECTING EQUIPMENT FOR EARTHMOVING OPERATIONS USING QUEING THEORY, Δημοσίευση''**
- RUNGE Pty Ltd, **''Volvo\_Sim VOLVO CE SITE SIMULATION''**, LOAD AND HAUL TUTORIAL METRIC UNITS

**ΤΟΜΕΑΣ ΠΡΟΓΡΑΜΜΑΤΙΣΜΟΥ & ΔΙΑΧΕΙΡΙΣΗΣ ΤΕΧΝΙΚΩΝ ΕΡΓΩΝ**

Διπλωματική Εργασία

**ΛΕΙΤΟΥΡΓΙΚΗ ΑΝΑΛΥΣΗ ΣΥΣΤΗΜΑΤΟΣ ΕΚΣΚΑΦΗΣ–ΦΟΡΤΩΣΗΣ–ΜΕΤΑΦΟΡΑΣ ΜΕ ΤΟ ΛΟΓΙΣΜΙΚΟ ''Volvo Construction Equipment Site Simulation''-(VSS)**

Παραρτήματα

### **ΠΑΡΑΡΤΗΜΑ Β**

### **ΥΛΙΚΟ ΠΑΡΟΥΣΙΑΣΗΣ ΔΙΠΛΩΜΑΤΙΚΗΣ ΕΡΓΑΣΙΑΣ ΚΑΙ ΗΛΕΚΤΡΟΝΙΚΟ ΑΡΧΕΙΟ ΔΙΠΛΩΜΑΤΙΚΗΣ**

**Βλέπε συνημμένο CD**

**ΛΕΙΤΟΥΡΓΙΚΗ ΑΝΑΛΥΣΗ ΣΥΣΤΗΜΑΤΟΣ ΕΚΣΚΑΦΗΣ–ΦΟΡΤΩΣΗΣ–ΜΕΤΑΦΟΡΑΣ ΜΕ ΤΟ ΛΟΓΙΣΜΙΚΟ ''Volvo Construction Equipment Site Simulation''-(VSS)**

Παραρτήματα

## **ΠΑΡΑΡΤΗΜΑ Γ**

## **ΑΝΑΦΟΡΑ ΑΠΟΤΕΛΕΣΜΑΤΩΝ ΜΕΛΕΤΗΣ ΕΡΓΟΤΑΞΙΟΥ 'ΑΝΩ ΛΙΟΣΙΑ' ΚΑΙ 'KATSCH**

- **Γ.1 Ελληνική Αναφορά αποτελεσμάτων του έργου 'Άνω Λιόσια' με οχήματα μεταφοράς A40D 6x6 TIER 3**
- **Γ.2 Προσομοίωση υπολογισμών σε υπολογιστικό φύλλο excel για το έργο 'Άνω Λιόσια'**
- **Γ.3 Αναφορά αποτελεσμάτων του έργου 'Άνω Λιόσια'-σύγκριση οχημάτων A40D 6X6 TIER 3 μεταχειρισμένων και Α40E μεταχειρισμένων**
	- **Γ.4 Αναφορά αποτελεσμάτων του έργου 'Katsch'**

**ΛΕΙΤΟΥΡΓΙΚΗ ΑΝΑΛΥΣΗ ΣΥΣΤΗΜΑΤΟΣ ΕΚΣΚΑΦΗΣ–ΦΟΡΤΩΣΗΣ–ΜΕΤΑΦΟΡΑΣ ΜΕ ΤΟ ΛΟΓΙΣΜΙΚΟ ''Volvo Construction Equipment Site Simulation''-(VSS)**

Παραρτήματα

## **ΠΑΡΑΡΤΗΜΑ Γ.1**

## **ΕΛΛΗΝΙΚΗ ΑΝΑΦΟΡΑ ΑΠΟΤΕΛΕΣΜΑΤΩΝ ΤΟΥ ΕΡΓΟΥ 'ΆΝΩ ΛΙΟΣΙΑ' ΜΕ ΟΧΗΜΑΤΑ ΜΕΤΑΦΟΡΑΣ A40D 6X6 TIER 3**

### **(ΟΠΩΣ ΠΑΡΑΓΕΤΑΙ ΑΥΤΟΜΑΤΑ ΑΠΟ ΤΟ ΛΟΓΙΣΜΙΚΟ)**

## **''Volvo Construction Equipment Site Simulation''-(VSS) Προσομοίωση Συστήματος Εκσκαφής-Φόρτωσης-Μεταφοράς και Αναφορά Αποτελεσμάτων**

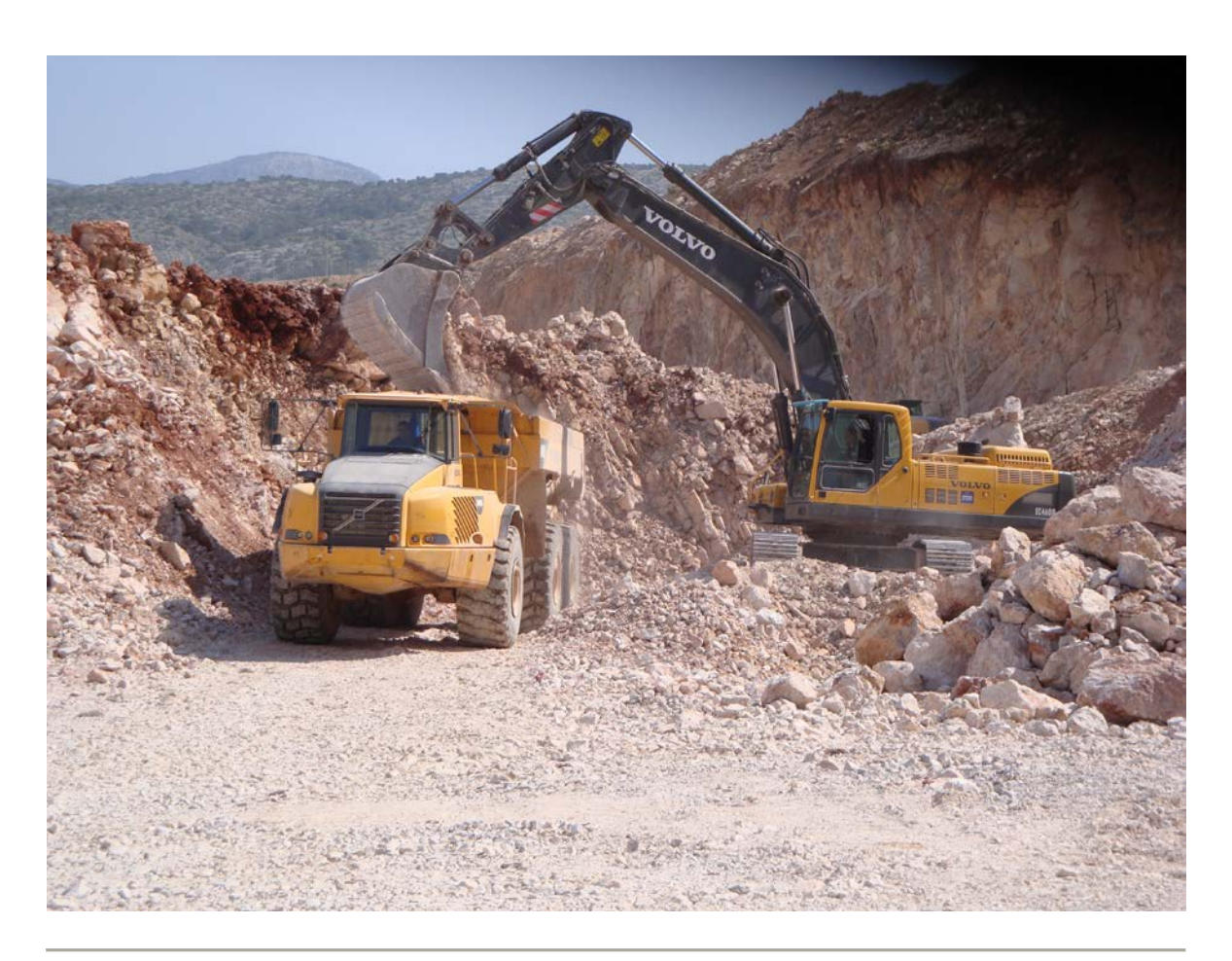

Έργο **Αντικατάσταση συμβατικών φορτηγών με Αρθρωτά**

Πελάτης **Αίγιστος**

Αντιπρόσωπος **Saracakis** 

Προετοιμασία από **Volvo Construction Equipment @ Saracakis**

#### **Αποποίηση Ευθυνών/Όροι Χρήσης**

Αυτή η αναφορά περιέχει τα αποτελέσματα μίας προσομοίωσης χωματουργικών εργασιών. Η αναλυτική μεθοδολογία και οι υπολογισμοί που χρησιμοποιούνται στην προσομοίωση στηρίζονται σε ποικίλες παραμέτρους και μεταβλητές, που σχετίζονται τόσο με τα μηχανήματα όσο και με το εκάστοτε έργο. Η ακρίβεια αυτών των παραμέτρων έχει άμεση επίδραση στην ακρίβεια των αποτελεσμάτων της προσομοίωσης. Ενώ η Volvo και οι τυχόν θυγατρικές εταιρείες της, εφεξής καλούμενες Volvo CE, αποπειράθηκαν να κάνουν κάθε προσομοίωση με ακρίβεια, η Volvo CE δεν μπορεί να εγγυηθεί για την ακρίβεια των αποτελεσμάτων της προσομοίωσης. Κατά συνέπεια, η Volvo CE δεν εγγυάται ούτε υποστηρίζει (άμεσα ή έμμεσα) την ακρίβεια της αναφοράς προσομοίωσης.

Με το παρόν έγγραφο η Volvo CE αποκηρύσσει οποιεσδήποτε υπόνοιες εγγύησης σχετικά με την αναφορά προσομοίωσης, τα αποτελέσματα που εμπεριέχει αυτή ή την καταλληλότητα του εξοπλισμού που χρησιμοποιείται στην προσομοίωση περιλαμβανομένων, χωρίς κανένα περιορισμό, οποιωνδήποτε εγγυήσεων εμπορευσιμότητας ή καταλληλότητας για τη συγκεκριμένη περίπτωση. Σε καμία περίπτωση η Volvo CE δεν μπορεί να φέρει οποιαδήποτε ευθύνη έναντι του φορέα για τον οποίο η αναφορά δημιουργήθηκε (ή οποιαδήποτε άλλου νομικού προσώπου) για κάθε έμμεση τυχαία παρεπόμενη ή ειδική ζημία συμπεριλαμβανομένης απώλειας εισοδημάτων και κερδών.

#### **Λογισμικό Σύστημα Προσομοίωσης**

Αυτή η αναφορά έχει δημιουργηθεί από το λογισμικό προσομοίωσης της Volvo CE, το οποίο έχει αδειοδοτηθεί για αποκλειστική χρήση από τη Volvo CE και κάθε έναν από τους κατόχους επιμέρους αδειών. Για πληροφορίες σχετικά με το λογισμικό πρόγραμμα προσομοίωσης απευθυνθείτε:

Volvo Construction Equipment 10<sup>η</sup> λεωφόρος du Hunderenveld 1082 Βρυξέλλες Βέλγιο Τηλ: + 32 2 480 5111

# **Περιεχόμενα**

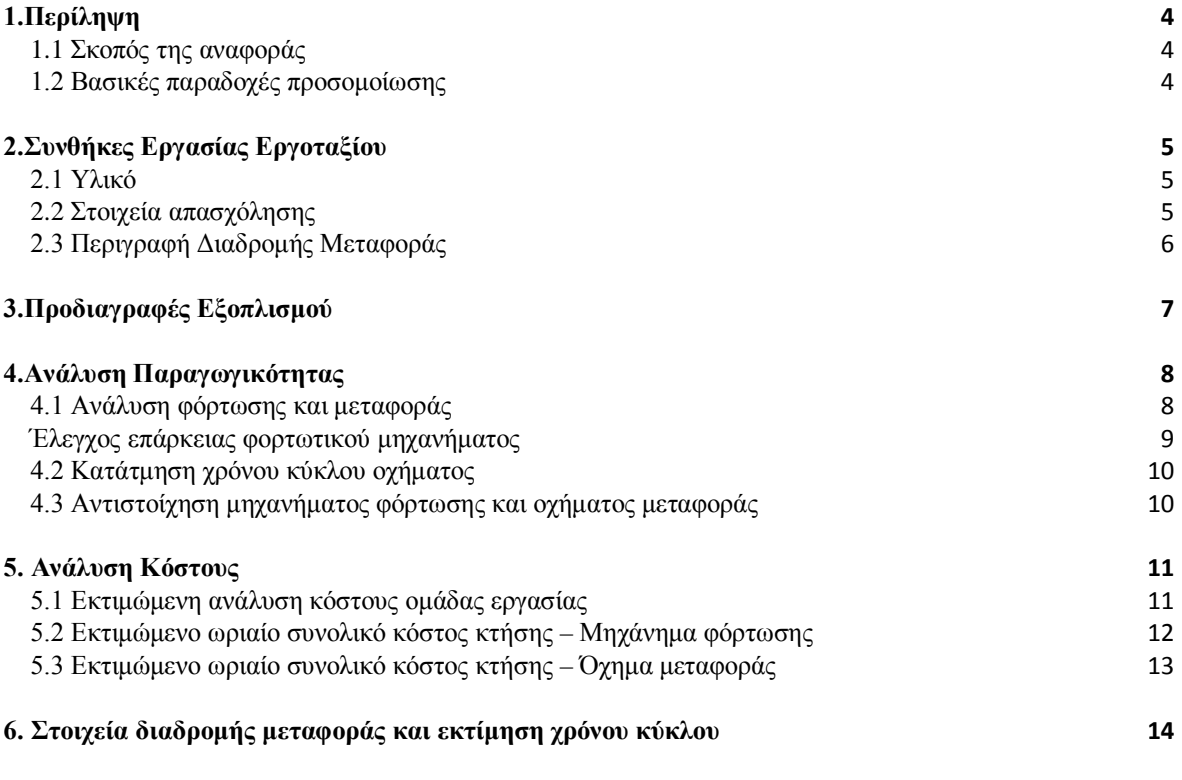

#### <span id="page-158-1"></span><span id="page-158-0"></span>**1.1 Σκοπός της αναφοράς**

Σκοπός αυτής της αναφοράς είναι να παρουσιάσει μία ανάλυση παραγωγής/κόστους για ένα ζεύγος μηχανημάτων φόρτωσης/οχημάτων μεταφοράς Volvo υπό καθορισμένες από τον πελάτη συνθήκες του τόπου εργασίας.

#### <span id="page-158-2"></span>**1.2 Βασικές παραδοχές προσομοίωσης**

- Οι συνθήκες εργασίας εργοταξίου όπως το υλικό, το πρόγραμμα εργασίας, οι περιγραφές διαδρομών μεταφοράς και οι στόχοι παραγωγής έχουν οριστεί σε συνδυασμό με τους εκπροσώπους του πελάτη.
- Τα μοντέλα των μηχανημάτων έχουν επιλεγεί σύμφωνα με τις προτιμήσεις του πελάτη, την επιδιωκόμενη χρήση, τους εργασιακούς περιορισμούς και τους στόχους παραγωγής.
- Οι ρυθμίσεις παραμέτρων των μηχανημάτων φόρτωσης και των οχημάτων μεταφοράς έχουν οριστεί έτσι ώστε να επιτυγχάνουν την καλύτερη απόδοση τους βάσει των συνθηκών του εργοταξίου.
- Το κριτήριο επιλογής μεγέθους του στόλου φόρτωσης είναι να επιτευχθούν οι στόχοι παραγωγής.
- Το κριτήριο επιλογής μεγέθους του στόλου μεταφοράς είναι να επιτυγχάνεται 100% απασχόληση του μηχανήματος φόρτωσης
- Η διαθεσιμότητα των οχημάτων μεταφοράς εκφράζεται ως ποσοστό των ωρών λειτουργίας της ομάδας εργασίας.
- H προσομοίωση βασίζεται στις ακόλουθες παραδοχές:
	- 1) Τα μηχανήματα φόρτωσης και τα οχήματα μεταφοράς χειρίζονται έμπειροι και εκπαιδευμένοι χειριστές.
	- 2) Οι εξωτερικές συνθήκες εργασίας όπως ο καιρός, η ηλιοφάνεια και το υψόμετρο δεν έχουν αρνητική επίδραση στην παραγωγικότητα.
- Στο συνολικό κόστος ανά μονάδα παραγωγής εμπεριέχεται το κόστος κτήσης και λειτουργίας των μηχανημάτων φόρτωσης και των οχημάτων μεταφοράς.

### <span id="page-159-1"></span><span id="page-159-0"></span>**2.1 Υλικό**

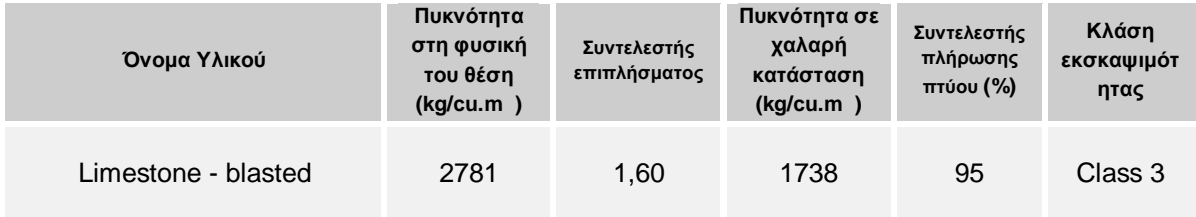

## <span id="page-159-2"></span>**2.2 Στοιχεία απασχόλησης**

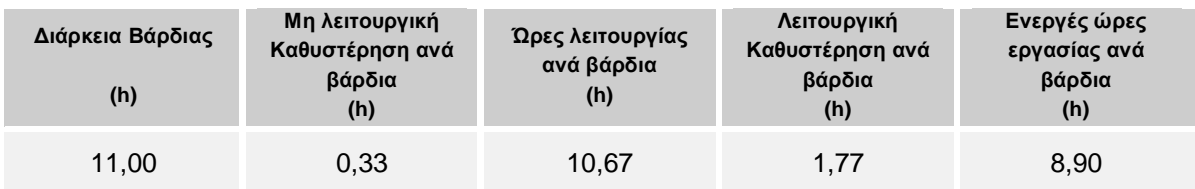

Βασισμένο σε 90,00 % μηχανική διαθεσιμότητα των μηχανημάτων φόρτωσης, οι ώρες λειτουργίας ανά έτος υπολογίζονται ως ακολούθως:

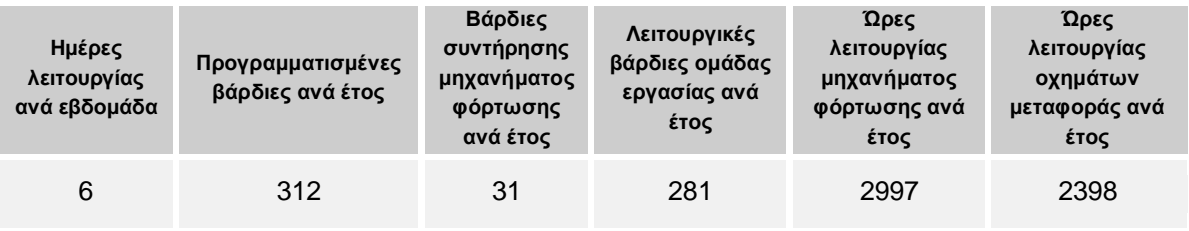

### <span id="page-160-0"></span>**2.3 Περιγραφή Διαδρομής Μεταφοράς**

Η διαδρομή μεταφοράς που χρησιμοποιείται για την προσομοίωση ονομάζεται **"Aigistos "**. Τμηματικές και σχεδιασμένες όψεις της διαδρομής παρουσιάζονται παρακάτω. Η πλήρης διαδρομή παρουσιάζεται λεπτομερώς στο τέταρτο τμήμα αυτής της αναφοράς.

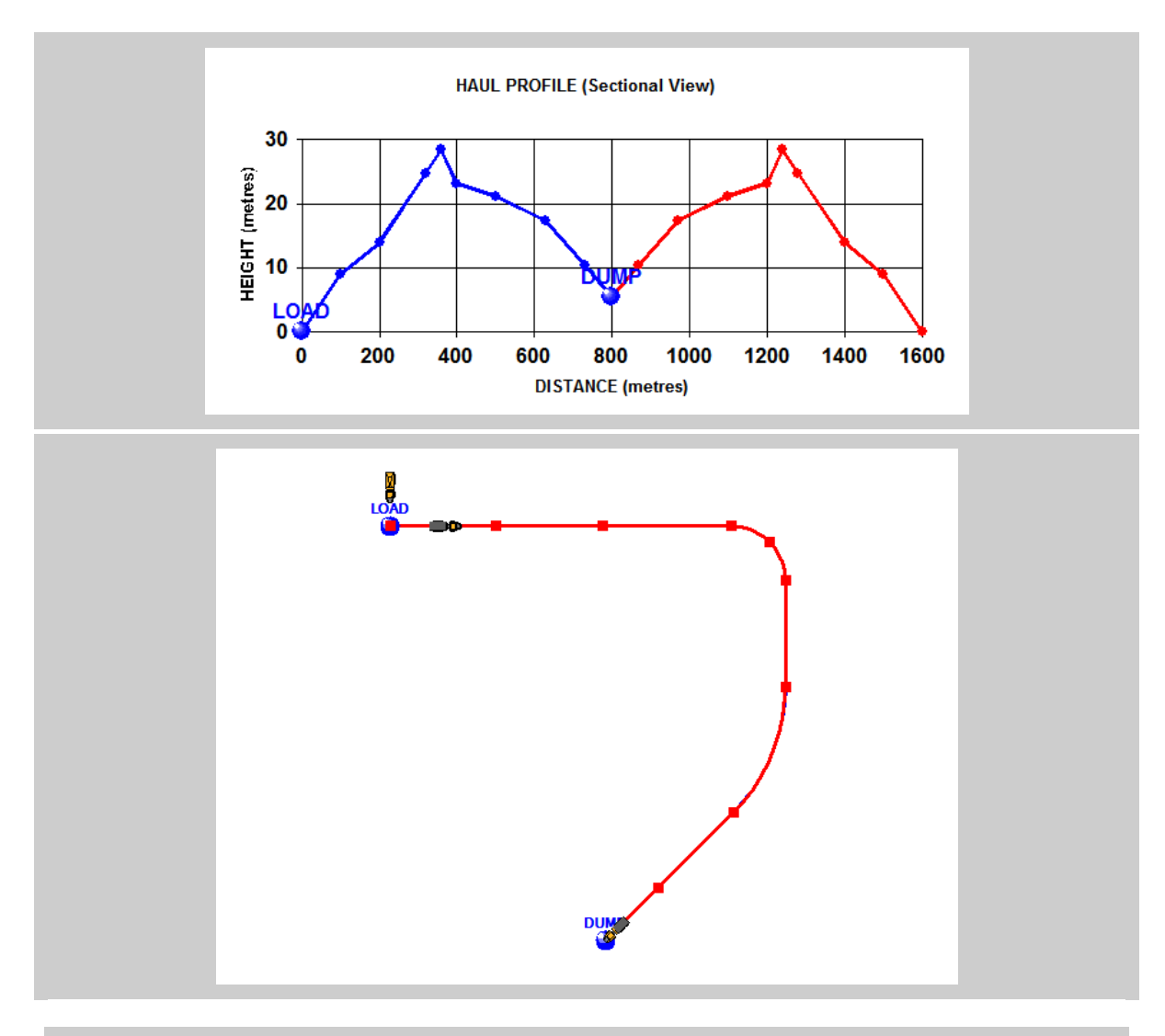

<span id="page-161-0"></span>Η περιγραφή και οι βασικές προδιαγραφές (σχετικές με την προσομοίωση) των μονάδων φόρτωσης και μεταφοράς περιγράφονται ακολούθως:

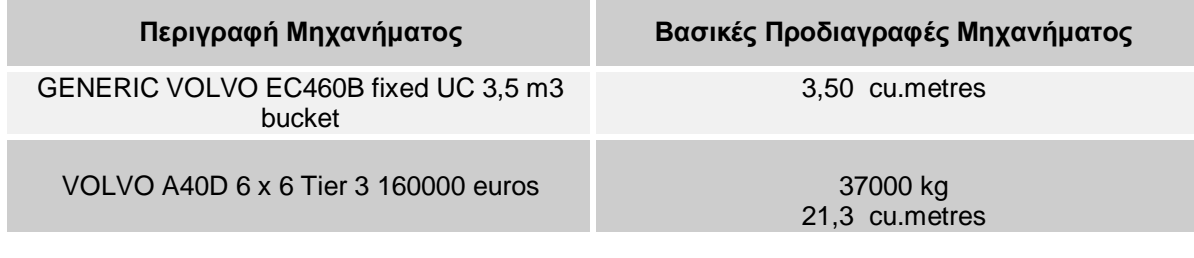

# <span id="page-162-0"></span>*4.Ανάλυση Παραγωγικότητας*

## <span id="page-162-1"></span>**4.1 Ανάλυση φόρτωσης και μεταφοράς**

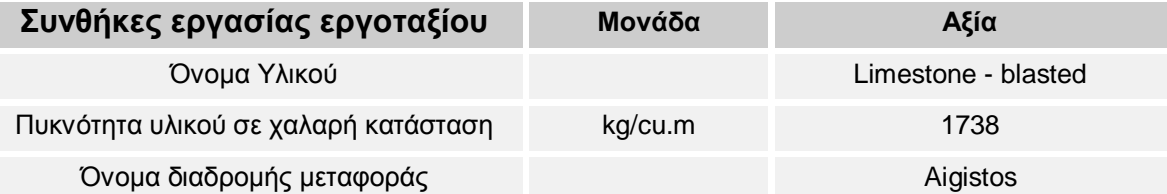

#### **Ανάλυση Φόρτωσης**

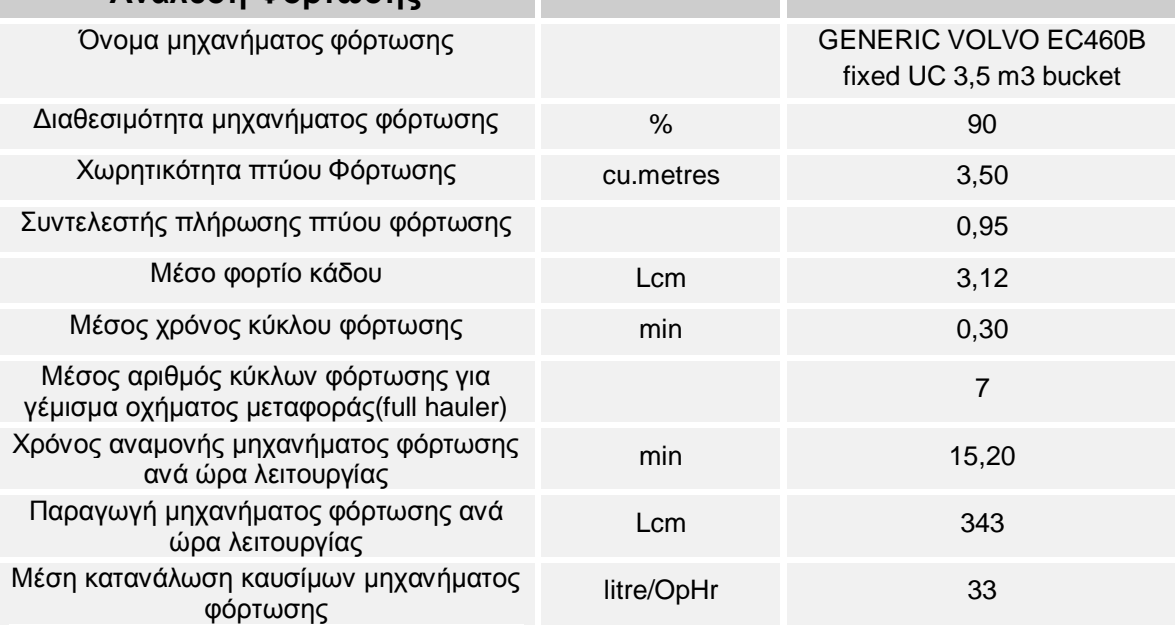

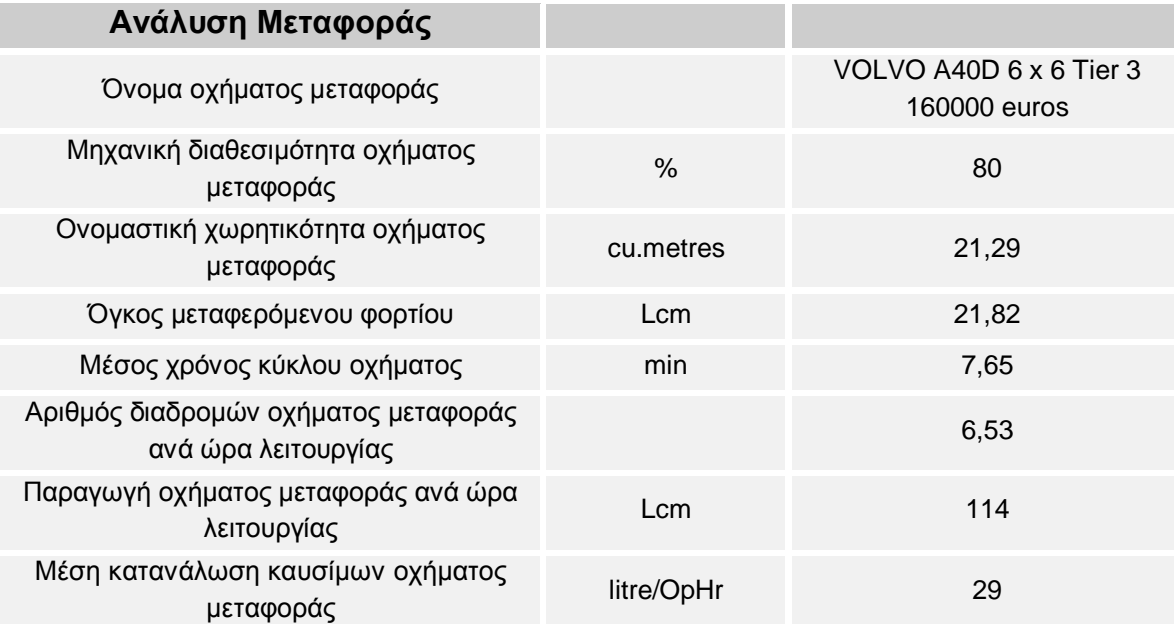

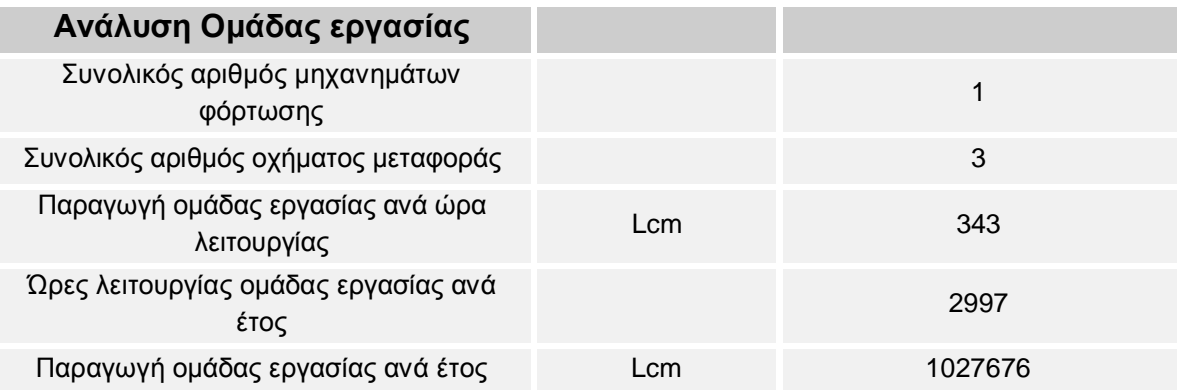

## <span id="page-163-0"></span>**Έλεγχος επάρκειας φορτωτικού μηχανήματος**

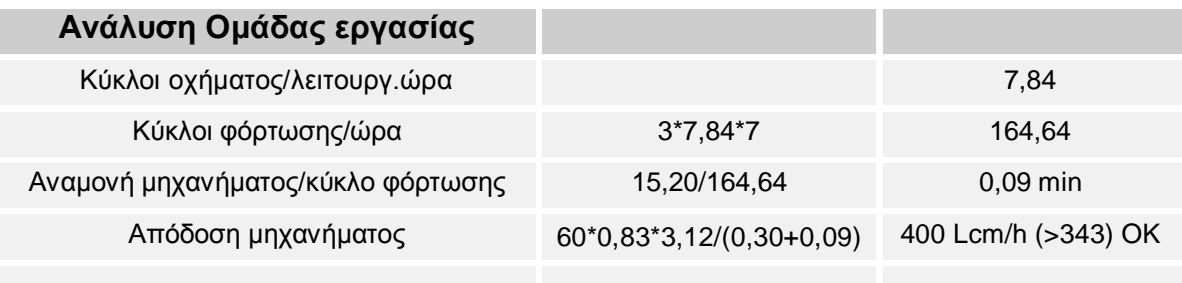

## <span id="page-164-0"></span>**4.2 Κατάτμηση χρόνου κύκλου οχήματος**

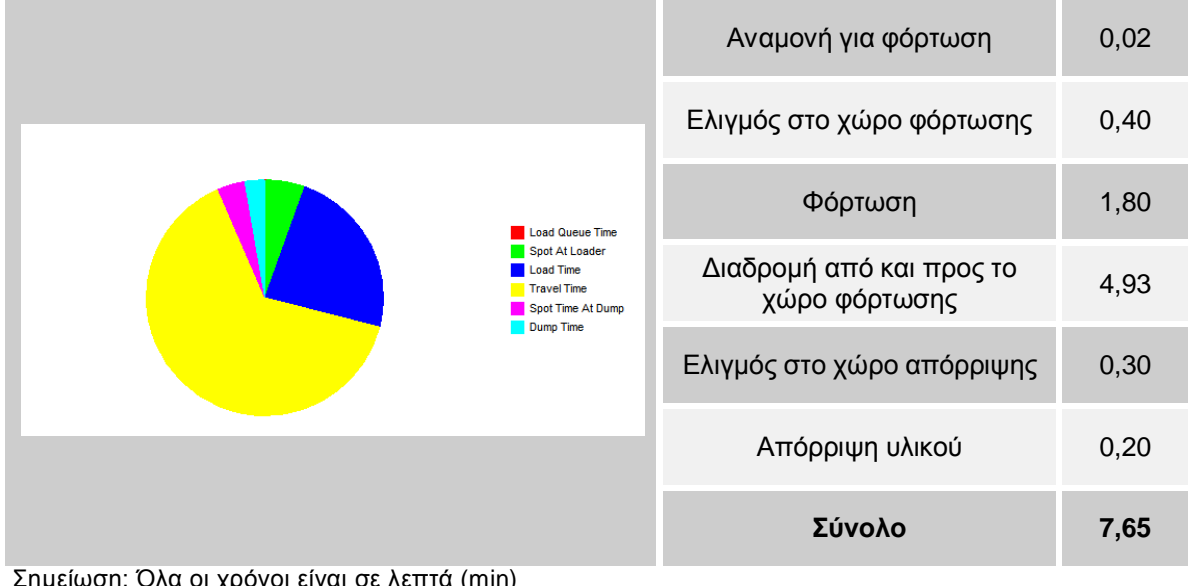

#### ημειωση: Όλα οι χρόνοι είναι σε λεπτά (m

## <span id="page-164-1"></span>**4.3 Αντιστοίχηση μηχανήματος φόρτωσης και οχήματος μεταφοράς**

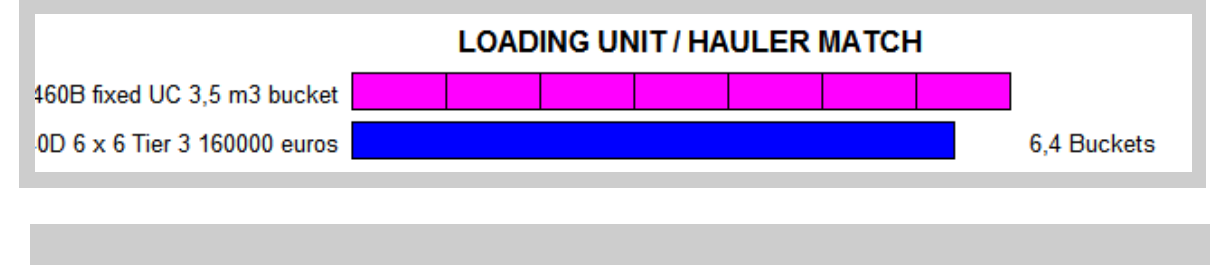

# <span id="page-165-0"></span>*5. Ανάλυση Κόστους*

## <span id="page-165-1"></span>**5.1 Εκτιμώμενη ανάλυση κόστους ομάδας εργασίας**

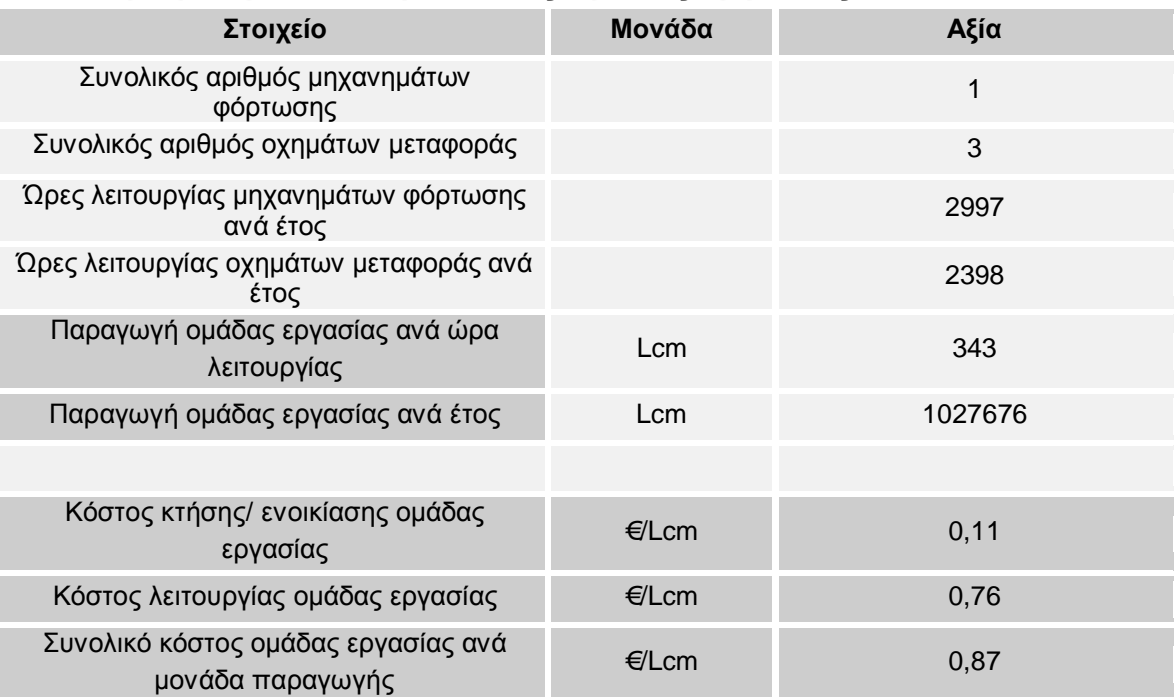

#### <span id="page-166-0"></span>**5.2 Εκτιμώμενο ωριαίο συνολικό κόστος κτήσης – Μηχάνημα φόρτωσης**

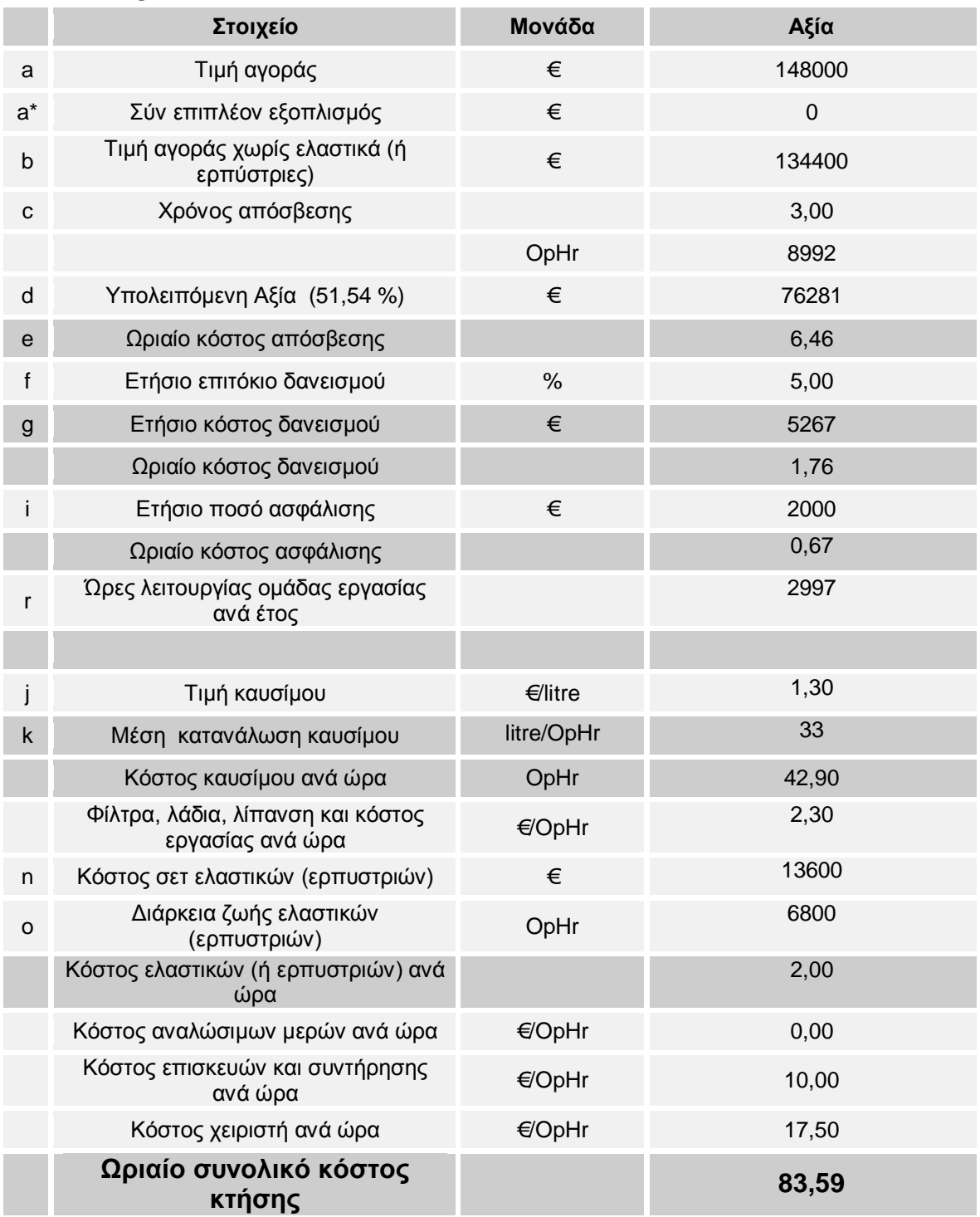

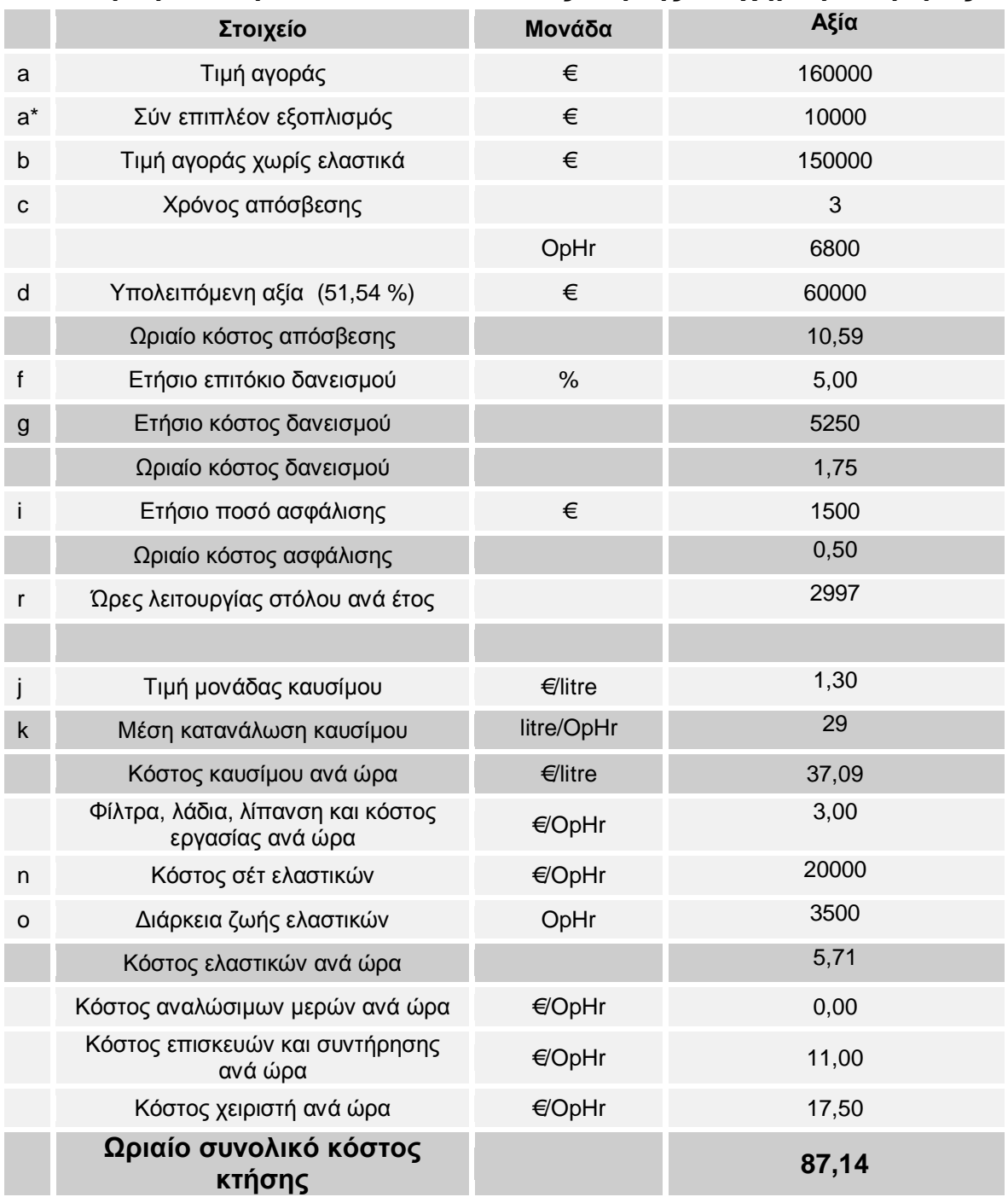

## <span id="page-167-0"></span>**5.3 Εκτιμώμενο ωριαίο συνολικό κόστος κτήσης – Όχημα μεταφοράς**

# *6. Στοιχεία διαδρομής μεταφοράς και εκτίμηση χρόνου κύκλου*

<span id="page-168-0"></span>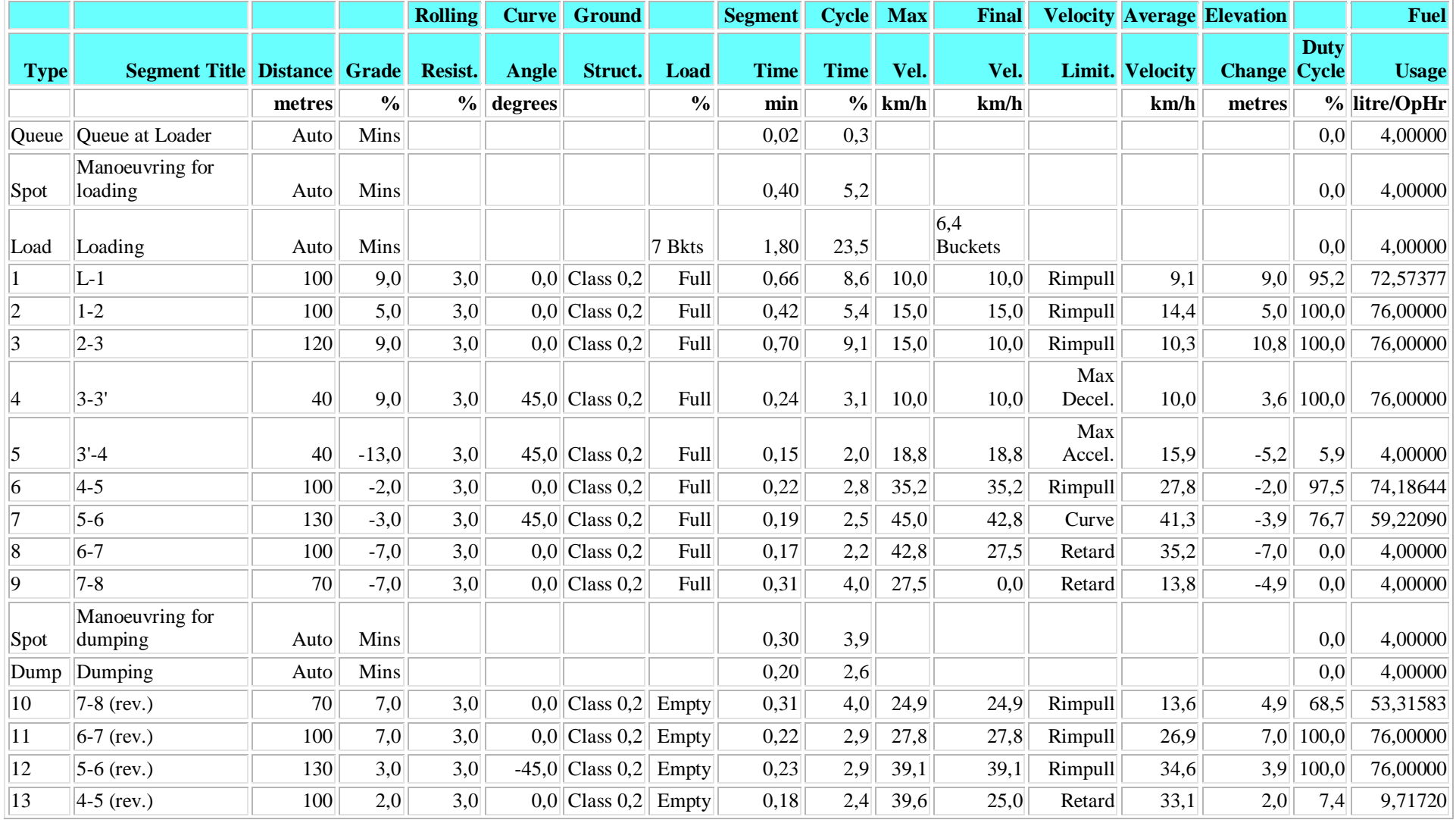

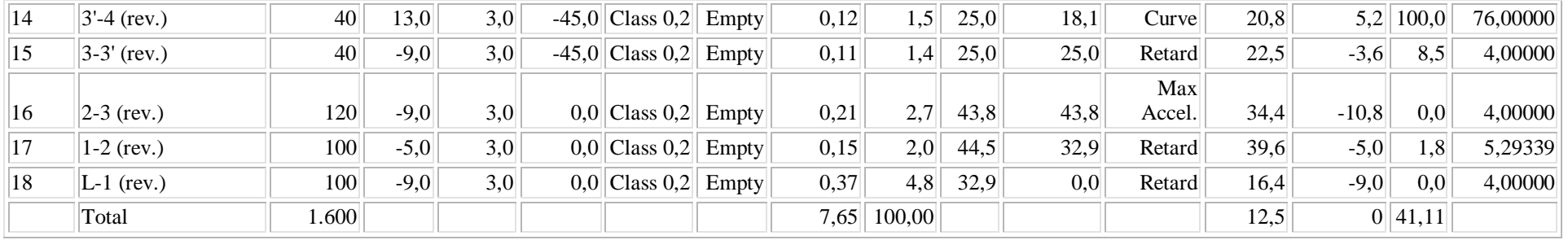

**ΤΟΜΕΑΣ ΠΡΟΓΡΑΜΜΑΤΙΣΜΟΥ & ΔΙΑΧΕΙΡΙΣΗΣ ΤΕΧΝΙΚΩΝ ΕΡΓΩΝ**

Διπλωματική Εργασία

**ΛΕΙΤΟΥΡΓΙΚΗ ΑΝΑΛΥΣΗ ΣΥΣΤΗΜΑΤΟΣ ΕΚΣΚΑΦΗΣ–ΦΟΡΤΩΣΗΣ–ΜΕΤΑΦΟΡΑΣ ΜΕ ΤΟ ΛΟΓΙΣΜΙΚΟ ''Volvo Construction Equipment Site Simulation''-(VSS)**

Παραρτήματα

## **ΠΑΡΑΡΤΗΜΑ Γ.2**

## **ΠΡΟΣΟΜΟΙΩΣΗ ΥΠΟΛΟΓΙΣΜΩΝ ΣΕ ΥΠΟΛΟΓΙΣΤΙΚΟ ΦΥΛΛΟ EXCEL ΓΙΑ ΤΟ ΕΡΓΟ 'ΆΝΩ ΛΙΟΣΙΑ'**

#### **ΛΕΙΤΟΥΡΓΙΚΗ ΑΝΑΛΥΣΗ ΣΥΣΤΗΜΑΤΟΣ ΕΚΣΚΑΦΗΣ–ΦΟΡΤΩΣΗΣ–ΜΕΤΑΦΟΡΑΣ ΜΕ ΤΟ ΛΟΓΙΣΜΙΚΟ ''Volvo Construction Equipment Site Simulation''-(VSS)**

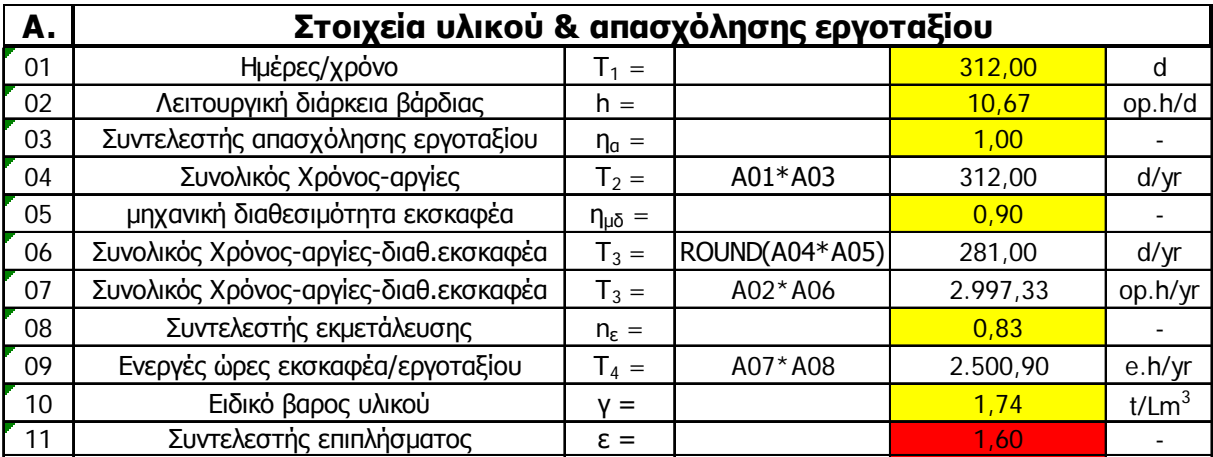

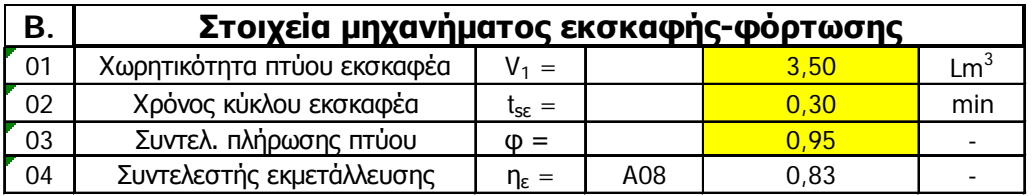

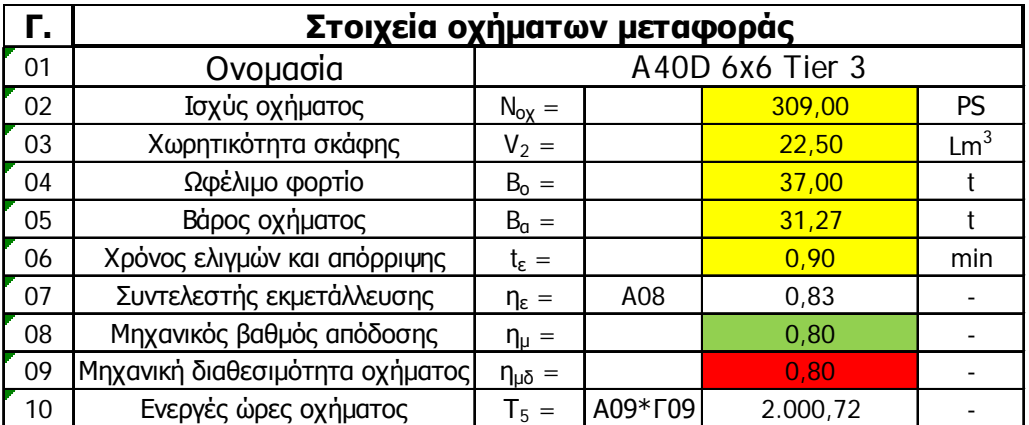

#### **ΛΕΙΤΟΥΡΓΙΚΗ ΑΝΑΛΥΣΗ ΣΥΣΤΗΜΑΤΟΣ ΕΚΣΚΑΦΗΣ–ΦΟΡΤΩΣΗΣ–ΜΕΤΑΦΟΡΑΣ ΜΕ ΤΟ ΛΟΓΙΣΜΙΚΟ ''Volvo Construction Equipment Site Simulation''-(VSS)**

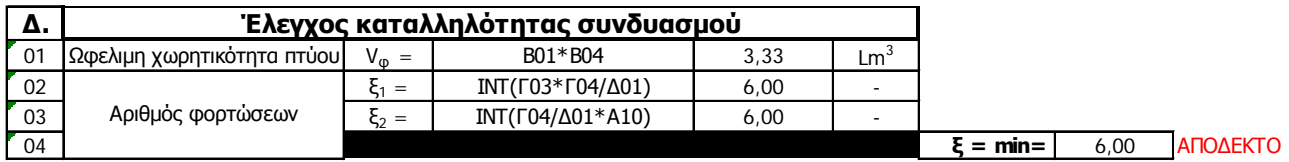

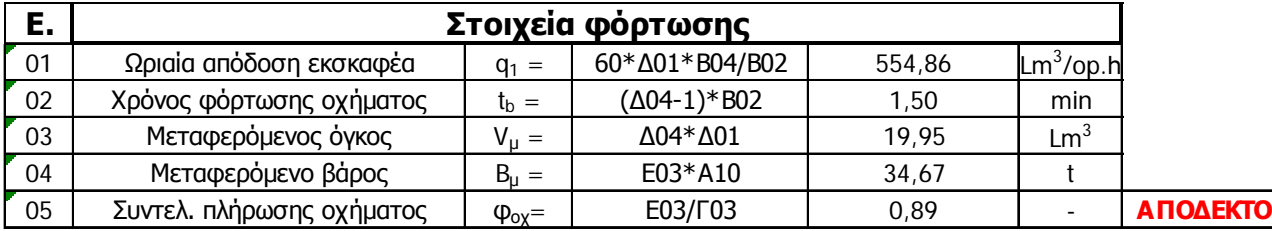

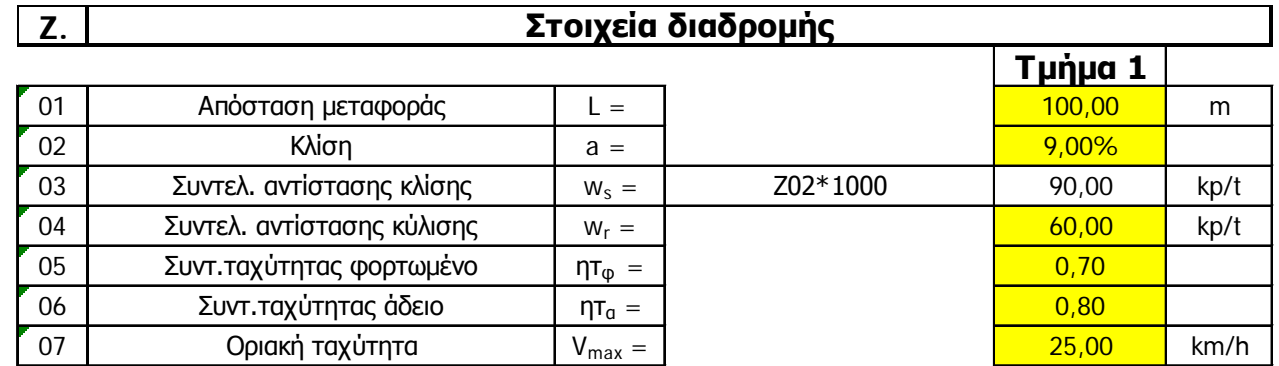

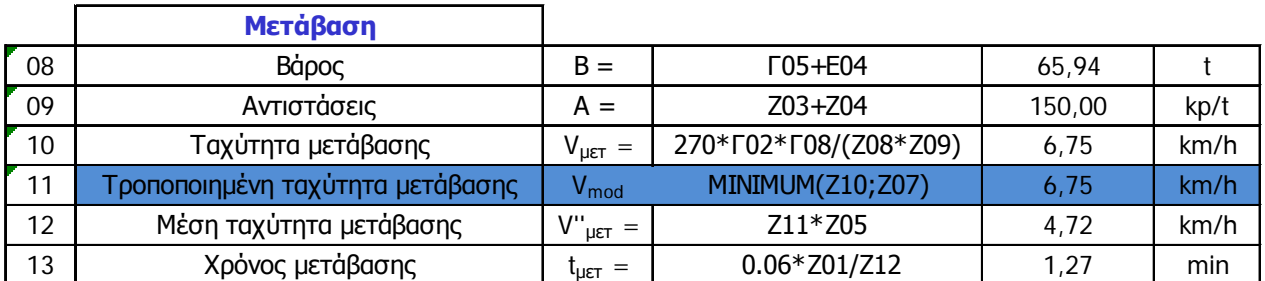

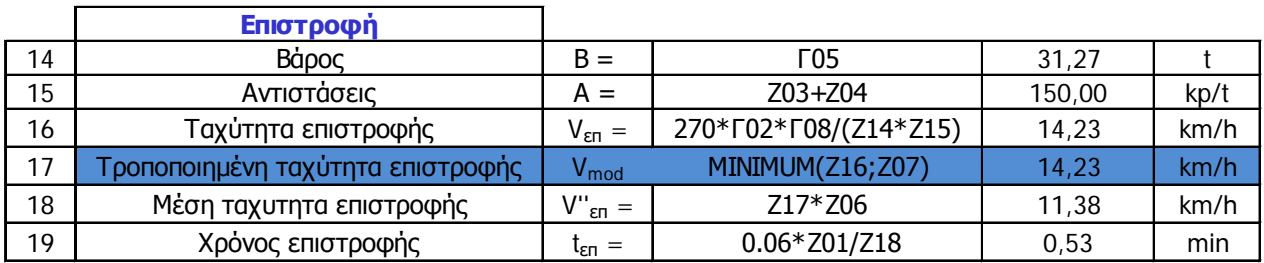

#### **ΛΕΙΤΟΥΡΓΙΚΗ ΑΝΑΛΥΣΗ ΣΥΣΤΗΜΑΤΟΣ ΕΚΣΚΑΦΗΣ–ΦΟΡΤΩΣΗΣ–ΜΕΤΑΦΟΡΑΣ ΜΕ ΤΟ ΛΟΓΙΣΜΙΚΟ ''Volvo Construction Equipment Site Simulation''-(VSS)**

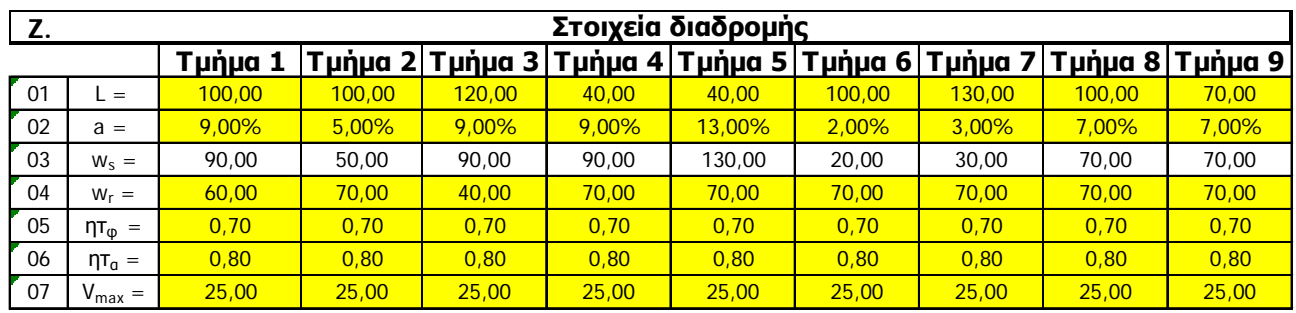

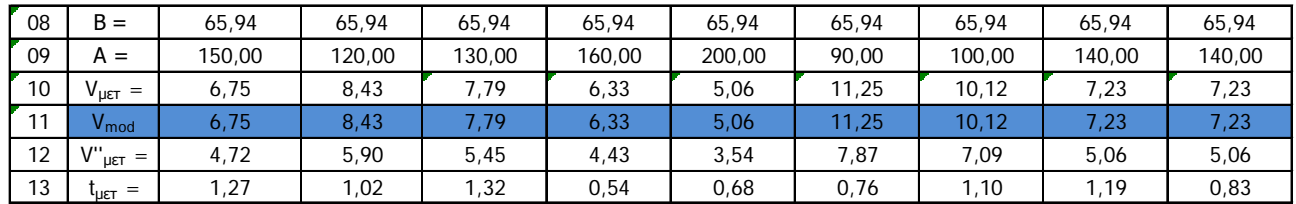

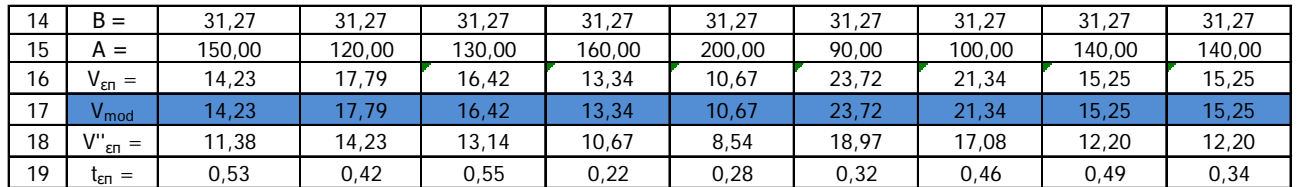

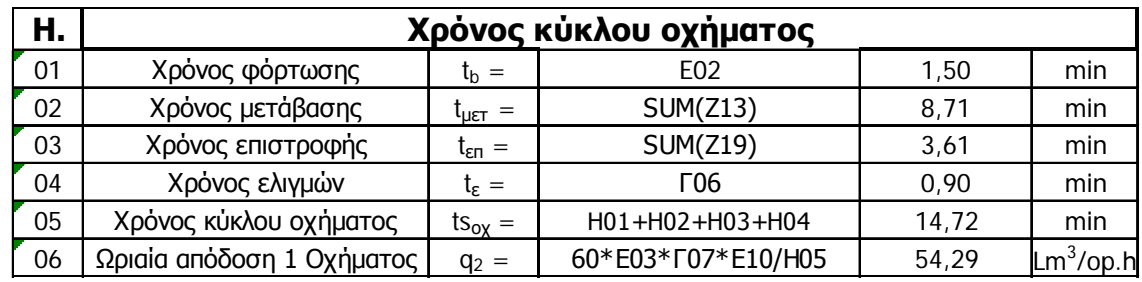

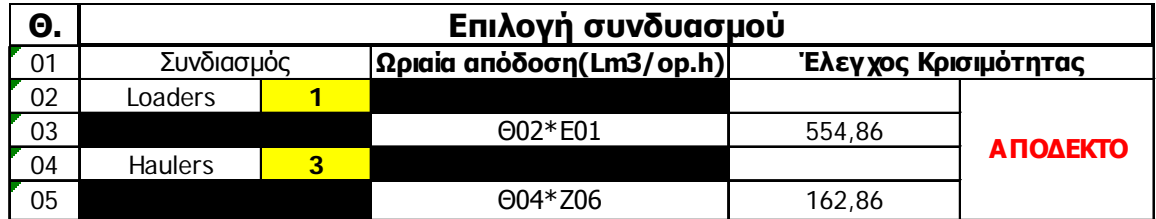

#### **ΛΕΙΤΟΥΡΓΙΚΗ ΑΝΑΛΥΣΗ ΣΥΣΤΗΜΑΤΟΣ ΕΚΣΚΑΦΗΣ–ΦΟΡΤΩΣΗΣ–ΜΕΤΑΦΟΡΑΣ ΜΕ ΤΟ ΛΟΓΙΣΜΙΚΟ ''Volvo Construction Equipment Site Simulation''-(VSS)**

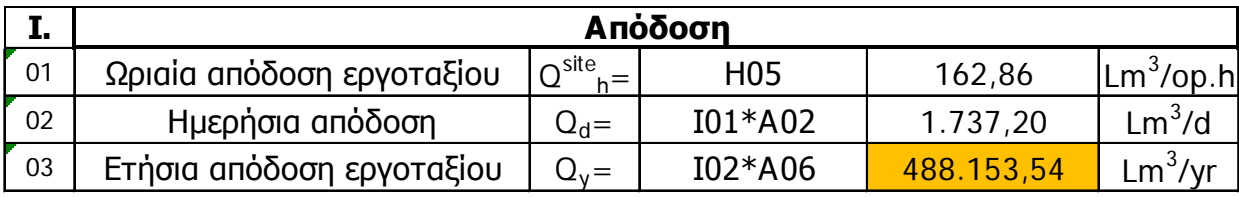

**ΛΕΙΤΟΥΡΓΙΚΗ ΑΝΑΛΥΣΗ ΣΥΣΤΗΜΑΤΟΣ ΕΚΣΚΑΦΗΣ–ΦΟΡΤΩΣΗΣ–ΜΕΤΑΦΟΡΑΣ ΜΕ ΤΟ ΛΟΓΙΣΜΙΚΟ ''Volvo Construction Equipment Site Simulation''-(VSS)**

Παραρτήματα

## **ΠΑΡΑΡΤΗΜΑ Γ.3**

## **ΑΝΑΦΟΡΑ ΑΠΟΤΕΛΕΣΜΑΤΩΝ ΤΟΥ ΕΡΓΟΥ 'ΆΝΩ ΛΙΟΣΙΑ'- ΣΥΓΚΡΙΣΗ ΟΧΗΜΑΤΩΝ A40D 6X6 TIER 3 ΜΕΤΑΧΕΙΡΙΣΜΕΝΩΝ ΚΑΙ Α40E ΜΕΤΑΧΕΙΡΙΣΜΕΝΩΝ**

#### **(ΠΑΡΑΤΙΘΕΤΑΙ ΣΤΗΝ ΠΡΩΤΟΤΥΠΗ ΜΟΡΦΗ ΤΗΣ-ΑΓΓΛΙΚΗ)**

Project name Replacement of conventional trucks with articulated

Customer name Aigistos

Prepared by Saracakis

Prepared by Volvo Construction Equipment @ Saracakis

### **Σύγκριση δυο διαφορετικών ομάδων εργασίας**

### **Ομάδα εργασίας 1:**

- 3 VOLVO A40D 6 x 6 Tier 3 μεταχειρισμένα αξίας 160000 € με 80 % μηχανική διαθεσιμότητα
- 1 GENERIC VOLVO EC460B fixed UC 3,5 m3 bucket @ 90 % μηχανική διαθεσιμότητα

#### Απόδοση άνα ώρα

Loading Unit Production per Oper. Hour : 595,90 tonne = 342,86 Lcm = 214,29 bcm Hauler Production Per Oper. Hour 199 tonne =71 bcm =114 Lcm

### **Ομάδα εργασίας 2:**

- 3 VOLVO A40E μεταχειρισμένα αξίας 220000 € με 85 % μηχανική διαθεσιμότητα και χαμηλότερο κόστος επισκευών και συντήρησης
- $1$  GENERIC VOLVO EC460B fixed UC 3,5 m3 bucket @ 90 % μηχανική διαθεσιμότητα

Απόδοση άνα ώρα Loading Unit Production per Oper. Hour : 715,60 tonne Hauler Production Per Oper. Hour 239 tonne

## Disclaimer

This report contains the results of an earthmoving simulation ("Simulation"). The analytical methodology and calculations used in the Simulation are based upon various parameters and variables, both project- and machine- related. The accuracy of such parameters and variables affect the accuracy of the Simulation results. While Volvo Construction Equipment and its subsidiaries and affiliates (collectively, "Volvo CE") have attempted to make the Simulation accurate, Volvo CE can not guarantee that the Simulation results are accurate. Accordingly, Volvo CE does not warrant or represent (either expressly or implicitly) the accuracy of the Simulation report.

Volvo CE hereby disclaims any and all express of implied warranties regarding the simulation report, the results contained therein, or the appropriateness of equipment used in the Simulation including, without limitation, any warranties of merchantability or fitness for a particular purpose. In no event shall Volvo CE be liable to the entity for whom the report was created (or any other entity) for any indirect, incidental, consequential, or special damages, including, without limitation, lost revenues or profits.

#### **Site Simulation Software:**

This report has been generated by the Site Simulation program, which is exclusively licensed for use by Volvo Construction Equipment and any of its sub-licensees. For information on the Site Simulation Software please contact:

Volvo Construction Equipment 10 Avenue du Hunderenveld 1082 Brussels **Belgium** Phone: +32 2 482 5111

Volvo Construction Equipment One Volvo Drive Asheville, NC 28803 USA Phone: +1 (828) 650-2000

## **Table of Contents**

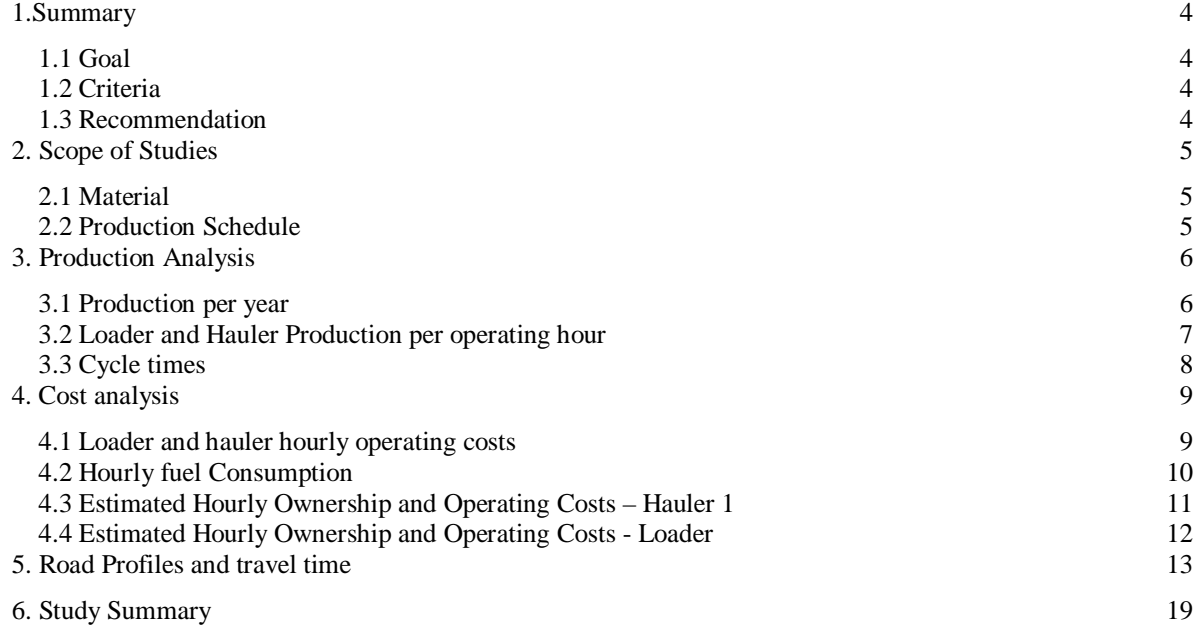

## <span id="page-179-0"></span>*1.Summary*

#### <span id="page-179-1"></span>**1.1 Goal**

The scope of this project is defined as a defined haul road over which material has to be carried out to meet a production demand. 2 Different haulage systems ("Fleets") have been simulated over the same haul road with the purpose of determining the size and composition of the Fleet, as well as what production and costs can be expected, in the intention to find the fleet that achieves the lowest cost per unit of production.

#### <span id="page-179-2"></span>**1.2 Criteria**

- The loading and hauling units are being operated by trained and experienced operators.
- The external conditions on the jobsite, such as weather, lighting and altitude above sea level are such that they do not have a negative impact on productivity.
- The fleet recommendation is based on selecting the fleet which produces the lowest total cost per unit of production.
- The total cost per unit of production includes the loading and hauling owning and operating costs.
- The hauling fleet is sized so as to have 100% occupancy on the loading unit.

#### <span id="page-179-3"></span>**1.3 Recommendation**

In this simulation, 2 equipment alternatives were evaluated over one haul road for a total of 2 studies. Based on the criteria previously expressed, the following hauling system is recommended:

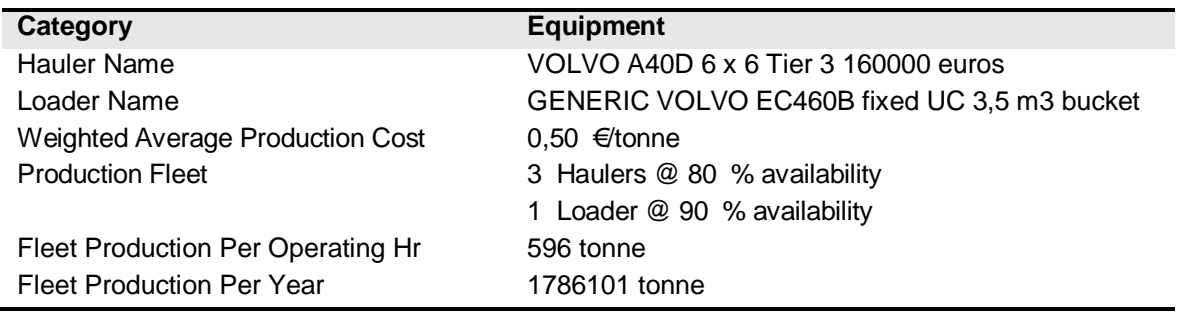

For further and detailed information on production and cost estimations, please refer to following sections of this report.
For the simulation of the 3 studies included, the material moved and the production schedule considered were:

#### **2.1 Material**

The following material was involved in meeting the production requirements of the project in the 3 studies:

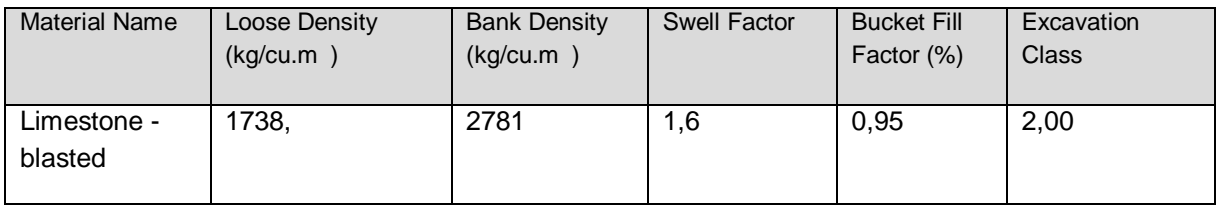

#### **2.2 Production Schedule**

The standard work schedule used for all studies is as listed below. Alternative work schedules are used only in developing fleet scheduling alternatives.

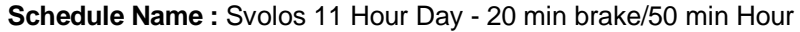

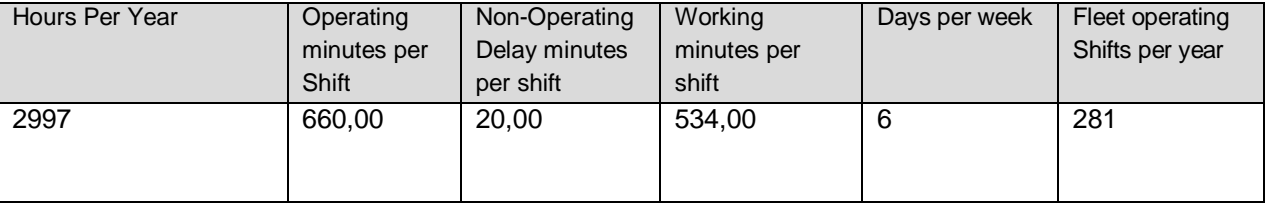

#### **Hours breakdown per year:**

Total hours = Operating hours + maintenance hours

Availability = operating hours / total hours

Operating hours = Working hours + operational delays

Operational efficiency = working hours / operating hours

#### **Shifts breakdown per year**

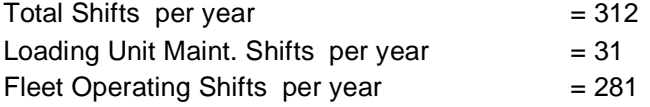

### **3.1 Production per year**

The following graphs help compare the production achieved by each loading and hauling unit per year.

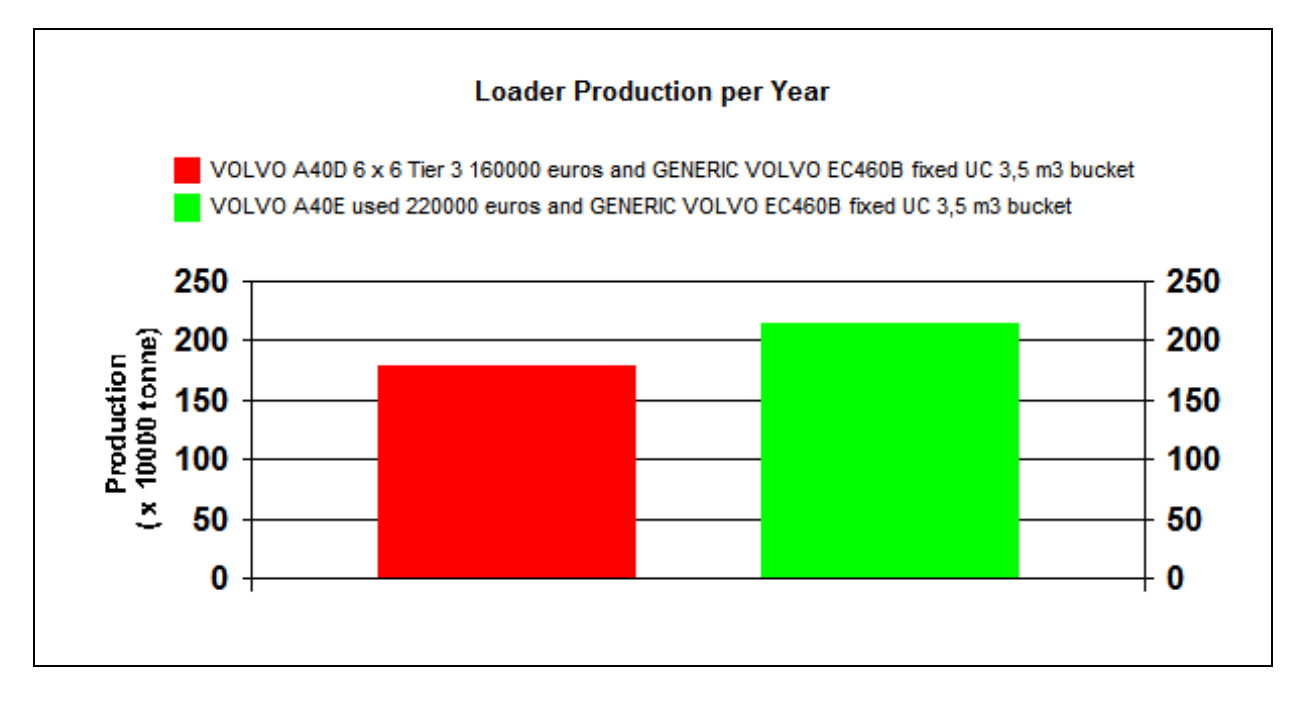

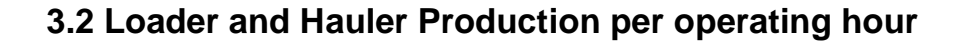

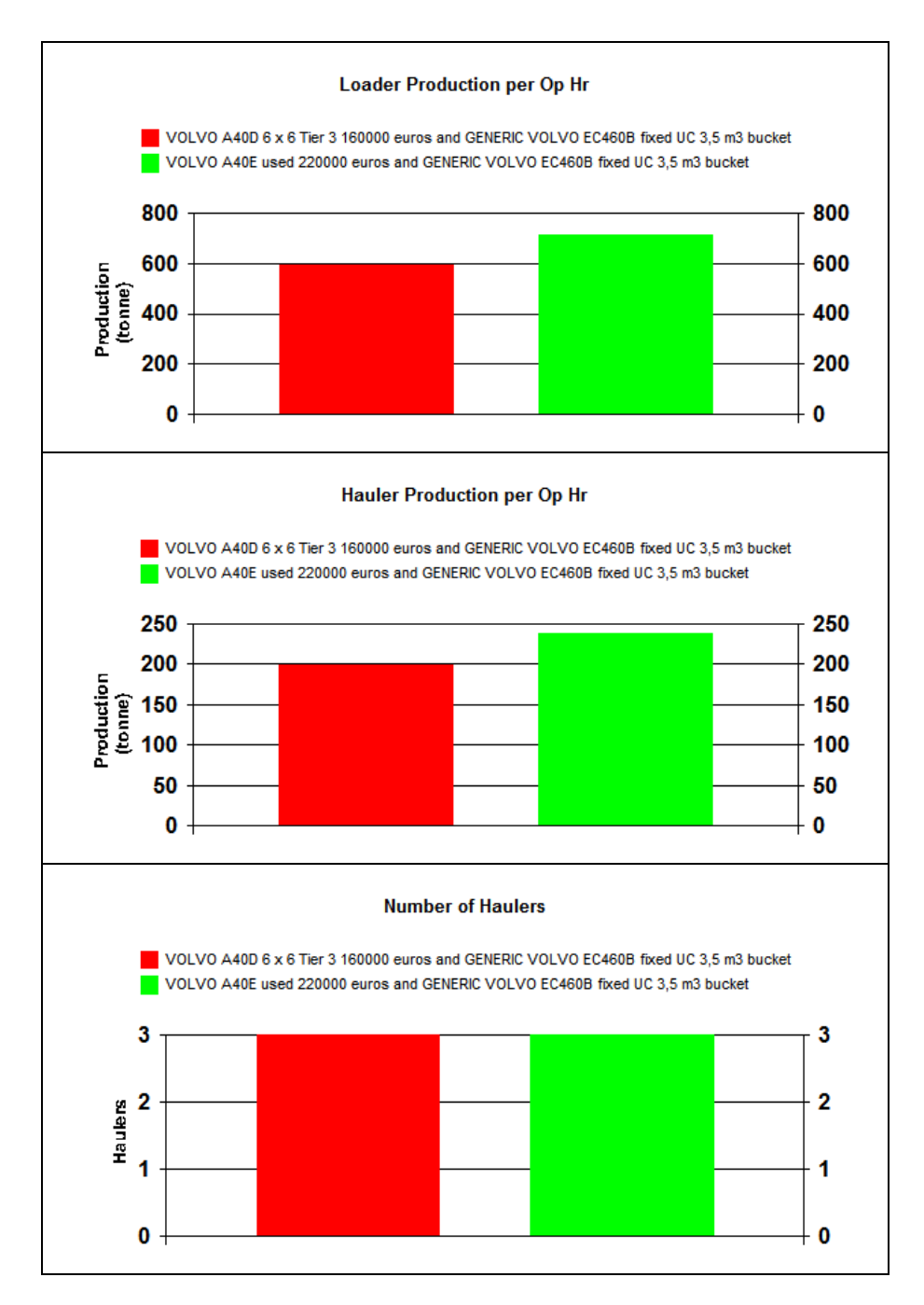

### **3.3 Cycle times**

The following Pie Charts show the composition of the cycle times for the simulated fleets.

#### **Fleet 1 ( GENERIC VOLVO EC460B fixed UC 3,5 m3 bucket and VOLVO A40D 6 x 6 Tier 3 160000 euros )**

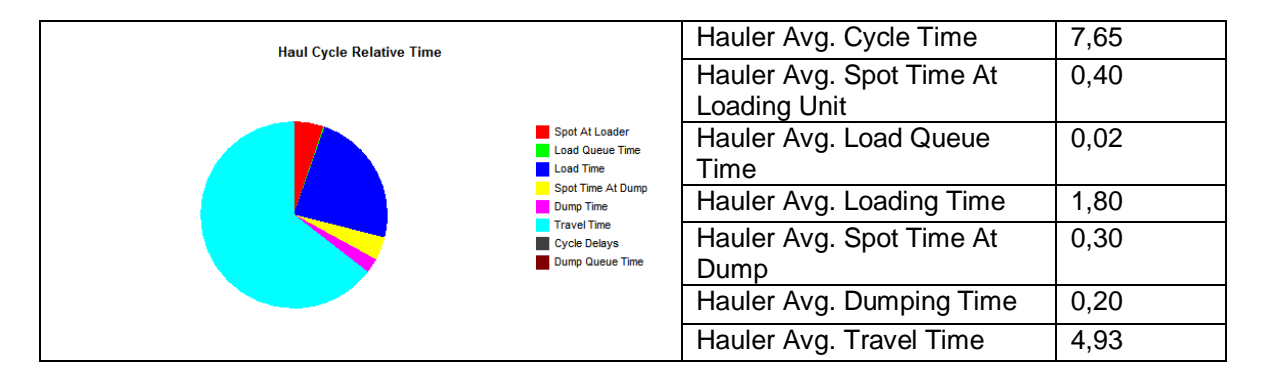

#### **Fleet 2 ( GENERIC VOLVO EC460B fixed UC 3,5 m3 bucket and VOLVO A40E used 220000 euros )**

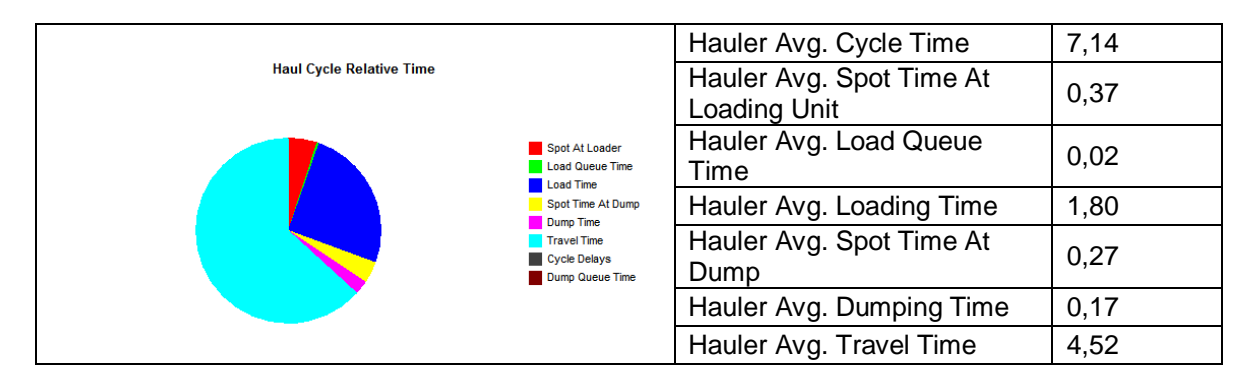

All figures in minutes

#### **4.1 Loader and hauler hourly operating costs**

Loader operating costs

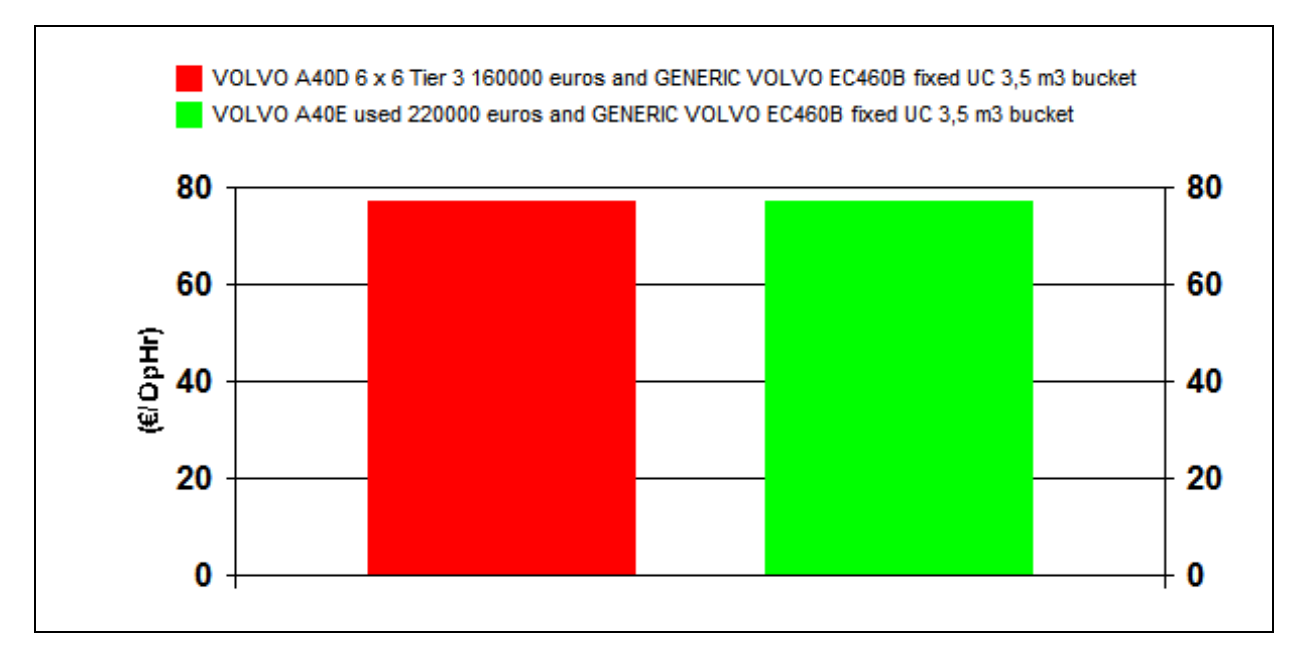

Hauler operating costs

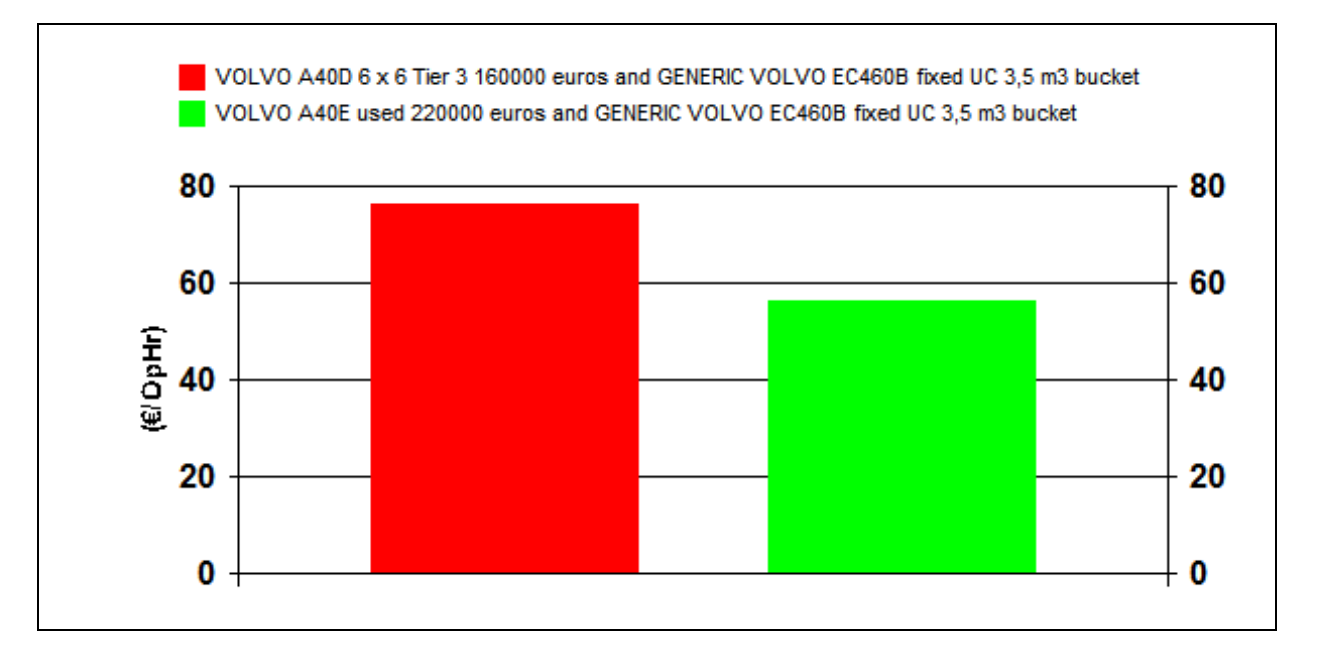

### **4.2 Hourly fuel Consumption**

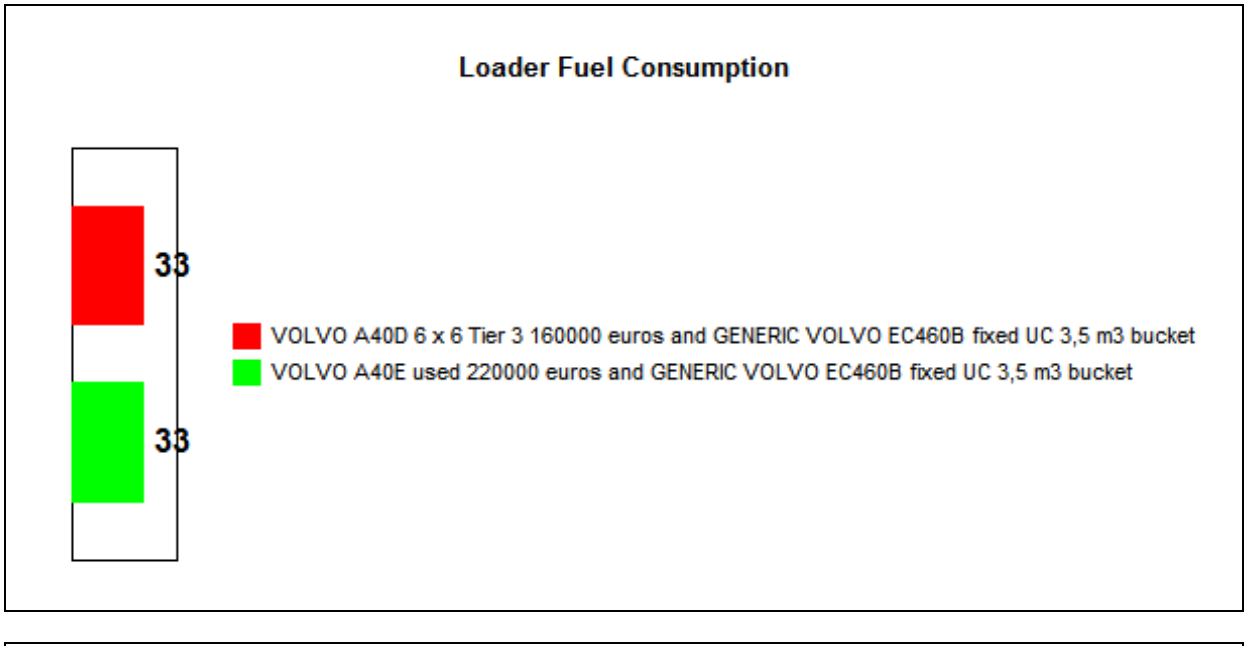

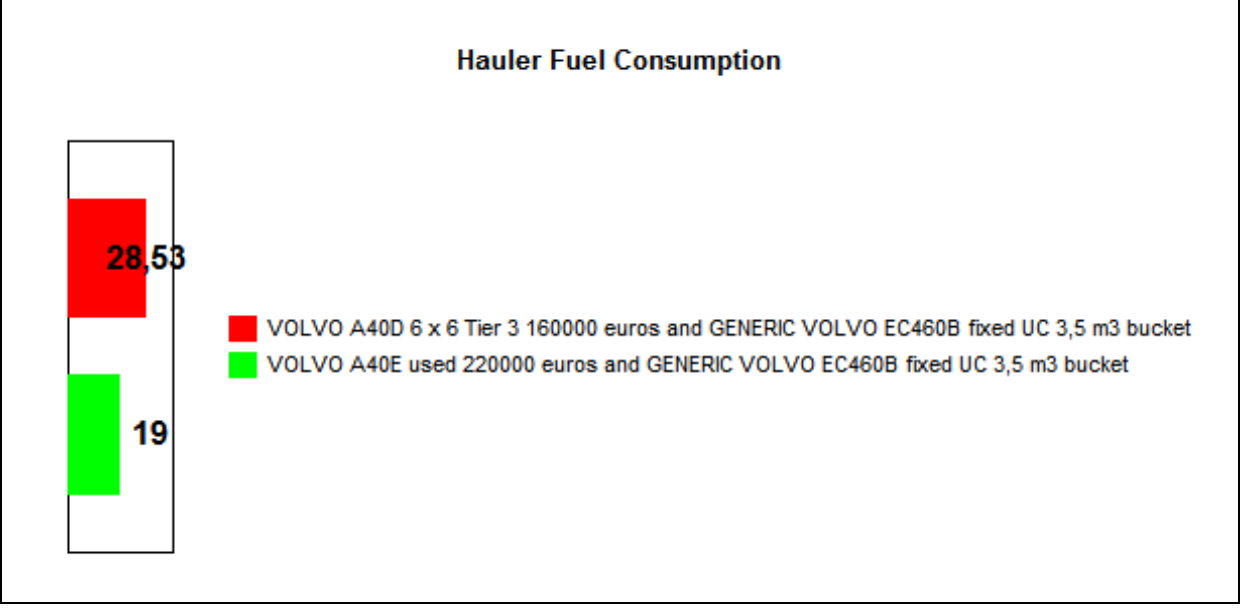

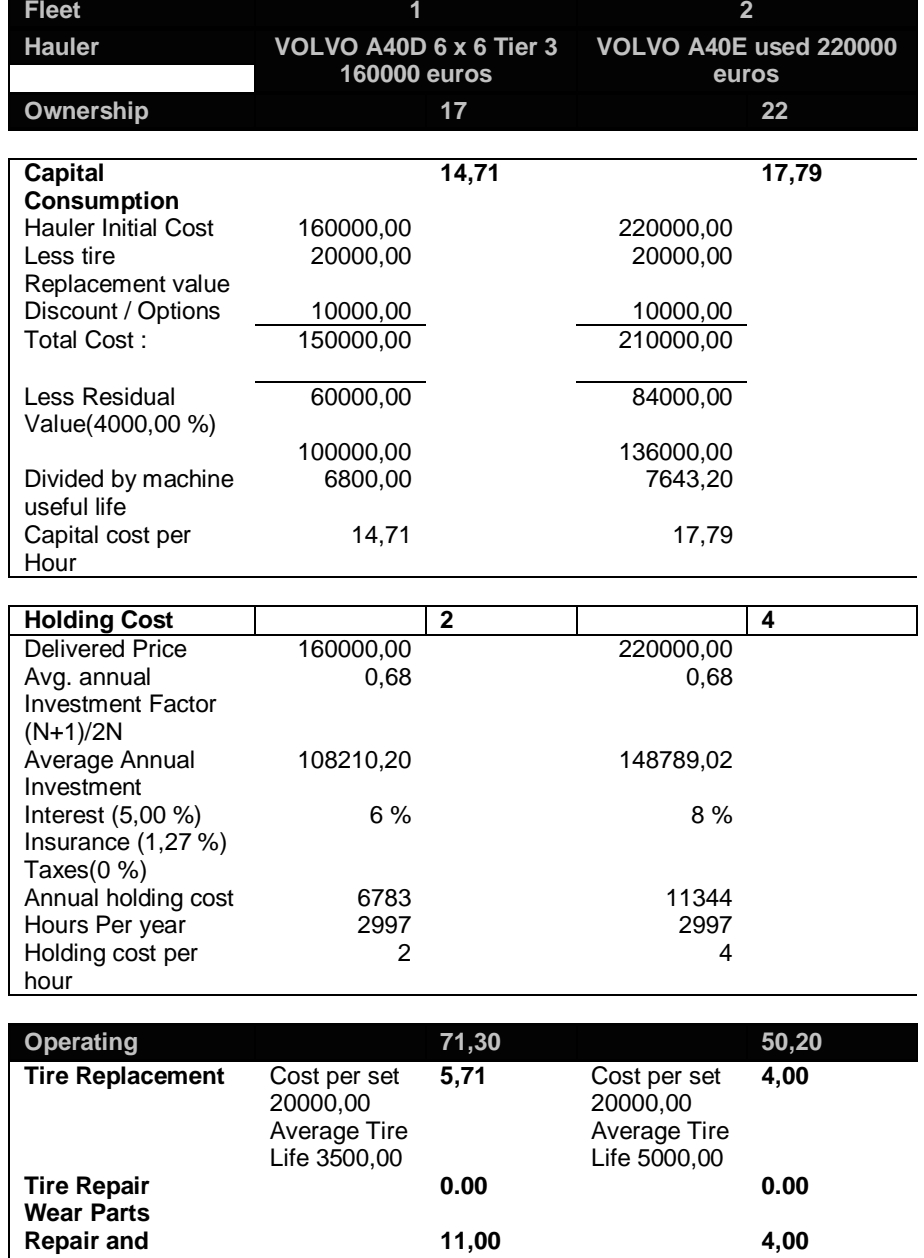

# **4.3 Estimated Hourly Ownership and Operating Costs – Hauler 1**

**Maintenance** Fuel Consumption litre/OpHr x 1,30 €/litre **37,09** 19,00 litre/OpHr x 1,30 €/litre **24,70 Wages 17,50 17,50 17,50 Total 88 72** 

# **4.4 Estimated Hourly Ownership and Operating Costs - Loader**

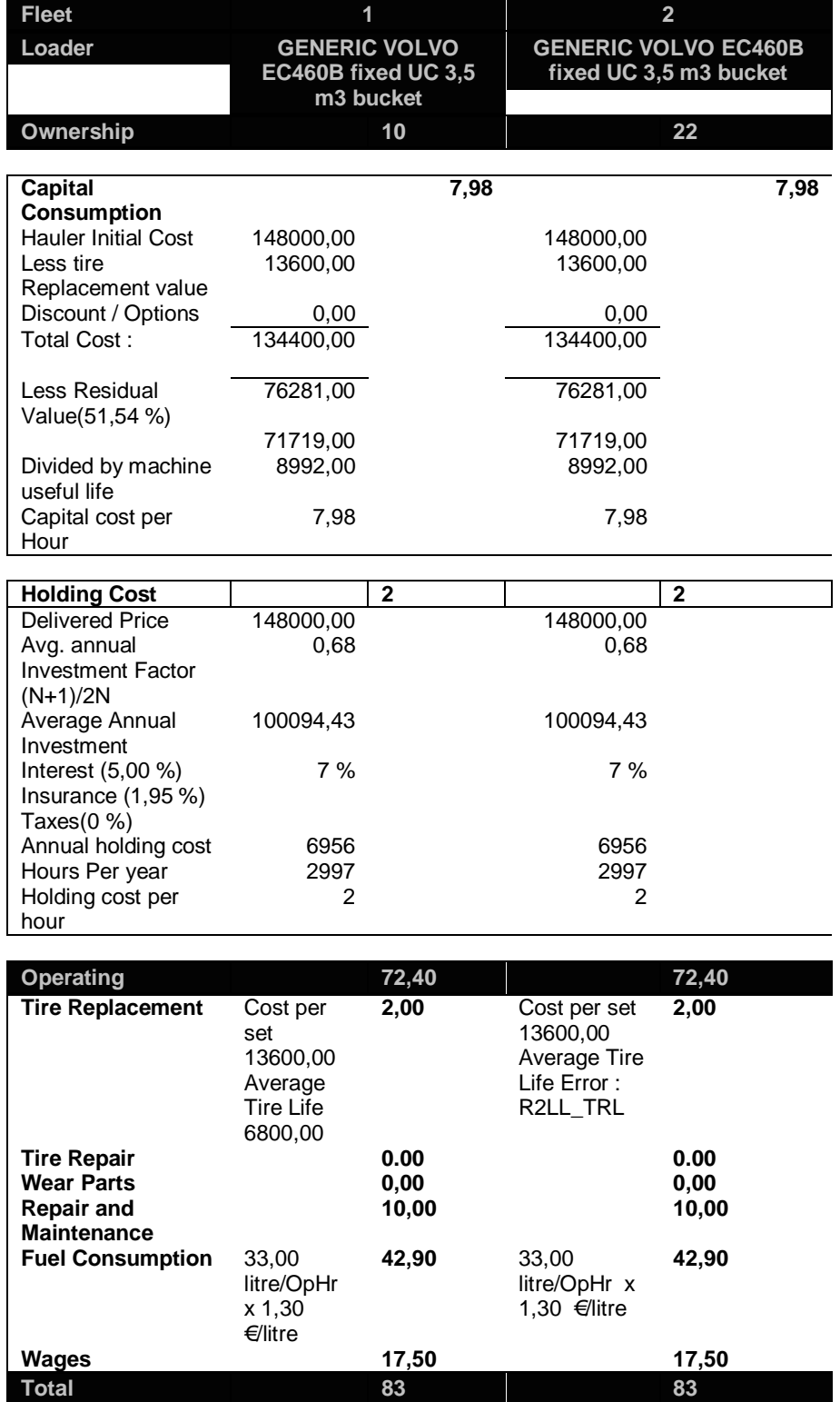

# *5. Road Profiles and travel time*

The following road profile was used in the studies. Travel times for all three studies are displayed below:

#### **Fleet 1 ( GENERIC VOLVO EC460B fixed UC 3,5 m3 bucket and VOLVO A40D 6 x 6 Tier 3 160000 euros )**

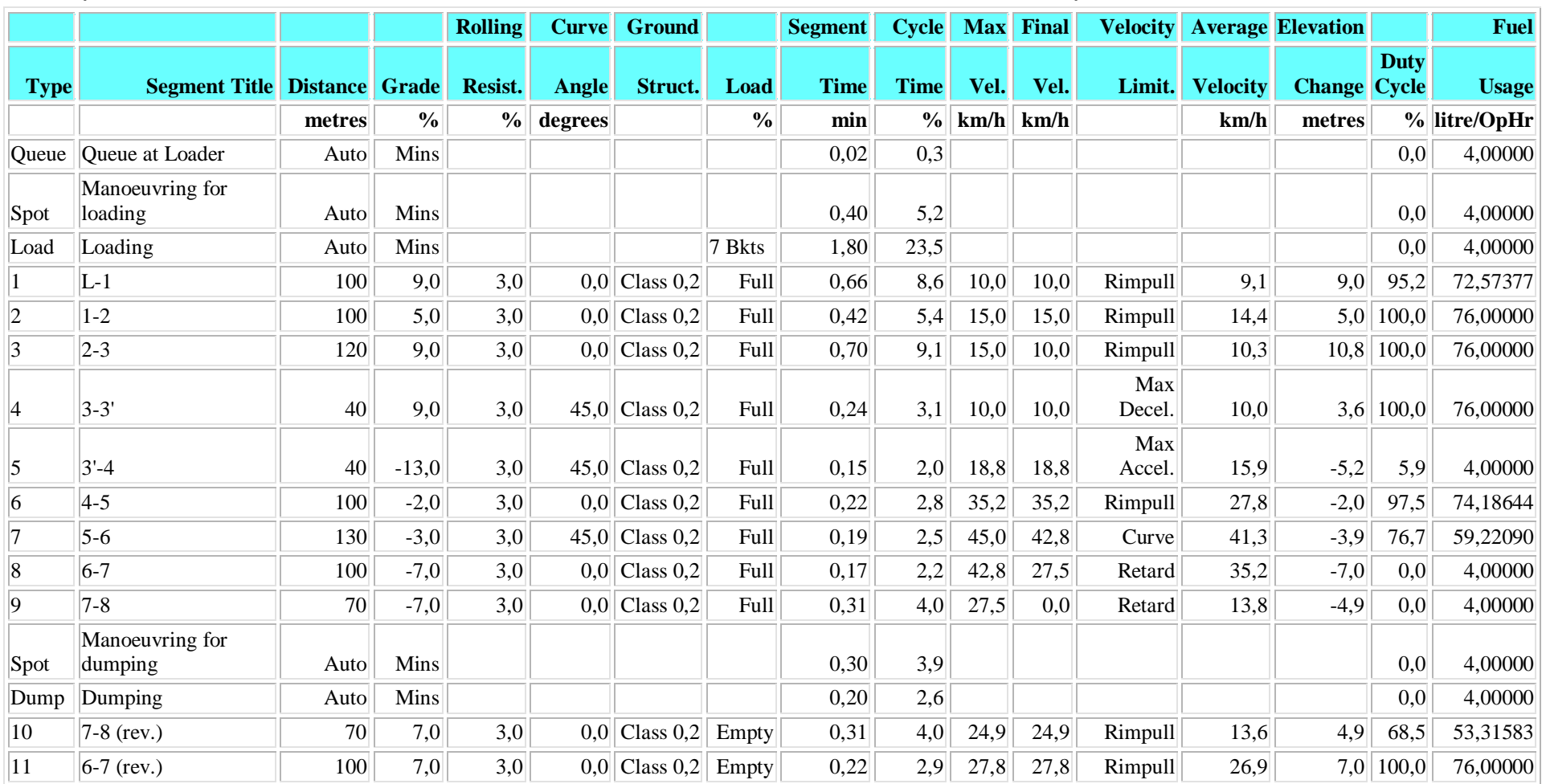

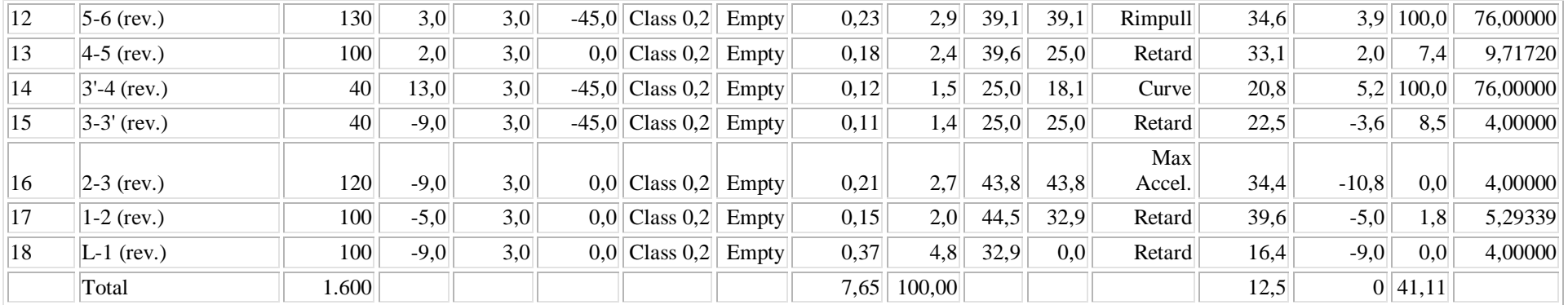

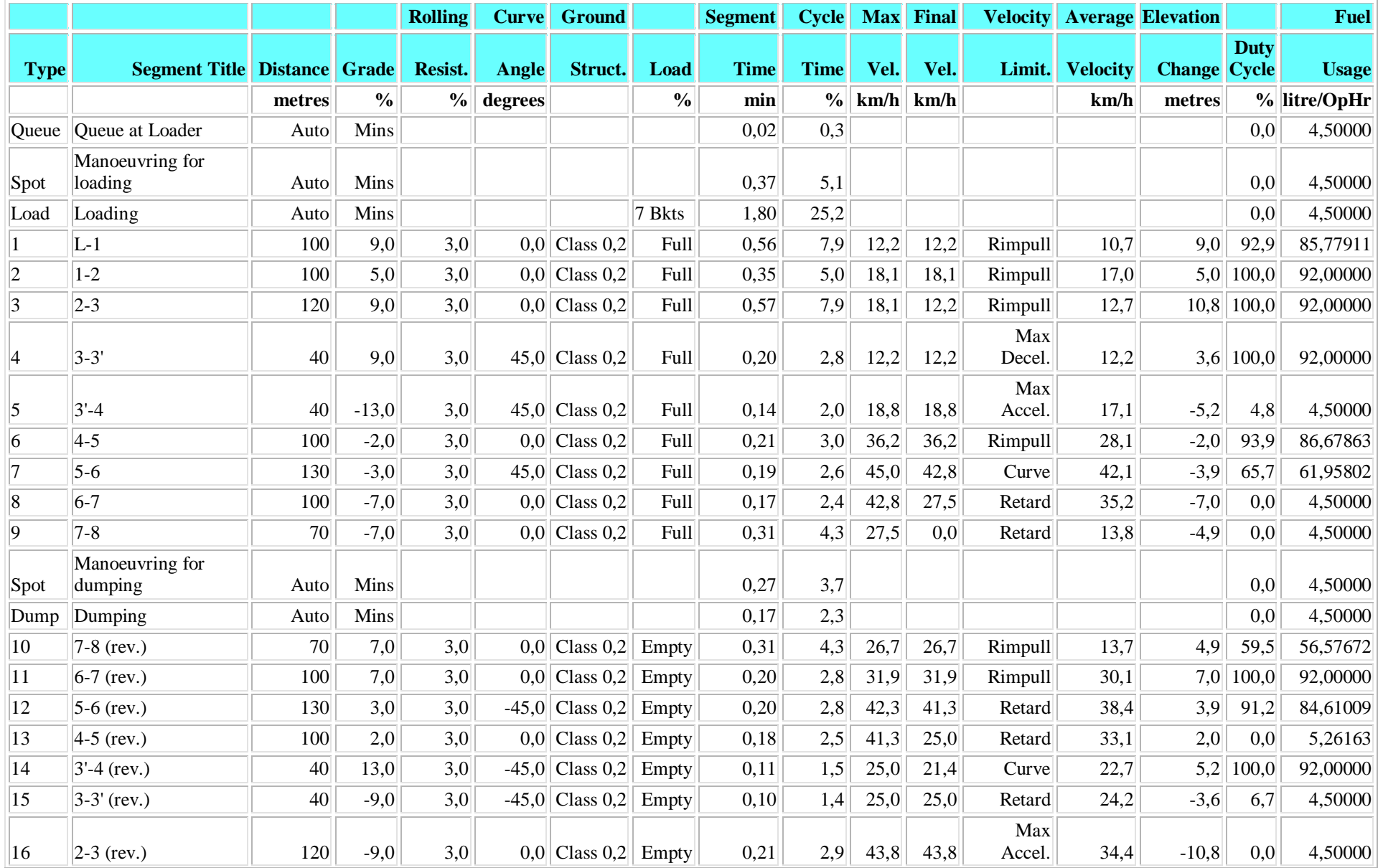

#### **Fleet 2 ( GENERIC VOLVO EC460B fixed UC 3,5 m3 bucket and VOLVO A40E used 220000 euros )**

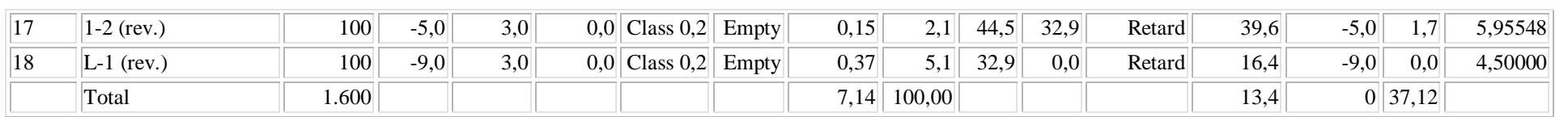

The graph below shows a sectional view of the haul route profile, and the plan of the haul route:

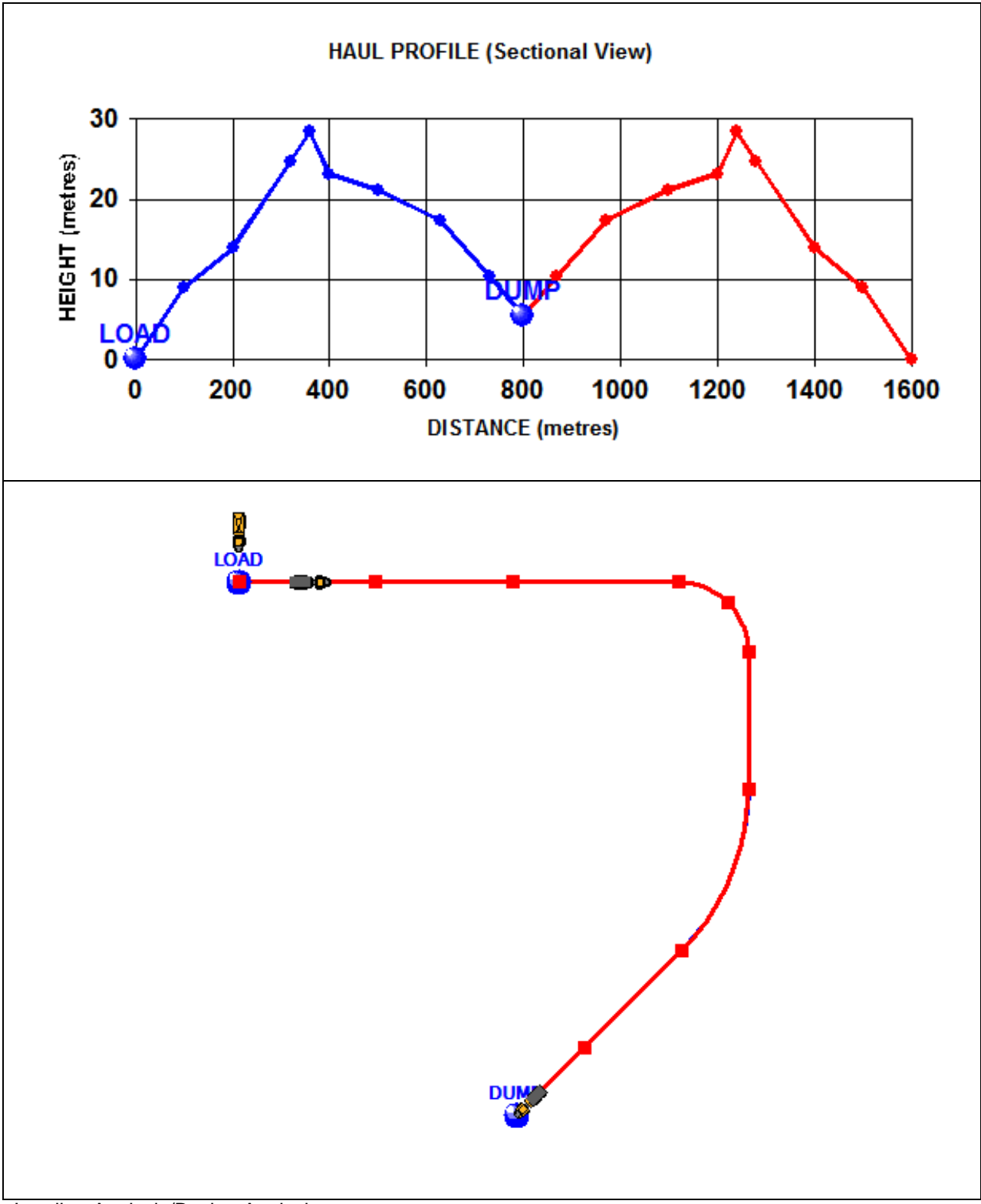

Loading Analysis/Bucket Analysis:

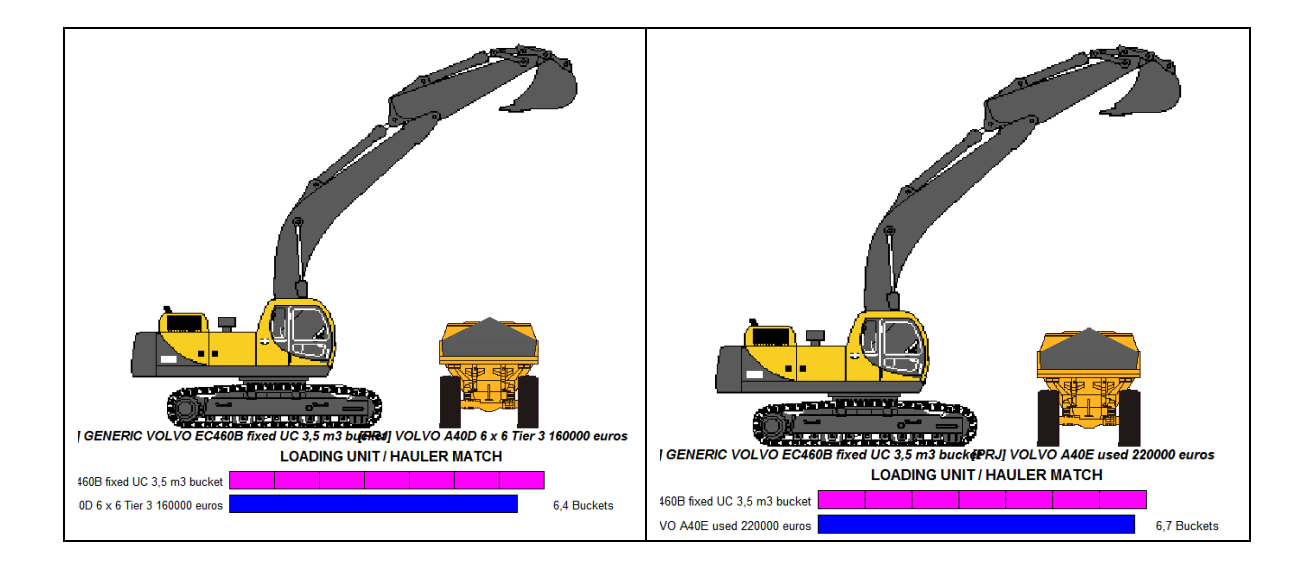

# *6. Study Summary*

This report covers 3 studies according to combination of equipment, road, and material below:

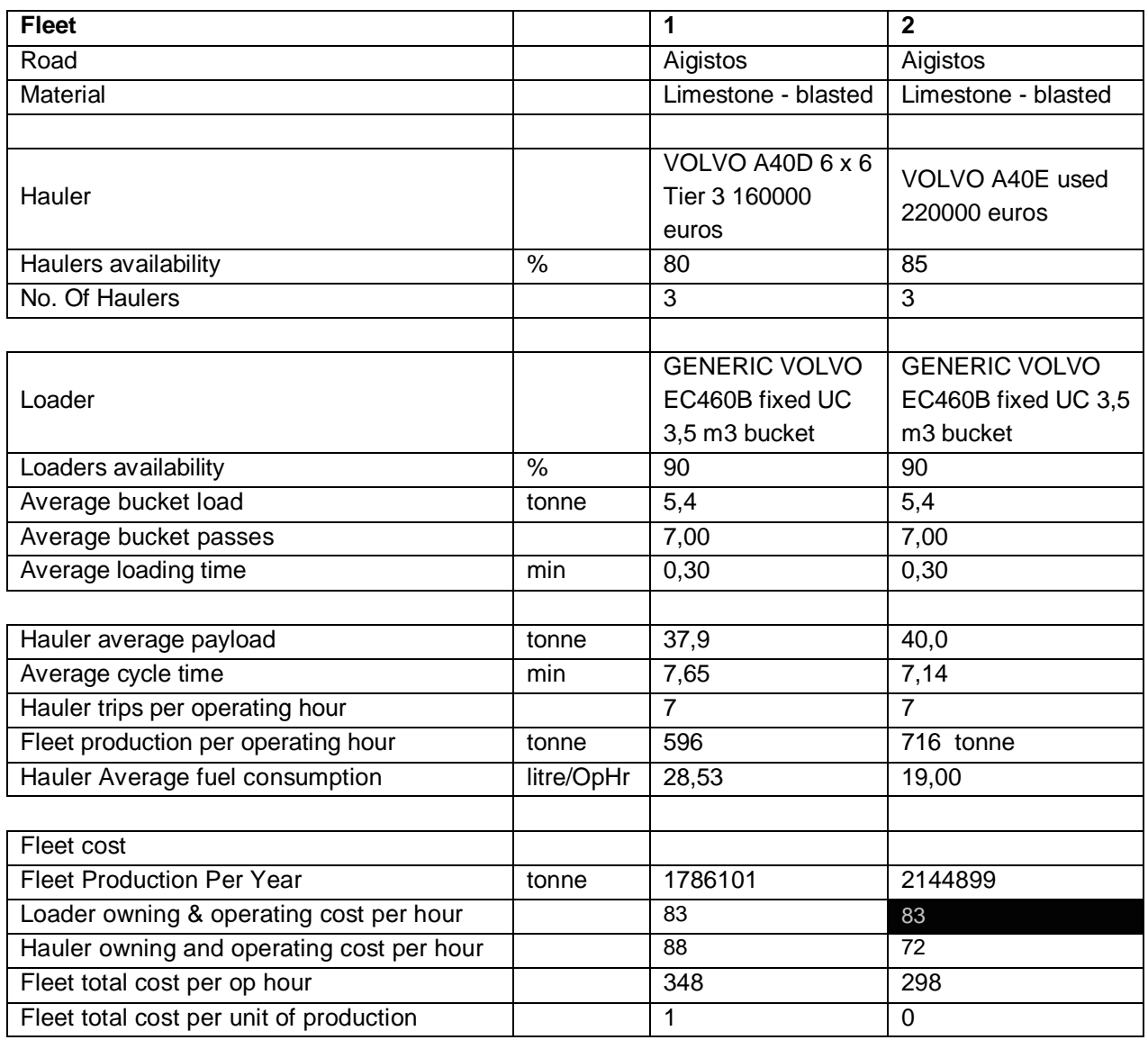

**ΤΟΜΕΑΣ ΠΡΟΓΡΑΜΜΑΤΙΣΜΟΥ & ΔΙΑΧΕΙΡΙΣΗΣ ΤΕΧΝΙΚΩΝ ΕΡΓΩΝ**

Διπλωματική Εργασία

**ΛΕΙΤΟΥΡΓΙΚΗ ΑΝΑΛΥΣΗ ΣΥΣΤΗΜΑΤΟΣ ΕΚΣΚΑΦΗΣ–ΦΟΡΤΩΣΗΣ–ΜΕΤΑΦΟΡΑΣ ΜΕ ΤΟ ΛΟΓΙΣΜΙΚΟ ''Volvo Construction Equipment Site Simulation''-(VSS)**

Παραρτήματα

# **ΠΑΡΑΡΤΗΜΑ Γ.4**

# **ΑΝΑΦΟΡΑ ΑΠΟΤΕΛΕΣΜΑΤΩΝ ΤΟΥ ΕΡΓΟΥ 'KATSCH'**

**''Volvo Construction Equipment Site Simulation''-(VSS) Προσομοίωση Συστήματος Εκσκαφής-Φόρτωσης-Μεταφοράς και Αναφορά Αποτελεσμάτων**

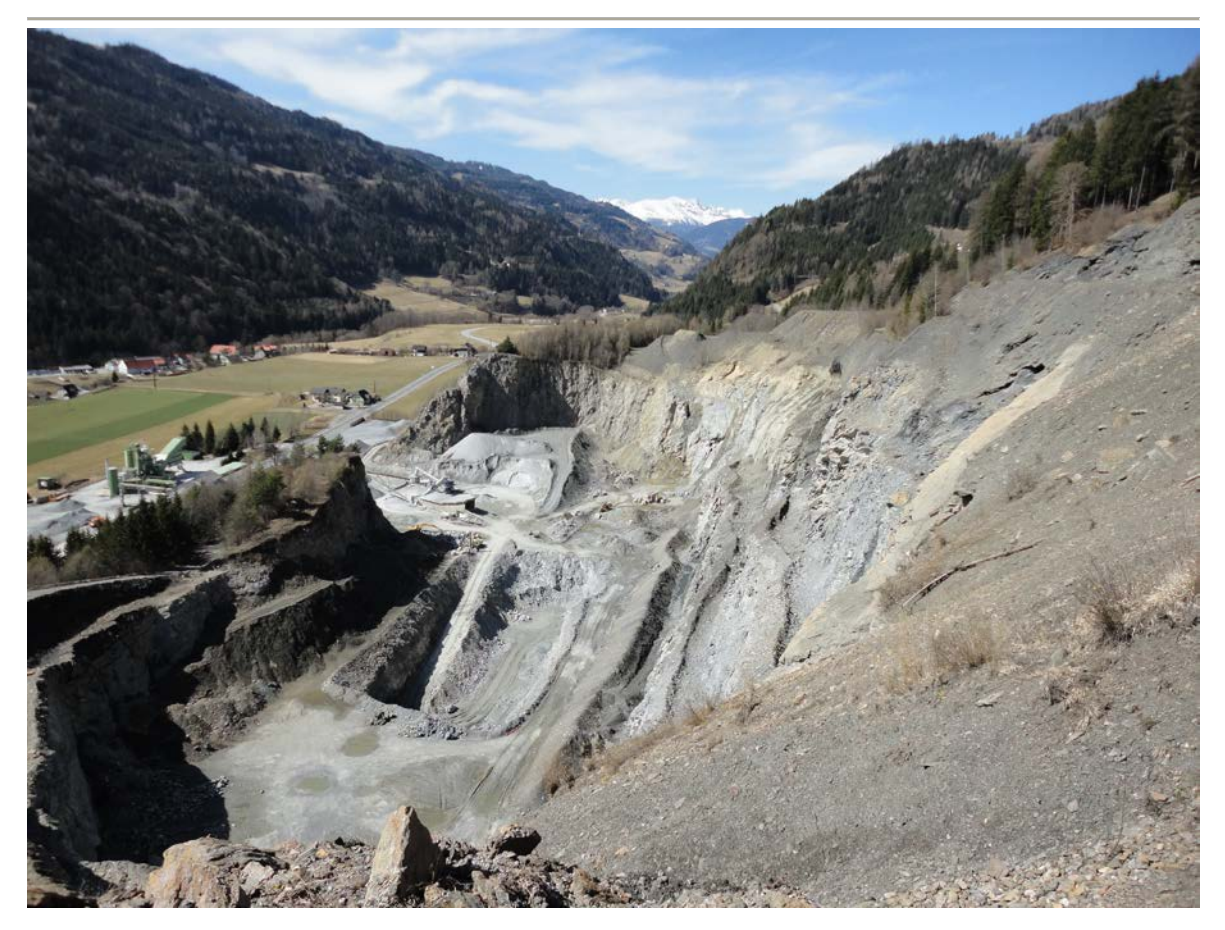

Έργο **limestone transfer @ Katsch** 

Πελάτης **Schwarzenberg** 

Αντιπρόσωπος **Volvo** 

Προετοιμασία από **Volvo Construction Equipment** 

#### Λίγα λόγια για το έργο

Σε λατομική μονάδα που λειτουργεί σε περιοχή ιδιοκτησίας του βαρόνου Schwarzenberg, διερευνήθηκε η σκοπιμότητα της επέκτασης του μετώπου ώστε να γίνει εκμετάλλευση του κοιτάσματος ασβεστόλιθου που υπάρχει στο παρακείμενο βουνό. Η εκμετάλλευση θα γίνεται με ομάδα εργασίας αποτελούμενη από ένα καινούριο αρθρωτό φορτηγό Volvo A40Ε και υπάρχουσα τσάπα Volvo EC360. Ο πελάτης και οι μηχανικοί του ζήτησαν από τη Volvo μια προσφορά για αγορά του οχήματος όπως και μια μελέτη απόδοσης της ομάδας εργασίας η οποία και παρουσιάζεται παρακάτω.

#### **Αποποίηση Ευθυνών/Όροι Χρήσης**

Αυτή η αναφορά περιέχει τα αποτελέσματα μίας προσομοίωσης χωματουργικών εργασιών. Η αναλυτική μεθοδολογία και οι υπολογισμοί που χρησιμοποιούνται στην προσομοίωση στηρίζονται σε ποικίλες παραμέτρους και μεταβλητές, που σχετίζονται τόσο με τα μηχανήματα όσο και με το εκάστοτε έργο. Η ακρίβεια αυτών των παραμέτρων έχει άμεση επίδραση στην ακρίβεια των αποτελεσμάτων της προσομοίωσης. Ενώ η Volvo και οι τυχόν θυγατρικές εταιρείες της, εφεξής καλούμενες Volvo CE, αποπειράθηκαν να κάνουν κάθε προσομοίωση με ακρίβεια, η Volvo CE δεν μπορεί να εγγυηθεί για την ακρίβεια των αποτελεσμάτων της προσομοίωσης. Κατά συνέπεια, η Volvo CE δεν εγγυάται ούτε υποστηρίζει (άμεσα ή έμμεσα) την ακρίβεια της αναφοράς προσομοίωσης.

Με το παρόν έγγραφο η Volvo CE αποκηρύσσει οποιεσδήποτε υπόνοιες εγγύησης σχετικά με την αναφορά προσομοίωσης, τα αποτελέσματα που εμπεριέχει αυτή ή την καταλληλότητα του εξοπλισμού που χρησιμοποιείται στην προσομοίωση περιλαμβανομένων, χωρίς κανένα περιορισμό, οποιωνδήποτε εγγυήσεων εμπορευσιμότητας ή καταλληλότητας για τη συγκεκριμένη περίπτωση. Σε καμία περίπτωση η Volvo CE δεν μπορεί να φέρει οποιαδήποτε ευθύνη έναντι του φορέα για τον οποίο η αναφορά δημιουργήθηκε (ή οποιαδήποτε άλλου νομικού προσώπου) για κάθε έμμεση τυχαία παρεπόμενη ή ειδική ζημία συμπεριλαμβανομένης απώλειας εισοδημάτων και κερδών.

#### **Λογισμικό Σύστημα Προσομοίωσης**

Αυτή η αναφορά έχει δημιουργηθεί από το λογισμικό προσομοίωσης της Volvo CE, το οποίο έχει αδειοδοτηθεί για αποκλειστική χρήση από τη Volvo CE και κάθε έναν από τους κατόχους επιμέρους αδειών. Για πληροφορίες σχετικά με το λογισμικό πρόγραμμα προσομοίωσης απευθυνθείτε:

Volvo Construction Equipment 10<sup>η</sup> λεωφόρος du Hunderenveld 1082 Βρυξέλλες Βέλγιο Τηλ: + 32 2 480 5111

# **Περιεχόμενα**

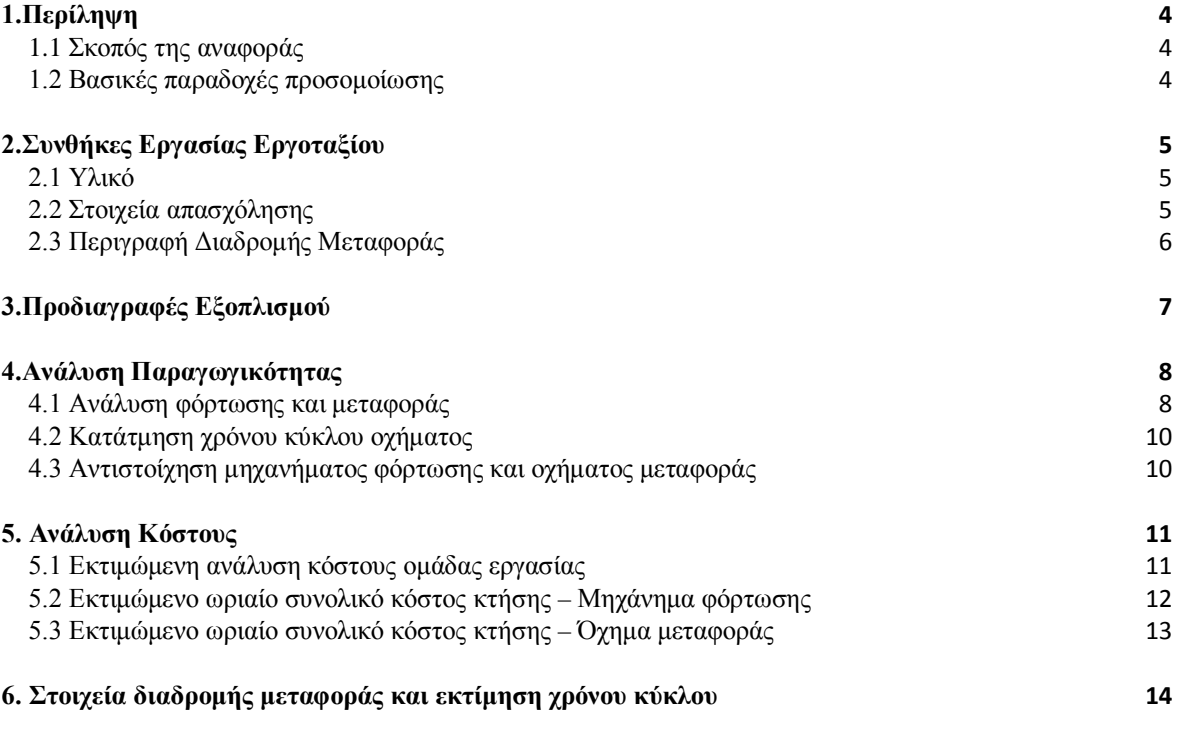

#### <span id="page-199-1"></span><span id="page-199-0"></span>**1.1 Σκοπός της αναφοράς**

Σκοπός αυτής της αναφοράς είναι να παρουσιάσει μία ανάλυση παραγωγής/κόστους για ένα ζεύγος μηχανημάτων φόρτωσης/οχημάτων μεταφοράς Volvo υπό καθορισμένες από τον πελάτη συνθήκες του τόπου εργασίας.

#### <span id="page-199-2"></span>**1.2 Βασικές παραδοχές προσομοίωσης**

- Οι συνθήκες εργασίας εργοταξίου όπως το υλικό, το πρόγραμμα εργασίας, οι περιγραφές διαδρομών μεταφοράς και οι στόχοι παραγωγής έχουν οριστεί σε συνδυασμό με τους εκπροσώπους του πελάτη.
- Τα μοντέλα των μηχανημάτων έχουν επιλεγεί σύμφωνα με τις προτιμήσεις του πελάτη, την επιδιωκόμενη χρήση, τους εργασιακούς περιορισμούς και τους στόχους παραγωγής.
- Οι ρυθμίσεις παραμέτρων των μηχανημάτων φόρτωσης και των οχημάτων μεταφοράς έχουν οριστεί έτσι ώστε να επιτυγχάνουν την καλύτερη απόδοση τους βάσει των συνθηκών του εργοταξίου.
- Το κριτήριο επιλογής μεγέθους του στόλου φόρτωσης είναι να επιτευχθούν οι στόχοι παραγωγής.
- Το κριτήριο επιλογής μεγέθους του στόλου μεταφοράς είναι να επιτυγχάνεται 100% απασχόληση του μηχανήματος φόρτωσης
- Η διαθεσιμότητα των οχημάτων μεταφοράς εκφράζεται ως ποσοστό των ωρών λειτουργίας της ομάδας εργασίας.
- H προσομοίωση βασίζεται στις ακόλουθες παραδοχές:
	- 1) Τα μηχανήματα φόρτωσης και τα οχήματα μεταφοράς χειρίζονται έμπειροι και εκπαιδευμένοι χειριστές.
	- 2) Οι εξωτερικές συνθήκες εργασίας όπως ο καιρός, η ηλιοφάνεια και το υψόμετρο δεν έχουν αρνητική επίδραση στην παραγωγικότητα.
- Στο συνολικό κόστος ανά μονάδα παραγωγής εμπεριέχεται το κόστος κτήσης και λειτουργίας των μηχανημάτων φόρτωσης και των οχημάτων μεταφοράς.

### <span id="page-200-1"></span><span id="page-200-0"></span>**2.1 Υλικό**

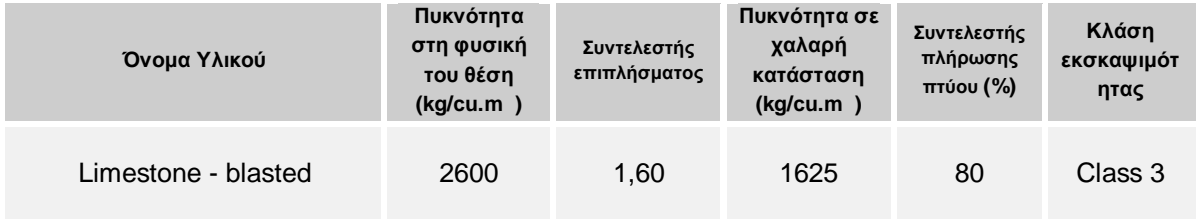

## <span id="page-200-2"></span>**2.2 Στοιχεία απασχόλησης**

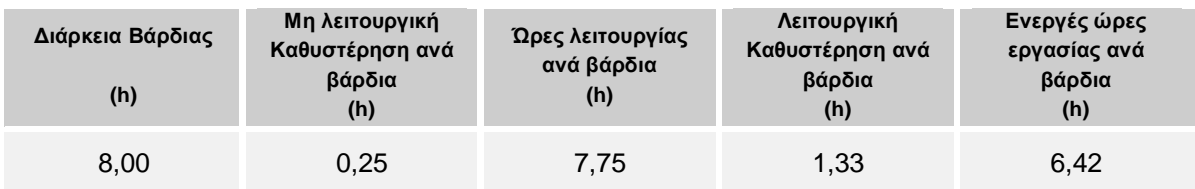

Βασισμένο σε 90,00 % μηχανική διαθεσιμότητα των μηχανημάτων φόρτωσης, οι ώρες λειτουργίας ανά έτος υπολογίζονται ως ακολούθως:

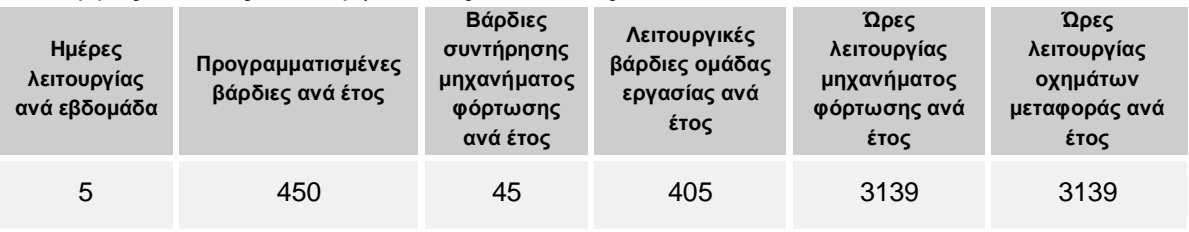

### <span id="page-201-0"></span>**2.3 Περιγραφή Διαδρομής Μεταφοράς**

Η διαδρομή μεταφοράς που χρησιμοποιείται για την προσομοίωση ονομάζεται **"Katsch "**. Τμηματικές και σχεδιασμένες όψεις της διαδρομής παρουσιάζονται παρακάτω. Η πλήρης διαδρομή παρουσιάζεται λεπτομερώς στο τέταρτο τμήμα αυτής της αναφοράς.

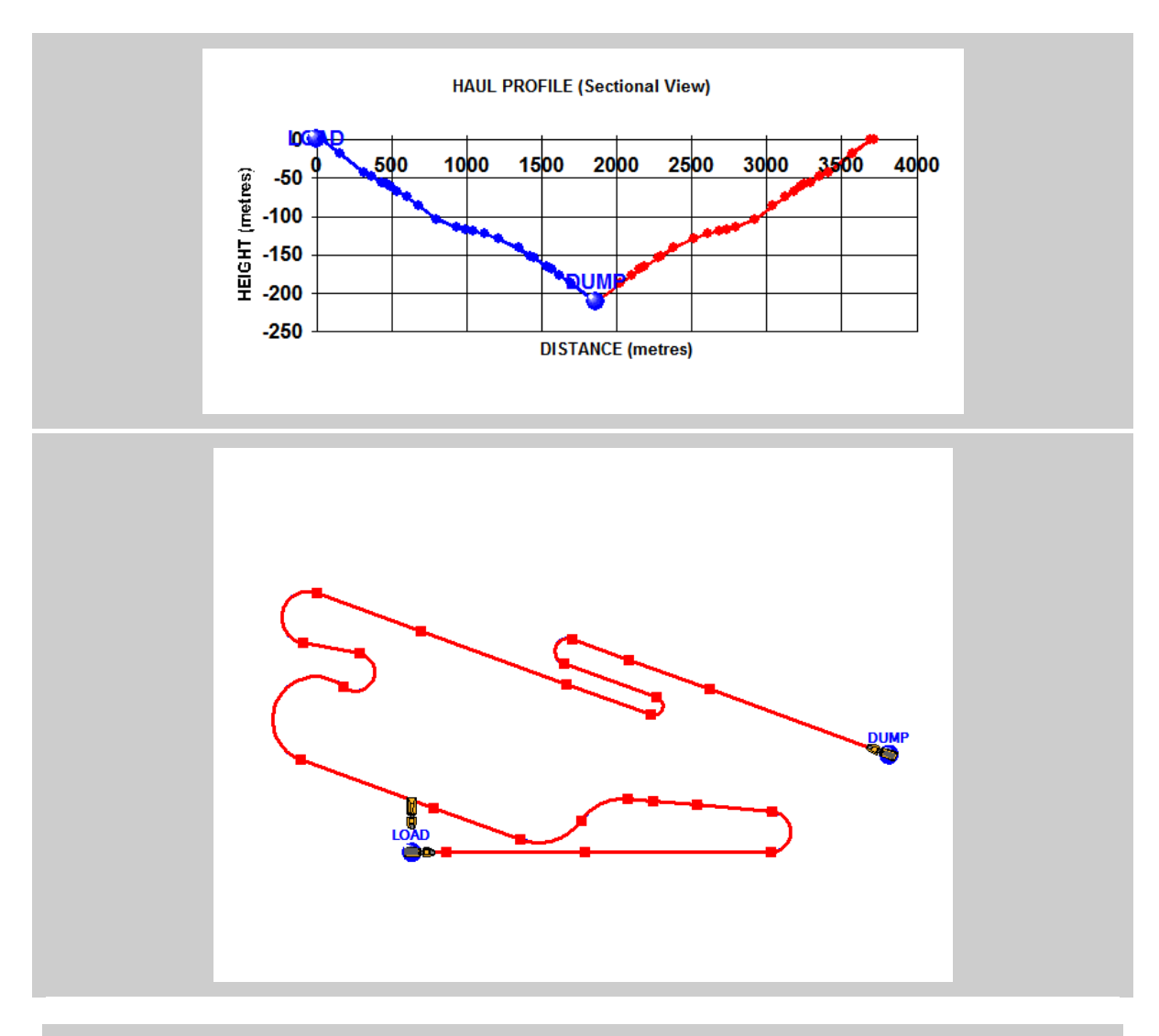

<span id="page-202-0"></span>Η περιγραφή και οι βασικές προδιαγραφές (σχετικές με την προσομοίωση) των μονάδων φόρτωσης και μεταφοράς περιγράφονται ακολούθως:

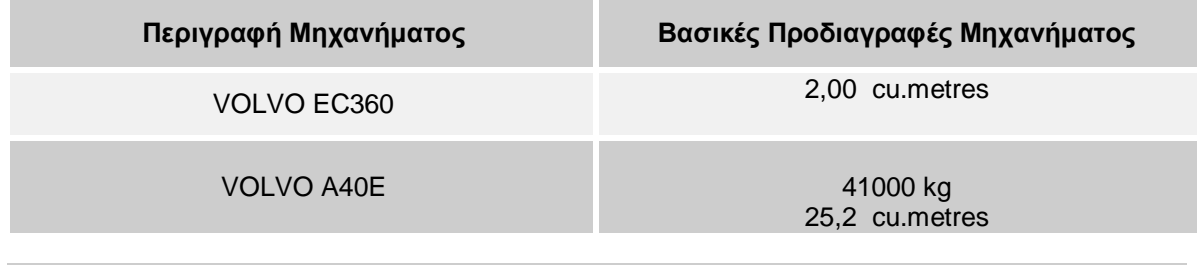

# <span id="page-203-0"></span>*4.Ανάλυση Παραγωγικότητας*

# <span id="page-203-1"></span>**4.1 Ανάλυση φόρτωσης και μεταφοράς**

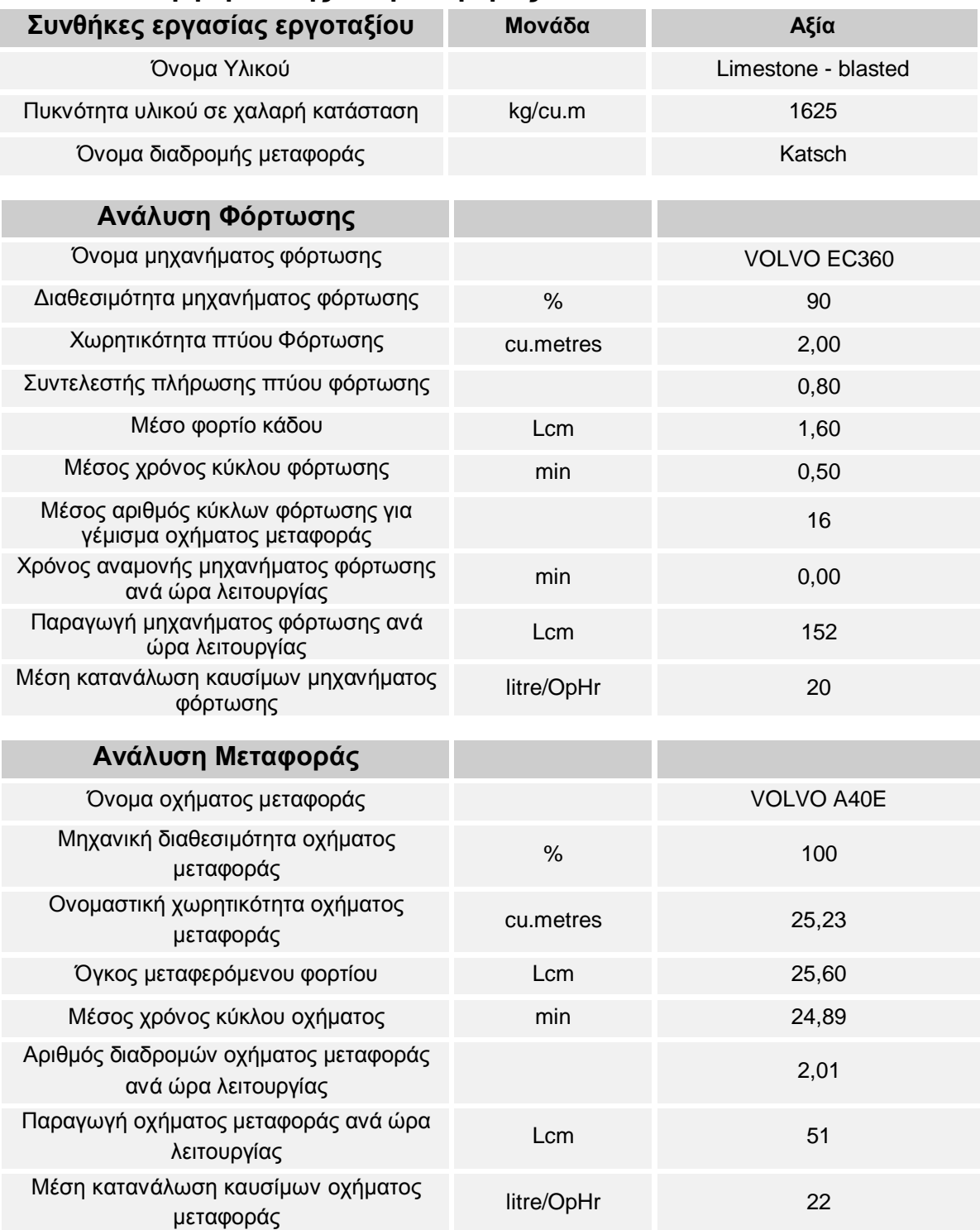

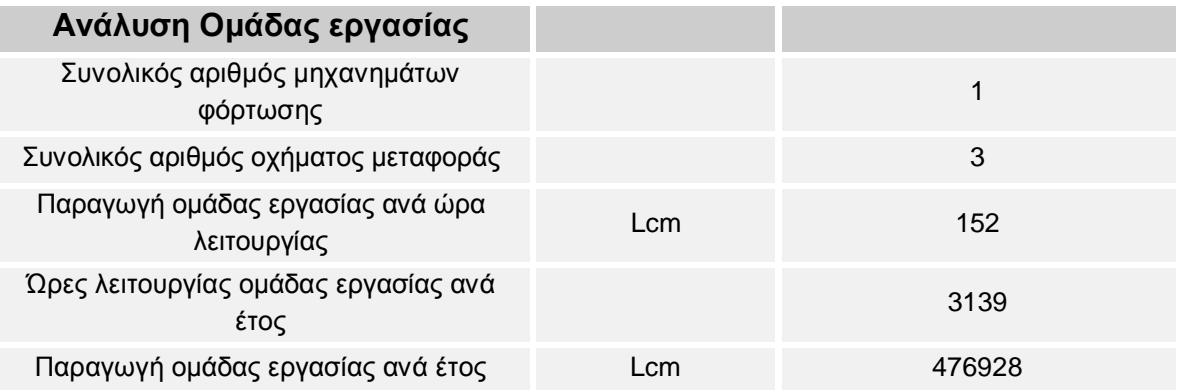

I

## <span id="page-205-0"></span>**4.2 Κατάτμηση χρόνου κύκλου οχήματος**

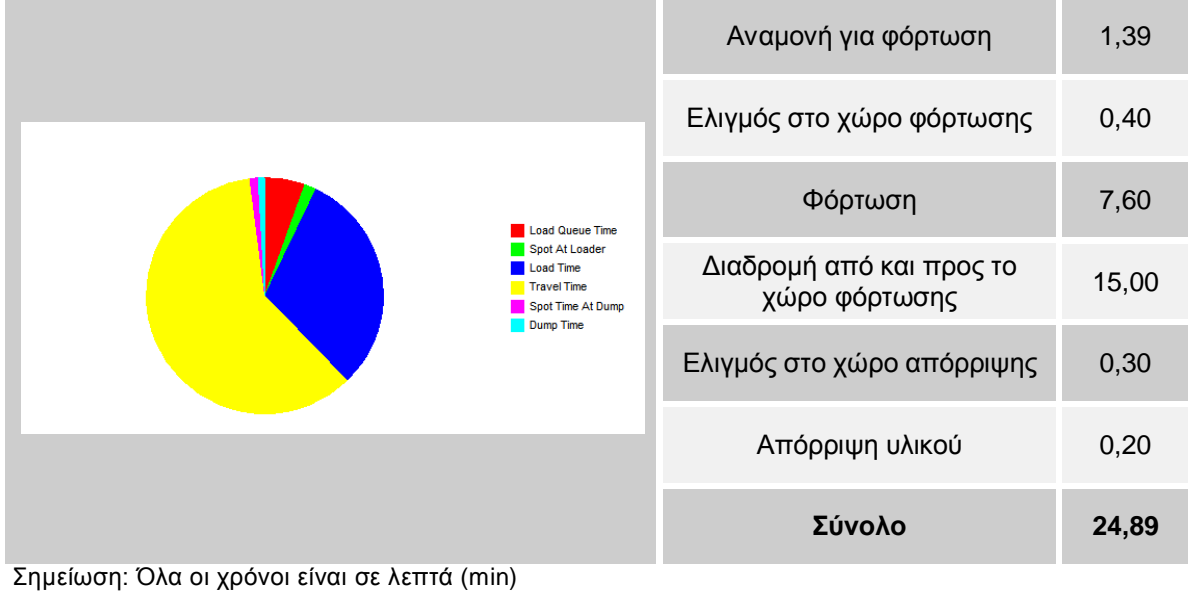

## <span id="page-205-1"></span>**4.3 Αντιστοίχηση μηχανήματος φόρτωσης και οχήματος μεταφοράς**

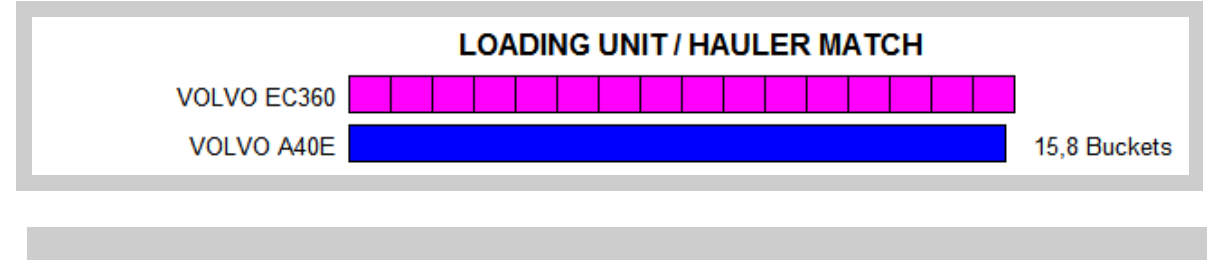

# <span id="page-206-0"></span>*5. Ανάλυση Κόστους*

# <span id="page-206-1"></span>**5.1 Εκτιμώμενη ανάλυση κόστους ομάδας εργασίας**

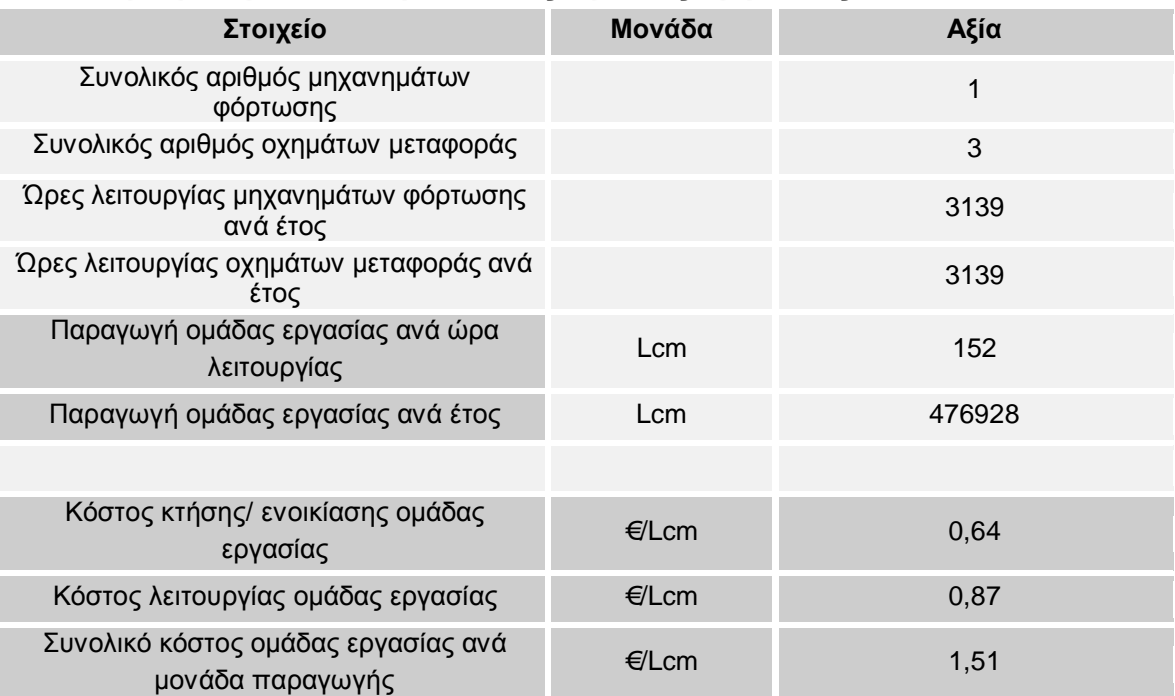

#### <span id="page-207-0"></span>**5.2 Εκτιμώμενο ωριαίο συνολικό κόστος κτήσης – Μηχάνημα φόρτωσης**

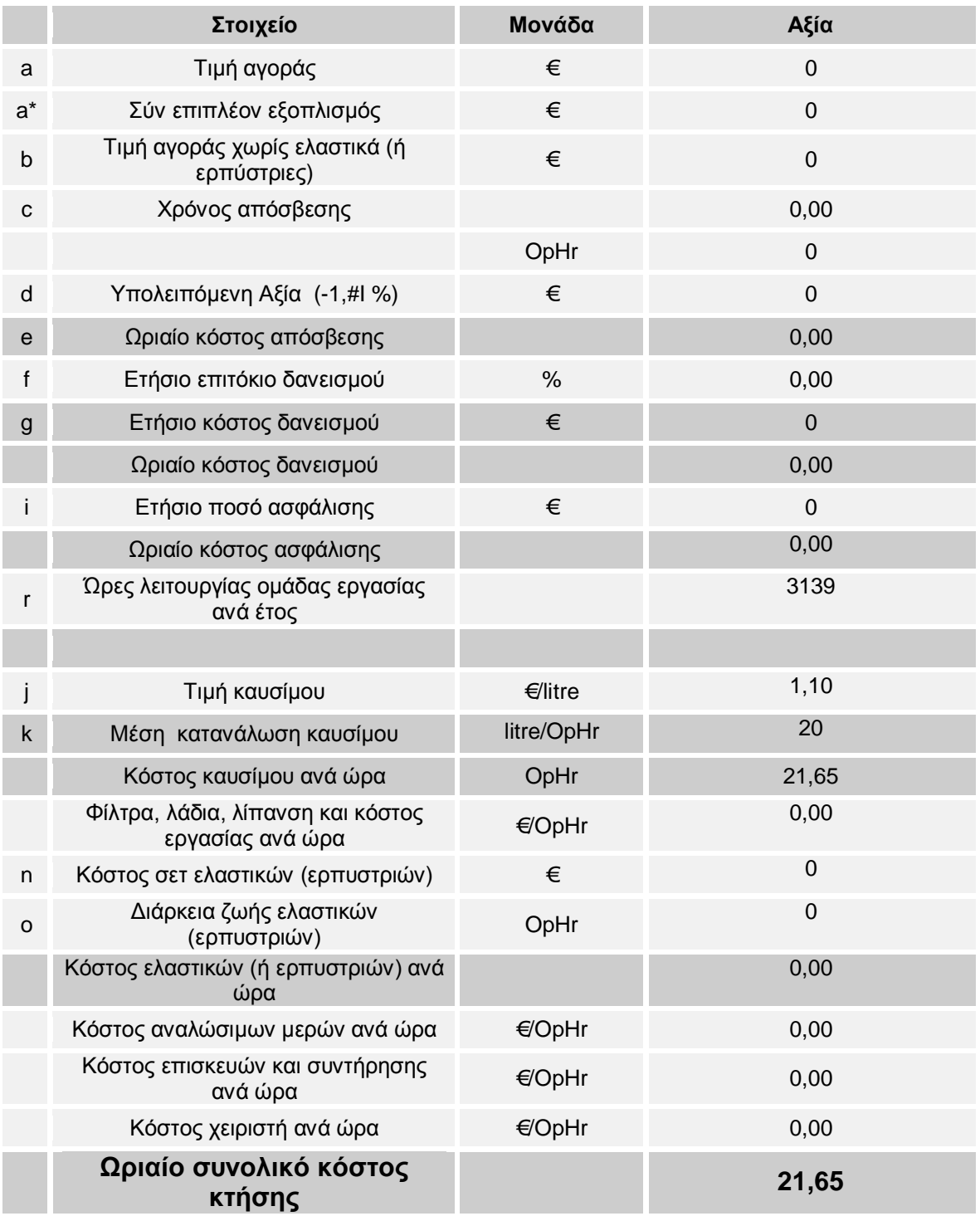

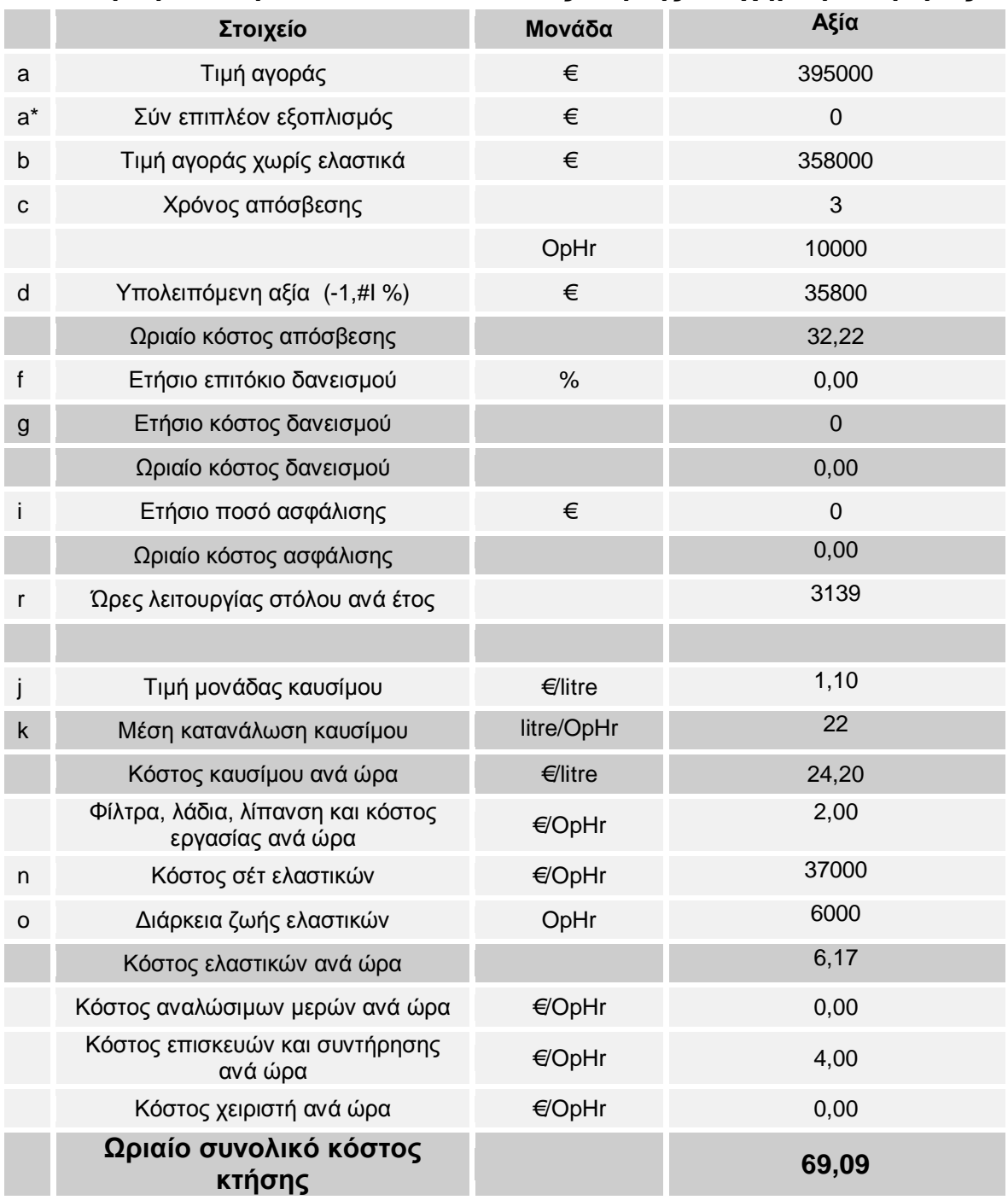

# <span id="page-208-0"></span>**5.3 Εκτιμώμενο ωριαίο συνολικό κόστος κτήσης – Όχημα μεταφοράς**

# *6. Στοιχεία διαδρομής μεταφοράς και εκτίμηση χρόνου κύκλου*

<span id="page-209-0"></span>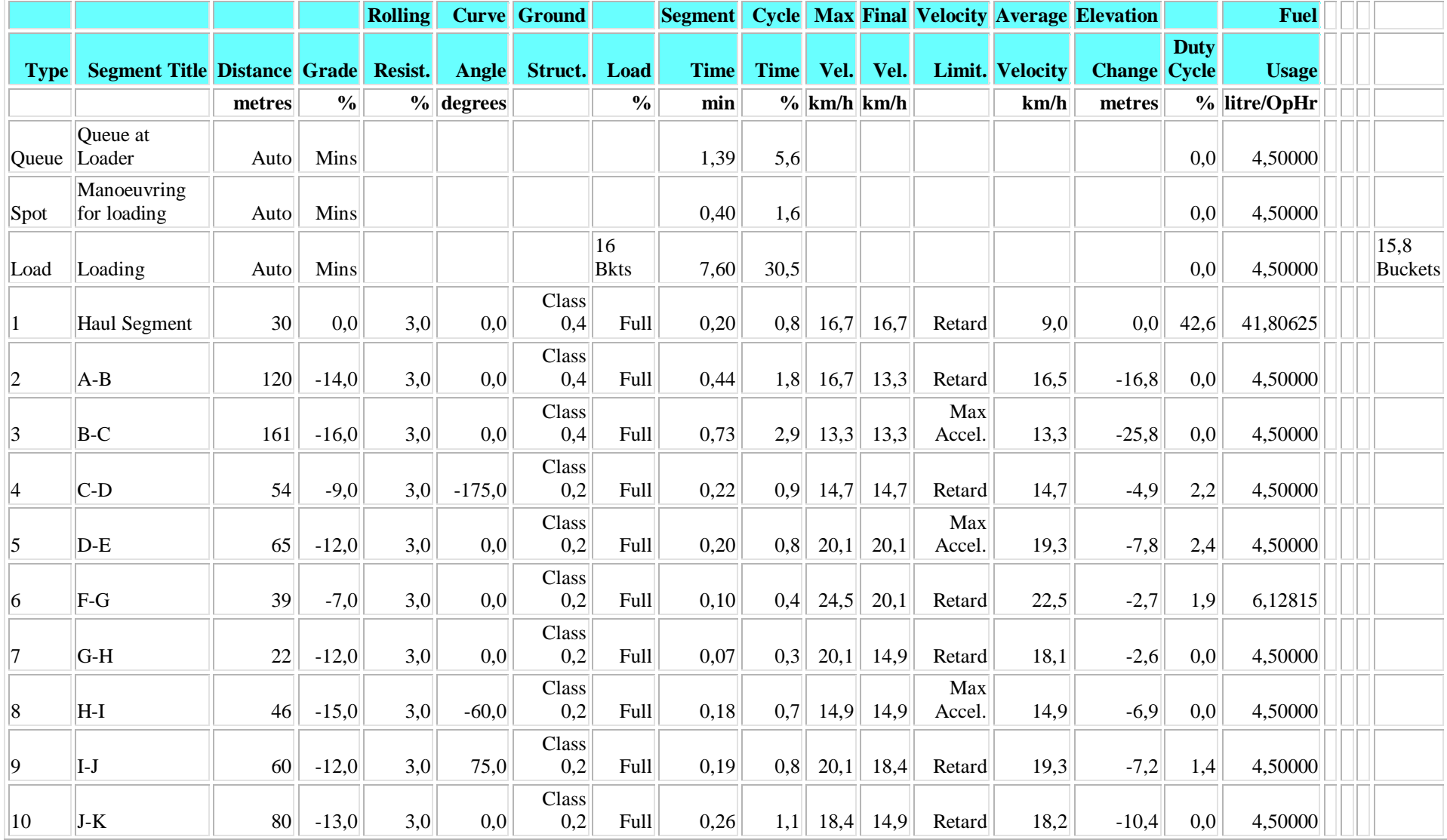

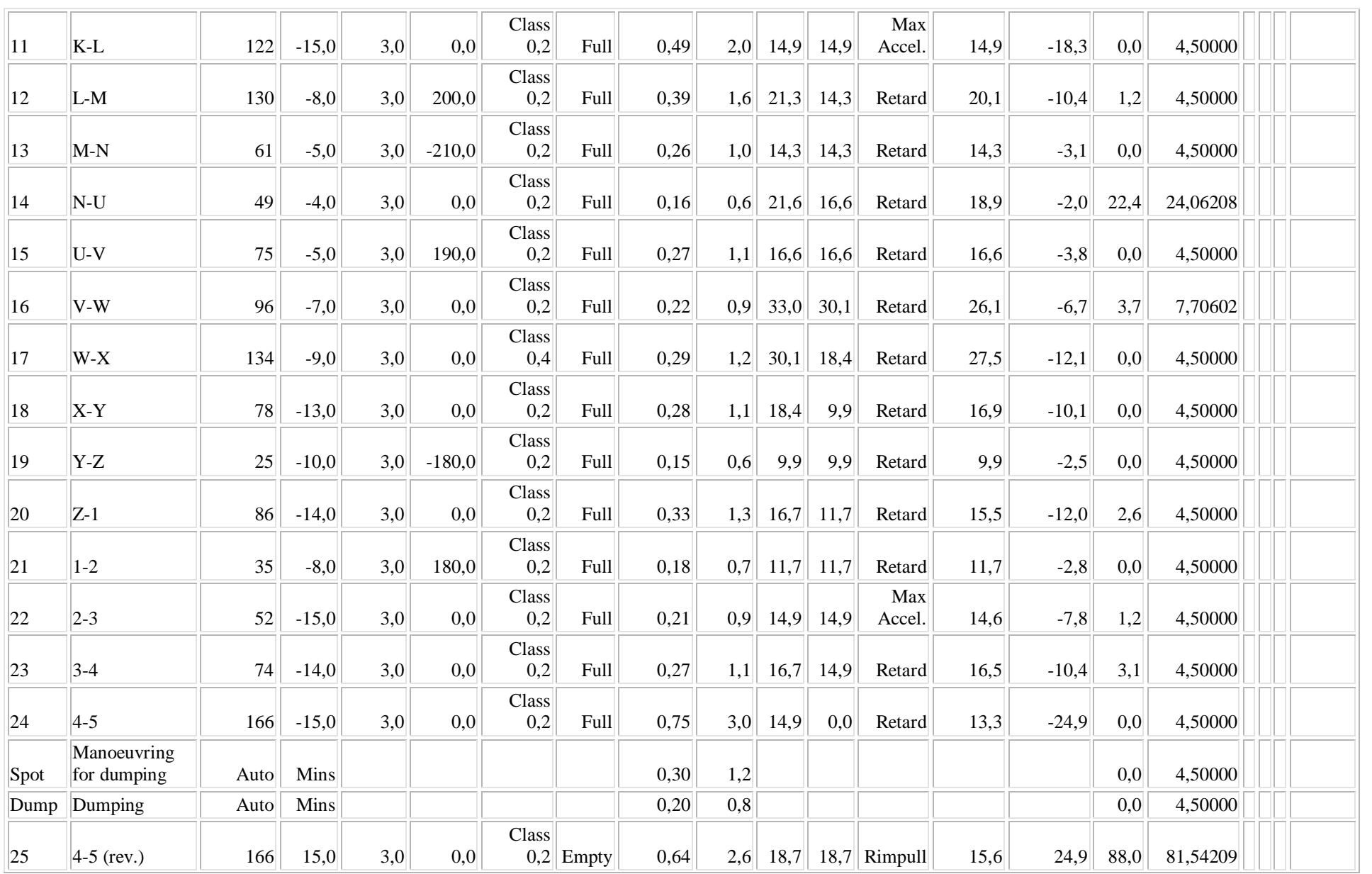

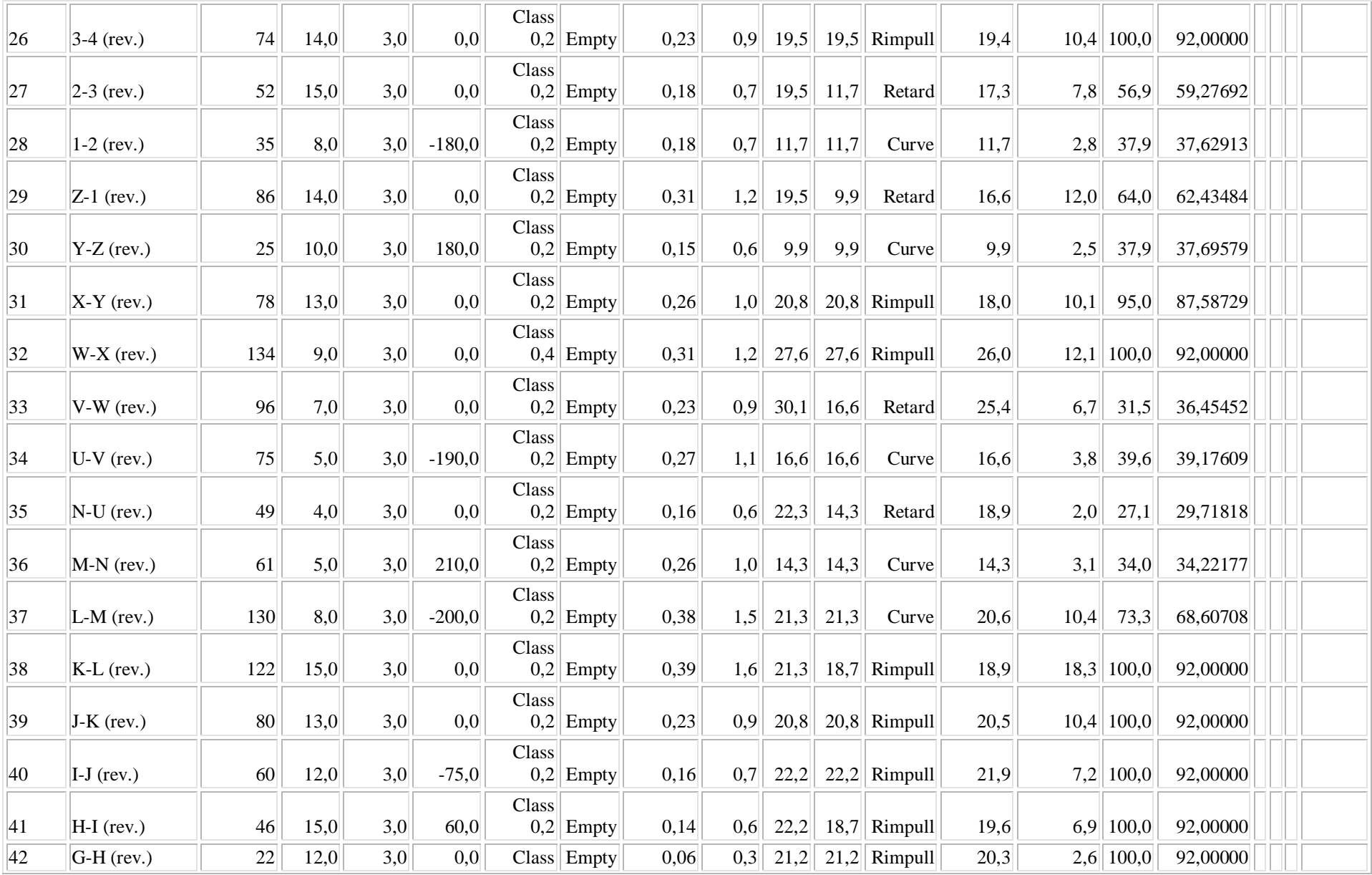

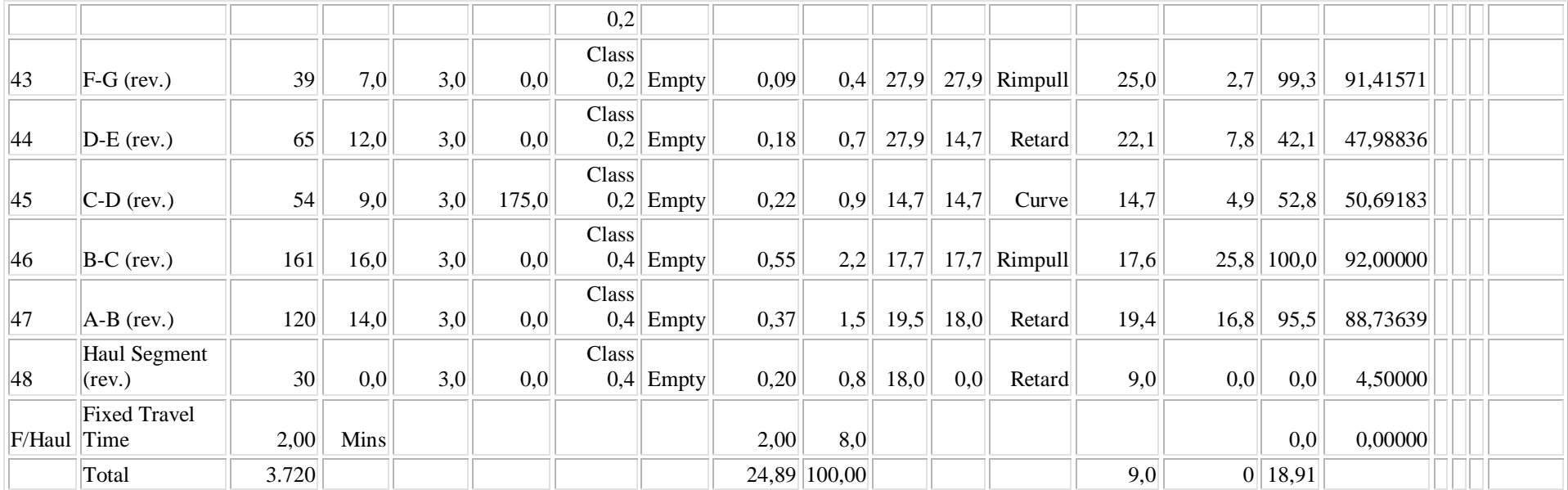